# Oracle® Banking Retail Accounts Cloud Service Retail Accounts User Guide

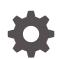

Release 14.7.1.0.0 F85053-01 September 2023

ORACLE

Oracle Banking Retail Accounts Cloud Service Retail Accounts User Guide, Release 14.7.1.0.0

F85053-01

Copyright © 2023, Oracle and/or its affiliates.

This software and related documentation are provided under a license agreement containing restrictions on use and disclosure and are protected by intellectual property laws. Except as expressly permitted in your license agreement or allowed by law, you may not use, copy, reproduce, translate, broadcast, modify, license, transmit, distribute, exhibit, perform, publish, or display any part, in any form, or by any means. Reverse engineering, disassembly, or decompilation of this software, unless required by law for interoperability, is prohibited.

The information contained herein is subject to change without notice and is not warranted to be error-free. If you find any errors, please report them to us in writing.

If this is software, software documentation, data (as defined in the Federal Acquisition Regulation), or related documentation that is delivered to the U.S. Government or anyone licensing it on behalf of the U.S. Government, then the following notice is applicable:

U.S. GOVERNMENT END USERS: Oracle programs (including any operating system, integrated software, any programs embedded, installed, or activated on delivered hardware, and modifications of such programs) and Oracle computer documentation or other Oracle data delivered to or accessed by U.S. Government end users are "commercial computer software," "commercial computer software documentation," or "limited rights data" pursuant to the applicable Federal Acquisition Regulation and agency-specific supplemental regulations. As such, the use, reproduction, duplication, release, display, disclosure, modification, preparation of derivative works, and/or adaptation of i) Oracle programs (including any operating system, integrated software, any programs embedded, installed, or activated on delivered hardware, and modifications of such programs), ii) Oracle computer documentation and/or iii) other Oracle data, is subject to the rights and limitations specified in the license contained in the applicable contract. The terms governing the U.S. Government's use of Oracle cloud services are defined by the applicable contract for such services. No other rights are granted to the U.S. Government.

This software or hardware is developed for general use in a variety of information management applications. It is not developed or intended for use in any inherently dangerous applications, including applications that may create a risk of personal injury. If you use this software or hardware in dangerous applications, then you shall be responsible to take all appropriate fail-safe, backup, redundancy, and other measures to ensure its safe use. Oracle Corporation and its affiliates disclaim any liability for any damages caused by use of this software or hardware in dangerous applications.

Oracle®, Java, and MySQL are registered trademarks of Oracle and/or its affiliates. Other names may be trademarks of their respective owners.

Intel and Intel Inside are trademarks or registered trademarks of Intel Corporation. All SPARC trademarks are used under license and are trademarks or registered trademarks of SPARC International, Inc. AMD, Epyc, and the AMD logo are trademarks or registered trademarks of Advanced Micro Devices. UNIX is a registered trademark of The Open Group.

This software or hardware and documentation may provide access to or information about content, products, and services from third parties. Oracle Corporation and its affiliates are not responsible for and expressly disclaim all warranties of any kind with respect to third-party content, products, and services unless otherwise set forth in an applicable agreement between you and Oracle. Oracle Corporation and its affiliates will not be responsible for any loss, costs, or damages incurred due to your access to or use of third-party content, products, or services, except as set forth in an applicable agreement between you and Oracle.

# Contents

### 1 Configurations

| 1.1Business Product1-1                 |      |  |
|----------------------------------------|------|--|
| 1.1.1 Create Business Product          | 1-2  |  |
| 1.1.2 View Business Product            | 1-16 |  |
| 1.2 Joint Holder Type                  | 1-18 |  |
| 1.2.1 Create Joint Holder Type         | 1-18 |  |
| 1.2.2 View Joint Holder Type           | 1-19 |  |
| 1.3 Garnishment Parameters             | 1-20 |  |
| 1.3.1 Create Garnishment Parameters    | 1-20 |  |
| 1.3.2 View Garnishment Parameters      | 1-22 |  |
| 1.4 Relationship Type                  |      |  |
| 1.4.1 Create Relationship Type         | 1-23 |  |
| 1.4.2 View Relationship Type           | 1-24 |  |
| 1.5 Product Switch                     |      |  |
| 1.5.1 Create Product Switch Parameters | 1-26 |  |
| 1.5.2 View Product Switch Parameters   | 1-27 |  |

### 2 Servicing Configurations

| 2.1 | Busir | ness Product Configuration           | 2-1  |
|-----|-------|--------------------------------------|------|
|     | 2.1.1 | About Business Product Configuration | 2-1  |
|     | 2.1.2 | Create Business Product              | 2-2  |
|     | 2.1.3 | View Business Product                | 2-6  |
| 2.2 | Busir | ness Process Configuration           | 2-7  |
|     | 2.2.1 | About Business Process Configuration | 2-8  |
|     | 2.2.2 | Create Business Process              | 2-9  |
|     | 2.2.3 | View Business Process                | 2-15 |
| 2.3 | Serv  | icing Configuration                  | 2-16 |
|     | 2.3.1 | Create Service Preferences           | 2-16 |
| 2   | 2.3.2 | View Service Preferences             | 2-17 |

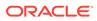

### 3 Operations

| 3.1 C | ashboard  | d                              | 3-1  |
|-------|-----------|--------------------------------|------|
| 3.1   | .1 Bulle  | etin Board                     | 3-2  |
| 3.1   | .2 My [   | Diary                          | 3-4  |
| 3.1   | .3 My F   | Pending Tasks                  | 3-7  |
| 3.2 A | ccount C  | creation                       | 3-7  |
| 3.3 A | ccount V  | liew                           | 3-8  |
| 3.3   | .1 Acco   | ount 360                       | 3-8  |
|       | 3.3.1.1   | Account Balance                | 3-10 |
|       | 3.3.1.2   | Account Information            | 3-11 |
|       | 3.3.1.3   | Account Holder Details         | 3-12 |
|       | 3.3.1.4   | Account Details                | 3-12 |
|       | 3.3.1.5   | Account Statement Details      | 3-13 |
|       | 3.3.1.6   | Suggested Actions              | 3-14 |
|       | 3.3.1.7   | Alerts                         | 3-16 |
|       | 3.3.1.8   | Recent Transactions            | 3-17 |
|       | 3.3.1.9   | Interest Details               | 3-18 |
|       | 3.3.1.10  | Frequent Actions               | 3-18 |
| 3.4 N | 1aintenan | ice                            | 3-19 |
| 3.4   | .1 Acco   | ount Address Update            | 3-20 |
| 3.4   | .2 Join   | t Holder Maintenance           | 3-21 |
|       | 3.4.2.1   | Maintain Joint Holder Details  | 3-24 |
| 3.4   | .3 Nom    | ninee Details Update           | 3-26 |
|       | 3.4.3.1   | Add Nominee                    | 3-29 |
|       | 3.4.3.2   | View Nominee Details           | 3-32 |
|       | 3.4.3.3   | Edit Nominee Details           | 3-34 |
| 3.4   | .4 Acco   | ount Preferences               | 3-35 |
| 3.4   | .5 Bulle  | etin Board Maintenance         | 3-39 |
|       | 3.4.5.1   | Create Bulletin                | 3-39 |
|       | 3.4.5.2   | View Bulletin                  | 3-42 |
| 3.5 S | tatement  |                                | 3-44 |
| 3.5   | .1 Ad h   | noc Account Statement          | 3-45 |
| 3.5   | .2 Acco   | ount Statement Frequency       | 3-48 |
| 3.6 S | tatus Up  | date                           | 3-49 |
| 3.6   | .1 Activ  | vate Dormant Account           | 3-50 |
| 3.6   | .2 Acco   | ount Status Change             | 3-51 |
| 3.7 L | imits     |                                | 3-53 |
| 3.7   | .1 Uns    | ecured Overdraft Limits        | 3-53 |
| 3.7   | .2 Tem    | porary Overdraft Limit         | 3-57 |
| 3.7   | .3 Adva   | ance against Uncollected Funds | 3-59 |

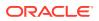

| 3.8 Amount Block                          | 3-62 |
|-------------------------------------------|------|
| 3.8.1 Amount Block                        | 3-62 |
| 3.8.2 View and Modify Amount Block        | 3-64 |
| 3.9 Check Book                            | 3-69 |
| 3.9.1 Cheque Book Request                 | 3-69 |
| 3.9.2 Cheque Book Status                  | 3-72 |
| 3.9.3 Stop Cheque Payment                 | 3-74 |
| 3.9.4 View and Modify Stop Cheque Payment | 3-78 |
| 3.9.4.1 View Stop Cheque Payment          | 3-81 |
| 3.9.4.2 Modify Stop Cheque Payment        | 3-83 |
| 3.9.4.3 Close Stop Cheque Payment         | 3-87 |
| 3.10 Inquiry                              | 3-89 |
| 3.10.1 Account Transactions               | 3-89 |
| 3.10.2 Cheque Status Inquiry              | 3-91 |
|                                           |      |

### A Functional Activity Codes

### B Error Codes and Messages

Index

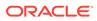

# Preface

- Purpose
- Audience
- Documentation Accessibility
- Diversity and Inclusion
- Conventions
- Related Documents
- Acronyms and Abbreviations
- Screenshot Disclaimer
- Basic Actions
- Symbols and Icons
- Prerequisite

### Purpose

This guide is designed to help user quickly get acquainted with the features and functionality of **Oracle Banking Accounts Retail Cloud Service**. It provides an overview to the product and the steps involved in the creation and the maintenance of Retail Accounts.

### Audience

This user guide is intended for the following end Users / User Roles in a Bank:

| User Role                                | Functions                                      |
|------------------------------------------|------------------------------------------------|
| Back Office Clerk                        | Input functions for contracts                  |
| Back Office Managers/Officers            | Authorization functions                        |
| Product Managers                         | Product definition and authorization           |
| End of Day Operators                     | Processing during End of Day/ Beginning of Day |
| Financial Controller/Product<br>Managers | Generation of reports                          |

#### Table User Roles

# **Documentation Accessibility**

For information about Oracle's commitment to accessibility, visit the Oracle Accessibility Program website at http://www.oracle.com/pls/topic/lookup? ctx=acc&id=docacc.

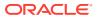

### **Diversity and Inclusion**

Oracle is fully committed to diversity and inclusion. Oracle respects and values having a diverse workforce that increases thought leadership and innovation. As part of our initiative to build a more inclusive culture that positively impacts our employees, customers, and partners, we are working to remove insensitive terms from our products and documentation. We are also mindful of the necessity to maintain compatibility with our customers' existing technologies and the need to ensure continuity of service as Oracle's offerings and industry standards evolve. Because of these technical constraints, our effort to remove insensitive terms is ongoing and will take time and external cooperation.

### Conventions

The following text conventions are used in this document:

| Convention | Meaning                                                                                                    |  |
|------------|----------------------------------------------------------------------------------------------------|--|
| boldface   | Boldface type indicates graphical user interface elements associated with an action, or terms defined in text or the glossary.         |  |
| italic     | Italic type indicates book titles, emphasis, or placeholder variables for which you supply particular values.                          |  |
| monospace  | Monospace type indicates commands within a paragraph, URLs, code in examples, text that appears on the screen, or text that you enter. |  |

### **Related Documents**

The related documents are as follows:

- Account Configurations User Guide
- Current Account Origination User Guide
- Getting Started User Guide
- Oracle Banking Common Core User Guide
- Savings Account Origination User Guide
- Security Management System User Guide

## Acronyms and Abbreviations

The list of the acronyms and abbreviations that are used in this guide are as follows:

| Abbreviation | Definition                             |
|--------------|----------------------------------------|
| АТМ          | Automated Teller Machine               |
| BBAN         | Basic Bank Account Number              |
| CASA         | Current and Savings Account User Guide |
| ECA          | External Credit Approval               |
| EOD          | End of Day                             |

#### Table Abbreviations

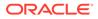

| Table | (Cont.) Abbreviations |
|-------|-----------------------|
|-------|-----------------------|

| Abbreviation | Definition                        |
|--------------|-----------------------------------|
| IBAN         | International Bank Account Number |
| LOV          | List of Values                    |
| MMDA         | Money Market Deposit Account      |

### **Screenshot Disclaimer**

Personal information used in the interface or documents is dummy and does not exist in the real world. It is only for reference purposes.

### **Basic Actions**

This topic describes about basic actions that can be performed on a screen.

| Action           | Description                                                                                                    |
|------------------|----------------------------------------------------------------------------------------------------|
| Approve          | Used to approve the initiated report.                                                                                                    |
|                  | This option is displayed when the user clicks <b>Authorize</b> .                                                                                                    |
| Audit            | Used to view the maker details, checker details and report status.                                                                                                    |
| Authorize        | Used to authorize the report created.                                                                                                    |
|                  | A maker of the screen is not allowed to authorize the report. Only<br>a checker can authorize a report, created by a maker.                                              |
| Reject           | Used to reject the report created.                                                                                                    |
|                  | A maker of the screen is not allowed to authorize the report. Only<br>a checker can reject a report, created by a maker.                                                 |
| Close            | Used to close a record.                                                                                                    |
|                  | This action is available only when a record is created.                                                                                                    |
| Confirm          | Used to confirm the performed action.                                                                                                    |
| Cancel           | Used to cancel the performed action.                                                                                                    |
| Compare          | Used to view the comparison through the field values of old record and the current record.                                                                               |
|                  | This option is displayed in the widget when the user clicks <b>Authorize</b> .                                                                                           |
| Collapse All     | Used to hide the details in the sections.                                                                                                    |
|                  | This option is displayed when the user clicks <b>Compare</b> .                                                                                                    |
| Expand All       | Used to expand and view all the details in the sections.<br>This option is displayed when the user clicks <b>Compare</b> .                                               |
| Menu Item Search | Used to search and navigate to the required screens.<br>The user can click <b>Menu Item Search</b> to manually search the<br>maintenance and select the required screen. |
| New              | Used to add a new record.<br>When the user clicks <b>New</b> , the system displays a new record<br>enabling to specify the required data.                                |
| ОК               | Used to confirm the details in the screen.                                                                                                    |

Table Basic Actions

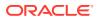

| Action               | Description                                                                                                    |
|----------------------|----------------------------------------------------------------------------------------------------|
| Save                 | Used to save the details entered or selected in the screen.                                                                          |
| View                 | Used to view the report details in a particular modification stage.                                                                  |
|                      | This option is displayed in the widget when the user clicks<br><b>Authorize</b> .<br>This option is also displayed in the Tile menu. |
| View Difference only | Used to view a comparison through the field element values of old record and the current record, which has undergone changes.        |
|                      | This option is displayed when the user clicks <b>Compare</b> .                                                                       |
| Unlock               | Used to update the details of an existing record.                                                                                    |
|                      | System displays an existing record in editable mode.                                                                                 |

#### Table (Cont.) Basic Actions

#### Note:

The user must specify values for all the mandatory fields and they are marked as **Required**.

# Symbols and Icons

The following buttons are used in the screens:

#### Table Symbols and Icons - Common

| Symbol/Icon | Function       |
|-------------|----------------|
| J L<br>ק г  | Minimize       |
| []          | Maximize       |
| X           | Close          |
| Q           | Perform Search |

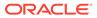

| Symbol/Icon                                                                                                    | Function                        |
|----------------------------------------------------------------------------------------------------|---------------------------------|
|                                                                                                    | Open a list                     |
| _                                                                                                    |                                 |
| •                                                                                                    |                                 |
|                                                                                                    |                                 |
|                                                                                                    | Add a new record                |
|                                                                                                    |                                 |
| the second second second second second second second second second second second second second second second se |                                 |
|                                                                                                    | Navigate to the first record    |
|                                                                                                    |                                 |
| K                                                                                                    |                                 |
|                                                                                                    |                                 |
|                                                                                                    | Navigate to the last record     |
| N                                                                                                    |                                 |
|                                                                                                    |                                 |
|                                                                                                    |                                 |
|                                                                                                    | Navigate to the previous record |
| ▲                                                                                                    |                                 |
|                                                                                                    |                                 |
|                                                                                                    | Navigate to the next record     |
|                                                                                                    |                                 |
|                                                                                                    |                                 |
|                                                                                                    |                                 |
| 33382                                                                                                    | Grid view                       |
| 88                                                                                                    |                                 |
| 00                                                                                                    |                                 |
|                                                                                                    | Listview                        |
| 1000                                                                                                    | List view                       |
| 語三                                                                                                    |                                 |
| _                                                                                                    |                                 |
|                                                                                                    | Refresh                         |
| $\cap$                                                                                                    |                                 |
| <b>C</b> *                                                                                                    |                                 |
|                                                                                                    |                                 |

 Table
 (Cont.) Symbols and Icons - Common

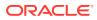

| Symbol/Icon       | Function                                                 |
|-------------------|----------------------------------------------------------|
| +                 | Click this icon to add a new row.                        |
|                   | Click this icon to delete a row, which is already added. |
| <u>الله</u>       | Calendar                                                 |
| $\triangle$       | Errors and Overrides                                     |
| Û                 | Alerts                                                   |
| $\nabla$          | Filter                                                   |
| $\leftrightarrow$ | Date Range                                               |

 Table
 (Cont.) Symbols and Icons - Common

 Table
 Symbols and Icons – Audit Details

| Symbol/Icon | Function |
|-------------|----------|
| 0(          | A user   |

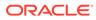

| Symbol/Icon | Function                      |
|-------------|-------------------------------|
| Ē           | Date and time                 |
| ◬           | Unauthorized or Closed status |
| $\oslash$   | Authorized or Open status     |
| $\odot$     | Rejected status               |

| Table | (Cont.) Symbols and Icons – Audit Details |
|-------|-------------------------------------------|
|-------|-------------------------------------------|

#### Table Symbols and Icons - Widget

| Symbol/Icon | Function            |
|-------------|---------------------|
| £           | Open status         |
| D           | Unauthorized status |
| ß           | Closed status       |
| Ð           | View                |
|             | Inprogress status   |

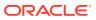

| Symbol/Icon | Function            |
|-------------|---------------------|
|             | Authorized status   |
|             |                     |
| _           | Rejected status     |
| Ľ×          |                     |
|             | Modification Number |
|             |                     |

Table (Cont.) Symbols and Icons - Widget

# Prerequisite

Specify User Name and Password, and login to Home screen.

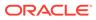

# 1 Configurations

This topic contains the following **Configurations** as subtopics:

Business Product

User can classify the customer accounts of the bank into different groups and assign each group an identifying code.

• Joint Holder Type

The Customer can be the sole owner of the account or it can be held jointly. Joint accounts are accounts that are shared between two or more individuals. They can be operated either singly or jointly.

• Garnishment Parameters

A Garnishment Order is a Court Order or Statutory/regulatory authority order instructing a garnishee (i.e, to a bank) to hold funds in acustomer accounts and should not be released until directed by the court. The order may instruct the bank to hold or block a particular amount or all the available funds in the customer accounts. A garnishment block fee will be charged to the account on placing a block for the garnishment amount.

- Relationship Type To maintain the relationship types.
  - Product Switch The automatic business product transfer for accounts based on certain events (Reg D violation).

### **1.1 Business Product**

User can classify the customer accounts of the bank into different groups and assign each group an identifying code.

For example, user may define a group called **SAVREG** for regular savings accounts, **WLTSAV** for wealth management saving accounts.

Each group is referred to as an **Business Product** and is maintained in the **Business Product** screen. For each class, user also define certain common fields applicable to the accounts in this class, such as, the General Ledger lines to which the accounts in this class report to, facilities granted to the account holders (cheque book, ATM, limits and so on).

The various features of an business product are captured across the following sub-screens covered as subtopics.

- Basic Details
- Features
- Preferences
- Limits
- Interest
- MIS Details

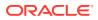

- GL Reporting Details
- Statement Preferences
- Status Rule Definition
- Courtesy pay
- Overdue
- RegD Parameter

This topic contains the following subtopics:

Create Business Product

This topic describes the systematic instructions to create business product. The maintenance screen allows the user to configure business product parameters.

• View Business Product This topic explains the systematic instructions to view the list of configured business product parameters.

### 1.1.1 Create Business Product

This topic describes the systematic instructions to create business product. The maintenance screen allows the user to configure business product parameters.

- 1. On Home screen, under Menu, click Retail Account Configurations. Under Retail Account Configurations, click Business Product.
- 2. Under Business Product, click Create Business Product.

The Create Business Product screen displays.

| 0             | - 2 -    | (3          | - (4)  |             |             |                         |                          |                           |              |         | (12)         |
|---------------|----------|-------------|--------|-------------|-------------|-------------------------|--------------------------|---------------------------|--------------|---------|--------------|
| Basic Details | Features | Preferences | Limits | Interest    | MIS Details | GL Reporting<br>Details | Statement<br>Preferences | Status Rule<br>Definition | Courtesy pay | Overdue | RegD Paramet |
| asic Detail   | 6        |             |        |             |             |                         |                          |                           |              |         |              |
| Product Code  |          |             |        | Description |             |                         |                          | Account Type              |              |         |              |
|               |          |             |        |             |             |                         |                          | Savings                   |              | •       |              |
| Account Code  |          | Required    |        | Validity    |             | Required                |                          |                           |              |         |              |
|               |          |             |        |             | ⇔           | Ē                       |                          |                           |              |         |              |
|               |          |             |        |             |             |                         |                          |                           |              |         |              |
|               |          |             |        |             |             |                         |                          |                           |              |         |              |
|               |          |             |        |             |             |                         |                          |                           |              |         |              |
|               |          |             |        |             |             |                         |                          |                           |              |         |              |
|               |          |             |        |             |             |                         |                          |                           |              |         |              |

#### Figure 1-1 Create Business Product – Basic Details

3. Specify the fields on the **Basic Details** screen.

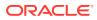

| Field        | Description                                                                                                    |
|--------------|----------------------------------------------------------------------------------------------------|
| Product Code | Specify the product code. This is used for the creation of accounts.                                                                                                    |
| Description  | Specify the description for the business product.                                                                                                    |
| Account Type | Specify the type of the account. The different types of accounts are:  Savings                                                                                                    |
|              | Current                                                                                                    |
| Account Code | As per your bank's requirement, you can choose to<br>classify business products into different account codes.<br>The bank can decide the way the business products are<br>to be assigned to different account codes.<br>The business product or an account code can be part of<br>the customer account mask. |
|              | If the customer account mask consists of an account code, the value in this field is replaced in the account number.                                                                                                    |
| Validity     | Specify the validity period of the business product by specifying the start date and the end date. End date is optional.                                                                                                    |

 Table 1-1
 Basic Details - Field Description

4. After specifying the fields in the **Basic Details** screen, click **Next**.

The Features screen displays.

| Figure 1-2 Create Business Product – Features |
|-----------------------------------------------|
|-----------------------------------------------|

| 0             | 2                 |             | - 4    | 5               |                   |                         |                          |                           |                |         | (12)         |
|---------------|-------------------|-------------|--------|-----------------|-------------------|-------------------------|--------------------------|---------------------------|----------------|---------|--------------|
| Basic Details | Features          | Preferences | Limits | Interest        | MIS Details       | GL Reporting<br>Details | Statement<br>Preferences | Status Rule<br>Definition | Courtesy pay   | Overdue | RegD Paramet |
| eatures       |                   |             |        |                 |                   |                         |                          |                           |                |         |              |
| Limit Check R | equired           |             |        | Available Balan | ce Check Required |                         |                          | Defer balance upo         | date for Debit |         |              |
|               |                   |             |        |                 |                   |                         |                          |                           |                |         |              |
| Defer balance | update for Credit |             |        | IBAN Required   |                   |                         |                          |                           |                |         |              |
|               |                   |             |        |                 |                   |                         |                          |                           |                |         |              |
|               |                   |             |        |                 |                   |                         |                          |                           |                |         |              |
|               |                   |             |        |                 |                   |                         |                          |                           |                |         |              |
|               |                   |             |        |                 |                   |                         |                          |                           |                |         |              |
|               |                   |             |        |                 |                   |                         |                          |                           |                |         |              |
|               |                   |             |        |                 |                   |                         |                          |                           |                |         |              |
|               |                   |             |        |                 |                   |                         |                          |                           |                |         |              |

5. Specify the fields on **Features** screen.

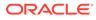

| Field                               | Description                                                                                                    |
|-------------------------------------|----------------------------------------------------------------------------------------------------|
| Limit Check Required                | Select to indicate that the limit check for sufficient<br>availability of funds in the account is made for the<br>accounts belonging to this business product.<br>The default value is <b>No</b> .                                     |
| Available Balance Check<br>Required | Select this box to enable the system to check for the available funds before posting a debit entry to a customer account.<br>The default value is <b>No</b> .                                                                          |
| Defer Balance Update For Debit      | Select to defer the balance update. If <b>Defer Balance</b><br><b>Update for Debit</b> is selected, then the balance after<br>debit transactions will be updated during EOD.<br>The default value is <b>No</b> .                       |
| Defer Balance Update For Credit     | Select to defer the balance update for credit<br>transactions. If <b>Defer Balance Update For Credit</b> is<br>selected, then the balance after credit transactions<br>will be updated during EOD.<br>The default value is <b>No</b> . |
| IBAN Required                       | Select if IBAN is required for the business product.<br>The default value is <b>No</b> .                                                                                                    |

 Table 1-2
 Features - Field Description

6. After specifying the fields in the **Features** screen, click **Next**.

The **Preferences** screen displays.

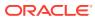

| 0 0                      |             | - (4)  | (5)               | (6)         |                         |                          | 0                         | (10          | - (1)   |             |
|--------------------------|-------------|--------|-------------------|-------------|-------------------------|--------------------------|---------------------------|--------------|---------|-------------|
| Basic Details Features   | Preferences | Limits | Interest          | MIS Details | GL Reporting<br>Details | Statement<br>Preferences | Status Rule<br>Definition | Courtesy pay | Overdue | RegD Parame |
| references               |             |        |                   |             |                         |                          |                           |              |         |             |
| ATM Facility             |             |        |                   |             |                         |                          |                           |              |         |             |
| ATM Required             |             |        |                   |             |                         |                          |                           |              |         |             |
|                          |             |        |                   |             |                         |                          |                           |              |         |             |
|                          |             |        |                   |             |                         |                          |                           |              |         |             |
| Passbook Facility        |             |        |                   |             |                         |                          |                           |              |         |             |
| Passbook Required        |             |        |                   |             |                         |                          |                           |              |         |             |
|                          |             |        |                   |             |                         |                          |                           |              |         |             |
|                          |             |        |                   |             |                         |                          |                           |              |         |             |
| Cheque Book Facility     |             |        |                   |             |                         |                          |                           |              |         |             |
| Cheque Book Required     |             |        | Auto Reorder of C | heque Book  |                         | R                        | eorder Level              |              |         |             |
|                          |             |        |                   |             |                         |                          |                           | Requ         | uired   |             |
| Reorder Number of Leaves |             |        |                   |             |                         |                          |                           |              |         |             |
|                          | Required    |        |                   |             |                         |                          |                           |              |         |             |
| Direct Banking Channel   |             |        |                   |             |                         |                          |                           |              |         |             |
| Direct Banking Required  |             |        |                   |             |                         |                          |                           |              |         |             |
|                          |             |        |                   |             |                         |                          |                           |              |         |             |
| +                        |             |        |                   |             |                         |                          |                           |              |         |             |
| Action                   | nnel ¢      |        | Channel Name 🛛    |             | Rema                    | ks ≎                     |                           |              |         |             |
| АТМ                      |             |        | ATM               |             |                         |                          |                           |              |         |             |
| Page 1 of 1 (1 of 1      | tems)  < 4  | 1 → >  |                   |             |                         |                          |                           |              |         |             |

#### Figure 1-3 Create Business Product – Preferences

7. Specify the fields on **Preferences** screen.

 Table 1-3
 Preferences - Field Description

| Field                       | Description                                                                                                    |
|-----------------------------|----------------------------------------------------------------------------------------------------|
| ATM Required                | Select this check box if you need to avail the ATM facility for the accounts belonging to that business product. The default value is <b>No</b> .                                                 |
| Passbook Required           | Specify whether passbook is required or not for the account under the business product.<br>The default value is <b>No</b> .                                                                       |
| Cheque Book Required        | Specify whether cheque book is required or not for the account under the business product. When it is cleared, the preference is disabled for the account.<br>The default value is <b>No</b>      |
| Auto Reorder of Cheque Book | Specify whether cheque book should be replenished<br>automatically when cheque leaves are getting exhausted.<br>This option appears only if <b>Cheque Book Required</b> is set<br>to <b>Yes</b> . |
| Reorder Level               | Specify the threshold for auto reorder of cheque book.                                                                                                    |

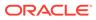

| Direct Banking Required Th | becify the number of leaves to be issued with the<br>neque book.<br>his option indicates whether direct banking is required                                                                                                    |
|----------------------------|----------------------------------------------------------------------------------------------------|
| for                        | , , , , , , , , , , , , , , , , , , ,                                                                                                    |
| 11                         | r accounts under the business product.<br>ne default value is <b>No</b> .                                                                                                    |
|                            | hen it is enabled, a window appears with the following ptions.                                                                                                    |
|                            | <ul> <li>ick add icon to add a direct banking channel. A new row added with the below fields.</li> <li>Banking Channel - Banking channels maintained in Static Type Maintenance, are listed here as permissible channels for the business product. Channels include Internet Banking, Interactive Voice Response, Mobile, ATM, Credit Card and so on.</li> <li>Channel Name - This field indicates the name of the banking channel. For example, ATM is the banking channel name for Automated Teller Machine.</li> <li>Remarks - Captures remarks for the channel.</li> </ul> |

#### Table 1-3 (Cont.) Preferences - Field Description

8. After specifying the fields in the **Preferences** screen, click **Next**.

The Limits screen displays.

| Figure 1-4 | Create Business Product – Limits |
|------------|----------------------------------|
|------------|----------------------------------|

| 0                    | 2            | 3           |            |                |               |                         |                          | (9)                       |              | - 11    |              |
|----------------------|--------------|-------------|------------|----------------|---------------|-------------------------|--------------------------|---------------------------|--------------|---------|--------------|
| asic Details<br>mits | Features     | Preferences | Limits     | Interest       | MIS Details   | GL Reporting<br>Details | Statement<br>Preferences | Status Rule<br>Definition | Courtesy pay | Overdue | RegD Paramet |
| OD Facility Requ     | uired        |             |            | Uncollected Fu | nds Margin(%) |                         |                          |                           |              |         |              |
|                      |              |             |            |                |               | ~ ^                     |                          |                           |              |         |              |
| Fund Utilizati<br>十  | ion Sequence |             |            |                |               |                         |                          |                           |              |         |              |
| т                    |              |             |            |                |               |                         |                          |                           |              |         |              |
| ←<br>Actions ≎       | Source Code  | 0           | Sequence 🗘 |                | Description 0 |                         |                          |                           |              |         |              |

9. Specify the fields on Limits screen.

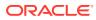

| Field                       | Description                                                                                                    |
|-----------------------------|----------------------------------------------------------------------------------------------------|
| OD Facility Required        | <ul> <li>Select this toggle to specify if Overdraft facility can be availed by accounts belonging to this business product. The default value is No.</li> <li>If OD Facility Required set to Yes. It will display the below fields.</li> </ul>                                                                                                    |
| Uncollected Funds Margin(%) | Specify the margin in percentage terms that will be held<br>on the uncollected funds while offering AUF limit to an<br>account. AUF margin must be between 0 to 100.                                                                                                    |
| Fund Utilization Sequence   | <ul> <li>Users can select the fund utilization sequence for accounts.</li> <li>Click add icon to add a sequence. A new row is added with the below fields. <ul> <li>Source Code – This field indicates the source through which the transaction can be sent for an account.</li> <li>Sequence – Only two values are available, BOATL and BOATLV.</li> <li>B (Balance) - Balance refers to clear balance available for debits at account.</li> <li>O (Overdraft Limit) - OD Limit Applies to account level OD limits. Multiple limits of this category can be active simultaneously.</li> <li>A - AUF Limit granted against uncollected funds available in the account. Only one active limit allowed at any point of time.</li> <li>T (Temporary) - Temporary OD granted at the account.</li> <li>L (Local) - Local Limit Facility refers to local facility. Limits captured under Line Linkage Details section under</li> <li>V - Overline refers to the utilization over and above the sanctioned limits.</li> </ul> </li> </ul> |

 Table 1-4
 Limits - Field Description

10. After specifying the fields in the Limits screen, click Next.

#### The Interest screen displays.

To calculate interest for an account, you must apply an interest product code on the account. To recall, every interest product code that you create is linked to an interest rule. The logic to calculate interest is built into an interest rule. When you apply an interest product code on the account, interest for the account will be calculated according to the interest rule definition.

For the account for which you are defining special conditions choose the product(s) that you wish to apply. To recall, you can define a Special Condition for an account only if the business product of the account has a General Condition defined for the product. Thus, the pick-list from where you select the product for which you want to define a Special Condition will contain products that satisfy one of the following conditions:

- a General Condition has been defined for the product and business product combination
- the product has been defined as a special conditions only product

The interest rule that is linked to the product(s) will determine the interest that is applied on the account. You may want to apply more than one interest product code on an account. For example, you may want to pay credit interest on the credit balance maintained in a current account and levy a debit interest if the account lapses into a debit balance. In order to achieve this, you would have to apply two product codes (one defined for credit interest and another defined for debit interest). In this screen, you can choose the interest product codes that you want to apply on the account.

| 0               | 2              | 3           | 4                | - 6 -    |             |                         |                          | (9)                       | (10          | - (1)   | (12)          |
|-----------------|----------------|-------------|------------------|----------|-------------|-------------------------|--------------------------|---------------------------|--------------|---------|---------------|
| Basic Details   | Features       | Preferences | Limits           | Interest | MIS Details | GL Reporting<br>Details | Statement<br>Preferences | Status Rule<br>Definition | Courtesy pay | Overdue | RegD Paramete |
| nterest         |                |             |                  |          |             |                         |                          |                           |              |         |               |
| nterest Require | d              |             |                  |          |             |                         |                          |                           |              |         |               |
|                 |                |             |                  |          |             |                         |                          |                           |              |         |               |
|                 |                |             |                  |          |             |                         |                          |                           |              |         |               |
| +               |                |             |                  |          |             |                         |                          |                           |              |         |               |
|                 |                |             |                  |          |             |                         |                          |                           |              |         |               |
| Action 0        | Product Code   | ¢ Cu        | irrency Code 🛛 🗘 | Ор       | en 0        |                         |                          |                           |              |         |               |
| No data to d    | isplay.        |             |                  |          |             |                         |                          |                           |              |         |               |
|                 |                |             |                  |          |             |                         |                          |                           |              |         |               |
| Page 1          | (0 of 0 items) | K ∢ 1 ≯     |                  |          |             |                         |                          |                           |              |         |               |

#### Figure 1-5 Create Business Product – Interest

**11**. Specify the fields on **Interest** screen.

For more information on fields, refer to the field description table below.

Table 1-5 Interest - Field Description

| Field    | Description                                                                                                    |
|----------|----------------------------------------------------------------------------------------------------|
| Interest | Select this check box to indicate that the interest is applicable for the accounts with this business product.<br>The default value is <b>No</b> .                                                                                                    |
|          | <ul> <li>Set Interest Required to Yes to display all the below Fields.</li> <li>Click Add icon to add a sequence. A new row is added with the below fields.</li> <li>Product Code – It indicates the product.</li> <li>Currency Code - It indicates the product's currency.</li> <li>Open – Select this check box to change the status of the Product Code to open. The default status is No.</li> </ul> |

**12.** After specify the fields in the **Interest** screen, click **Next**.

The MIS Details screen displays.

| 0                      | 0        | 3           | 4         | 6               | 6 -         | - 0                     | - (8)                    | - 0 -                     | (10)         |         | (12)                    | - (3)            |
|------------------------|----------|-------------|-----------|-----------------|-------------|-------------------------|--------------------------|---------------------------|--------------|---------|-------------------------|------------------|
| Basic Details          | Features | Preferences | Limits    | Interest        | MIS Details | GL Reporting<br>Details | Statement<br>Preferences | Status Rule<br>Definition | Courtesy pay | Overdue | Regulatory<br>Parameter | Minimu<br>Balanc |
| IS Details             |          |             |           |                 |             |                         |                          |                           |              |         |                         |                  |
| MIS Group              |          |             | Descripti | on              |             |                         |                          |                           |              |         |                         |                  |
| CUSTOME                | ER       | Q           | CUSTON    | MER             |             |                         |                          |                           |              |         |                         |                  |
| Transactic<br>CUSTOMER | on MIS   |             | CUSTOM    | IER Description |             |                         |                          |                           |              |         |                         |                  |
| Wealth                 |          | Q           | Wealth (  | Customer        |             |                         |                          |                           |              |         |                         |                  |
|                        |          |             |           |                 |             |                         |                          |                           |              |         |                         |                  |
|                        |          |             |           |                 |             |                         |                          |                           |              |         |                         |                  |
|                        |          |             |           |                 |             |                         |                          |                           |              |         |                         |                  |

Figure 1-6 Create Business Product – MIS Details

**13.** Specify the fields on **MIS Details** screen.

For more information on fields, refer to the field description table below.

Table 1-6 MIS Details - Field Description

| Field                            | Description                                                                                                    |
|----------------------------------|----------------------------------------------------------------------------------------------------|
| MIS Group                        | Specify the MIS group associated with the business product.                                                                                                    |
| Description                      | The system displays the description. This is auto populated.                                                                                                    |
| <mis group=""> Name</mis>        | Specify the transaction MIS to be associated.<br>Click the search icon to open the <b>MIS Class Code</b><br>window. Select and click to add the code in the field. |
| <mis group=""> Description</mis> | The system displays the description.                                                                                                    |
| CUSTOMER                         | Specify the customer to be associated.                                                                                                    |
| CUSTOMER Description             | The description of the customer is displayed.                                                                                                    |

14. After specifying the fields in the MIS Details screen, click Next.

The **GL Reporting Details** screen displays.

#### Figure 1-7 Create Business Product - GL Reporting Details

| Create Bu     | isiness Pr | oduct       |        |          |             |                         |                          |                           | $\square$    | Errors & Override |               |
|---------------|------------|-------------|--------|----------|-------------|-------------------------|--------------------------|---------------------------|--------------|-------------------|---------------|
| 0             | 2          | 3           | -0     | 6        | 6           | 0                       |                          |                           | (10          |                   | (12)          |
| Basic Details | Features   | Preferences | Limits | Interest | MIS Details | GL Reporting<br>Details | Statement<br>Preferences | Status Rule<br>Definition | Courtesy pay | Overdue           | RegD Paramete |
| L Reportin    | g Details  |             |        |          |             |                         |                          |                           |              |                   |               |
| GL Details    |            |             |        |          |             |                         |                          |                           |              |                   |               |
| Natural GL    |            |             |        |          |             |                         |                          |                           |              |                   |               |
| Debit C       | redit      |             |        |          |             |                         |                          |                           |              |                   |               |
| +             |            |             |        |          |             |                         |                          |                           |              |                   |               |
| No Data Avai  | lable      |             |        |          |             |                         |                          |                           |              |                   |               |
|               |            |             |        |          |             |                         |                          |                           |              |                   |               |
|               |            |             |        |          |             |                         |                          |                           |              |                   |               |
|               |            |             |        |          |             |                         |                          |                           |              |                   |               |
|               |            |             |        |          |             |                         |                          |                           |              |                   |               |
|               |            |             |        |          |             |                         |                          |                           | Cancel Back  | Save & Clo        | se Next       |

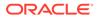

**15.** Specify the fields on **GL Reporting Details** screen.

For more information on fields, refer to the field description table below.

 Table 1-7
 GL Reporting Details - Field Description

| Field      | Description                                                                                       |
|------------|---------------------------------------------------------------------------------------------------|
| Natural GL | <ul> <li>The following values are available as follows:</li> <li>Credit</li> <li>Debit</li> </ul> |

16. Click the Add icon to add an entry for GL.

The Add GL Lines screen displays.

Figure 1-8 Add GL Lines

| Status    | Description |        |
|-----------|-------------|--------|
| Required  |             |        |
| GL Lines  |             |        |
| Credit GL | Debit GL    |        |
| Q         | Q           |        |
|           |             |        |
|           |             |        |
|           |             |        |
|           |             |        |
|           |             | Cancel |

17. Specify the fields on Add GL Lines screen.

For more information on fields, refer to the field description table below.

Table 1-8 GL Reporting Details\_Add GL Lines - Field Description

| Field       | Description                                                                                                    |
|-------------|----------------------------------------------------------------------------------------------------|
| Status      | Specify the status. Click the search icon to open the <b>Status</b> window. Select from the list of status associated and click to add the status in the field.       |
| Description | The system displays the status description.                                                                                                    |
| Credit GL   | Specify the GL to which the account balance should<br>belong. Click the <b>Search</b> icon to open the <b>Credit GL</b><br>window. Select and click to add the entry. |
| Debit GL    | Specify the GL to which the account balance should<br>belong. Click the <b>Search</b> icon to open the <b>Debit GL</b><br>window. Select and click to add the entry.  |

**18.** After specifying the fields in the **GL Reporting Details** screen, click **Next**.

The Statement Preferences screen displays.

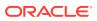

|                | usiness Pro | Junci       |        |               |             |                         |                          |                           | $\triangle$  | Errors & Overri | des 🥇 🕹 🗙    |
|----------------|-------------|-------------|--------|---------------|-------------|-------------------------|--------------------------|---------------------------|--------------|-----------------|--------------|
| 0              | 0           | 3           | 4      | 5             | 6           | 0                       | 0                        |                           |              |                 | (12)         |
| asic Details   | Features    | Preferences | Limits | Interest      | MIS Details | GL Reporting<br>Details | Statement<br>Preferences | Status Rule<br>Definition | Courtesy pay | Overdue         | RegD Paramet |
| atement P      | Preferences |             |        |               |             |                         |                          |                           |              |                 |              |
| Display IBAN o | n Advices   |             |        |               |             |                         |                          |                           |              |                 |              |
|                |             |             |        |               |             |                         |                          |                           |              |                 |              |
|                |             |             |        |               |             |                         |                          |                           |              |                 |              |
| Account Sta    | atement     |             |        |               |             |                         |                          |                           |              |                 |              |
| Statement Type | e           |             |        | Cycle         |             |                         |                          | Statement Format          |              |                 |              |
| None Su        | ummary Deta | ailed       |        |               |             | Ē                       |                          |                           |              | Q               |              |
|                |             |             |        |               |             | Required                |                          |                           | F            | Required        |              |
| Swift Required |             |             |        | Swift Message | Туре        |                         |                          |                           |              |                 |              |
|                |             |             |        |               |             | Q                       |                          |                           |              |                 |              |
|                |             |             |        |               |             |                         |                          |                           |              |                 |              |

#### Figure 1-9 Create Business Product - Statement Preferences

**19.** Specify the fields on **Statement Preferences** screen.

| Table 1-9 | Statement Preferences - Field Description |
|-----------|-------------------------------------------|
|           |                                           |

| Field                   | Description                                                                                                    |
|-------------------------|----------------------------------------------------------------------------------------------------|
|                         | -                                                                                                    |
| Display IBAN on Advices | If this checkbox is selected as <b>Yes</b> , the IBAN details are displayed in the statement.                                                                                                    |
| Statement Type          | <ul> <li>Specify the type of statement. The values are as follow:</li> <li>None</li> <li>Summary</li> <li>Detailed</li> <li>When the statement type is None, the Cycle and On are not captured.</li> </ul>                                                |
| Cycle                   | <ul> <li>Specify the value for the cycle. The values are as follow:</li> <li>Daily</li> <li>Weekly</li> <li>Fortnightly</li> <li>Monthly</li> <li>Quarterly</li> <li>Semi Annual</li> <li>Annual</li> </ul>                                               |
| Statement Format        | Specify the format in which the account statement should<br>be generated. The list displays advices maintained in<br>Common Core advice maintenance.<br>This field is available only when <b>Statement Type</b> is<br><b>Summary</b> or <b>Detailed</b> . |
| Swift Required          | This checkbox indicates whether statement in swift format<br>is required or not. Default value is <b>No</b> .<br>This field is available only when <b>Statement Type</b> is<br><b>Summary</b> or <b>Detailed</b> .                                        |
| Swift Message Type      | This field indicates the swift message type that should be generated. The list displays the swift message type from Type of Type service.<br>This field is available only when <b>Swift Required</b> is set to <b>Yes</b> .                               |

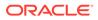

#### Validations

When the Cycle is selected as follows:

- **Monthly** the list of values (LOV) displays values from **1** to **31**. This shows the day of the month for statement generation.
- Weekly the LOV displays values from Sunday to Saturday.
- Fortnightly the LOV displays values Sunday to Saturday.
- Quarterly the LOV displays months January to December.
- Semi Annual the LOV displays months January to December.
- Annual the LOV displays months January to December.
- After specifying the fields in the Statement Preferences screen, click Next.
   The Status Rule Definition screen displays.

#### **Create Business Product** 🛆 Errors & Overrides 🚽 🖕 🗙 0 2 - (1) -(12) 6 -0 -6 6 0 -0 0 10 -Basic Details Features Status Rule Definition Courtesy pay Preferences Limits MIS Details GL Reporting Details Statement Preferences Overdue **Status Rule Definition** Automatic Status Change Dormancy Days Dormancy Parameters • ^ Rule Definition +Cancel Back Save & Close Next

#### Figure 1-10 Create Business Product - Status Rule Definition

**21.** Specify the fields on **Status Rule Definition** screen.

| Table 1-10 Sta | tus Rule Definition | - Field Description |
|----------------|---------------------|---------------------|
|----------------|---------------------|---------------------|

| Field                   | Description                                                                                                    |
|-------------------------|----------------------------------------------------------------------------------------------------|
| Automatic Status Change | Select this box to indicate if the account status<br>change must be performed automatically for<br>accounts under this business product.                                                                                                    |
| Dormancy Days           | Specify the number of days for Dormancy.                                                                                                    |
| Dormancy Parameters     | <ul> <li>Specify the parameter by selecting any of the below values from the drop-down list.</li> <li>Credit - If you perform any credit transaction, the dormant check box will be cleared automatically.</li> <li>Debit - If you perform any debit transaction, the dormant check box will be cleared automatically.</li> <li>Any - If you perform any credit/debit transaction, the dormant check box will be cleared automatically.</li> <li>Any - If you perform any credit/debit transaction, the dormant check box will be cleared automatically.</li> <li>Manual - The dormant check box must be cleared manually from "Account Amendment".</li> </ul> |

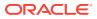

22. Click the **Add** icon to add a rule definition. This field appears only if **Automatic Status** Change is enabled.

The Add Rule Definition screen displays.

| tus       |          | Sequence Number | Rule Id |          |  |
|-----------|----------|-----------------|---------|----------|--|
|           | Q        |                 |         |          |  |
|           | Required |                 |         | Required |  |
| e Preview |          |                 |         |          |  |
|           |          |                 |         |          |  |
|           |          |                 |         |          |  |
|           |          |                 |         |          |  |
|           |          |                 |         |          |  |
|           |          |                 |         |          |  |
|           |          |                 |         |          |  |

Figure 1-11 Add Rule Definition

23. Specify the fields on Add Rule Definition screen.

For more information on fields, refer to the field description table below.

| Table 1-11 | Status Rule Definition_Add Rule Definition - Field Description |
|------------|----------------------------------------------------------------|
|------------|----------------------------------------------------------------|

| Field           | Description                                                                                                    |
|-----------------|----------------------------------------------------------------------------------------------------|
| Status          | Specify the status code for which the rule is defined.<br>Click the <b>Search</b> icon to open the <b>Status</b> window. Select<br>from the list and click to add the status in the field. |
| Sequence Number | Specify the status sequence number. This field is auto populated based on the status.                                                                                                    |
| Rule ID         | Specify the Rule ID to be associated for the status.<br>Click the <b>Search</b> icon to open the <b>Rule Id</b> window. Select<br>and click to add the Id in the field.                    |
| Rule Preview    | Preview the defined rules in this field. This field is non-<br>editable.                                                                                                    |

24. After specifying the fields in the **Status Rule Definition** screen, click **Next**.

The **Courtesy pay** screen displays.

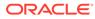

| 0                   | 2        | 3           | 4        | 6        | 6           | 7                       | 8                        | 0                         | - 10         |         | (12)          |
|---------------------|----------|-------------|----------|----------|-------------|-------------------------|--------------------------|---------------------------|--------------|---------|---------------|
| Basic Details       | Features | Preferences | Limits   | Interest | MIS Details | GL Reporting<br>Details | Statement<br>Preferences | Status Rule<br>Definition | Courtesy pay | Overdue | RegD Paramete |
| Courtesy pay        |          |             |          |          |             |                         |                          |                           |              |         |               |
| Courtesy Pay<br>Re  | Limit 🔲  |             |          |          |             |                         |                          |                           |              |         |               |
| Courtesy Pay        | Limit    |             |          |          | CP C        | harge code              |                          | 0                         |              |         |               |
|                     |          |             | Required |          |             |                         |                          | Q                         |              |         |               |
| CP Fee Receiving Ad | count    |             | Q        |          |             |                         |                          |                           |              |         |               |
|                     |          |             |          |          |             |                         |                          |                           |              |         |               |
|                     |          |             |          |          |             |                         |                          |                           |              |         |               |
|                     |          |             |          |          |             |                         |                          |                           |              |         |               |
|                     |          |             |          |          |             |                         |                          |                           |              |         |               |
|                     |          |             |          |          |             |                         |                          |                           |              |         |               |

Figure 1-12 Create Business Product – Courtesy pay

25. Specify the fields on **Courtesy pay** screen.

For more information on fields, refer to the field description table below.

 Table 1-12
 Courtesy pay - Field Description

| Field                       | Description                                                                                                    |
|-----------------------------|----------------------------------------------------------------------------------------------------|
| Courtesy pay Limit Required | Select this toggle, the <b>Courtesy Pay Limit</b> , <b>CP</b><br><b>Charge Code</b> and <b>CP Fee Receiving Account</b> fields<br>are displayed.                  |
| Courtesy pay Limit          | Specify the limit value of Courtesypay (The value specified has to be understood as a threshold defined in Bank's local currency).                                |
| CP Charge Code              | Specify the applicable charge code.<br>Click the <b>Search</b> icon to open the charge code list.<br>Select from the list to add the charge code in the<br>field. |
| CP Fee Receiving Account    | Specify the applicable charge code.<br>Click the <b>Search</b> icon to open the account list. Select<br>from the list to add the account in the field.            |

26. After specifying the fields in the **Courtesy pay** screen, click **Next**.

The **Overdue** screen displays.

#### Figure 1-13 Create Business Product – Overdue

| Create Bu                | isiness Pro    | oduct       |        |             |             |                         |                          |                           |              | Errors & Overrid | es Jr X       |
|--------------------------|----------------|-------------|--------|-------------|-------------|-------------------------|--------------------------|---------------------------|--------------|------------------|---------------|
| 0                        | 2              |             | 4      | 6           | 6           | 0                       | - 0                      |                           | 10           | -0-              |               |
| Basic Details<br>Overdue | Features       | Preferences | Limits | Interest    | MIS Details | GL Reporting<br>Details | Statement<br>Preferences | Status Rule<br>Definition | Courtesy pay | Overdue          | RegD Paramete |
|                          |                |             |        |             |             |                         |                          |                           |              |                  | +             |
| Limit Type               | Rate C         | ode 0       | R      | ate Value 🗘 |             | Min Rate 🗘              |                          | Max Rate 🗘                |              | Actions 0        |               |
| No data to disp          | lay.           |             |        |             |             |                         |                          |                           |              |                  |               |
| Page 1                   | (0 of 0 items) | { € 1 )     |        |             |             |                         |                          |                           |              |                  |               |
|                          |                |             |        |             |             |                         |                          |                           |              |                  |               |
|                          |                |             |        |             |             |                         |                          |                           |              |                  |               |
|                          |                |             |        |             |             |                         |                          |                           |              |                  |               |

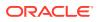

27. Click the Add icon and Specify the fields on Overdue screen.

For more information on fields, refer to the field description table below.

| Field      | Description                                                                                                    |
|------------|----------------------------------------------------------------------------------------------------|
| Limit Type | <ul> <li>Select the applicable values from the drop-down list. The values are as follow.</li> <li>Unsecured - Unsecured limit that are not backed by collateral.</li> <li>Term Deposit - Uses the TD collateral.</li> <li>Collateral - Any collateral apart from the TD.</li> </ul> |
| Rate Code  | Specify the rate code value for the accounts.                                                                                                    |
| Rate Value | Specify the rate for the accounts.                                                                                                    |
| Min Rate   | Specify the applicable minimum rate.                                                                                                    |
| Max Rate   | Specify the applicable maximum rate.                                                                                                    |
| Actions    | Click the <b>Edit</b> icon to edit the values, click the <b>Save</b> icon to save the record and Click the <b>Delete</b> icon to delete the record.                                                                                                    |

Table 1-13 Overdue - Field Description

28. After specifying the fields in the **Overdue** screen, click **Next**.

The RegD Parameter screen displays.

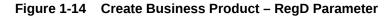

| overdue RegD Paramete |
|-----------------------|
|                       |
|                       |
|                       |
|                       |
| •                     |
| Require               |
|                       |
|                       |
|                       |
|                       |
|                       |
|                       |

29. Specify the fields on **RegD Parameter** screen.

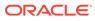

| Field                                           | Description                                                                                                    |
|-------------------------------------------------|----------------------------------------------------------------------------------------------------|
| Reg D Applicable                                | If this option is enabled, then the business product is<br>applicable for Reg D. The below values will be shown.<br>• Reg D Monthly Transaction Threshold<br>• Reg D Warning Notice<br>• Reg D Monthly Transaction Violation Notice<br>• Reg D Violation in a 12 Month Rolling Period<br>The default value is No. |
| Reg D Monthly Transaction<br>Threshold          | It denotes the number of transactions threshold for Reg D in a calendar month.                                                                                                    |
| Reg D Warning Notice                            | It denotes the number of transactions before a Reg D violation within the calendar month, at which a warning notice or disclosure needs to be sent to the customer.                                                                                                    |
| Reg D Monthly Transaction<br>Violation Notice   | It denotes the number of transactions within a calendar month post violation of Reg D, where a notice or disclosure needs to be sent to customer (this notice also mentions switching the customer account from MMDA or Savings account to Checking).                                                             |
| Reg D Violation in a 12 Month<br>Rolling Period | It denotes the minimum number of months in a 12-<br>month rolling period, where if there is a violation of<br>Reg D for these many months, a notice or disclosure<br>will be sent to customer.                                                                                                    |

#### Table 1-14 RegD Parameter - Field Description

**30.** After specifying all the details, click **Save & Close** to complete the steps or click **Cancel** to exit without saving.

### 1.1.2 View Business Product

This topic explains the systematic instructions to view the list of configured business product parameters.

- 1. On Home screen, under Menu, click Retail Account Configurations. Under Retail Account Configurations, click Business Product.
- 2. Under Business Product, click View Business Product.

The View Business Product screen displays.

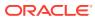

| <b>O</b>                                                  |                                                            |                                                    | I                                                         |
|-----------------------------------------------------------|------------------------------------------------------------|----------------------------------------------------|-----------------------------------------------------------|
| 353478 :                                                  | :<br>478444 :                                              | :<br>547896 :                                      | :<br>AUTCHK :                                             |
| Description ytjnxd<br>Account Type Savings                | Description gfgfs<br>Account Type Savings                  | Description test<br>Account Type Savings           | Description Current For Auto Perf<br>Account Type Current |
| 🗅 Unauthorized 🛛 🛆 In Progress 🕅                          | 🗋 Unauthorized 🛛 🖄 In Progress 🖾 4                         | 🗋 Unauthorized 🛕 In Progress 🔯 5                   | 🗅 Unauthorized 🔒 Open 🖾 6                                 |
|                                                           |                                                            |                                                    |                                                           |
| AUTSAV :                                                  | BSBDAS                                                     | :<br>CASOD1 :                                      | :<br>NEW001 :                                             |
| Description Savings For Auto Perf<br>Account Type Savings | Description BSBDA Small<br>Account Type Savings            | Description CASA Overdraft<br>Account Type Current | Description acc class<br>Account Type Savings             |
| 🗅 Unauthorized 🛛 In Progress 🕅 3                          | 🗋 Unauthorized 🛛 🛆 In Progress 🖾 1                         | 🗋 Unauthorized 🛕 In Progress 🖾 2                   | 🗋 Unauthorized 🛕 In Progress 🖾 1                          |
|                                                           |                                                            |                                                    |                                                           |
| PRSAV1                                                    | PRSAV2                                                     |                                                    |                                                           |
| Description savings acc class<br>Account Type Savings     | Description savings acc class with<br>Account Type Savings |                                                    |                                                           |
| 🗅 Unauthorized 🛕 In Progress 🖄 7                          | 🗋 Unauthorized 🛛 In Progress 🖾 6                           |                                                    |                                                           |
|                                                           |                                                            |                                                    |                                                           |

#### Figure 1-15 View Business Product

For more information on fields, refer to the field description table below.

Table 1-15 View Business Product - Field Description

| Field                | Description                                                                                                    |
|----------------------|----------------------------------------------------------------------------------------------------|
| Product Code         | Displays the product code.                                                                                                    |
| Description          | Displays the description of the product code.                                                                                  |
| Account Type         | Displays the type of account.                                                                                                  |
| Authorization Status | Displays the authorization status of the record. The<br>available options are:<br>• Authorized<br>• Rejected<br>• Unauthorized |
| Record Status        | Displays the status of the record. The available options<br>are:<br>• Open<br>• In Progress<br>• Closed                        |
| Modification Number  | Displays the number of modifications performed on the record.                                                                  |

Click the menu icon on the tile to perform the following actions.

- **Unlock** the maintenance parameter to make amendments.
- **Close** the parameter maintenance.
- View the details of that parameter maintenance.
- Authorize the parameter maintenance depending on user rights.
- **Search** for a particular parameter by clicking the search icon at the left corner of the section.

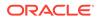

- Change views by selecting the option from the right corner of the section. The two view options available are **tile** view and **list** view.
- Click Audit to view the Maker, Checker, Status and Modification Number.
- Select the **Error & Overrides** option to view all existing errors or warnings on the page.

## 1.2 Joint Holder Type

The Customer can be the sole owner of the account or it can be held jointly. Joint accounts are accounts that are shared between two or more individuals. They can be operated either singly or jointly.

This topic contains the following subtopics:

- Create Joint Holder Type This topic explains the systematic instructions to create joint holder type.
- View Joint Holder Type

This topic describes the systematic instructions to view the list of configured joint holder type.

### 1.2.1 Create Joint Holder Type

This topic explains the systematic instructions to create joint holder type.

- 1. On Home screen, under Menu, click Retail Account Configurations. Under Retail Account Configurations, click Joint Holder Type.
- 2. Under Joint Holder Type, click Create Joint Holder Type.

The Create Joint Holder Type screen displays.

#### Figure 1-16 Create Joint Holder Type

| Create Joint Holder Type |             | Errors & Overrides |
|--------------------------|-------------|--------------------|
| Joint Holder Type Code   | Description |                    |
|                          |             |                    |
|                          |             |                    |
|                          |             |                    |
|                          |             |                    |
|                          |             |                    |
|                          |             |                    |
|                          |             | Cancel Save        |

3. Specify the fields on **Create Joint Holder Type** screen.

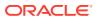

| Field                  | Description                                                                                                 |
|------------------------|----------------------------------------------------------------------------------------------------|
| Joint Holder Type Code | Specify the joint holder type code which is unique code.<br>The values are between <b>1</b> and <b>99</b> . |
| Description            | Specify the description of the joint holder.<br>For Example: Guardian, Custodian, etc.                      |

 Table 1-16
 Create Joint Holder Type - Field Description

4. After specifying all the details, click **Save** to complete the steps. Or, click **Cancel** to exit without saving.

### 1.2.2 View Joint Holder Type

This topic describes the systematic instructions to view the list of configured joint holder type.

- 1. On Home screen, under Menu, click Retail Account Configurations. Under Retail Account Configurations, click Joint Holder Type.
- 2. Under Joint Holder Type, click View Joint Holder Type.

The View Joint Holder Type screen displays.

| 0       1       4       1       5       1       85       1         Description       Test Holder       Description       Description       Authorized       Description       Description       Selection       Description       Selection       Description       Selection       Description       Selection       Description       Selection       Description       Selection       Selection       Selection       Selection       Selection       Selection       Selection       Selection       Selection       Selection       Selection       Selection       Selection       Select | 0                             |                           |                                  |                           | ∎≡ |
|----------------------------------------------------------------------------------------------------|-------------------------------|---------------------------|----------------------------------|---------------------------|----|
| Unauthorized $\triangle$ Closed $\square$ 2 $\square$ Authorized $\triangle$ Open $\square$ 2 $\square$ Authorized $\triangle$ Open $\square$ 2 $\square$ Unauthorized $\triangle$ Open $\square$ 1         ontr Holder Type Code: $\square$ $\square$ Ontr Holder Type Code: $\square$ $\square$ Ontr Holder Type Code: $\square$ ontr Holder Type Code: $\square$ $\square$ Ontr Holder Type Code: $\square$ $\square$ Ontr Holder Type Code: $\square$ Description Father       Description TEST $\square$ Description Sole Owner $\square$ Description sthgdshdshsdh                                                                                                    | Joint Holder Type Code:       |                           |                                  |                           |    |
| Joint Holder Type Code:     Joint Holder Type Code:     Joint Holder Type Code:     Joint Holder Type Code:       0     65     3     Joint Holder Type Code:     Joint Holder Type Code:       0     Description     Father     Description     Sole Owner     Description                                                                                                    | Description Test Holder       | Description Joint Holder  | Description Authorized Signatory | Description sc            |    |
| Description     Father     Description     TEST     Description     Sole Owner     Description     sfhgdshdshsdh                                                                                                    | 🗅 Unauthorized 🛛 🔒 Closed 🖉 2 | 🗈 Authorized 🔒 Open 🖾 2   | C Authorized Den 2               | 🗅 Unauthorized 🔓 Open 🖾 1 |    |
| Description     Father     Description     TEST     Description     Sole Owner     Description     sfhgdshdshsdh                                                                                                    |                               |                           |                                  |                           |    |
|                                                                                                    | Joint Holder Type Code:       |                           |                                  |                           |    |
| Unauthorized & Open 😰 1 Dunauthorized & Open 😰 1 D. Authorized & Open 😰 2 D. Unauthorized & Open 🖄 1                                                                                                    | Description Father            | Description TEST          | Description Sole Owner           | Description sfhgdshdshsdh |    |
|                                                                                                    | 🗅 Unauthorized 🔓 Open 🖾 1     | 🗅 Unauthorized 🔓 Open 🖾 1 | DAuthorized Deen 2               | 🗅 Unauthorized 🔓 Open 🖾 1 |    |
|                                                                                                    |                               |                           |                                  |                           |    |
|                                                                                                    | Joint Holder Type Code:       |                           |                                  |                           |    |
| Description Master Description test                                                                                                    | Description Master            | Description test          |                                  |                           |    |
| D. Authorized & Open @1 D. Authorized & Open @1                                                                                                    | 🗅 Authorized 🔓 Open 🖾 1       | 🗈 Authorized 🔓 Open 🖾 1   |                                  |                           |    |

Figure 1-17 View Joint Holder Type

 Table 1-17
 View Joint Holder Type - Field Description

| Field                  | Description                                             |  |
|------------------------|---------------------------------------------------------|--|
| Joint Holder Type Code | Displays the joint holder type code.                    |  |
| Description            | Displays the description of the joint holder type code. |  |

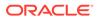

| Field                | Description                                                                                                    |
|----------------------|----------------------------------------------------------------------------------------------------|
| Authorization Status | Displays the authorization status of the record. The<br>available options are:<br>• Authorized<br>• Rejected<br>• Unauthorized |
| Record Status        | Displays the status of the record. The available options<br>are:<br>• Open<br>• In Progress<br>• Closed                        |
| Modification Number  | Displays the number of modifications performed on the record.                                                                  |

#### Table 1-17 (Cont.) View Joint Holder Type - Field Description

Click the menu icon on the tile to perform the following actions.

- Unlock the maintenance parameter to make amendments.
- **Close** the parameter maintenance.
- **View** the details of that parameter maintenance.
- Authorize the parameter maintenance depending on user rights.
- **Search** for a particular parameter by clicking the search icon at the left corner of the section.
- Change views by selecting the option from the right corner of the section. The two view options available are **tile** view and **list** view.
- Click Audit to view the Maker, Checker, Status and Modification Number.
- Select the Error & Overrides option to view all existing errors or warnings on the page.

## **1.3 Garnishment Parameters**

A Garnishment Order is a Court Order or Statutory/regulatory authority order instructing a garnishee (i.e, to a bank) to hold funds in acustomer accounts and should not be released until directed by the court. The order may instruct the bank to hold or block a particular amount or all the available funds in the customer accounts. A garnishment block fee will be charged to the account on placing a block for the garnishment amount.

This topic contains the following subtopics:

- Create Garnishment Parameters
   This topic explains the systematic instructions to create garnishment parameters.
- View Garnishment Parameters
   This topic describes the systematic instructions to view the list of configured garnishment parameters.

### 1.3.1 Create Garnishment Parameters

This topic explains the systematic instructions to create garnishment parameters.

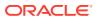

- 1. On Home screen, under Menu, click Retail Account Configurations. Under Retail Account Configurations, click Garnishment Parameters.
- 2. Under Garnishment Parameters, click Create Garnishment Parameters.

The Create Garnishment Parameters screen displays.

| reate Garnishment Paramete                | ers                  |                | Errors & Overrides |
|-------------------------------------------|----------------------|----------------|--------------------|
| ook Back Period                           | Garnishment Fee Code | Fee A/c        |                    |
| ~ ^                                       | Q                    | Q              |                    |
| Required                                  | Required             | Required       |                    |
| siness Products Excluded From Garnishment |                      |                |                    |
| Add                                       |                      |                |                    |
|                                           |                      |                |                    |
| lusiness Product Code 🗘                   | Description 0        | Account Type 🗘 | Action ≎           |
| lo data to display.                       |                      |                |                    |
| age 1 (0 of 0 items)  < 4 1               | ► >                  |                |                    |
| me of the Federal Organizations           |                      |                |                    |
| Add                                       |                      |                |                    |
| code O Description O                      | Calculate Protect    | ed Amount 🗘    | Action 🗘           |
| lo data to display.                       |                      |                |                    |
| age 1 (0 of 0 items)  < 4 1               | × >I                 |                |                    |
|                                           |                      |                | Cancel             |

#### Figure 1-18 Create Garnishment Parameters

3. Specify the fields on **Create Garnishment Parameters** screen.

| Table 1-18 | Create Garnishment Parameters - Field Description |
|------------|---------------------------------------------------|

| Field                                          | Description                                                                                                    |
|------------------------------------------------|----------------------------------------------------------------------------------------------------|
| Look Back Period                               | The number of days prior to the garnishment start date to be considered for protected amount calculation.                                                                                                    |
| Garnishment Fee Code                           | Click the <b>Search</b> icon, the list is fetched from the charge code definition. Select the respective charge code from the list.                                                                                                    |
| Fee Account                                    | This is the receivable account for garnishment fee. Click<br>the <b>Search</b> icon, the list is fetched from the fee account.<br>Select the respective fee account from the list.                                                                                         |
| Business Products Excluded From<br>Garnishment | Click Add, the Add Garnishment list displays. The values<br>in the list are excluded from the garnishment processing.<br>Based on the selection from the list the <b>Business</b><br><b>Product Code</b> , <b>Description</b> and the <b>Account Type</b> is<br>defaulted. |
|                                                | Click the <b>Delete</b> icon from the <b>Action</b> to delete the selected values.                                                                                                    |
| Name of the Federal Organizations              | Click <b>Add</b> to specify the federal organizations which is excluded from the protected amount calculation.                                                                                                    |
| Code                                           | Specify the federal organization code.                                                                                                    |
| Description                                    | Specify the federal organization description.                                                                                                    |

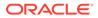

| Field                    | Description                                                                                                    |
|--------------------------|----------------------------------------------------------------------------------------------------|
| Calculate protect amount | If it is enabled, any credit amount from this specified federal organization is considered for protected amount calculation.                        |
| Action                   | Click the <b>Edit</b> icon to edit the values, click the <b>Save</b> icon to save the record and Click the <b>Delete</b> icon to delete the record. |

#### Table 1-18 (Cont.) Create Garnishment Parameters - Field Description

#### Note:

The Garnishment fee will be applied to the account upon completion of placing a block or hold for the required amount. If there is no sufficient balance to fulfill the charge amount, subsequent actions of retrying the fee collection have to be operationally dealt with by the Bank.

**4.** After specifying all the details, click **Save** to complete the steps. Or, click **Cancel** to exit without saving.

### 1.3.2 View Garnishment Parameters

This topic describes the systematic instructions to view the list of configured garnishment parameters.

- 1. On Home screen, under Menu, click Retail Account Configurations. Under Retail Account Configurations, click Garnishment Parameters.
- 2. Under Garnishment Parameters, click View Garnishment Parameters.

The View Garnishment Parameters screen displays.

| 1    |           |  |
|------|-----------|--|
| 2 12 |           |  |
|      | 1<br>2 12 |  |

 Table 1-19
 View Garnishment Parameters - Field Description

| Field            | Description                    |
|------------------|--------------------------------|
| Look Back Period | Displays the look back period. |

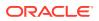

| Field                | Description                                                                                                    |
|----------------------|----------------------------------------------------------------------------------------------------|
| Charge Code          | Displays the charge code.                                                                                                    |
| Authorization Status | Displays the authorization status of the record. The<br>available options are:<br>• Authorized<br>• Rejected<br>• Unauthorized |
| Record Status        | Displays the status of the record. The available<br>options are:<br>• Open<br>• In Progress<br>• Closed                        |
| Modification Number  | Displays the number of modifications performed on the record.                                                                  |

#### Table 1-19 (Cont.) View Garnishment Parameters - Field Description

Click the menu icon on the tile to perform the following actions.

- **Unlock** the maintenance parameter to make amendments.
- **Close** the parameter maintenance.
- View the details of that parameter maintenance.
- Authorize the parameter maintenance depending on user rights.
- **Search** for a particular parameter by clicking the search icon at the left corner of the section.
- Change views by selecting the option from the right corner of the section. The two view options available are **tile** view and **list** view.
- Click Audit to view the Maker, Checker, Status and Modification Number.
- Select the Error & Overrides option to view all existing errors or warnings on the page.

# 1.4 Relationship Type

To maintain the relationship types.

This topic contains the following subtopics:

- Create Relationship Type This topic explains the systematic instructions to create relationship type.
- View Relationship Type This topic describes the systematic instructions to view the list of configured relationship type.

### 1.4.1 Create Relationship Type

This topic explains the systematic instructions to create relationship type.

- 1. On Home screen, under Menu, click Retail Account Configurations. Under Retail Account Configurations, click Relationship Type.
- 2. Under Relationship Type, click Create Relationship Type.

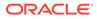

The Create Relationship Type screen displays.

Figure 1-20 Create Relationship Type

| Create Relationship Type |             |  | A Errors & Overrides | ]:: × |
|--------------------------|-------------|--|----------------------|-------|
| Relationship Code        | Description |  |                      |       |
|                          |             |  |                      |       |
|                          |             |  |                      |       |
|                          |             |  |                      |       |
|                          |             |  |                      |       |
|                          |             |  | Cancel               | Save  |

3. Specify the fields on Create Relationship Type screen.

For more information on fields, refer to the field description table below.

#### Table 1-20 Create Relationship Type - Field Description

| Field             | Description                                        |
|-------------------|----------------------------------------------------|
| Relationship Code | Specify the relationship code.                     |
| Description       | Specify the description for the relationship code. |

**4.** After specifying all the details, click **Save** to complete the steps. Or, click **Cancel** to exit without saving.

## 1.4.2 View Relationship Type

This topic describes the systematic instructions to view the list of configured relationship type.

- 1. On Home screen, under Menu, click Retail Account Configurations. Under Retail Account Configurations, click Relationship Type.
- 2. Under Relationship Type, click View Relationship Type.

The View Relationship Type screen displays.

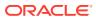

| Relationship Code:<br>97 | :    | Relationship Code:<br>2   | :            | Relationship Code:<br>12 |                   | :  | Relationship Code:<br>10 |          | :  |  |
|--------------------------|------|---------------------------|--------------|--------------------------|-------------------|----|--------------------------|----------|----|--|
| Description abcded       |      | Description MOTH          | HER          | Description Tes          | st Relationship 1 | 2  | Description Bro          | ther     |    |  |
| 🗅 Unauthorized 🛛 🔓 Open  | @1   | C Authorized              | Gopen 🖉 1    | Unauthorized             | 🔓 Open            | 2  | Unauthorized             | 🔒 Closed | ₫3 |  |
|                          |      |                           |              |                          |                   |    |                          |          |    |  |
| Relationship Code:<br>1  | :    | Relationship Code:<br>3   | :            | Relationship Code:<br>4  |                   | :  | Relationship Code:<br>5  |          | :  |  |
| Description FATHER       |      | Description SPOU          | SE           | Description SIB          | BLING             |    | Description SOI          | N        |    |  |
| 🗅 Authorized 🛛 🔓 Open    | [2]1 | C Authorized              | Gopen 🖉 3    | D Unauthorized           | 🔓 Open            | 28 | C Authorized             | 🔓 Open   | @1 |  |
|                          |      |                           |              |                          |                   |    |                          |          |    |  |
| Relationship Code:<br>27 | :    | Relationship Code:<br>454 | :            |                          |                   |    |                          |          |    |  |
| Description test1        |      | Description fdfdgf        | t.           |                          |                   |    |                          |          |    |  |
| 🗅 Unauthorized 🛛 🔓 Open  | @1   | D Unauthorized            | 🗄 Open 🛛 🖾 2 |                          |                   |    |                          |          |    |  |

### Figure 1-21 View Relationship Type

For more information on fields, refer to the field description table below.

| Field                | Description                                                                                                    |
|----------------------|----------------------------------------------------------------------------------------------------|
| Relationship Code    | Displays the relationship code.                                                                                                |
| Description          | Displays the description of the relationship type.                                                                             |
| Authorization Status | Displays the authorization status of the record. The<br>available options are:<br>• Authorized<br>• Rejected<br>• Unauthorized |
| Record Status        | Displays the status of the record. The available options<br>are:<br>• Open<br>• In Progress<br>• Closed                        |
| Modification Number  | Displays the number of modifications performed on the record.                                                                  |

 Table 1-21
 View Relationship Type - Field Description

Click the menu icon on the tile to perform the following actions.

- Unlock the maintenance parameter to make amendments.
- **Close** the parameter maintenance.
- View the details of that parameter maintenance.
- Authorize the parameter maintenance depending on user rights.
- **Search** for a particular parameter by clicking the search icon at the left corner of the section.
- Change views by selecting the option from the right corner of the section. The two view options available are **tile** view and **list** view.

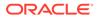

- Click Audit to view the Maker, Checker, Status and Modification Number.
- Select the Error & Overrides option to view all existing errors or warnings on the page.

## 1.5 Product Switch

The automatic business product transfer for accounts based on certain events (Reg D violation).

This topic contains the following subtopics:

- Create Product Switch Parameters This topic explains the systematic instructions to create business product transfer.
- View Product Switch Parameters This topic describes the systematic instructions to view the list of configured product Switch parameters.

## 1.5.1 Create Product Switch Parameters

This topic explains the systematic instructions to create business product transfer.

- 1. On Home screen, under Menu, click Retail Account Configurations. Under Retail Account Configurations, click Product Switch.
- 2. Under Product Switch, click Create Product Switch Parameters.

The Create Product Switch Parameters screen displays.

| eate Product Swtich P | arameters |                  | Errors & Overri | des JL |
|-----------------------|-----------|------------------|-----------------|--------|
| Product Switch Type   | ▼         | Old Product Code | Q               |        |
|                       | Required  |                  |                 |        |
| New Product Code      | Q         |                  |                 |        |
|                       |           |                  |                 |        |
|                       |           |                  |                 |        |
|                       |           |                  |                 |        |
|                       |           |                  |                 |        |
|                       |           |                  |                 |        |
|                       |           |                  |                 |        |
|                       |           |                  |                 |        |
|                       |           |                  |                 |        |
|                       |           |                  |                 |        |
|                       |           |                  |                 |        |
|                       |           |                  |                 |        |
|                       |           |                  | Can             | cel    |

### Figure 1-22 Create Product Switch Parameters

3. Specify the fields on Create Product Switch Parameters screen.

For more information on fields, refer to the field description table below.

| Table 1-22 | <b>Create Product Switch Parameters - Field Description</b> |
|------------|-------------------------------------------------------------|
|            |                                                             |

| Field               | Description                                                                                                    |
|---------------------|----------------------------------------------------------------------------------------------------|
| Product Switch Type | Select the <b>Reg D violation</b> from the drop-down list.<br>This value supports if the current product has the<br>Reg D violation. |

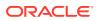

| Field            | Description                                                                                                    |
|------------------|----------------------------------------------------------------------------------------------------|
| Old Product Code | Click the <b>Search</b> icon to select the old product code<br>from the list determines the existing business product<br>from which the account needs to be switched in case<br>of Reg D violation. |
| New Product Code | Click the <b>Search</b> icon to select the new product code<br>from the list determines the new business product to<br>which the account to be switched in case of Reg D<br>violation.              |

### Table 1-22 (Cont.) Create Product Switch Parameters - Field Description

4. After specifying all the details, click **Save** to complete the steps. Or, click **Cancel** to exit without saving.

## **1.5.2 View Product Switch Parameters**

This topic describes the systematic instructions to view the list of configured product Switch parameters.

- 1. On Home screen, under Menu, click Retail Accounts Configurations. Under Retail Accounts Configurations, click Product Switch.
- 2. Under Product Switch, click View Product Switch Parameters.

The View Product Switch Parameters screen displays.

| . + 0                               |        |    |                                     |        |      |                                     |        |      |                                     |        |    | HE E |
|-------------------------------------|--------|----|-------------------------------------|--------|------|-------------------------------------|--------|------|-------------------------------------|--------|----|------|
| Old Product Code:                   |        |    | Old Product Code:<br>FEBDV1         |        | 8    | Old Product Code:<br>FEBDV1         |        |      | Old Product Code:<br>FEBDV1         |        | 8  |      |
| Product switch -<br>New Product     |        | 0  | Product switch -<br>New Product FE  | BAC3   |      | Product switch R<br>New Product 74  | 4544   |      | Product switch RV<br>New Product FE |        |    |      |
| Dunauthorized                       | 🗄 Open | @1 | D Authorized                        | 🗄 Open | [2]1 | C Authorized                        | 🗄 Open | 21   | 🗋 Unauthorized                      | 🗄 Open | ☑1 |      |
|                                     |        |    |                                     |        |      |                                     |        |      |                                     |        |    |      |
| Old Product Code:<br>REGD03         |        | :  | Old Product Code:<br>REGD04         |        | 8    | Old Product Code:<br>1T3ST1         |        | :    | Old Product Code:<br>FEBDV1         |        | 8  |      |
| Product switch -<br>New Product TJC | P02    |    | Product switch RV<br>New Product TJ |        |      | Product switch RV<br>New Product 22 |        |      | Product switch -<br>New Product FE  | BDV1   |    |      |
| 🗅 Unauthorized                      | 🗄 Open | 1  | D Authorized                        | 🔓 Open | 团 1  | 🗋 Unauthorized                      | 🔓 Open | [2]1 | C Authorized                        | 🔓 Open | 区1 |      |
|                                     |        |    |                                     |        |      |                                     |        |      |                                     |        |    |      |
| Old Product Code:<br>FEBDV1         |        | :  | Old Product Code:<br>TJLM01         |        | 440  |                                     |        |      |                                     |        |    |      |
| Product switch                      |        |    | Product switch -<br>New Product FE  | BDV1   |      |                                     |        |      |                                     |        |    |      |
| New Product                         |        | 团1 | C Unauthorized                      | 🔓 Open | 121  |                                     |        |      |                                     |        |    |      |

#### Figure 1-23 View Product Switch Parameters

For more information on fields, refer to the field description table below.

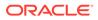

| Field                | Description                                                                                                    |
|----------------------|----------------------------------------------------------------------------------------------------|
| Old Product Code     | Displays the old product code.                                                                                                 |
| Product Switch       | Displays the business product switch.                                                                                          |
| New Product Code     | Displays the new product code.                                                                                                 |
| Authorization Status | Displays the authorization status of the record. The<br>available options are:<br>• Authorized<br>• Rejected<br>• Unauthorized |
| Record Status        | Displays the status of the record. The available<br>options are:<br>• Open<br>• In Progress<br>• Closed                        |
| Modification Number  | Displays the number of modifications performed on the record.                                                                  |

### Table 1-23 View Product Switch Parameters - Field Description

Click the menu icon on the tile to perform the following actions.

- Unlock the maintenance parameter to make amendments.
- **Close** the parameter maintenance.
- View the details of that parameter maintenance.
- Authorize the parameter maintenance depending on user rights.
- **Search** for a particular parameter by clicking the search icon at the left corner of the section.
- Change views by selecting the option from the right corner of the section. The two view options available are **tile** view and **list** view.
- Click Audit to view the Maker, Checker, Status and Modification Number.
- Select the **Error & Overrides** option to view all existing errors or warnings on the page.

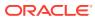

# 2 Servicing Configurations

- Business Product Configuration The Oracle Banking Branch is equipped with business product configuration helping banks to configure various services for retail bank offerings.
- Business Process Configuration The Oracle Banking Branch is installed with business process configuration helping banks to build the desired workflow for servicing transactions.
- Servicing Configuration
   The Oracle Banking Branch is installed with servicing configuration helping banks to build
   the desired workflow for servicing transactions.

## 2.1 Business Product Configuration

The Oracle Banking Branch is equipped with business product configuration helping banks to configure various services for retail bank offerings.

This topic contains the following subtopics:

- About Business Product Configuration Business product configuration allows you to configure the various services for retail bank offerings. The details captured in the business product configuration are used for processing the servicing transactions.
- Create Business Product You can use this screen to create the business product and map it to the host product.
- View Business Product

Oracle Banking Branch supports viewing the business product created. The **View Business Product** screen allows the user to view all of the authorized, unauthorized and closed business products. The 'Authorize' option is also available for supervisor users for approving the unauthorized business product.

## 2.1.1 About Business Product Configuration

Business product configuration allows you to configure the various services for retail bank offerings. The details captured in the business product configuration are used for processing the servicing transactions.

The business product created in Oracle Banking Branch is linked with the host product. There is only one golden source available for product creation or configuration, which is in the host. The business product created in Oracle Banking Branch allows configuring parameters that are more customer-facing and how the products are sold in banks.

The business product is linked to the business process so that the servicing transactions related to the selected business product will flow as per the business process definition. The business product process allows the user to create the business products and view the existing business products.

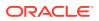

## 2.1.2 Create Business Product

You can use this screen to create the business product and map it to the host product.

The following data segments of the screen allows you to define the various elements for the products:

- Business Product Details
- Host Product Mapping

Perform the following steps to create business product:

1. On the Home screen, from the Servicing Configurations, under Business Product, click Create Business Product. You can also open the screen by specifying Create Business Product in the search icon bar and selecting the screen.

The Create Business Product screen is displayed.

### Figure 2-1 Create Business Product - Business Product Details

| Business Product         | Details                   |                                        |                       | 🛆 Errors & Overrides 🚽 🖕 🗙          |
|--------------------------|---------------------------|----------------------------------------|-----------------------|-------------------------------------|
| Business Product Details | Business Product Details  |                                        |                       | Screen(1/2                          |
| Host Product Mapping     | Product Type              | Product Sub Type                       | Business Product Code | Business Product Description        |
|                          | Customer Account Services | <ul> <li>Scheduled Transfer</li> </ul> | ✓ SCHTRF              | Standing Instruction Scheduled Tran |
|                          | Channel Allowed           | Fintech Allowed                        |                       |                                     |
|                          |                           |                                        |                       |                                     |
|                          |                           |                                        |                       |                                     |
|                          |                           |                                        |                       |                                     |
|                          |                           |                                        |                       |                                     |
|                          |                           |                                        |                       |                                     |
|                          |                           |                                        |                       |                                     |
|                          |                           |                                        |                       |                                     |
|                          |                           |                                        |                       |                                     |
|                          |                           |                                        |                       |                                     |
|                          |                           |                                        |                       |                                     |
|                          |                           |                                        |                       |                                     |
| Audit                    |                           |                                        |                       | Cancel Save & Close Next            |

2. On the **Business Product Details** segment, specify the fields. For more information on fields, refer to the field description table.

| Table 2-1 | <b>Business Product Details – Field Description</b> |
|-----------|-----------------------------------------------------|
|-----------|-----------------------------------------------------|

| Field        | Description                                                                                                    |
|--------------|----------------------------------------------------------------------------------------------------|
| Product Type | <ul> <li>Select the product from the drop-down list. The available options are:</li> <li>Customer Account Services</li> <li>Term Deposit Account Services</li> <li>Loan Account Services</li> </ul> |

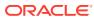

| Field                           | Description                                                                                                    |
|---------------------------------|----------------------------------------------------------------------------------------------------|
| Product Sub Type                | Select the product sub-type from the drop-down list. Product sub-types supported are based on the Product Type selected.                                                                  |
|                                 | <ul> <li>a. Customer Account Services</li> <li>Scheduled Transfer</li> <li>Sweep In to Account</li> <li>Sweep Out from Account</li> <li>Cheque Leaves Default</li> </ul>                  |
|                                 | b. Term Deposit Account Services                                                                                                    |
|                                 | c. Loan Account Services                                                                                                    |
| Business Product Code           | Specify the business product code.                                                                                                    |
|                                 | Note:<br>The maximum length of the business product code<br>should not be more than six characters.<br>Alphanumeric and alphabets should be in the<br>capital.                            |
| Business Product<br>Description | Specify the business product description.                                                                                                    |
| Channel Allowed                 | Select the channels that should be allowed for the business product from the drop-down list. For Example – Oracle Banking Digital Experience.                                             |
| Fintech Allowed                 | Select if the business product is supported for servicing transactions from Fintech Companies.                                                                                            |
| Fintech Name                    | Select the Fintech Company name from the drop-down list.<br>The system allows the selection of multiple companies.<br>Note:<br>This field is mandatory if Fintech Allowed is<br>selected. |

### Table 2-1 (Cont.) Business Product Details – Field Description

- 3. Click Next.
  - If Scheduled Transfer, Sweep In to Account, Sweep Out from Account, Term Deposit Account Services, or Loan Account Services option is selected from the Product Sub Type field in the Business Product Details segment, then the following Host Product Mapping segment is displayed. In this data segment, the business product is mapped to the host product and parameters for processing servicing transactions are defined.

| Business Product         | Details                                    |                  |                                           | 🛆 Errors & Overrides |
|--------------------------|--------------------------------------------|------------------|-------------------------------------------|----------------------|
| Business Product Details | Host Product Mapping Business Product Code | Host Product     | Host Product Description                  | Screen(2/            |
| Host Product Mapping     | SCHTRF                                     | SI11             | <ul> <li>SI One to One Payment</li> </ul> |                      |
|                          | Get Product Details                        |                  |                                           |                      |
|                          | Product Start Date                         | Product End Date | Frequency                                 | Product Type         |
|                          | October 1, 2007                            | March 30, 2030   | 1                                         | Payment              |
|                          |                                            |                  |                                           |                      |
|                          |                                            |                  |                                           |                      |
|                          |                                            |                  |                                           |                      |
|                          |                                            |                  |                                           |                      |
|                          |                                            |                  |                                           |                      |
|                          |                                            |                  |                                           |                      |
|                          |                                            |                  |                                           |                      |

### Figure 2-2 Create Business Product – Host Product Mapping

For more information on fields, refer to the field description table.

 Table 2-2
 Host Product Mapping - Field Description

| Field       Description         Business Product<br>Code       Displays the business product code defaulted from the<br>Business Product Code entered in the Business Product<br>Details data segment.         Host Product       Select the host product from the drop-down list.         Host Product       Displays the product description once the host product is<br>selected in Select Host Product.         Get Products Details       Click Get Product Details, and the system will default the<br>parameter configured at the host product. When you click<br>this button, the system defaults the values in the following<br>fields: <ul> <li>Product End Date</li> <li>Frequency</li> <li>Product Type</li> <li>Minimum Sweep Amount</li> </ul> Product Type         Displays the product up defaulted from the host.           Product Type         Displays the product up defaulted from the host.           Product Type         Displays the product type defaulted from the host.           Product Type         Displays the product type defaulted from the host.           Product Type         Displays the minimum sweep amount defaulted from the<br>host.           Minimum Sweep<br>Amount         Displays the minimum sweep amount defaulted from the<br>host.                                                                                                    |                      |                                                                                                    |  |
|----------------------------------------------------------------------------------------------------|----------------------|----------------------------------------------------------------------------------------------------|--|
| CodeBusiness Product Code entered in the Business Product<br>Details data segment.Host ProductSelect the host product from the drop-down list.Host Product<br>DescriptionDisplays the product description once the host product is<br>selected in Select Host Product.Get Products DetailsClick Get Product Details, and the system will default the<br>parameter configured at the host product. When you click<br>this button, the system defaults the values in the following<br>fields:<br>                                                                                                    | Field                | Description                                                                                                    |  |
| Host Product<br>Description       Displays the product description once the host product is<br>selected in Select Host Product.         Get Products Details       Click Get Product Details, and the system will default the<br>parameter configured at the host product. When you click<br>this button, the system defaults the values in the following<br>fields: <ul> <li>Product Start Date</li> <li>Product End Date</li> <li>Frequency</li> <li>Product Type</li> <li>Minimum Sweep Amount</li> </ul> Product End Date         Displays the product start date defaulted from the host.           Product End Date         Displays the product start date defaulted from the host.           Product Type         Displays the product end date defaulted from the host.           Product Type         Displays the product type defaulted from the host.           Product Type         Displays the product type defaulted from the host.           Product Type         Displays the product type defaulted from the host.           Product Type         Displays the product type defaulted from the host.           Minimum Sweep<br>Amount         Displays the minimum sweep amount defaulted from the host.           Minimum Sweep<br>Amount         This field is displayed only if the Product Sub<br>Type in the Business Product Details segment<br>is selected as Sweep Out from Account or |                      | Business Product Code entered in the Business Product                                                                                                    |  |
| Descriptionselected in Select Host Product.Get Products DetailsClick Get Product Details, and the system will default the<br>parameter configured at the host product. When you click<br>this button, the system defaults the values in the following<br>fields:<br>-<br>Product End Date<br>-<br>Product Type<br>-<br>Minimum Sweep AmountProduct Start DateDisplays the product start date defaulted from the host.Product End DateDisplays the product end date defaulted from the host.Product TypeDisplays the frequency defaulted from the host.Product TypeDisplays the product type defaulted from the host.Product TypeDisplays the product type defaulted from the host.Product TypeDisplays the product type defaulted from the host.Product TypeDisplays the product type defaulted from the host.Product TypeDisplays the product type defaulted from the host.Minimum Sweep<br>AmountDisplays the minimum sweep amount defaulted from the host.Image: Note:<br>This field is displayed only if the Product Sub<br>Type in the Business Product Details segment<br>is selected as Sweep Out from Account or                                                                                                    | Host Product         | Select the host product from the drop-down list.                                                                                                    |  |
| parameter configured at the host product. When you click<br>this button, the system defaults the values in the following<br>fields:<br>                                                                                                    |                      |                                                                                                    |  |
| Product End Date       Displays the product end date defaulted from the host.         Frequency       Displays the frequency defaulted from the host.         Product Type       Displays the product type defaulted from the host.         Minimum Sweep<br>Amount       Displays the minimum sweep amount defaulted from the host.         Visit Note:       This field is displayed only if the Product Sub Type in the Business Product Details segment is selected as Sweep Out from Account or                                                                                                    | Get Products Details | <ul> <li>parameter configured at the host product. When you click this button, the system defaults the values in the following fields:</li> <li>Product Start Date</li> <li>Product End Date</li> <li>Frequency</li> <li>Product Type</li> </ul> |  |
| Frequency       Displays the frequency defaulted from the host.         Product Type       Displays the product type defaulted from the host.         Minimum Sweep<br>Amount       Displays the minimum sweep amount defaulted from the host.         Visit Note:       This field is displayed only if the Product Sub Type in the Business Product Details segment is selected as Sweep Out from Account or                                                                                                    | Product Start Date   | Displays the product start date defaulted from the host.                                                                                                    |  |
| Product Type       Displays the product type defaulted from the host.         Minimum Sweep<br>Amount       Displays the minimum sweep amount defaulted from the host.         Minimum Sweep<br>Amount       Displays the minimum sweep amount defaulted from the host.         Mote:       Note:         This field is displayed only if the Product Sub Type in the Business Product Details segment is selected as Sweep Out from Account or                                                                                                    | Product End Date     | Displays the product end date defaulted from the host.                                                                                                    |  |
| Minimum Sweep       Displays the minimum sweep amount defaulted from the host.         Minimum Sweep       Displays the minimum sweep amount defaulted from the host.         Note:       This field is displayed only if the Product Sub Type in the Business Product Details segment is selected as Sweep Out from Account or                                                                                                    | Frequency            | Displays the frequency defaulted from the host.                                                                                                    |  |
| Amount host. Note: This field is displayed only if the Product Sub Type in the Business Product Details segment is selected as Sweep Out from Account or                                                                                                    | Product Type         | Displays the product type defaulted from the host.                                                                                                    |  |
|                                                                                                    |                      | host.  Note:  This field is displayed only if the Product Sub Type in the Business Product Details segment is selected as Sweep Out from Account or                                                                                              |  |

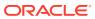

• If Cheque Leaves Default option is selected from the Product Sub Type field in the Business Product Details segment, then the following Host Product Mapping segment is displayed.

Figure 2-3 Create Business Product – Host Product Mapping (Cheque Leaves Default)

| Business Product I       | Details                               |                   | 🛆 Errors & Overrides 🕇 🕇 | ×      |
|--------------------------|---------------------------------------|-------------------|--------------------------|--------|
| Business Product Details | Host Product Mapping                  |                   | Scree                    | n(2/2) |
| Host Product Mapping     | Default Cheque Book Size<br>5, 10, 15 |                   |                          |        |
|                          |                                       |                   | +                        |        |
|                          | Host Product                          | Cheque Book Sizes | Action                   |        |
|                          | SAVIN - Savings Account_Regular       | 25, 30, 35        | Ī                        |        |
|                          | Page 1 of 1 (1 of 1 items)  < ∢ 1 → > |                   |                          |        |
|                          |                                       |                   |                          |        |
|                          |                                       |                   |                          |        |
|                          |                                       |                   |                          |        |
| Audit                    |                                       |                   | Cancel                   | ack    |

For more information on fields, refer to the field description table.

| Table 2-3  | Create Business Product – Host Product Mapping (Cheque Leaves |
|------------|---------------------------------------------------------------|
| Default) – | Field Description                                             |

| Field                       | Description                                                                                                    |
|-----------------------------|----------------------------------------------------------------------------------------------------|
| Default Cheque Book<br>Size | Specify the numeric values for cheque book sizes against those accounts, for which the Account Classes have not been mapped or that have been created newly in the system.                    |
|                             | Note:<br>A Close icon is displayed next to the value specified<br>as you tab out of the field. To remove the value, click<br>the Close icon.                                                  |
| Host Product                | Select the account classes defined in the system.                                                                                                    |
|                             | <ul> <li>Note:</li> <li>This field is enabled if you click the Add icon displayed above the table.</li> <li>An Account Class cannot belong to more than one group of Host Product.</li> </ul> |

| Field             | Description                                                                                                    |
|-------------------|----------------------------------------------------------------------------------------------------|
| Cheque Book Sizes | Specify numeric values for the cheque book sizes for the account classes selected.                                                                                                  |
|                   | <ul> <li>Note:</li> <li>This field is enabled if you click the Add icon displayed above the table.</li> <li>You are not allowed to enter duplicate values in this field.</li> </ul> |
| Action            | Displays the <b>Delete</b> icon to remove the row added.                                                                                                    |
|                   | Note:<br>This field is enabled if you click the Add icon<br>displayed above the table.                                                                                              |

## Table 2-3(Cont.) Create Business Product – Host Product Mapping (Cheque<br/>Leaves Default) – Field Description

4. Click Save & Close.

## 2.1.3 View Business Product

Oracle Banking Branch supports viewing the business product created. The **View Business Product** screen allows the user to view all of the authorized, unauthorized and closed business products. The 'Authorize' option is also available for supervisor users for approving the unauthorized business product.

### To view business product:

1. On the Home screen, from the Servicing Configurations, under Business Product, click View Business Product. You can also open the screen by specifying View Business Product in the search icon bar and selecting the screen.

The View Business Product screen is displayed.

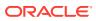

| View Business Product              |                                    |                                     | ;                                  |
|------------------------------------|------------------------------------|-------------------------------------|------------------------------------|
| 2 + 0                              |                                    |                                     | 8                                  |
| Business Product Code:<br>SWOTAC   | Business Product Code:<br>123456 : | Business Product Code:<br>HELLO2    | Business Product Code:<br>CHQBOK   |
| Business Standing Instruction      | Business test                      | Business TESTING                    | Business Cheque Book               |
| 🗋 Unauthorized 🛕 In Progress 🔯 5   | 🗋 Unauthorized 🛕 In Progress 🖾 1   | 🗋 Unauthorized 🛕 In Progress 🖾 1    | 🗋 Unauthorized 🛕 In Progress 🖾 1   |
| Business Product Code:<br>TEST04 8 | Business Product Code:<br>TEST99 8 | Business Product Code:<br>ABCDEF \$ | Business Product Code:<br>TEST91 # |
| Business TESTTESTTEST              | Business TEST99                    | Business CHECK                      | Business JHBJXAS                   |
| Unauthorized A In Progress         | 🗅 Unauthorized 🔬 In Progress 🖾 1   | Unauthorized A In Progress          | Unauthorized A In Progress         |

Figure 2-4 View Business Product

- 2. On the View Business Product screen, you can perform the following actions:
  - Search for a particular business product.
  - Add preference for a business product.
  - Refresh the page to view the lastest updates.
  - Change view to grid or tile.
- 3. On the **View Business Product** screen, view the business product set for the required services. For more information on the options, refer to the table below.

Table 2-4 View Business Product – Field Description

| Field                           | Description                                        |
|---------------------------------|----------------------------------------------------|
| Business Product Code           | Displays the business product set for the service. |
| Business Product<br>Description | Displays the description for the business product. |

- 4. Each tile also displays the following information:
  - Authorized or Unauthorized
    - For Authorized status: The Actions icon provides the options to Unlock, Close, Copy, and View.
    - For Unauthorized status: The **Actions** icon provides the options to Unlock, Authorize, Delete, Copy, and View.
  - Open, In Progress, or Closed
  - Number of edits performed on the business product.

## 2.2 Business Process Configuration

The Oracle Banking Branch is installed with business process configuration helping banks to build the desired workflow for servicing transactions.

This topic contains the following subtopics:

About Business Process Configuration

The business process configuration defines the stages, respective data segments, checklists, documents required, and advice generation for the stages.

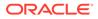

#### Create Business Process

The **Create Business Process** screen helps to configure the workflow for servicing transactions. This process will allow defining the data segments, checklists, documents, and advices for the stages defined in the process code selected for the lifecycle code and business product combination.

#### View Business Process

Oracle Banking Branch supports viewing the business process created. The **View Business Process** screen allows the user to view all of the authorized, unauthorized, and closed business processes. Authorize option is also available for supervisor users for approving unauthorized business processes.

## 2.2.1 About Business Process Configuration

The business process configuration defines the stages, respective data segments, checklists, documents required, and advice generation for the stages.

A business process can be defined as a set of activities and tasks that, once completed, will accomplish the distinct servicing processes. The business process must involve clearly defined inputs and a single output.

The business process definition will determine the different stages required for a given combination of the process code, life cycle, and business product code. The workflow management of these stages and the relevant stage movements are defined in Plato/ Conductor to:

- Orchestrate the microservices-based process flow
- Ensure a seamless transition of servicing process across various stages in that given order.

The Plato/Conductor process will drive the workflow from one stage to another based on the process outcomes at the respective stages and subject to fulfilling the mandatory data capture, confirmation on the mandatory checklist items, and submission of mandatory documents at the respective stages. The stages defined in the business process can be dynamically assigned to different user profiles or roles.

While performing the servicing transactions, the system picks the business process run-time and initiates the workflow based on the configuration. The prerequisites for configuring the business process are enumerated below:

| Prerequisites | Description                                                                                                    |
|---------------|----------------------------------------------------------------------------------------------------|
| Lifecycle     | Lifecycle represents the lifecycle of the process for which the<br>business process is created. These are factory-shipped codes<br>and currently support servicing transactions such as customer<br>account transactions, term deposit transactions, and loan account<br>transactions.                                                                                                    |
| Process Code  | Process code defines the various stages relevant for servicing transactions. Process code configuration allows you to define the business process flow that needs to be mapped for the business product and lifecycle code combination in the business process configuration.<br>A set of default process codes are factory-shipped for the reference workflow. User can also create process codes in CMC_TM_PROCESS_CODE and CMC_TM_PROCESS_STAGE tables. |

Table 2-5 Prerequisites for Configuration - Field Description

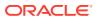

| Prerequisites    | Description                                                                                                    |
|------------------|----------------------------------------------------------------------------------------------------|
| Business Product | Business product maintenance allows configuring the various<br>business products by the product offerings that the bank deals<br>with. Each business product has a unique business process<br>defined for a specific lifecycle code selected. |

### Table 2-5 (Cont.) Prerequisites for Configuration - Field Description

## 2.2.2 Create Business Process

The **Create Business Process** screen helps to configure the workflow for servicing transactions. This process will allow defining the data segments, checklists, documents, and advices for the stages defined in the process code selected for the lifecycle code and business product combination.

This screen allows configuring the elements for each of the stages of the servicing transactions. For information on the elements, refer to the table below:

| Element      | Description                                                                                                    |
|--------------|----------------------------------------------------------------------------------------------------|
| Data Segment | A data segment, as the name suggests is an individual block of data.<br>Bringing in data segments allows to break down a huge process into<br>smaller units, which will be easier to update, maintain, and process.<br>The business process consists of several data segments that make up<br>the stage. |
|              | <ul><li>Business process definition enables the user to perform the following:</li><li>Add 'n' number of data segments to each stage.</li></ul>                                                                                                    |
|              | Set the data segment as mandatory or non-mandatory.                                                                                                    |
|              | Set the data segment as editable or non-editable.                                                                                                    |
|              | <ul> <li>Control the sequence order of the data segments.</li> <li>Select the stage.</li> </ul>                                                                                                    |
| Document     | The documents are required to be submitted by the customer for the                                                                                                    |
|              | servicing transactions.                                                                                                    |
| Checklist    | Checklists are distinct, and a list of mandatory checkpoints for the servicing transactions to be configured by the bank.                                                                                                    |
| Advices      | Advices are an official letter of notices detailing an action taken or to be taken on a stated date by the bank. This is the final configuration for the Business Process creation.                                                                                                    |

Table 2-6 Elements of Business Process

Perform the following steps to create business process:

 On the Homepage, from the Servicing Configurations, under Business Process, click Create Business Process. You can also open the screen by specifying Create Business Process in the search icon bar and selecting the screen.

The Create Business Process screen is displayed.

| <b>Create Business Process</b> |                              |                       |   |                       | :: ×       |
|--------------------------------|------------------------------|-----------------------|---|-----------------------|------------|
| Business Process Code          | Business Process Description | Lifecycle             |   | Lifecycle Description |            |
| BUSINESS123                    | BUSINESS123                  | DOCUPD                | Q | Update Document       |            |
| Process Code                   | Process Description          | Business Product Code |   |                       |            |
| CauSav Q                       | Customer Address Update      | ALL                   | - | Process Full View     |            |
|                                |                              |                       |   |                       |            |
|                                |                              |                       |   |                       |            |
|                                |                              |                       |   |                       |            |
|                                |                              |                       |   |                       |            |
|                                |                              |                       |   |                       |            |
|                                |                              |                       |   |                       |            |
|                                |                              |                       |   |                       |            |
|                                |                              |                       |   |                       |            |
|                                |                              |                       |   |                       |            |
|                                |                              |                       |   |                       |            |
|                                |                              |                       |   |                       | ancel Save |

Figure 2-5 Create Business Process

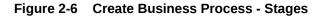

| Business Process Def  |   |                              |                       |   | 7.5                         |
|-----------------------|---|------------------------------|-----------------------|---|-----------------------------|
| Business Process Code |   | Business Process Description | Lifecycle             |   | Lifecycle Description       |
| TDREDM                |   | Term Deposit Redeem Process  | TDREDM                | Q | Term Deposit Redeem Process |
| Process Code          |   | Process Description          | Business Product Code |   |                             |
| TDREDM                | 2 | TDREDEMPTION                 | ALL                   | - | Process Full View           |

| Application Entry Application | pplication Approval   | Application Rejected Applica | tion Retry |                       |                |   |        |      |
|-------------------------------|-----------------------|------------------------------|------------|-----------------------|----------------|---|--------|------|
| Application Entry             | +                     |                              |            |                       |                |   |        |      |
| Data Segments                 | 1                     | Redemption                   | ×          | 2                     | Payout Details | × |        |      |
| Documents<br>Checklist        | Mandatory<br>Editable |                              |            | Mandatory<br>Editable |                |   |        |      |
| Advices                       |                       |                              |            |                       |                |   |        |      |
|                               |                       |                              |            |                       |                |   |        | ;    |
|                               | 3                     | Additional Details           | ×          |                       |                |   |        |      |
|                               | Optional<br>Editable  |                              |            |                       |                |   |        |      |
| Audit                         |                       |                              |            |                       |                |   | Cancel | Save |

2. On the **Create Business Process** screen, specify the fields. For more information on fields, refer to the field description table.

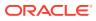

| Field                           | Description                                                                                                    |
|---------------------------------|----------------------------------------------------------------------------------------------------|
| Business Process Code           | Specify an alphanumeric business process code.                                                                                                    |
|                                 | Note:<br>The maximum length allowed is 16.                                                                                                    |
| Business Process<br>Description | Specify the description of the business process code.                                                                                                    |
|                                 | Note:<br>The maximum length allowed is 60 alphanumeric characters.                                                                                                    |
| Lifecycle                       | Search and select the lifecycle code.                                                                                                    |
| Lifecycle Description           | Displays the description of the lifecycle selected.                                                                                                    |
| Process Code                    | Search and select the process code of the business process flow<br>that needs to be mapped for the lifecycle code and business<br>process code combination.                                                                                                    |
|                                 | Note:<br>Once you select the process code, the elements and<br>stages are displayed on the screen.                                                                                                    |
| Process Description             | Displays the description of the selected process code.                                                                                                    |
| Business Product Code           | Specify the business product code for which the business process is<br>being created. Alternatively, the system allows selecting 'All', in<br>which case the business process will apply to all the business<br>products that are associated with the lifecycle and process code. |

### Table 2-7 Create Business Process - Field Description

### Note:

The system allows you to configure only one business process for a combination of **Lifecycle** and **Business Product Code**.

3. On the **Create Business Process** screen, click **Data Segments** tab and then click **Add** icon on the header panel.

The Data Segments screen is displayed.

Add Cancel

| Courtesy pay         | ✓ Preview         |          |                  |                 |                |        |
|----------------------|-------------------|----------|------------------|-----------------|----------------|--------|
| Overdue              |                   |          |                  |                 |                |        |
| Bulletin Maintenance | Charge Details    |          |                  |                 |                |        |
| Bulletin Summary     | Charge Code       | Currency | Defaulted Amount | Modified Amount | Charge Details | Waiver |
| Charges              | No data to displa | iy.      |                  |                 |                |        |
| -                    | <br>> Settings    |          |                  |                 |                |        |
| Approval Details     |                   |          |                  |                 |                |        |
| Charge Details       |                   |          |                  |                 |                |        |
| Interest Details     |                   |          |                  |                 |                |        |
| Add-On Card Holder   |                   |          |                  |                 |                |        |

### Figure 2-7 Data Segments

4. On the **Data Segments** screen, select the required data segment or data segments for the selected stage, and specify the fields. For more information on fields, refer to the field description table.

### Table 2-8 Data Segments - Field Description

| Field           | Description                                                 |
|-----------------|-------------------------------------------------------------|
| Preview         | Click on this tab to view the data segment.                 |
| Settings        | Specify the settings.                                       |
| Mandatory       | Select if the data segment is mandatory.                    |
| Editable        | Select if the data segment is editable.                     |
| Select Products | Select the products for which the data segment is relevant. |

5. On the Data Segments screen, click Add.

The Create Business Process screen is displayed with the data added segment.

#### Figure 2-8 Create Business Process - Added Data Segments

| usiness Process Code  |                       | Business Process Descriptio     | 'n          | Lifecycle             |   | Lifecycle Description |  |
|-----------------------|-----------------------|---------------------------------|-------------|-----------------------|---|-----------------------|--|
| BUSINESS12            |                       | BUSINESS12                      |             | DOCUPD                | Q | Update Document       |  |
| rocess Code           |                       | Process Description             |             | Business Product Code |   |                       |  |
| TDROLV                | Q                     | TD Rollover                     |             | ALL                   | • | Process Full View     |  |
|                       |                       |                                 |             |                       |   |                       |  |
| Application Entry App | lication Approval 🚶 A | pplication Rejected 🚶 Applicati | on Retry    |                       |   |                       |  |
| Application Entry     | +                     |                                 |             |                       |   |                       |  |
| Data Segments         | 1                     | Deposits                        | X 2         | External TD           | × |                       |  |
| Documents             | Mandatory<br>Editable |                                 | Mar<br>Edit | ndatory<br>able       |   |                       |  |
| Checklist             |                       |                                 |             |                       |   |                       |  |
|                       |                       |                                 |             |                       |   |                       |  |
|                       |                       |                                 |             |                       |   |                       |  |
| Advices               |                       |                                 |             |                       |   |                       |  |

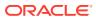

Note: The system allows to re-sequence the data segment by dragging and dropping over the specific data segment.

6. On the **Create Business Process** screen, select the desired stage, and click **Document** tab to define the specific documentation requirement.

The **Documents** segment is displayed.

### Figure 2-9 Create Business Process – Documents

| Create Business Process            |                              |                       |                       | ::>         |
|------------------------------------|------------------------------|-----------------------|-----------------------|-------------|
| Business Process Code              | Business Process Description | Lifecycle             | Lifecycle Description |             |
| BUSINESS123                        | BUSINESS123                  | DOCUPD Q              | Update Document       |             |
| Process Code                       | Process Description          | Business Product Code |                       |             |
| TDPYIN Q                           | Term Deposit Payin Process   | ALL 👻                 | Process Full View     |             |
| Data Segments Documen<br>Documents | - Address Broof              |                       | ess Products          | Ø           |
| Bata Beginents                     |                              |                       |                       | $\otimes$   |
| Checklist                          |                              |                       |                       |             |
| Advices                            |                              |                       |                       |             |
|                                    |                              |                       |                       |             |
|                                    |                              |                       |                       |             |
|                                    |                              |                       |                       | Cancel Save |

7. On the **Documents** segment, specify the fields. For more information on fields, refer to the field description table.

| Table 2-9 | Documents - | Field | Description |
|-----------|-------------|-------|-------------|
|-----------|-------------|-------|-------------|

| Field                | Description                                                                                                    |
|----------------------|----------------------------------------------------------------------------------------------------|
| Document Type        | Search and select the document type.                                                                                                    |
| Document Description | Displays the corresponding description of the document.                                                                                          |
| Mandatory            | Select if it is mandatory to submit the document for the stage.                                                                                  |
| Business Products    | Select the required option for the document submission<br>requirement. Available options are:<br>• Single Product<br>• List of Products<br>• All |

8. On the **Create Business Process** screen, select the desired stage, and click **Checklist** tab.

The **Checklist** segment is displayed.

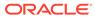

| <b>Create Business Process</b> |                                           |                       |                       | ::×         |
|--------------------------------|-------------------------------------------|-----------------------|-----------------------|-------------|
| Business Process Code          | Business Process Description              | Lifecycle             | Lifecycle Description |             |
| BUSINESS123                    | BUSINESS123                               | DOCUPD Q              | Update Document       |             |
| Process Code                   | Process Description                       | Business Product Code |                       |             |
| TDPYIN Q                       | Term Deposit Payin Process                | ALL                   | Process Full View     |             |
| Data Segments Checklis         | it Data                                   | Mandatory             |                       | 8           |
| Application Entry +            | al Application Rejected Application Retry |                       |                       | 0           |
| Data Segments Checklis         | 2C V                                      | Mandatory             |                       | 0           |
| Documents                      | s Products                                | _                     |                       |             |
| Checklist                      | ×                                         |                       |                       |             |
| Advices                        |                                           |                       |                       |             |
|                                |                                           |                       |                       |             |
|                                |                                           |                       |                       |             |
|                                |                                           |                       |                       | Cancel Save |

Figure 2-10 Create Business Process – Checklist

9. On the **Checklist** segment, specify the fields. For more information on fields, refer to the field description table.

Table 2-10 Checklist - Field Description

| Field             | Description                                                                                                    |
|-------------------|----------------------------------------------------------------------------------------------------|
| Checklist Data    | It is a free-text field that allows to user to enter the checklists that must be validated as part of the selected stage.    |
| Mandatory         | Select if it is mandatory to submit the checklist for the stage.                                                             |
| Business Products | Select the required option to restrict the checklist. Available<br>options are:<br>Single Product<br>List of Products<br>All |

10. On the **Create Business Process** screen, select the desired stage, and click **Advices** tab.

The **Advices** segment is displayed.

### Figure 2-11 Create Business Process – Advices

|                       |                             |                            |                       |   |                       | 11 × |
|-----------------------|-----------------------------|----------------------------|-----------------------|---|-----------------------|------|
| Business Process Code | Bu                          | siness Process Description | Lifecycle             |   | Lifecycle Description |      |
| BUSINESS123           | 1                           | BUSINESS123                | DOCUPD                | Q | Update Document       |      |
| Process Code          | Pre                         | ocess Description          | Business Product Code |   |                       |      |
| TDPYIN                | Q Te                        | rm Deposit Payin Process   | ALL                   | • | Process Full View     |      |
| butu beginento        | Advice Type<br>BG1008935076 | Advice Description         | Business Products     |   | •                     |      |
| Data Segments         |                             |                            |                       |   |                       |      |
| Documents             |                             |                            |                       |   |                       |      |
| Checklist             |                             |                            |                       |   |                       |      |
| Advices               |                             |                            |                       |   |                       |      |
|                       |                             |                            |                       |   |                       |      |

**11.** On the **Advices** segment, specify the fields. For more information on fields, refer to the field description table.

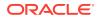

| Field              | Description                                                                                                    |
|--------------------|----------------------------------------------------------------------------------------------------|
| Advice Type        | Search and select the required advice type from the displayed list of all the valid advices maintained, and that must be mapped to this stage. |
| Advice Description | Displays the corresponding description of the advice.                                                                                          |
| Business Products  | Select the required option to restrict the advices. Available options<br>are:<br>Single Product<br>List of Products<br>All                     |

Table 2-11 Advices - Field Description

12. Click Save to create the business process.

At this point, the status of the business process is unauthorized. A user with supervisor access has to approve the business process. Once approved, the status of the business process changes from unauthorized to authorized, and is activated for usage in the servicing transactions.

### 2.2.3 View Business Process

Oracle Banking Branch supports viewing the business process created. The **View Business Process** screen allows the user to view all of the authorized, unauthorized, and closed business processes. Authorize option is also available for supervisor users for approving unauthorized business processes.

Perform the following steps to view business process:

1. On the Homepage, from the Servicing Configurations, under Business Process, click View Business Process. You can also open the screen by specifying View Business Process in the search icon bar and selecting the screen.

The View Business Process screen is displayed.

| View Business Process           |                               |                                                                                                    |                                 |
|---------------------------------|-------------------------------|----------------------------------------------------------------------------------------------------|---------------------------------|
| 2 0                             |                               |                                                                                                    |                                 |
| Business Process Code:          | Business Process Code:        | Business Process Code:                                                                                                    | Business Process Code:          |
| TaxWaiver                       | Loanwriteoff                  | AauSav                                                                                                    | Sweep In to CASA                |
| Business Tax Waiver at Custom   | Business Loan write-off       | Business         Application Initiation           Life Cycle         Application Initiation           Process         Application Initiation           Business         ALL | Business Sweep In to CASA       |
| Life Cycle Tax Waiver at Custom | Life Cycle Loan Write-Off     |                                                                                                    | Life Cycle Sweep In to CASA     |
| Process CASA Application        | Process Loan Writeoff         |                                                                                                    | Process CASA Application        |
| Business ALL                    | Business ALL                  |                                                                                                    | Business SWINAC                 |
| 🕻 Authorized 🔓 Open 🖉 3         | 🕻 Authorized 🔓 Open 🖉 1       | 🗋 Unauthorized 🔓 Open 🖉 1                                                                                                    | 🕻 Authorized 🔓 Open 🖉 2         |
| Business Process Code:          | Business Process Code:        | Business Process Code:                                                                                                    | Business Process Code:          |
| MMACCL                          | LoanAdhocCharge               | TDACMN                                                                                                    | PrimaryPartyChng                |
| Business Close out Withdrawal   | Business Loan Adhoc Charges   | Business TD Account                                                                                                    | Business Primary Party Change   |
| Life Cycle Close out Withdrawal | Life Cycle Loan Adhoc Charges | Life Cycle TD Account                                                                                                    | Life Cycle Primary Party Change |
| Process Close out Withdrawal    | Process Loan Adhoc Charges    | Process TD Account                                                                                                    | Process CASA Application        |
| Business ALL                    | Business ALL                  | Business ALL                                                                                                    | Business ALL                    |
| 🗅 Authorized 🔓 Open 🖾 1         | 🗅 Authorized 🔓 Open 🖾 1       | 🕃 Authorized 🔓 Open 🕅 1                                                                                                    | 🗅 Authorized 🔓 Open 🖾 10        |

Figure 2-12 View Business Process

2. On the View Business Process screen, you can perform the following actions:

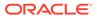

- Search for a particular business process.
- Add preference for a business process.
- Refresh the page to view the lastest updates.
- Change view to grid or tile.
- 3. On the **View Business Process** screen, view the business product set for the required services. For more information on the options, refer to the table below.

Table 2-12 View Business Process – Field Description

| Field                           | Description                                          |
|---------------------------------|------------------------------------------------------|
| Business Process Code           | Displays the business process set for the service.   |
| Business Process<br>Description | Displays the description for the business process.   |
| Life Cycle                      | Displays the life cyle set for the business process. |
| Process                         | Displays the process.                                |
| Business Product                | Displays the business code.                          |

- 4. Each tile also displays the following information:
  - Authorized or Unauthorized
    - For Authorized status: The Actions icon provides the options to Unlock, Close, Copy, and View.
    - For Unauthorized status: The Actions icon provides the options to Unlock, Authorize, Delete, Copy, and View.
  - Open, In Progress, or Closed
  - Number of edits performed on the business process.

## 2.3 Servicing Configuration

The Oracle Banking Branch is installed with servicing configuration helping banks to build the desired workflow for servicing transactions.

This topic contains the following subtopics:

Create Service Preferences

You can create service preferences for Transaction Code for Debit, Transaction Code for Credit, Exchange Rate Code, and Exchange Rate Type servicing screens using the **Create Service Preferences** screen.

View Service Preferences

You can view all of the authorized, unauthorized, and closed service preferences using the **View Service Preferences** screen. Authorize option is also available for supervisor users for approving unauthorized business processes.

## 2.3.1 Create Service Preferences

You can create service preferences for Transaction Code for Debit, Transaction Code for Credit, Exchange Rate Code, and Exchange Rate Type servicing screens using the **Create Service Preferences** screen.

To create service preferences:

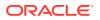

 On the Home screen, from the Servicing Configurations, under Servicing Configurations, click Create Service Preferences. You can also open the screen by specifying Create Service Preferences in the search icon bar and selecting the screen.

The Create Service Preferences screen is displayed.

| Lifecycle Code             |   | Description                 |             |  |
|----------------------------|---|-----------------------------|-------------|--|
| DOCUPD                     | Q | Update Document             |             |  |
| Transaction Parameters     |   |                             |             |  |
| Transaction Code For Debit |   | Transaction Code For Credit | Offset GL   |  |
| 000                        | Q | 000 Q                       | 111100002 Q |  |
| Exchange Rate Details      |   |                             |             |  |
| Rate Code                  |   | Rate Type                   |             |  |
| STANDARD                   | Q | Mid 🔻                       |             |  |
|                            |   |                             |             |  |
|                            |   |                             |             |  |
|                            |   |                             |             |  |
|                            |   |                             |             |  |
|                            |   |                             |             |  |

### Figure 2-13 Create Service Preferences

2. On the **Create Service Preferences** screen, select or specify the required details. For more information on fields, refer to the field description table.

| Table 2-13 Cre | eate Service Preferences – | Field Description |
|----------------|----------------------------|-------------------|
|----------------|----------------------------|-------------------|

| Field                          | Description                                                                                       |
|--------------------------------|---------------------------------------------------------------------------------------------------|
| Lifecycle Code                 | Select the lifecycle code for the servicing screens.                                              |
| Description                    | Displays the description based on the lifecycle code selected.                                    |
| Transaction Parameters         | This section displays the fields to select the parameters for the transactions.                   |
| Transaction Code For<br>Debit  | Select the code for the debit transaction.                                                        |
| Transaction Code For<br>Credit | Select the code for the credit transaction.                                                       |
| Offset GL                      | Select the offset GL for the transaction.                                                         |
| Exchange Rate Details          | This section displays the fields to create the rate preferences.                                  |
| Rate Code                      | Select the code for the exchange rate.                                                            |
| Rate Type                      | Select the type for the exchange rate. The options are: <ul> <li>Mid</li> <li>Buy/Sell</li> </ul> |

3. Click Save.

## 2.3.2 View Service Preferences

You can view all of the authorized, unauthorized, and closed service preferences using the **View Service Preferences** screen. Authorize option is also available for supervisor users for approving unauthorized business processes.

To view the service preferences:

1. On the Home screen, from the Servicing Configurations, under Servicing Configurations, click View Service Preferences. You can also open the screen by specifying View Service Preferences in the search icon bar and selecting the screen.

The View Service Preferences screen is displayed.

**View Service Preferences** :: × 9 + 0 ŧΞ 88 MEMSAV TCPURC DOCUPD TCSALE Description Description Memo Maintenance Description Update Docume Description Travelers Cheque 🗅 Authorized 🔓 Open 図1 C Authorized 🔓 Open [2]1 C Authorized 🔓 Open 21 C Authorized 🔓 Open ₫4 Page 1 of 1 (1-4 of 4 items) |< 4 1 >>|

### Figure 2-14 View Service Preferences

- 2. On the View Service Preferences screen, you can perform the following actions:
  - Search for a particular service preference.
  - Add preference for a service.
  - Refresh the page to view the lastest updates.
  - Change view to grid or tile.
- 3. On the **View Service Preferences** screen, view the preferences set for the required services. For more information on the options, refer to the table below.

#### Table 2-14 View Service Preferences – Field Description

| Field                                                                   | Description                                      |
|-------------------------------------------------------------------------|--------------------------------------------------|
| Lifecycle Code         Displays the lifecycle code set for the service. |                                                  |
| Description                                                             | Displays the description for the lifecycle code. |

- 4. Each tile also displays the following information:
  - Authorized or Unauthorized
    - For Authorized status: The Actions icon provides the options to Unlock, Close, Copy, and View.
    - For Unauthorized status: The Actions icon provides the options to Unlock, Authorize, Delete, Copy, and View.
  - Open, In Progress, or Closed
  - Number of edits performed on the set preferences.

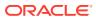

# 3 Operations

This topic contains the following **Operations** as subtopics:

Dashboard

This topic describes the systematic instructions about Dashboard and various widgets used. This Dashboard provides an overview of the goings-on at the bank to its users, which helps the user in managing the transaction life cycle of different activities in an efficient manner.

- Account Creation This topic provides the account creation details for the Retail Accounts.
- Account View
   Under the Account View menu, you can view and perform various vital transactions on a CASA account.
- Maintenance Under the Maintenance menu, you can maintain the details of a CASA account.
- Statement

Under the **Statement** menu, you can perform the required actions related to statement of an account.

- Status Update Under the Status Update menu, you can update the status of an account.
- Limits

Under the Limits menu, you can perform actions related to limits for an account.

Amount Block

Under the **Amount Block** menu, you can perform the amount block related actions for an account.

- Check Book Under the Check Book menu, you can perform the check book related actions for an account.
- Inquiry

Under the **Inquiry** menu, you can perfrom inquire the details of a CASA account.

## 3.1 Dashboard

This topic describes the systematic instructions about Dashboard and various widgets used. This Dashboard provides an overview of the goings-on at the bank to its users, which helps the user in managing the transaction life cycle of different activities in an efficient manner.

The Dashboard is used to visualize the data by graphically representing them using a doughnut wheel. In Dashboard the filters are used to narrow down the data to the transaction level.

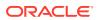

#### Figure 3-1 Dashboard

| FILTERS CASA                                                                                                    | MIS Aug 14, 2021 ×                                                                                                    |                                                                                                    |
|----------------------------------------------------------------------------------------------------|----------------------------------------------------------------------------------------------------|----------------------------------------------------------------------------------------------------|
|                                                                                                    |                                                                                                    | •                                                                                                    |
| My<br>Transactions Pending Approval                                                                                                    | Staff meeting Aug 27, 2021 ×                                                                                                    |                                                                                                    |
| Completed                                                                                                    | Order Stationery Aug 31, 2021 ×                                                                                                    |                                                                                                    |
|                                                                                                    | ATM machine Sep 15, 2021 ×                                                                                                    |                                                                                                    |
|                                                                                                    | Vendor meeting Sep 1, 2021 ×                                                                                                    | •                                                                                                    |
| Hyrfording<br>Taxis 340<br>Taxis 340<br>Hyrconges<br>Hyrconges<br>Hyrco | Page 1 of 1 K <>>>                                                                                                    |                                                                                                    |
|                                                                                                    | My Pending Tasks T X<br>My Pending Tasks X X<br>My Pending Tasks X X<br>My Pending Task X X<br>My Pending Task X X<br>My Pending T | Image: Completed     Order Stationery     Aug 31, 2021     ×       ATM machine<br>servicing     Sep 15, 2021     ×       Image: Completed     Image: Completed     Vendor meeting       Image: Completed     Image: Completed     Vendor meeting       Image: Completed     Image: Completed     Vendor meeting       Image: Completed     Image: Completed     Vendor meeting       Image: Completed     Image: Completed     Vendor meeting       Image: Completed     Image: Completed     Vendor meeting       Image: Completed     Image: Completed     Vendor meeting       Image: Completed     Image: Completed     Vendor meeting       Image: Completed     Image: Completed     Image: Completed |

The Dashboard displays widgets for which access is granted to the user. Following widgets are available in the Account Dashboard and described in the sub-sections:

Bulletin Board

This topic describes the systematic instruction about the Bulletin Board widget in Dashboard.

My Diary

This topic describes the systematic instruction about the My Diary widget in Dashboard.

 My Pending Tasks This topic describes the systematic instruction about My Pending Tasks widget in Dashboard.

## 3.1.1 Bulletin Board

This topic describes the systematic instruction about the Bulletin Board widget in Dashboard.

The Bulletin Board widget posts all messages about the business in between the bank and its customers. If the bulletin message is Alert, the **Alert** icon is displayed and if the bulletin message is information, the **Information** icon is displayed. The messages are:

- Public news and its messages
- Bank policies and notices
- System Messages like system downtime information, network failures, etc.

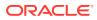

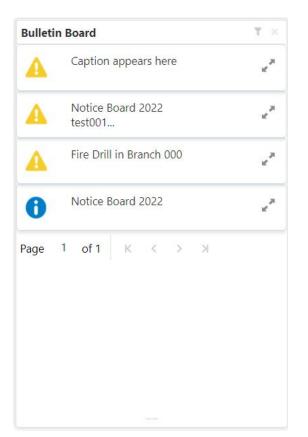

Figure 3-2 Bulletin Board

To view the details of the bulletin, click the Expand icon.
 Message Details pop-up window is displayed.

Figure 3-3 Message Details

| Message Details  |          | × |
|------------------|----------|---|
| Reference Number |          |   |
| Start Date       | End Date |   |
| Subject          |          |   |
| Attachments      |          |   |
| Message          |          |   |
|                  |          |   |

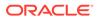

2. Click the **Attachments** icon, to view the list of attachments.

**Document List** pop-up window is displayed.

### Figure 3-4 Document List

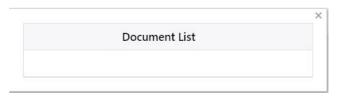

- 3. Click the attachment to view the document.
- 4. Click the **Filter** icon to filter the bulletin board based on Reference Number, Start Date, End Date.

For more information on fields, refer to the field description table.

Table 3-1 Bulletin Board-Filter - Field Desription

| Field            | Description                                                                                                    |
|------------------|----------------------------------------------------------------------------------------------------|
| Reference Number | Enter the <b>Reference Number</b> or click the search icon to view<br>the <b>Reference Number</b> pop-up window. By default, this<br>window lists all the Reference Numbers present in the system.<br>You can search for a specific <b>Reference Number</b> by providing<br><b>Reference Number</b> , and click on the <b>Fetch</b> button. |
| Start Date       | Click on the adjoining calendar icon and specify the Start Date.                                                                                                    |
| End Date         | Click on the adjoining calendar icon and specify the End Date.                                                                                                    |

5. Click the Filter button.

The applied Filters will appear in the band within the widget.

6. To remove the filters, click the Filter icon and click the clear button.

### 3.1.2 My Diary

This topic describes the systematic instruction about the My Diary widget in Dashboard.

My Diary widget helps users to keep a record of activities that they would perform in the near future or perform at regular intervals. This widget allows users to set reminders, define a frequency for reminders as well as define an end date to the event.

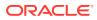

### Figure 3-5 My Diary

| My Diary                    |              | .≞.1 | Ŧ | + × |
|-----------------------------|--------------|------|---|-----|
| Cheque image for<br>Mx. Ram | Apr 9, 2021  |      | × | •   |
| Fee amortisation report     | Aug 31, 2021 |      | × | Þ   |
| Weekly Staff<br>Meeting     | Dec 31, 2021 |      | × | Þ   |
| Stock Order                 | Aug 4, 2021  |      | × | Þ   |
| ATM 001 service             | Aug 31, 2021 |      | × | Þ   |
| Update TD rates             | Aug 16, 2021 |      | × | Þ   |
| Page 1 of 2                 | к « > >      | I    |   |     |
|                             |              |      |   |     |

1. Click the **Filter** icon to filter the events based on due date.

For more information on fields, refer to the field description table.

### Table 3-2 My Diary-Filter

| Field              | Description                                                    |
|--------------------|----------------------------------------------------------------|
| Filter By Due Date | Click on the adjoining calendar icon and specify the Due date. |

- 2. The dairy event within the widget will show the Title and the End-Date. Click the **Expand** icon to view or edit the diary event.
- 3. When the user defines the reminder date for a dairy event, the bell icon with the number of reminder events will be displayed. Click the **Bell** icon to view the events that are due for the day.
- 4. Click the **Add** icon to create a new Diary event

Add Event pop up screen is displayed.

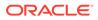

| Add Event            |           | ×    |
|----------------------|-----------|------|
| Title                |           |      |
| Please enter Heading |           |      |
| Message              |           |      |
| Reminder             |           |      |
|                      | <b>**</b> |      |
| Reminder Frequency   |           |      |
|                      | ~ ^       |      |
| End Date             |           |      |
|                      | i         |      |
|                      | Cancel    | Save |

Figure 3-6 Add Event

5. On Add Event pop up screen, specify the fields.

For more information on fields, refer to the field description table.

Table 3-3 My Diary-Add Event

| Field              | Description                                                                                                    |
|--------------------|----------------------------------------------------------------------------------------------------|
| Title              | Enter an appropriate title for the diary event. When event is saved, the title appears on the widget.                                                                          |
| Message            | Enter details about the diary event.                                                                                                    |
| Reminder           | Click on the adjoining calendar icon and specify the reminder date.                                                                                                    |
| Reminder Frequency | Users can define a reminder frequency for the diary event in Days, Months, or Years. By using the increment and decrement button, the frequency can be increased or decreased. |
| End Date           | Click on the adjoining calendar icon and specify the End date.On this date, the event will be removed from the widget.                                                         |
|                    | Note:<br>If the Due Date is not specified, the event remains<br>in the widget indefinitely.                                                                                    |

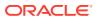

6. Click the Filter button.

The applied Filters will appear in the band within the widget.

7. To remove the filters, click the **Filter** icon and click the **Clear** button.

## 3.1.3 My Pending Tasks

This topic describes the systematic instruction about My Pending Tasks widget in Dashboard.

My Pending Tasks widget provides the user list of transactions that are in different statuses such as rejected, failed, and incomplete. Users can click on each section of the widget to access the transactions and proceed to complete them. My Pending Tasks doughnut is classified as follows:

- Failed
- Incomplete
- Rejected

Figure 3-7 My Pending Tasks

| My Pending Tasks        | $^{\intercal}$ X                                                                      |
|-------------------------|---------------------------------------------------------------------------------------|
| My Pending<br>Tasks 346 | Incomplete<br>Pending Approval<br>Failed<br>Rejected<br>In_progress<br>Reject By Bank |
|                         |                                                                                       |

- 1. To view the Pending Tasks, hover the mouse on each section of the doughnut.
- Click the Filter icon to display the transactions based on process name.
   For more information on fields, refer to the field description table.

Table 3-4 My Pending Tasks-Filter

| Field        | Description                                                                                                    |
|--------------|----------------------------------------------------------------------------------------------------|
| Process Name | Enter the <b>Process Name</b> or click on the search icon to select the processes available under a particular sub-domain. |

3. Click the **Filter** button.

The applied Filters will appear in the band within the widget.

4. To remove the filters, click the **Filter** icon and click the clear button.

## **3.2 Account Creation**

This topic provides the account creation details for the Retail Accounts.

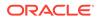

For the detailed explanation on the savings account and current account creation, refer to the following user guides under the *Oracle Banking Origination* product.

- Current Account Origination User Guide
- Savings Account Origination User Guide

## 3.3 Account View

Under the **Account View** menu, you can view and perform various vital transactions on a CASA account.

This topic contains the following subtopics:

Account 360

The Account 360 screen helps the user provide an overview of Account Holder Details, Account Balance, Account Details, Suggested Actions, Overdraft Details, Alerts, Standing Instructions, Pending Requests, Recent transactions, and Interest Details.

### 3.3.1 Account 360

The Account 360 screen helps the user provide an overview of Account Holder Details, Account Balance, Account Details, Suggested Actions, Overdraft Details, Alerts, Standing Instructions, Pending Requests, Recent transactions, and Interest Details.

### To view the 360 account details:

1. On the Home screen, from Retail Account Services, under Inquiry, click Account 360, or specify the Account 360 in the Search icon bar.

The Account 360 screen is displayed.

| Account 360    |               |  | ;; × |
|----------------|---------------|--|------|
| Account Number | Q<br>Required |  |      |
|                |               |  |      |
|                |               |  |      |
|                |               |  |      |
|                |               |  |      |
|                |               |  |      |
|                |               |  |      |
|                |               |  |      |

Figure 3-8 Account 360

2. On Account 360 screen, specify the account number. Account 360 details for account is displayed.

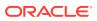

| Account 360                                                                                                |                                                                                                    | ÷                                                                                              |
|----------------------------------------------------------------------------------------------------|----------------------------------------------------------------------------------------------------|------------------------------------------------------------------------------------------------|
| occount Number 000111504                                                                                   | Q Mark                                                                                             |                                                                                                |
|                                                                                                    |                                                                                                    |                                                                                                |
| Regular Savings Account Branch Account                                                                     | Withdrawable Balance         Available Balance           1,000,012,560.00         1,000,009,000.00 |                                                                                                |
| 000 Branch Savings                                                                                         | Suggested Actions                                                                                  | Overdraft Details                                                                              |
| IBAN Since<br>Mar 30, 2018                                                                                 | Request Cheque Book<br>Unused leaves are 0                                                         | Total Sanctioned 1,000.00                                                                      |
| Performance Status Currency<br>NORM Since Mar 30, 2018 GBP                                                 | Reque                                                                                              | Funds                                                                                          |
| Nomination Type<br>Provided Joint                                                                          | Activate Account<br>Dormant since Mar 30, 2018.                                                    | Sanctioned 1,000.00 $e^7$<br>Expiry Date                                                       |
| Account Holders BROWN J MAX(231734696) Primary                                                             |                                                                                                    | Manage Overdraft 🔻 ።                                                                           |
| 9032278990<br>krishnadas.r.pai@oracle.com                                                                  | Alerts                                                                                             | Recent Transactions                                                                            |
| Mode of Operation<br>Jointly                                                                               | No Alerts                                                                                          | Test Transaction Description<br>Credited GBP 10,000.00 on March 30, 2018<br>Reference : 123124 |
| Account Address<br>230M, Highland Towers<br>Sacramento, Dalton<br>34567,<br>Update<br>Address              |                                                                                                    |                                                                                                |
| Account Preferences                                                                                        | Interest Details                                                                                   |                                                                                                |
| Cheque Book Passbook                                                                                       | No Accrued Interest                                                                                |                                                                                                |
| Account Statement Details<br>Statement Frequency Weekly On Monday<br>Last Statement Date<br>Request Statem | ent                                                                                                |                                                                                                |
|                                                                                                    |                                                                                                    |                                                                                                |
|                                                                                                    | Frequent Actions                                                                                   |                                                                                                |
|                                                                                                    | Stop Check<br>Request                                                                              |                                                                                                |
|                                                                                                    |                                                                                                    |                                                                                                |

Figure 3-9 Account 360 Details for Active Account

3. On Account 360 screen, specify the fields.

For more information on fields, refer to the field description table.

Table 3-5 Account 360 - Field Description

| Field          | Description                                                                                                    |
|----------------|----------------------------------------------------------------------------------------------------|
| Account Number | Enter the Account Number or click the search icon to view the<br>Account Number pop-up window. By default, this window lists all<br>the Account Numbers present in the system. You can search for a<br>specific Account Number by providing Customer ID, Account<br>Number, or Account Name and clicking on the Fetch button. |
|                | Note:<br>The Account Name is displayed adjacent to this field as<br>the account number is selected.                                                                                                    |

- 4. On the Account 360 screen, click the **Refresh** icon to refresh the information on the screen.
- 5. On the **Account 360** screen, click the **Hamburger** icon to browse the account services menu.
- Account Balance

This topic helps the user to know the account balance details while performing account servicing transactions.

Account Information

This topic helps the user to know the account information details while performing account servicing transactions.

Account Holder Details

This topic helps the user to know the Account Holder details while performing account servicing transactions.

- Account Details
   This topic helps the user to know the Account Address details and facilities enabled to the account.
- Account Statement Details

This topic helps the user to know the statement frequency and the last statement details for the account.

Suggested Actions

This topic describes the systematic instruction about the Suggested Actions in Account 360 screen. The Suggested Actions widget in the Account 360 screen displays the account's upcoming events and pending actions. This helps the user to inform the account holder and take the required actions.

Alerts

This topic describes the systematic instruction about the Alerts in Account 360 screen. The Alerts widget helps the user view alerts on the account.

#### Recent Transactions

This topic describes the systematic instruction to view the Recent Transactions in the Account 360 screen.

- Interest Details This topic describes about Interest Details in the Account 360 screen.
- Frequent Actions

This topic describes the about the Frequent Actions in the Account 360 screen. The Frequent Actions helps the user to perform account servicing related transactions from the account 360 view screen without navigating to the main menu.

### 3.3.1.1 Account Balance

This topic helps the user to know the account balance details while performing account servicing transactions.

On the **Account 360** screen, the system displays the following details for the account balance:

- Withdrawable Balance
- Available Balance

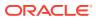

### Figure 3-10 Account Balance

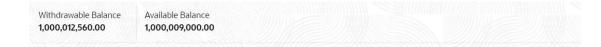

### 3.3.1.2 Account Information

This topic helps the user to know the account information details while performing account servicing transactions.

On the Account 360 screen, the system displays the following account information details:

- Account Product Description
- Account Branch Description
- Account Status
- IBAN
- Account class Type (Savings/Current)
- Account Currency
- Account Opening Date
- Nomination Status
- Performance Status
- Account Type

### Figure 3-11 Account Information

| Regular Savings Account | Active                |
|-------------------------|-----------------------|
| Branch                  | Account               |
| 006 Branch              | Savings               |
| IBAN                    | Since<br>Mar 30, 2018 |
| Performance Status      | Currency              |
| NORM Since Mar 30, 2018 | USD                   |
| Nomination              | Type                  |
| Provided                | Single                |

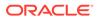

### Note:

Account status is displayed as Active/Frozen/Dormant/Closed based on account status. If the account is frozen and Dormant, the status is displayed as Frozen. If the account is Dormant and Closed, the status is displayed as Closed.

### 3.3.1.3 Account Holder Details

This topic helps the user to know the Account Holder details while performing account servicing transactions.

On the Account 360 screen, the system displays the following account holder details:

- Account holders photo
- Name
- Customer ID
- Account holder relation (Primary/Joint and first/Joint and other etc)
- Mobile Number with ISD code
- Email Id
- Mode of Operation

Figure 3-12 Account Holder

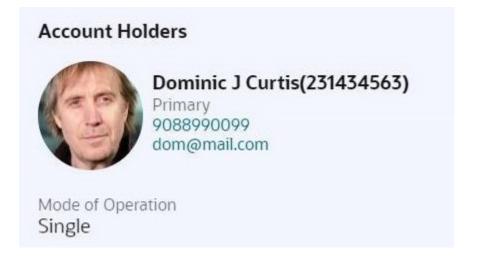

### 3.3.1.4 Account Details

This topic helps the user to know the Account Address details and facilities enabled to the account.

On the  $\ensuremath{\text{Account 360}}$  screen, the Account Details widget provides the Account Address.

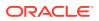

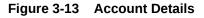

| Account Address                                       |                |
|-------------------------------------------------------|----------------|
| 230M, Highland Towers<br>Sacramento, Dalton<br>34567, |                |
|                                                       | Update Address |
| Account Preferences<br>Cheque Book Passbook           |                |

To update the account address, click **Update Address** hyperlink and the system displays the **Account Address Update** screen.

| Fore more information, refer Account Address Update. | Note:                                                |
|------------------------------------------------------|------------------------------------------------------|
|                                                      | Fore more information, refer Account Address Update. |

On the Account Address Update screen, user can modify the below details:

- Building
- Street
- City
- State
- Country
- Zip Code

### 3.3.1.5 Account Statement Details

This topic helps the user to know the statement frequency and the last statement details for the account.

The below account statement details are displayed:

- Account Statement Frequency and Cycle
- Last Statement Date

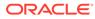

#### Figure 3-14 Account Statement Details

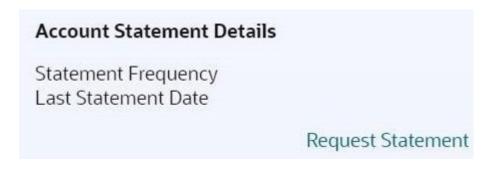

To generate the ad hoc account statement, click the **Request Statement** link.

## 3.3.1.6 Suggested Actions

This topic describes the systematic instruction about the Suggested Actions in Account 360 screen. The Suggested Actions widget in the Account 360 screen displays the account's upcoming events and pending actions. This helps the user to inform the account holder and take the required actions.

On the **Account 360** screen, the system displays the suggested actions for the account.

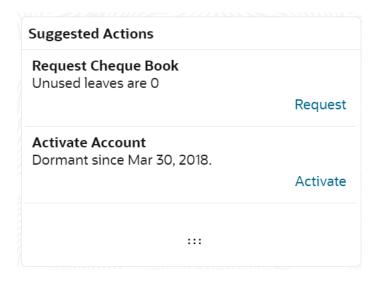

#### Figure 3-15 Suggested Actions

The suggested actions widget displays two suggested actions at a time. If more than 2 suggested actions are present for the account, the **View All** button is enabled to the user.

- **1**. To view all the suggested actions, click on **View All** button.
- 2. Click the Close icon on the Suggested Actions pop-up window.

The view all display is closed.

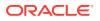

3. On the **Suggested Actions** widget, the below cases are displayed. If no suggested actions are displayed, the system displays the message as **No Suggested Actions**.

For more information on fields, refer to the field description table.

| Field                          | Description                                                                                                    |  |
|--------------------------------|----------------------------------------------------------------------------------------------------|--|
| Deliver Check Book             | Displayed, if any check book delivery is pending for the account at branch. To deliver the check book, click on <b>Deliver</b> button, and the <b>Check Book Status</b> screen is launched.<br>The system displays the message with check book request date and status.                                                                                                    |  |
|                                | For example, Requested on March 30, 2019, pending delivery.                                                                                                    |  |
| Renew Debit Card               | Displayed, if any debit card is expiring for the account in specified<br>number of days defined at Account 360 parameter. By default the<br>number of days is 30 and can modify the value. To renew the debit<br>card, click on <b>Renew</b> button, and the <b>Debit Card Request</b> screen is<br>launched.<br>The system displays the message with card number and expiry<br>date. For example, Card 098976569876XXX expiring on Jan 15,<br>2022.                                                            |  |
| Request Check Book             | Displayed, if the number of pending check leaves are less than or<br>equal to the specified limit at Account 360 parameter. By default the<br>limit is 5 and can modify the value. To request new check book, click<br>on <b>Request</b> button, and the <b>Check Book Request</b> screen is<br>launched.<br>For example, Unused leaves are 5.                                                                                                    |  |
|                                | Note:<br>The pending check leaves consider unused, stopped,<br>and rejected checks. It excludes canceled and used<br>checks.                                                                                                    |  |
| Document Expiring              | <ul> <li>Displayed, if any document attached to the account is getting expired in a specified number of days defined at the Account 360 parameter. By default, the number of days is <b>30</b> and can modify the value. To upload the new document, click on the <b>Upload</b> button, and the <b>Account Documents Update</b> screen is launched.</li> <li>The system displays the message with the document name and expiry date.</li> <li>For example, DRIVING LICENSE expiring on Feb 25, 2022.</li> </ul> |  |
| Document Pending<br>Submission | Displayed, if any document is pending for submission. To upload the new document, click on the <b>Upload</b> button, and the <b>Account Documents Update</b> screen is launched.<br>For example, AADHAR or PAN or Driving License.                                                                                                    |  |
| Activate Dormant<br>Account    | Displayed, if the account status is dormant. To activate the dormant account, click on the <b>Activate</b> button, and the <b>Activate Dormant Account</b> screen is launched.<br>The system displays the message with a dormant date.<br>For example: Dormant since Jan 10, 2022.                                                                                                    |  |

## Table 3-6 Suggested Actions - Field Description

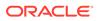

## 3.3.1.7 Alerts

This topic describes the systematic instruction about the Alerts in Account 360 screen. The Alerts widget helps the user view alerts on the account.

1. On the Account 360 screen, the system displays the alerts of any exceptions, memo, and warnings on the account.

Account Alert details are displayed.

Figure 3-16 Alerts

| lerts                             |                                             |           |
|-----------------------------------|---------------------------------------------|-----------|
| Cheque Stoj<br>Cheque 003<br>lost | <b>o Payment</b><br>5 stopped on Apr 02,201 | 18 due to |
|                                   |                                             |           |
|                                   |                                             |           |
|                                   |                                             |           |
|                                   |                                             |           |

- 2. The alerts widget displays two alerts at a time. If more than 2 alerts are present for the account, the **View All** button is enabled to the user.
- 3. To view all alerts, click on View All button.

Alerts pop-up window is displayed.

4. Click the **Close** icon on the **Alerts** pop-up window.

Alerts pop-up window is closed.

5. On the Alerts widget, the below details are displayed.

For more information on fields, refer to the field description table.

## Note:

If no alerts are displayed, the system displays the message as **No** Alerts.

Table 3-7 Alerts - Field Description

| Alerts | Description                                                                                                    |
|--------|----------------------------------------------------------------------------------------------------|
|        | Displayed if any active stop payment is available on the account. The alert message displays the cheque number, Stop payment date, and stop payment reason.<br>For example, Cheque 0002 stopped on Jan 10, 2022 due to an incorrect amount. |

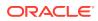

| Alerts            | Description                                                                                                    |
|-------------------|----------------------------------------------------------------------------------------------------|
| Cheque Rejected   | Displayed if any cheque clearing is rejected on the account.<br>The alert message displays the Cheque Number, Rejected<br>date, and Reject reason.<br>For example, Cheque CHQ0000003023063 Rejected on Jan<br>15, 2022, due to Insufficient Balance. |
| Amount Block      | Displayed if any active amount is blocked on the account. The<br>alert message displays the Blocked amount, Date, and Block<br>reason details.<br>For example, GBP 10,000.00 blocked on Dec 10, 2021, due to<br>legal notice.                        |
| Memo              | Displayed if any active memo is maintained for the account.<br>The memo message is displayed in the alert.                                                                                                    |
| Debit Restricted  | Displayed if any debit restriction is there for the account.                                                                                                    |
| Credit Restricted | Displayed if any credit restriction is there on the account.                                                                                                    |

Table 3-7 (Cont.) Alerts - Field Description

## 3.3.1.8 Recent Transactions

This topic describes the systematic instruction to view the Recent Transactions in the Account 360 screen.

1. On the Account 360 screen, the system displays the Recent Transactions performed for the account.

Recent Transactions details for the account are displayed.

#### Figure 3-17 Recent Transactions

| Recent Transactions                      |  |  |
|------------------------------------------|--|--|
| Test Transaction Description             |  |  |
| Credited GBP 10,000.00 on March 30, 2018 |  |  |
| Reference : 123124                       |  |  |
| Test Transaction Description             |  |  |
| Credited CPD 1000 00 on March 70 2019    |  |  |

Credited GBP 1,000.00 on March 30, 2018 Reference : 123123

#### **Test Transaction Description**

Credited GBP 1,000.00 on March 30, 2018 Reference : 123123

...

- 2. The Recent Transactions widget displays latest 5 transaction details at a time. If more than 5 transaction details are present for the account, the **View more** button is enabled to the user.
- 3. To view more Recent Transactions, click on View more button.

Account Transaction screen is displayed.

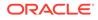

Note: In this view, 15 records are shown at a time and can be configured in Account 360 parameter.

# 3.3.1.9 Interest Details

This topic describes about Interest Details in the Account 360 screen.

| Interest Details    |  |
|---------------------|--|
| No Accrued Interest |  |
|                     |  |
|                     |  |
|                     |  |
|                     |  |
|                     |  |
|                     |  |

#### Figure 3-18 Interest Details

# 3.3.1.10 Frequent Actions

This topic describes the about the Frequent Actions in the Account 360 screen. The Frequent Actions helps the user to perform account servicing related transactions from the account 360 view screen without navigating to the main menu.

The Frequent Actions widget displays the frequently used account servicing transactions.

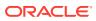

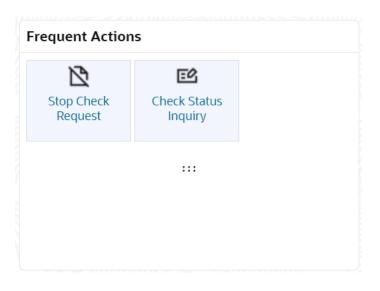

#### Figure 3-19 Frequent Actions

#### Note:

A maximum of 6 transactions are allowed for frequent actions.

Users can configure the frequently used account servicing transactions screens.

When users click on the configured account servicing transactions, the system launches the related transaction screen by defaulting the account number.

# 3.4 Maintenance

Under the Maintenance menu, you can maintain the details of a CASA account.

This topic contains the following subtopics:

Account Address Update

This topic describes the systematic instruction about Account Address Update. While entering the account number, the system displays the current address details of the account and the user can modify these details.

- Joint Holder Maintenance You can either add joint holders for the first time or modify the existing joint holder relationship using this screen.
- Nominee Details Update You can modify the existing nominee details, add a new nominee, and delete the existing nominee details added to an account using this screen.
- Account Preferences You can set or modify the preferences for the CASA account using this screen.
- Bulletin Board Maintenance This topic helps you to create, view, modify or delete the bulletin messages.

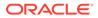

# 3.4.1 Account Address Update

This topic describes the systematic instruction about Account Address Update. While entering the account number, the system displays the current address details of the account and the user can modify these details.

#### To update the account address:

 On the Home screen, from Retail Account Services, under Maintenance,, click Account Address Update, or specify the Account Address Update in the Search icon bar.

The Account Address Update screen is displayed.

| Account Address Update        |                 | Remarks Documents                                                                                                    |
|-------------------------------|-----------------|----------------------------------------------------------------------------------------------------|
| Account Number FM7000224480 Q | John Smith      |                                                                                                    |
| Building                      | Street          | Customer Information                                                                                                    |
| Sunlight                      | Queens          | and the second second sec |
| City                          | State           |                                                                                                    |
| Sydney                        | New South Wales |                                                                                                    |
| Country                       | Zip Code        |                                                                                                    |
| AUQ                           | 12345           |                                                                                                    |
|                               |                 | Customer Id, Name NV<br>000182, John Smith<br>KYC Status Not Verified                                                                                                    |
|                               |                 | Signature Kriley Q                                                                                                    |
|                               |                 | Account Name Account Branch<br>John Smith FM7<br>Account Status Mode Of Operation<br>Active Account Balance Single                                                                                                    |
|                               |                 | □       8892090908         ☑       Johnsmith@gmail.com         ☑       Address Of Communication         #101, Church Street, New York, New Jersy                                                                                                    |
| Audit                         |                 | Cancel Save & Close Submit                                                                                                    |

#### Figure 3-20 Account Address Update

2. On the Account Address Update screen, specify the fields.

For more information on fields, refer to the field description table.

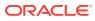

| Field          | Description                                                                                                    |  |
|----------------|----------------------------------------------------------------------------------------------------|--|
| Account Number | Enter the Account Number or click the search icon to view the Account Number pop-up window. By default, this window lists all the Account Numbers present in the system. You can search for a specific Account Number by providing Customer ID, Account Number, or Account Name and clicking on the Fetch button.                                                                                                    |  |
|                | <ul> <li>Note:</li> <li>The Account Name is displayed adjacent to this field as the account number is selected.</li> <li>The customer information is also displayed to the left of the screen.</li> </ul>                                                                                                    |  |
|                |                                                                                                    |  |
| Building       | Current <b>Building</b> details will be displayed and the user can modify the details.                                                                                                    |  |
| Street         | Current <b>Street</b> details will be displayed and the user can modify the details.                                                                                                    |  |
| City           | Current <b>City</b> details will be displayed and the user can modify the details.                                                                                                    |  |
| State          | The current State will be displayed and the user can modify it.                                                                                                    |  |
| Country        | Click the search icon to view the <b>Country</b> pop-up window. On the <b>Country</b> pop-up window, specify any one of the following fields, and click <b>Fetch</b> . By default, this window lists all the Country codes present in the system. You can search for a specific Country by providing <b>Country Code</b> or <b>Country Name</b> and clicking on the <b>Fetch</b> button. The available fields on the <b>Country</b> Pop-Up window are:<br>• Country Code |  |
| Zin Codo       | Country Name The current <b>Zip code</b> will be displayed, and the user can medify it                                                                                                    |  |
| Zip Code       | The current <b>Zip code</b> will be displayed, and the user can modify it.                                                                                                    |  |

#### Table 3-8 Account Address Update - Field Description

#### 3. Click Submit.

The screen is successfully submitted for authorization.

# 3.4.2 Joint Holder Maintenance

You can either add joint holders for the first time or modify the existing joint holder relationship using this screen.

A customer can be the sole or joint owner of an account. The joint accounts are accounts that are shared between two or more individuals. They can be operated either singly or jointly.

#### To maintain joint holder details:

 On the Home screen, from the Retail Account Services mega menu, under Maintenance, click Joint Holder or specify Joint Holder in the search icon bar and select the screen.

The Joint Holder Maintenance screen is displayed.

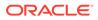

## Figure 3-21 Joint Holder Maintenance

| Joint Holder Mai | ntenance                                     | Remarks Documents    |
|------------------|----------------------------------------------|----------------------|
| Account Number   | Q                                            |                      |
|                  | Required                                     |                      |
| To maintain ioi  | nt holder details, enter the account number. | 1                    |
|                  |                                              | No Customer Selected |
|                  |                                              |                      |
|                  |                                              |                      |
|                  |                                              |                      |
|                  |                                              |                      |
|                  |                                              |                      |
|                  |                                              |                      |
|                  |                                              |                      |
|                  |                                              |                      |
|                  |                                              |                      |
|                  |                                              |                      |

2. Click the **Search** icon or specify the account number in the **Account Number** field, and press **Enter** or **Tab**.

The details are displayed in the screen.

#### Joint Holder Maintenance Remarks Documents Account Number 000008155383 Q John Smith Customer Information Primary Holder Mode Of Operation John Gilbert Ben(008155) Single • Joint Holder Details To add joint holder details modify mode of operation Add Joint Holder Customer Number Customer Name Joint Holder Type Start Date End Date Action No data to display. Customer Id, Name NA 000182, John Smith KYC Status Not Verified Honly Q Signature Account Name John Smith Account Status Account Branch FM7 Mode Of Operation Active Account Balance Single £995,264.00 8892090908 Dohnsmith@gmail.com Address Of Communication #101, Church Street, New York, New Jersy Audit Cancel Save & Close Submit

Figure 3-22 Joint Holder Details

**3.** You can view the details of the account selected. For more information on fields, refer to the field description table.

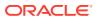

| Field                | Description                                                                                                    |
|----------------------|----------------------------------------------------------------------------------------------------|
| Account Number       | Click the <b>Search</b> icon and select the account number or specify the account number to maintain the joint holder details.                                                                                                    |
|                      | <ul> <li>Note:</li> <li>As the account number is selected:</li> <li>The account holder's name is displayed adjacent to the field.</li> <li>The customer information is displayed at the right of the screen.</li> </ul>                                                                                                    |
| Primary Holder       | Displays the name of the primary holder of the CASA account.                                                                                                    |
| Mode of Operation    | Specify the mode of operation.                                                                                                    |
|                      | Note:<br>The options in the list can be maintained in Retail<br>Account Configurations.                                                                                                    |
| Joint Holder Details | This section displays the existing joint holder details.                                                                                                    |
|                      | <ul> <li>Note:</li> <li>You can perform the following actions in this section:</li> <li>Add Joint Holder Details: For details on this action, refer Add Joint Holder.</li> <li>Edit Joint Holder Details: For details on this action, refer Edit Joint Holder Details: For details on this action, refer Edit Joint Holder Details: From the Actions field, click the Delete icon. A confirmation message is displayed that the action cannot be recovered. Click Delete to proceed with the deletion.</li> <li>Convert Joint Account to Single Account: From the Mode of Operations field, select the Single option. A confirmation message is displayed. Click Confirm to proceed with the conversion.</li> </ul> |

## Table 3-9 Joint Holder Maintenance – Field Description

#### 4. Click Submit.

The screen is successfully submitted for authorization.

• Maintain Joint Holder Details You can add, edit, or delete a joint holder of an account. Also, you can covert a joint holder account to single holder account.

## 3.4.2.1 Maintain Joint Holder Details

You can add, edit, or delete a joint holder of an account. Also, you can covert a joint holder account to single holder account.

#### To maintain the joint holder details:

- **1.** From the **Joint Holder Maintenance** screen, perform any of the following actions as required:
  - Add Joint Holder
    - a. Select the **Jointly** option from the **Mode of Operation** field.
    - **b.** In the **Joint Holder Details** section, click **Add Joint Holder**.

The Add Joint Holder Details section is displayed.

#### Figure 3-23 Add Joint Holder Details

| Customer Number   |   |
|-------------------|---|
| 001671            | Q |
| ustomer Name      |   |
| ssica J Jacob     |   |
| Joint Holder Type |   |
| Joint And First   | • |
| Start Date        |   |
| 02 Jun 2022       | Ē |
| End Date          |   |
| 02 Jun 2023       | Ē |

c. You can maintain the required details in this section. For more information on fields, refer to the field description table.

 Table 3-10
 Add Joint Holder – Field Description

| Field           | Description                                                        |
|-----------------|--------------------------------------------------------------------|
| Customer Number | Select or specify the customer number to be added as joint holder. |
| Customer Name   | Displays the customer name for the customer number selected.       |

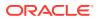

| Field             | Description                                                                               |
|-------------------|-------------------------------------------------------------------------------------------|
| Joint Holder Type | Select the type of joint holder to be added to the account.                               |
| Start Date        | Select or specify the date from which the joint holder will be applicable to the account. |
| End Date          | Select or specify the date till which the joint holder will be applicable to the account. |

#### Table 3-10 (Cont.) Add Joint Holder – Field Description

#### d. Click Add.

- You can add multiple joint holders to the account by clicking **Add Another**.

The added joint holder details are displayed in the Joint Holder Details section.

Figure 3-24 Joint Holder Details

| Add Joint Holder |                 |                   |               |               |         |
|------------------|-----------------|-------------------|---------------|---------------|---------|
| Customer Number  | Customer Name   | Joint Holder Type | Start Date    | End Date      | Actions |
| 001671           | Jessica J Jacob | Joint And First   | June 02 ,2022 | June 02 ,2023 | ∥ 両     |

- Edit Joint Holder Details
  - a. In the Joint Holder Details section, click the Edit icon, from the Actions field.
     The Edit Joint Holder Details section is displayed.

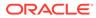

|      |        | ils | lit Joint Holder Detail |
|------|--------|-----|-------------------------|
|      |        |     | in some norder betan    |
|      |        |     | ustomer Number          |
|      |        | Q   | 001671                  |
|      |        |     | ustomer Name            |
|      |        |     | essica J Jacob          |
|      |        |     | int Holder Type         |
|      |        | •   | Joint And First         |
|      |        |     | art Date                |
|      |        | t   | )2 Jun 2022             |
|      |        |     | nd Date                 |
|      |        | i   | )2 Jun 2023             |
|      |        |     |                         |
| Save | Cancel |     |                         |
|      | Cancel |     |                         |

Figure 3-25 Edit Joint Holder Details

- **b.** You can update the joint holder details as required. The fields are same as displayed in the **Add Joint Holder Details** section. For more information, refer Add Joint Holder.
- 2. Click Submit.

# 3.4.3 Nominee Details Update

You can modify the existing nominee details, add a new nominee, and delete the existing nominee details added to an account using this screen.

#### To update nominee details:

1. On the Home screen, from the Retail Account Services mega menu, under Maintenance, click Nominee or specify Nominee in the search icon bar and select the screen.

The Nominee Details Update screen is displayed.

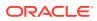

# Nominee Details Update Remarks Documents ; \* × Account Number Q Required Required To update nominee details, enter the account number. No Customer Selected No Customer Selected Autt Carrel Save & Close Save Mark

Figure 3-26 Nominee Details Update

2. Click the **Search** icon or specify the account number in the **Account Number** field, and press **Enter** or **Tab**.

The details are displayed in the screen.

| Nominee Details | s Update      |                 |       |               |         | Remarks 1                                                                                                    |
|-----------------|---------------|-----------------|-------|---------------|---------|----------------------------------------------------------------------------------------------------|
| Account Number  | Account Name  |                 |       |               |         | Customer Information                                                                                                    |
| 000001675170    | Q John Smith  |                 |       |               |         | and the second second se |
| Nominee Details |               |                 |       |               |         |                                                                                                    |
| Add Nominee     |               |                 |       |               |         |                                                                                                    |
| Nominee Name    | Relation Type | Date of Birth   | Minor | Guardian      | Actions |                                                                                                    |
| John            | Son           | January 1, 2010 | Yes   | John Gillbert | 0 /     |                                                                                                    |
|                 | 3011          | Sandary 1, 2010 | ies   |               |         | Customer Id, Name                                                                                                    |
|                 |               |                 |       |               |         | 000182, John Smith                                                                                                    |
|                 |               |                 |       |               |         | KYC Status Not Verified                                                                                                    |
|                 |               |                 |       |               |         | Signature Koluy                                                                                                    |
|                 |               |                 |       |               |         | Signature Type                                                                                                    |
|                 |               |                 |       |               |         |                                                                                                    |
|                 |               |                 |       |               |         | Account Name Account Branch<br>John Smith FM7                                                                                                    |
|                 |               |                 |       |               |         | Account Status Mode Of Operation                                                                                                    |
|                 |               |                 |       |               |         | Active Single<br>Account Balance                                                                                                    |
|                 |               |                 |       |               |         | £995,264.00                                                                                                    |
|                 |               |                 |       |               |         |                                                                                                    |
|                 |               |                 |       |               |         | 8892090908                                                                                                    |
|                 |               |                 |       |               |         | Dohnsmith@gmail.com                                                                                                    |
|                 |               |                 |       |               |         | Address Of Communication                                                                                                    |
|                 |               |                 |       |               |         | #101, Church Street, New York, New Jersy                                                                                                    |
| Audit           |               |                 |       |               |         | Cancel Save & Close Subm                                                                                                    |

#### Figure 3-27 Nominee Details

3. In the **Nominee Details** section, you can view the details of the nominee if already added to the account. For more information on fields, refer to the field description table.

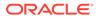

| Field           | Description                                                                                                    |
|-----------------|----------------------------------------------------------------------------------------------------|
| Account Number  | Click the <b>Search</b> icon and select the account number or specify the account number to update the nominee details.                                                                                                    |
|                 | <ul> <li>Note:</li> <li>The customer information is displayed at the right of the screen.</li> </ul>                                                                                                    |
| Amount Name     | Displays the name of the account holder for the selected account number.                                                                                                    |
| Nominee Details | This section displays the details of the nominee added to the CASA account.                                                                                                    |
|                 | Note:<br>For information on adding a nominee, refer Add<br>Nominee.                                                                                                    |
| Nominee Name    | Displays the name of the nominee added.                                                                                                    |
| Relation Type   | Displays the relationship of the nominee.                                                                                                    |
| Date of Birth   | Displays the nominee's date of birth.                                                                                                    |
| Minor           | Displays whether the nominee is a minor.                                                                                                    |
| Guardian        | Displays the name of the guardian, if the nominee is a minor.                                                                                                    |
| Actions         | <ul> <li>Displays the following icons to perform the action:</li> <li>View: For information on this action, refer View Nominee Details.</li> <li>Edit: For information on this action, refer Edit Nominee Details.</li> </ul> |
|                 | Delete: If you click this icon, then a confirmation message<br>is displayed that the nominee details will not be recovered.<br>To proceed with deletion, you need to click <b>Delete</b> .                                    |

#### Table 3-11 Nominee Details Update – Field Description

4. Click Submit.

The screen is successfully submitted for authorization.

- Add Nominee You can add a nominee to a CASA account.
- View Nominee Details You can view the details of the nominee added to a CASA account.
- Edit Nominee Details You can edit the nominee details that are already added to a CASA account.

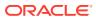

# 3.4.3.1 Add Nominee

You can add a nominee to a CASA account.

#### To add a nominee:

1. In the Nominee Details section, click Add Nominee.

The Add Nominee section is displayed.

| Nominee Details                                                |   |                |
|----------------------------------------------------------------|---|----------------|
| Customer ID                                                    |   | Relation Type  |
| 001920                                                         | Q | Daughter       |
| First Name                                                     |   |                |
| Jessica                                                        |   |                |
| Date of Birth                                                  |   | Minor          |
| November 1, 2000                                               |   | Yes            |
|                                                                |   |                |
| Address Details                                                |   |                |
|                                                                |   |                |
| Default Account Address                                        |   | Street         |
| Default Account Address                                        |   | Street<br>Dove |
| Address Details Default Account Address Building Sunshine City |   |                |

2. You can maintain the required details in the sections displayed. For more information on fields, refer to the field description table.

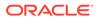

| Field             | Description                                                                                     |  |  |  |
|-------------------|-------------------------------------------------------------------------------------------------|--|--|--|
| Field             | Description                                                                                     |  |  |  |
| Nominee Details   | This section displays the fields for capturing the basic nominee details.                       |  |  |  |
| Customer ID       | Select or specify the customer ID to be added as a nominee.                                     |  |  |  |
| Relationship Type | Select the relationship type with the nominee.                                                  |  |  |  |
| Title             | Select a title for the nominee.                                                                 |  |  |  |
| First Name        | Specify the nominee's first name.                                                               |  |  |  |
| Date of Birth     | Select or specify the nominee's date of birth.                                                  |  |  |  |
| Minor             | Displays whether the added nominee is a minor based on the date of birth selected or specified. |  |  |  |
| Address Details   | This section displays the fields to capture the nominee's address.                              |  |  |  |
| Default Account   | Switch Toggle On to default the account address specified.                                      |  |  |  |
| Address           | Switch <b>Toggle Off</b> to not to default the account address specified.                       |  |  |  |
| Building          | Specify the building of the nominee.                                                            |  |  |  |
| Street            | Specify the street of the nominee.                                                              |  |  |  |
| City              | Specify the city of the nominee.                                                                |  |  |  |
| State             | Specify the state of the nominee.                                                               |  |  |  |
| Country           | Select or specify the country of the nominee.                                                   |  |  |  |
| Zip Code          | Specify the zip code of the nominee.                                                            |  |  |  |

 Table 3-12
 Add Nominee – Field Description

• If the added nominee is a minor, you need to add the guardian details:

| Guardian Details         |   |                                |  |  |  |
|--------------------------|---|--------------------------------|--|--|--|
| Customer ID              |   | Relation Type                  |  |  |  |
| 002470                   | Q | Mother 💌                       |  |  |  |
| Title First Name         |   | Middle Name Last Name          |  |  |  |
| ✓ Mary                   |   | John                           |  |  |  |
| Address Details          |   |                                |  |  |  |
| Default Address Building |   | Street                         |  |  |  |
| Nominee 🔻 Sunshine       |   | Dove                           |  |  |  |
| City                     |   | State                          |  |  |  |
| Sydney                   |   | NSW                            |  |  |  |
| Country                  |   | Zip Code                       |  |  |  |
| AU                       | Q | 000012                         |  |  |  |
| Contact Details          |   |                                |  |  |  |
| Mobile Number            |   | Email ID                       |  |  |  |
| 9999999991               |   | a@a.com                        |  |  |  |
|                          |   |                                |  |  |  |
|                          |   | Cancel Add Another Add Nominee |  |  |  |

#### Figure 3-29 Guardian Details

For more information on fields, refer to the field description table.

 Table 3-13
 Guardian Details – Field Description

| Field             | Description                                                                 |  |  |  |
|-------------------|-----------------------------------------------------------------------------|--|--|--|
| Customer ID       | Select or specify the customer ID to be added as a guardian.                |  |  |  |
| Relationship Type | Select the relationship type with the guardian.                             |  |  |  |
| Title             | Select a title for the guardian.                                            |  |  |  |
| First Name        | Specify the guardian's first name.                                          |  |  |  |
| Middle Name       | Specify the guardian's middle name.                                         |  |  |  |
| Last Name         | Specify the guardian's last name.                                           |  |  |  |
| Address Details   | This section displays the fields to capture the guardian's address details. |  |  |  |
| Default Address   | Select the default address for the guardian. The options are:<br>– Nominee  |  |  |  |
|                   | – Account                                                                   |  |  |  |
| Building          | Specify the building of the guardian.                                       |  |  |  |
| Street            | Specify the street of the guardian.                                         |  |  |  |
| City              | Specify the city of the guardian.                                           |  |  |  |
| State             | Specify the state of the guardian.                                          |  |  |  |

| Field                                                            | Description                                                      |
|------------------------------------------------------------------|------------------------------------------------------------------|
| Country                                                          | Select or specify the country of the guardian.                   |
| Zip Code                                                         | Specify the zip code of the guardian.                            |
| Contact Details                                                  | This section displays the fields to capture the contact details. |
| Mobile Number         Specify the mobile number of the guardian. |                                                                  |
| Email ID                                                         | Specify the email ID number of the guardian.                     |

#### Table 3-13 (Cont.) Guardian Details – Field Description

- 3. Click Add Nominee.
  - To add another nominee, you can click Add Another.

The nominee details are saved and displayed in the Nominee Details section.

Figure 3-30 Nominee Details

| Nominee Details    |               |               |       |           |         |
|--------------------|---------------|---------------|-------|-----------|---------|
| Add Nominee        |               |               |       |           |         |
| Nominee Name       | Relation Type | Date of Birth | Minor | Guardian  | Actions |
| MR Jessica J Jacob | Daughter      | May 1, 2010   | Yes   | Mary John | ◎ / ⊡   |
|                    | -             |               |       |           |         |

#### 4. Click Submit.

The screen is successfully submitted for authorization.

## 3.4.3.2 View Nominee Details

You can view the details of the nominee added to a CASA account.

#### To view the nominee details:

 In the Nominee Details section, click the View icon from the Actions field. The Nominee Details section is displayed.

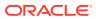

| Personal Details    | Guardian Details |                           |
|---------------------|------------------|---------------------------|
|                     | Guildian Details |                           |
| Nominee Name        |                  | Relation Type             |
| Mr. Jessica J Jacob |                  | Daughter                  |
| Possession (%)      |                  | Date of Birth             |
|                     |                  | May 1, 2010               |
| Minor               |                  | Mobile Number             |
| Yes                 |                  |                           |
| Email ID            |                  | Address                   |
|                     |                  | Sunshine, Dove,           |
|                     |                  | Sydney, NSW, AU,<br>00001 |

#### Figure 3-31 View Nominee Details - Personal

2. You can view the required details in the section displayed. For more information on fields, refer to the field description table.

#### Table 3-14 Nominee Details - Personal Details - Field Description

| Field            | Description                                                |
|------------------|------------------------------------------------------------|
| Personal Details | This section displays the personal details of the nominee. |
| Nominee Name     | Displays the nominee name.                                 |
| Date of Birth    | Displays the nominee's date of birth.                      |
| Minor            | Displays whether the added nominee is a minor.             |
| Mobile Number    | Displays the nominee's mobile number.                      |
| Email ID         | Displays whether the email ID of the nominee.              |
| Address          | Displays the complete address of the nominee.              |

| Guardian Name                       | <br>Relation Type |  |
|-------------------------------------|-------------------|--|
| Mary John                           | Mother            |  |
| Mobile Number                       | Email             |  |
| 344455577                           | a@b.com           |  |
| Address                             |                   |  |
| Sunshine, Dove,<br>Sydney, NSW, AU, |                   |  |

#### Figure 3-32 View Nominee Details - Guardian

For more information on fields, refer to the field description table.

| Table 3-15 | Nominee Details - Guardian Details – Field Description | 1 |
|------------|--------------------------------------------------------|---|
|------------|--------------------------------------------------------|---|

| Field            | Description                                                        |  |
|------------------|--------------------------------------------------------------------|--|
| Guardian Details | This tab displays the guardian details.                            |  |
|                  | Note:<br>This tab is displayed if the added nominee is a<br>minor. |  |
| Guardian Name    | Displays the name of the guardian.                                 |  |
| Relation Type    | Displays the type of relationship with nominee.                    |  |
| Mobile Number    | Displays the guardian's mobile number.                             |  |
| Email ID         | Displays whether the email ID of the guardian.                     |  |
| Address          | Displays the guardian's address.                                   |  |

3. Click Close.

## 3.4.3.3 Edit Nominee Details

You can edit the nominee details that are already added to a CASA account.

#### To edit a nominee:

1. In the Nominee Details section, click the Edit icon from the Actions field.

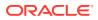

The Edit Nominee section is displayed.

Figure 3-33 Edit Nominee

|   | Relation Type |
|---|---------------|
| Q | Daughter -    |
|   |               |
|   |               |
|   | Minor         |
| 曲 | Yes           |
|   |               |
|   |               |
|   | Street        |
|   | Dove          |
|   | State         |
|   | NSW           |
|   | Zip Code      |
| Q | 000012        |
|   |               |

- 2. For information on fields and description, refer Add Nominee, as the fields in the Add Nominee section are same.
- 3. Click Save.

# 3.4.4 Account Preferences

You can set or modify the preferences for the CASA account using this screen.

To set the account preferences:

1. On the Home screen, from Retail Account Services, under Maintenance, click Account Preferences, or specify the Account Preferences in the Search icon bar.

The Account Preferences screen is displayed.

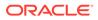

#### Figure 3-34 Account Preferences

| Account Preferences                                          | Remarks Documents         |
|--------------------------------------------------------------|---------------------------|
| Account Number Q<br>Required                                 |                           |
| Returned<br>Enter Account number to View Account Preferences | 1                         |
|                                                              | No Customer Selected      |
|                                                              |                           |
|                                                              |                           |
|                                                              |                           |
|                                                              |                           |
|                                                              |                           |
|                                                              |                           |
| Audit                                                        | Cancel Save & Close Submi |

2. On the Account Preferences screen, click the Search icon or specify the account number in the Account Number field, and press Tab or Enter.

The fields to set the preferences for the account are displayed.

Figure 3-35 Set Account Preferences

| Account Preferences           |                          |        | Remarks Documents          |
|-------------------------------|--------------------------|--------|----------------------------|
| Account Number 000004649053 Q | KARNA                    |        |                            |
| ATM Facility                  |                          |        | 1                          |
| ATM Required                  |                          |        | No Customer Selected       |
| Cheque Book Facility          |                          |        |                            |
| Cheque Book Required          |                          |        |                            |
| Cheque Book Name 1            | Cheque Book Name 2       |        |                            |
| Jessica M                     |                          |        |                            |
| Auto Reorder Cheque Book      |                          |        |                            |
| Reorder Cheque Level          | Reorder Number Of Leaves |        |                            |
| 1                             | 20                       |        |                            |
| Passbook Facility             |                          |        |                            |
| Passbook                      |                          |        |                            |
| Banking Channels              |                          |        |                            |
| Banking Channel Required      |                          |        |                            |
| Add Channel                   |                          |        |                            |
| Banking Channel               | Channel Name             | Action |                            |
|                               | ·                        |        |                            |
| Page 1 of 1 (1 of 1 items)  < | 1 → >I                   |        |                            |
| Audit                         |                          |        | Cancel Save & Close Submit |

3. On the Account Preferences screen, you can set the preferences for the account based on the requirement. For more information on fields, refer to the field description table below.

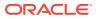

| Field                       | Description                                                                                                    |  |  |
|-----------------------------|----------------------------------------------------------------------------------------------------|--|--|
| Account Number              | Sepcify the Account Number or click the search icon to view the<br>Account Number pop-up window. By default, this window lists all<br>the Account Numbers present in the system. You can search for a<br>specific Account Number by providing Customer ID, Account<br>Number, or Account Name and click on the Fetch button. |  |  |
|                             | <ul> <li>Note:</li> <li>As you specify or select the account number:</li> <li>The account name is displayed adjacent to the Account Number field.</li> <li>The customer information is displayed in a widget, to the right of the screen.</li> </ul>                                                                         |  |  |
| ATM Facility                | This section displays the field to set preference for the ATM facility.                                                                                                    |  |  |
| ATM Required                | Swtich <b>Toggle On</b> to subscribe for ATM facility for the account.<br>Switch <b>Toggle Off</b> to unsubcribe for ATM facility for the account.                                                                                                    |  |  |
| Cheque Book Facility        | This section displays the fields to set the preferenes for cheque book.                                                                                                    |  |  |
| Cheque Book Required        | Swtich <b>Toggle On</b> to subscribe for cheque book facility for the account.<br>Switch <b>Toggle Off</b> to unsubcribe for cheque book facility for the account.                                                                                                    |  |  |
| Cheque Book Name 1          | Specify the primary name on the cheque book.                                                                                                    |  |  |
|                             | Note:<br>This field is displayed if you swtich Toggle On from the<br>Cheque Book Required field.                                                                                                    |  |  |
| Cheque Book Name 2          | Specify the secondary name on the cheque book.                                                                                                    |  |  |
|                             | Note:<br>This field is displayed if you swtich Toggle On from the<br>Cheque Book Required field.                                                                                                    |  |  |
| Auto Reorder Cheque<br>Book | Swtich <b>Toggle On</b> to reorder the cheque book automatically.<br>Swtich <b>Toggle Off</b> to stop reordering of the cheque book<br>automatically.                                                                                                    |  |  |

| Table 3-16 | Account Preferences - | Field | Description |
|------------|-----------------------|-------|-------------|
|            |                       |       |             |

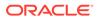

| Field                                                                       | Description                                                                                                    |  |
|-----------------------------------------------------------------------------|----------------------------------------------------------------------------------------------------|--|
| Reorder Cheque Level                                                        | Specify the level for the cheque reorder.                                                                                                    |  |
|                                                                             | Note:<br>This field is displayed if you swtich Toggle On from the<br>Auto Reorder Cheque Book field.                                                                                 |  |
| Reorder Number Of<br>Leaves                                                 | Specify the number of leaves for the cheque book reorder.                                                                                                    |  |
|                                                                             | Note:                                                                                                    |  |
|                                                                             | This field is displayed if you swtich <b>Toggle On</b> from the <b>Auto Reorder Cheque Book</b> field.                                                                               |  |
| Passbook Facility                                                           | This section displays the field to set the preference for passbook.                                                                                                    |  |
| Passbook                                                                    | Swtich <b>Toggle On</b> to avail the passbook facility for the account.<br>Swtich <b>Toggle Off</b> to unavail the passbook facility for the account.                                |  |
| Banking Channels                                                            | This section displays the fields to set the preference for banking channels.                                                                                                    |  |
| Banking Channel<br>Required                                                 | Swtich <b>Toggle On</b> to set the banking channel facility for the account.<br>Swtich <b>Toggle Off</b> to stop the banking channel facility for the account.                       |  |
| Banking Channel                                                             | Select the preferred banking channel for the account.                                                                                                    |  |
|                                                                             | <ul> <li>Note:</li> <li>This field is displayed if you swtich Toggle On from the Banking Channel Required field.</li> <li>This field is enabled if you click Add Channel.</li> </ul> |  |
| Channel Name         Displays the channel name based on the banking channel |                                                                                                    |  |
|                                                                             | Note:<br>This field is displayed if you swtich Toggle On from the<br>Banking Channel Required field.                                                                                 |  |

## Table 3-16 (Cont.) Account Preferences - Field Description

| Field  | Description                                                                                                    |  |
|--------|----------------------------------------------------------------------------------------------------|--|
| Action | <ul> <li>Displays the following icons to perform required action:</li> <li>Edit: Click to edit the baking channel set for the account.</li> <li>Delete: Click to delete the banking channel set for the account.</li> </ul> |  |
|        | Note:<br>This field is displayed if you swtich Toggle On from the<br>Banking Channel Required field.                                                                                                    |  |

Table 3-16 (Cont.) Account Preferences - Field Description

#### 4. Click Submit.

The screen is successfully submitted for authorization.

## 3.4.5 Bulletin Board Maintenance

This topic helps you to create, view, modify or delete the bulletin messages.

This topic contains the following subtopics:

- Create Bulletin This topics helps you to create, view, modify or delete the bulletin messages.
- View Bulletin This topic describes the systematic instructions to View or Modify the Bulletin Message.

## 3.4.5.1 Create Bulletin

This topics helps you to create, view, modify or delete the bulletin messages.

However, Joint account holders share equal responsibility for charges or any other liability arising from holding such accounts. **To create bulletin:** 

1. On the Home screen, from Interaction Services, under Maintenance, Bulletin, click Create Bulletin, or specify the Create Bulletin in the Search icon bar.

Create Bulletin screen is displayed.

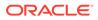

|                                                      | n                  |                   |     |                |             |       | A Errors & Overrides | :: | × |
|------------------------------------------------------|--------------------|-------------------|-----|----------------|-------------|-------|----------------------|----|---|
| Message Type                                         |                    | Start Date        |     |                | Expiry Date |       |                      |    |   |
| Alert                                                | •                  | Feb 1, 2023       | Ē   | 1              |             | tiii) |                      |    |   |
| Subject                                              |                    |                   |     |                |             |       |                      |    |   |
| Payment Due                                          |                    |                   |     |                |             |       |                      |    |   |
| Message                                              |                    |                   |     |                |             |       |                      |    |   |
|                                                      |                    |                   |     |                |             |       |                      |    |   |
|                                                      |                    |                   |     |                |             |       |                      |    |   |
|                                                      |                    |                   |     |                |             |       |                      |    |   |
|                                                      |                    |                   |     |                |             |       |                      |    |   |
|                                                      |                    |                   |     |                |             |       |                      |    |   |
|                                                      |                    |                   |     |                |             |       |                      |    |   |
| Attachments                                          |                    |                   |     |                |             |       |                      |    |   |
| Attachments                                          |                    |                   |     |                |             |       |                      |    |   |
| Attachments<br>Drop files here c                     | or click to select |                   |     |                |             |       |                      |    |   |
|                                                      |                    |                   |     |                |             |       |                      |    |   |
| Drop files here o                                    |                    |                   |     |                |             |       |                      |    |   |
| Drop files here o                                    | *                  |                   |     |                |             |       |                      |    |   |
| Drop files here of Document.txt                      | *                  |                   |     | +              |             |       |                      |    |   |
| Drop files here of Document.txt                      | *                  | Name              | ٩   | +<br>Action \$ |             |       |                      |    |   |
| Drop files here o<br>Document.txt<br>User Role Mappi | ing<br>ID          |                   |     | Action 🗘       |             |       |                      |    |   |
| Drop files here of Document.txt                      | <b>*</b><br>ing    | Name<br>CASAUSER2 | A . |                |             |       |                      |    |   |
| User / Role $\diamond$<br>User $\sim$                | ing<br>ID          |                   |     | Action 🗘       |             |       |                      |    |   |

Figure 3-36 Create Bulletin

2. On the **Create Bulletin** screen, specify the fields.

For more information on fields, refer to the field description table.

 Table 3-17
 Create Bulletin - Field Description

| Field        | Description                                                                                                    |
|--------------|----------------------------------------------------------------------------------------------------|
| Message Type | <ul> <li>Select the message type from the drop-down list. The available options are:</li> <li>Alert - Select this option if the message requires immediate attention from the users. When this option is selected, the Bulletin message is represented with Alert icon on the widget.</li> <li>Information - Select this option if the bulletin is for information purposes only. When this option is selected, the Bulletin message is represented with Information icon on the widget.</li> </ul> |
| Start Date   | Select the date from which the bulletin message displays on the widget.  Note: This date cannot be lesser than the current business date.                                                                                                    |
| End Date     | Users can specify the expiry date of the bulletin message.<br>Once the bulletin message reaches the expiry date, the<br>message gets removed from the bulletin board widget.                                                                                                    |
| Subject      | Enter a brief description of the bulletin message.                                                                                                    |
| Message      | Enter a detailed description of the message.                                                                                                    |

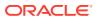

| Field       | Description                                                                                                    |
|-------------|----------------------------------------------------------------------------------------------------|
| Attachments | You can attach relevant documents using this option. You can<br>either drag and drop files into the space provided or select<br>documents from your local drive.<br>You can preview or delete an attachment before submitting the<br>transaction for authorization. |

#### Table 3-17 (Cont.) Create Bulletin - Field Description

3. To preview an attached document, click the document link.

The **Document Uploaded** pop up window is displayed.

#### Note:

The document preview is available only to those document types that support the preview feature by default. Where the preview feature is not supported, click on **Download** button to download the attached document before viewing.

- 4. Click the Close icon to close the Document Uploaded pop up window.
- 5. You can target bulletin messages towards user groups or specific users. Using the **User Role Mapping** table, you can configure User Roles or Users to a particular bulletin.
- 6. Click the Add icon to specify User Role or User mapping to the bulletin message.

For more information on fields, refer to the field description table.

| Field     | Description                                                                                                    |  |  |
|-----------|----------------------------------------------------------------------------------------------------|--|--|
| User/Role | Select User/Role from the drop-down list.                                                                                                    |  |  |
| ID        | When <b>User</b> is selected, click the search icon to view the <b>User</b><br><b>Mapping</b> pop-up window. By default, this window lists all the Users<br>present in the system. You can search for a specific User by<br>providing User, or Username and click <b>Fetch</b> .<br>When <b>Role</b> is selected, click the search icon to view the <b>Role</b><br><b>Mapping</b> pop-up window. By default, this window lists all the Roles<br>present in the system. You can search for a specific Role by<br>providing Role, or Role Name and click <b>Fetch</b> . |  |  |
| Name      | User or Role name is displayed based on the user id or role id selected.                                                                                                    |  |  |
| Actions   | Displays the <b>Delete</b> icon, to remove the respective user or role.                                                                                                    |  |  |

#### Table 3-18 User Role Mapping - Field Description

7. After the message is created, the status of the message is updated as **Active** or **Awaited**.

System updates the status of the Bulletin message as **Active** if the start date is equal to the current business date.

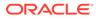

#### Note:

If the Start Date is future dated, then the status of Bulletin message is updated as **Awaited** until the date is reached. The system automatically updates the status to **Active** once the start date is reached

## 3.4.5.2 View Bulletin

This topic describes the systematic instructions to View or Modify the Bulletin Message.

1. On the Home screen, from Interaction Services, under Maintenance, Bulletin, click View Bulletin, or specify the View Bulletin in the Search icon bar.

View Bulletinscreen is displayed.

| :  | Subject:<br>Marketing Campaign for f.<br>Status Active          | ៖                                                                                                    | subject:<br>Changes in Ba                                                                               |                                                                                                    |                                                                                                    | 8≡ 8                                                                                                    |
|----|-----------------------------------------------------------------|----------------------------------------------------------------------------------------------------|----------------------------------------------------------------------------------------------------|----------------------------------------------------------------------------------------------------|----------------------------------------------------------------------------------------------------|----------------------------------------------------------------------------------------------------|
| :  | Marketing Campaign for f.                                       | :                                                                                                    |                                                                                                    | D (                                                                                                    |                                                                                                    |                                                                                                    |
|    | Status Active                                                   |                                                                                                    |                                                                                                    | ase Rate for .                                                                                                    | I                                                                                                    |                                                                                                    |
|    | TypeInformationStart Date2018-05-01Expiry Date2018-07-31        |                                                                                                    | Type A<br>Start Date 2                                                                                  | letive<br>llert<br>018-05-01<br>018-07-31                                                                                                    |                                                                                                    |                                                                                                    |
| ⊠3 | 🗅 Authorized 🔓 Open                                             | <b>2</b> 1                                                                                                    | C Authorized                                                                                            | 🔓 Open                                                                                                    | 12                                                                                                    |                                                                                                    |
| :  | Subject:<br>ABC TESTING                                         |                                                                                                    | <sup>Subject:</sup><br>Bank Holiday                                                                     |                                                                                                    | :                                                                                                    |                                                                                                    |
|    | StatusAwaitedTypeAlertStart Date2022-06-14Expiry Date2022-06-15 |                                                                                                    | Type A<br>Start Date 2                                                                                  | llert<br>018-05-01                                                                                                    |                                                                                                    |                                                                                                    |
| 区1 | 🗅 Authorized 🔓 Open                                             | 23                                                                                                    | D Authorized                                                                                            | 읍 Open                                                                                                    | ₫4                                                                                                    |                                                                                                    |
| 8  |                                                                 |                                                                                                    |                                                                                                    |                                                                                                    |                                                                                                    |                                                                                                    |
|    |                                                                 |                                                                                                    |                                                                                                    |                                                                                                    |                                                                                                    |                                                                                                    |
| ₫3 |                                                                 |                                                                                                    |                                                                                                    |                                                                                                    |                                                                                                    |                                                                                                    |
|    | :<br>21<br>8                                                    | Example 1     Experimentary      Status Awaited     Status Awaited     Status Awaited     Expiry Date 2022-06-15     Expiry Date 2022-06-15     Copen | E Status Awalter<br>Status Awalter<br>Status Awalter<br>Start Date 2022-06-14<br>Expiry Date 2022-06-15 | Explored:     ABC TESTING     ABC TESTING     Status     Awaited     Status     Status     Awaited     Status     Start Date     2022-06-15     Start Date     2022     Control     Control     Contro     Control     Control     Control     Contro     Contro     Con | Image: Subject:     ABC TESTING     Image: Subject:     Bank Holiday       Status     Awaited     Status     Active       Status     Awaited     Status     Active       Status     2022-06-15     Start Date     2018-05-01       Expiry Date     2022-06-15     Expiry Date     2018-05-01       Image: Date     Copen     Image: Date     Copen | Image: Subject:     Subject:     Subject:       ABC TESTING     Image: Status     Availed       Status     Availed     Image: Status       Status     Availed     Image: Status       Status     Availed     Image: Status       Status     Availed     Status       Status     2022-06-14     Status       Expiry Date     2022-06-15     Expiry Date       2011     D. Authorized     B Open       Image: Display the image: Status     Image: Display the image: Status |

Figure 3-37 View Bulletin

- 2. On **View Bulletin** screen, the system displays all the bulletin messages with status:
  - a. Awaited
  - b. Active
  - c. Paused
  - d. Expired
- 3. On the View Bulletin screen, you can search for specific bulletin using the Search icon. You can use any of the following options to search:
  - a. Message Type
  - b. Message Status
  - c. Message Reference Number
  - d. Subject

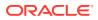

- e. Start Date
- f. Expiry Date
- g. Authorization Status
- h. Record Status
- 4. After the input of any options mentioned above, click the **Search** button.
- 5. Click the **Action** icon to display the following options:
  - a. Unlock
  - b. Authorize
  - c. Delete
  - d. Close
  - e. Copy
  - f. View
- 6. To modify an existing bulletin message, click the **Unlock** option from the **Action** icon.

The Bulletin Message screen is displayed.

| Message Type                      |                                |                           |                   |           |   | \land Errors & Overrides |
|-----------------------------------|--------------------------------|---------------------------|-------------------|-----------|---|--------------------------|
|                                   |                                | Start Date                | E                 | piry Date |   |                          |
| Information                       | •                              | Oct 12, 2022              |                   |           | Ē |                          |
| Message Status                    |                                | Message Reference Number  |                   |           |   |                          |
| Awaited                           | •                              | BTN180890461              |                   |           |   |                          |
| Subject                           |                                |                           |                   |           |   |                          |
| HELLO1011                         |                                |                           |                   |           |   |                          |
| Message                           |                                |                           |                   |           |   |                          |
| Attachments<br>Drop files here o  | r click to select              |                           |                   |           |   |                          |
|                                   |                                |                           |                   |           |   |                          |
| User Role Mappi                   | ng                             |                           | +                 |           |   |                          |
| User Role Mappin                  | ng                             | Name                      | +<br>Action 0     |           |   |                          |
|                                   |                                | Name<br>CASA OFFICER ROLE |                   |           |   |                          |
| User / Role 🗘                     | ID                             |                           | Action $\diamond$ |           |   |                          |
| User / Role 🗘                     | ID<br>CASA_OFFICER             | CASA OFFICER ROLE         | Action 🗘          |           |   |                          |
| User / Role 🗘<br>Role 👻<br>Role 👻 | ID<br>CASA_OFFICER<br>CASA_ALL | CASA OFFICER ROLE         | Action $\diamond$ |           |   |                          |

#### Figure 3-38 BulletIn Message

To view the bulletin message, click the View option from the Action icon.
 Create Bulletin screen is displayed.

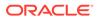

#### Note:

On the create bulletin screen, all the fields are non-editable.

- 8. To replicate an existing bulletin, click the **Copy** option from the **Action** icon.
- **9.** To permanently delete the existing bulletin, click the **Delete** option from the **Action** icon.
- **10.** On **View Bulletin** screen, the system displays all the bulletin messages with status:

For more information on fields, refer to the field description table.

| Field           | Description                                                                                                    |
|-----------------|----------------------------------------------------------------------------------------------------|
| Customer ID     | Enter the <b>Customer ID</b> or click the search icon to view the <b>Customer ID</b> pop-up window. By default, this window lists all the Customer ID's present in the system. You can search for a specific Customer ID by providing <b>Customer Number</b> or <b>Customer Name</b> and click on the <b>Fetch</b> button. |
| Customer Name   | <b>Customer Name</b> is displayed based on the Customer ID selected.                                                                                                    |
| Account Number  | You can enter a specific account number of the customer and<br>search Tax Deducted at Source details or click the drop-down<br>list to select the available account numbers listed for the<br>customer id to search the Tax Deducted at Source details. This<br>is an optional field.                                      |
| Financial Year  | By default, the current financial year is displayed in this field.<br>You can select the previous financial years from the drop-<br>down. The system displays the Tax Deducted at Source details<br>financial year-wise.                                                                                                   |
| Branch          | The system displays the Branch Code based on the account number.                                                                                                    |
| Account Number  | The system displays the Account Number.                                                                                                    |
| Account Name    | The system displays the Account Name.                                                                                                    |
| Interest Amount | The system displays the Credit interest on the account.                                                                                                    |
| Taxation Date   | The system displays the date of the tax application on the account.                                                                                                    |
| Tax Amount      | The system displays the Tax amount calculated on the credit interest.                                                                                                    |

 Table 3-19
 Tax Deducted at Source Inquiry - Field Description

# 3.5 Statement

Under the **Statement** menu, you can perform the required actions related to statement of an account.

This topic contains the following subtopics:

• Ad hoc Account Statement

This topic describes the systematic instruction to generate account statement based on a given date range or selected period on the account holder's request.

#### Account Statement Frequency

This topic describes the systematic instruction about Account Statement Frequency Update. After specifying the account number, system displays existing account statement cycle details, and the user can modify the frequency.

# 3.5.1 Ad hoc Account Statement

This topic describes the systematic instruction to generate account statement based on a given date range or selected period on the account holder's request.

#### To generate and view ad hoc account statement:

1. On the Home screen, from Retail Account Services, under Statement, click Ad hoc Account Statement, or specify the Ad hoc Account Statement in the Search icon bar.

Ad hoc Account Statementscreen is displayed.

| Ad hoc Account Statement |                     | :: ×                 |
|--------------------------|---------------------|----------------------|
| Account Number           | <b>Q</b><br>Jired   |                      |
| Period                   | Date Range          | 2                    |
| Date Range               | <b>□</b> ↔ <b>□</b> | No Customer Selected |
|                          |                     | Generate             |
|                          |                     |                      |
|                          |                     |                      |
|                          |                     |                      |
|                          |                     |                      |
|                          |                     |                      |

Figure 3-39 Ad hoc Account Statement

2. Enter the Account Number.

Ad hoc Account Statement details are displayed.

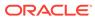

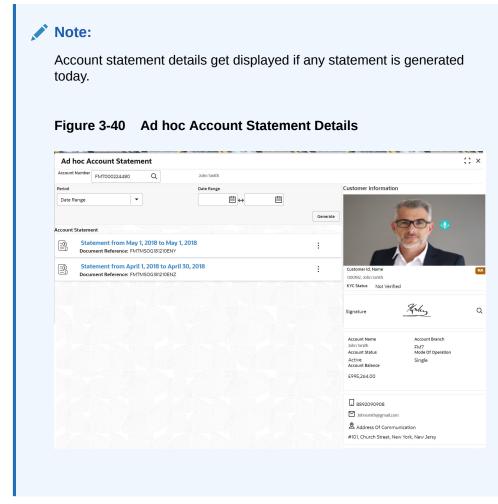

3. On the Ad hoc Account Statement screen, specify the fields. For more information on fields, refer to the field description table below.

| Table 3-20 | Ad hoc Account Statement - Field Description |
|------------|----------------------------------------------|
|------------|----------------------------------------------|

| Field          | Description                                                                                                    |  |  |  |  |
|----------------|----------------------------------------------------------------------------------------------------|--|--|--|--|
| Account Number | Enter the Account Number or click the search icon to view<br>the Account Number pop-up window. By default, this window<br>lists all the Account Numbers present in the system. You can<br>search for a specific Account Number by providing Customer<br>ID, Account Number, or Account Name and clicking on the<br>Fetch button. |  |  |  |  |
|                | <ul> <li>Note:</li> <li>The Account Name is displayed adjacent to this field as the account number is selected.</li> <li>The customer information is also displayed to the left of the screen.</li> </ul>                                                                                                    |  |  |  |  |

| Field      | Description                                                                                                    |
|------------|----------------------------------------------------------------------------------------------------|
| Period     | <ul> <li>Users can select the period for account statement generation from the drop-down list. The drop-down lists the below values:</li> <li>Date Range</li> <li>Last Month</li> <li>Last 2 Months</li> <li>Last 3 Months</li> <li>Last 6 Months</li> <li>When you select the Date Range in the Period drop-down, you can specify the account statement generation date manually. When you select the Last Month or Last 2 Months or Last 3 Months or Last 6 months in the Period drop-down, the Date Range field defaults, and the user cannot modify the date. For Example:</li> <li>If the user selects the Period drop-down as Last Month, the date will be default as last one month from the current date.</li> <li>If the user selects the Period drop-down as Last 2 Months the system defaults the account statement generation date as last 2 months from the current date, and the user cannot modify the date.</li> <li>If the user selects the Period drop-down as Last 3 Months the system defaults the account statement generation date as last 2 months from the current date, and the user cannot modify the date.</li> <li>If the user selects the Period drop-down as Last 3 Months the system defaults the account statement generation date as last 3 months from the current date, and the user cannot modify the date.</li> <li>If the user selects the Period drop-down as Last 6 Months the system defaults the account statement generation date as last 3 months from the current date, and the user cannot modify the date.</li> <li>If the user selects the Period drop-down as Last 6 Months the system defaults the account statement generation date as last 3 months from the current date, and the user cannot modify the date.</li> </ul> |
| Date Range | Click the calendar and specify the from date and to date.                                                                                                    |
|            | Note:<br>The Date Range cannot be blank and less than<br>from date.                                                                                                    |

| Table 3-20 | Cont.) Ad hoc Account Statement - Field Description |  |
|------------|-----------------------------------------------------|--|
|            |                                                     |  |

- 4. On the Ad hoc Account Statement screen, click Generate button to generate the account statement for selected period.
- 5. On the Generated Account Statement, the following details are displayed:
  - Statement Period
  - Document Reference
- 6. Click the **Action** icon to view, or print the generated account statement.

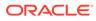

# 3.5.2 Account Statement Frequency

This topic describes the systematic instruction about Account Statement Frequency Update. After specifying the account number, system displays existing account statement cycle details, and the user can modify the frequency.

#### To modify the account statement frequency:

1. On the Home screen, from Retail Account Services, under Statement, click Account Statement Frequency, or specify the Account Statement Frequency in the Search icon bar.

Account Statement Frequencyscreen is displayed.

| Account Statement Frequency   |            | Remarks Documents 🚽 🖕 🗙                                                                                           |
|-------------------------------|------------|----------------------------------------------------------------------------------------------------|
| Account Number FM7000223069 Q | John Smith |                                                                                                    |
| Last Statement Date           | Frequency  | Customer Information                                                                                              |
|                               | Annual     | Customer Id, Name                                                                                                 |
|                               |            | 000182, John Smith<br>KYC Status Not Verified                                                                     |
|                               |            | Signature Kolus Q                                                                                                 |
|                               |            | Account Name Account Branch<br>John Smith EM7<br>Account Status Mode Of Operation<br>Active Single<br>E995;264.00 |
|                               |            | □ 8892090908<br>☑ Johnsmith@gmail.com<br>& Address Of Communication<br>#101. Church Street, New York, New Jersy   |
| Audit                         |            | Cancel Save & Close Submit                                                                                        |

#### Figure 3-41 Account Statement Frequency

2. On Account Statement Frequency screen, specify the account number. For more information on fields, refer to the field description table.

| Table 3-21 | Account Statement Free | quency - Field Description |
|------------|------------------------|----------------------------|
|------------|------------------------|----------------------------|

| Field          | Description                                                                                                    |
|----------------|----------------------------------------------------------------------------------------------------|
| Account Number | Enter the Account Number or click the search icon to view<br>the Account Number pop-up window. By default, this window<br>lists all the Account Numbers present in the system. You can<br>search for a specific Account Number by providing Customer<br>ID, Account Number, or Account Name and clicking on the<br>Fetch button.<br>When users enter the account number, the customer<br>information is displayed. |

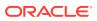

| Table 3-21 | (Cont.) Account Statement Frequency - Field Descript | ion |
|------------|------------------------------------------------------|-----|
|------------|------------------------------------------------------|-----|

3. Click Submit.

# 3.6 Status Update

Under the **Status Update** menu, you can update the status of an account.

This topic contains the following subtopics:

Activate Dormant Account

You can activate a Dormant account based on the account holder's request using the **Activate Dormant Account** screen.

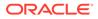

### Account Status Change

This topic describes the systematic instructions about account status change. The bank can update the status of an account to No Debit, No Credit, and Frozen.

# 3.6.1 Activate Dormant Account

You can activate a Dormant account based on the account holder's request using the **Activate Dormant Account** screen.

### To activate dormant account:

 On the Home screen, from Retail Account Services, under Status Update, click Activate Dormant Account, or specify the Activate Dormant Account in the Search icon bar.

The Activate Dormant Account screen is displayed.

| Activate Dormant Account                             | Remarks Documents J L                                                                                                    |
|------------------------------------------------------|----------------------------------------------------------------------------------------------------|
| 000008155383 Q John Smith                            |                                                                                                    |
| Activate Dormant Account<br>Account Status<br>Active | Customer Information                                                                                                    |
|                                                      | Customer Id, Hame<br>OO082, John Smith<br>KYC Status Not Verified                                                                    |
|                                                      | Signature Kours                                                                                                    |
|                                                      | Account Name Account Branch<br>John Smith FM7<br>Account Status Mode Of Operation<br>Active Single<br>Account Balance<br>E995,264.00 |
|                                                      | □ 8892090908<br>☑ Johnsmith@gmail.com<br>& Address Of Communication<br>#101, Church Street, New York, New Jersy                      |
| Audit                                                | Cancel Save & Close Submi                                                                                                    |

### Figure 3-42 Activate Dormant Account

2. On Activate Dormant Account screen, specify the fields. For more information on fields, refer to the field description table below.

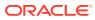

| Field                       | Description                                                                                                    |
|-----------------------------|----------------------------------------------------------------------------------------------------|
| Account Number              | Enter the Account Number or click the search icon to view the<br>Account Number pop-up window. By default, this window lists all<br>the Account Numbers present in the system. You can search for a<br>specific Account Number by providing Customer ID, Account<br>Number, or Account Name and clicking on the Fetch button. |
|                             | <ul> <li>Note:</li> <li>As you specify or select the account number:</li> <li>The account name is displayed adjacent to the Account Number field.</li> <li>The customer information is displayed in a widget, to the right of the screen.</li> </ul>                                                                          |
| Activate Dormant<br>Account | This section displays the current status of the account.                                                                                                    |
| Account Status              | Displays the current account status.<br>The possible options are:<br>• Active<br>• Dormant                                                                                                    |
| Dormant Since               | Dormant Since is a display-only field, the system defaults the dormant date while choosing/entering the Account Number.                                                                                                    |
|                             | Note:<br>This field is not displayed, if the status of the account is<br>Active.                                                                                                    |
| Activate Account            | The user can activate the dormant account by enabling the toggle button.                                                                                                    |
|                             | Note:<br>This field is not displayed, if the status of the account is<br>Active.                                                                                                    |

### Table 3-22 Activate Dormant Account - Field Description

3. Click Submit.

The screen is successfully submitted for authorization.

# 3.6.2 Account Status Change

This topic describes the systematic instructions about account status change. The bank can update the status of an account to No Debit, No Credit, and Frozen.

### To change account status:

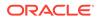

1. On the Home screen, from Retail Account Services, under Status Update, click Account Status Change, or specify the Account Status Change in the Search icon bar.

Account Status Changescreen is displayed.

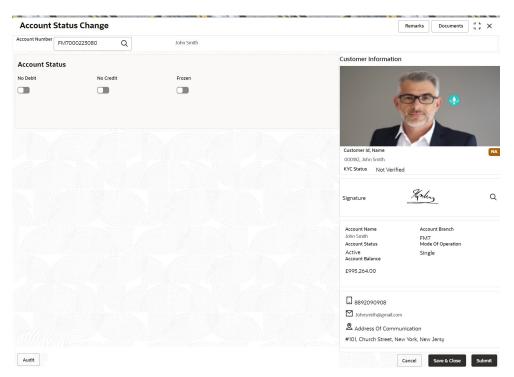

Figure 3-43 Account Status Change

2. On Account Status Change screen, specify the fields.

For more information on fields, refer to the field description table.

Table 3-23 Account Status Change - Field Description

| Field          | Description                                                                                                    |
|----------------|----------------------------------------------------------------------------------------------------|
| Account Number | Enter the Account Number or click the search icon to view<br>the Account Number pop-up window. By default, this window<br>lists all the Account Numbers present in the system. You can<br>search for a specific Account Number by providing Customer<br>ID, Account Number, or Account Name and clicking on the<br>Fetch button. |
|                | <ul> <li>Note:</li> <li>As you specify or select the account number:</li> <li>The account name is displayed adjacent to the Account Number field.</li> <li>The customer information is displayed in a widget, to the right of the screen.</li> </ul>                                                                             |

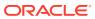

| Field          | Description                                                                                                    |
|----------------|----------------------------------------------------------------------------------------------------|
| Account Status | The existing account statuses will be displayed, and users can<br>modify them (No Debit, No Credit, and Frozen) by enabling or<br>disabling the toggle button. |

Table 3-23 (Cont.) Account Status Change - Field Description

# 3.7 Limits

Under the Limits menu, you can perform actions related to limits for an account.

This topic contains the following subtopics:

- Unsecured Overdraft Limits This topic provides systematic instructions to create an unsecured limit for an account and to update, modify, or delete the existing unsecured limits on the account.
- Temporary Overdraft Limit

This topic describes the systematic instructions to maintain Temporary Overdraft Limit.The temporary OD limit is the limit up to which any overdraft is allowed for a specified time over and above the limit provided for an account.

Advance against Uncollected Funds

This topic provides systematic instructions to capture details of limits granted to the account holder towards advance against uncollected funds and to update, modify or delete the existing limits.

# 3.7.1 Unsecured Overdraft Limits

This topic provides systematic instructions to create an unsecured limit for an account and to update, modify, or delete the existing unsecured limits on the account.

To create or update unsecured limit for an account:

1. On the Home screen, from Retail Account Services, under Limits, click Unsecured Overdraft Limits, or specify the Unsecured Overdraft Limits in the Search icon bar.

The Unsecured Overdraft Limits screen is displayed.

| Unsecured Ov        | erdraft Limits |  | 124 10202     |         | Remarks        | Documents    | ;; ×   |
|---------------------|----------------|--|---------------|---------|----------------|--------------|--------|
| Account Number      | Q<br>Required  |  |               |         |                |              |        |
| Limits Summary      |                |  |               |         | -              |              |        |
| Limit Reference     | Validity       |  | Linked Amount | Actions | No Customer Se | elected      |        |
| No data to display. |                |  |               |         |                |              |        |
|                     |                |  |               |         |                |              |        |
|                     |                |  |               |         |                |              |        |
|                     |                |  |               |         |                |              |        |
|                     |                |  |               |         |                |              |        |
|                     |                |  |               |         |                |              |        |
|                     |                |  |               |         |                |              |        |
|                     |                |  |               |         |                |              |        |
| Audit               |                |  |               |         | Cancel         | Save & Close | Submit |

#### Figure 3-44 Unsecured Overdraft Limits

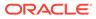

2. On **Unsecured Overdraft Limits** screen, specify the fields. For more information on fields, refer to the field description table below.

| Field          | Description                                                                                                    |
|----------------|----------------------------------------------------------------------------------------------------|
| Account Number | <ul> <li>Enter the Account Number or click the search icon to view the Account Number pop-up window. By default, this window lists all the Account Numbers present in the system. You can search for a specific Account Number by providing Customer ID, Account Number, or Account Name and clicking on the Fetch button.</li> <li>Note:</li> <li>As you specify or select the account number:         <ul> <li>The account name is displayed adjacent to the Account Number field.</li> <li>The customer information is displayed in a widget, to the right of the screen.</li> </ul> </li> </ul> |
|                |                                                                                                    |

 Table 3-24
 Unsecured Overdraft Limits - Field Description

**Customer Information** and **Limits Summary** is displayed for the selected **Account Number** with existing records.

| Unsecured C      | Overdraft Limits |               |                    | Remarks Documents                                                                                                    |
|------------------|------------------|---------------|--------------------|----------------------------------------------------------------------------------------------------|
| ccount Number FM | 7000223025 Q     | John Smith    |                    |                                                                                                    |
| imits Summary    |                  |               | All amounts in GBP | Customer Information                                                                                                    |
|                  |                  |               | +                  | Salar ing                                                                                                    |
| Limit Reference  | Validity         | Linked Amount | Actions            |                                                                                                    |
| 123234324        | May 1, 2018-     | 200.00        |                    |                                                                                                    |
|                  |                  | 200.00        | ంది View           |                                                                                                    |
|                  |                  |               | ඥ Edit             |                                                                                                    |
|                  |                  |               | <b>∝</b> ℃ Delete  | Customer Id, Name                                                                                                    |
|                  |                  |               |                    | 000182, John Smith<br>KYC Status Not Verified                                                                                  |
|                  |                  |               |                    | Het Vermee                                                                                                    |
|                  |                  |               |                    | Signature Kriley                                                                                                    |
|                  |                  |               |                    | Account Name Account Branch<br>John FM7<br>Account Status Mode Of Operation<br>Active Single<br>Account Balance<br>E995,264.00 |
|                  |                  |               |                    | 8892090908  Johnsmith@gmail.com  Address Of Communication                                                                      |
| Audit            |                  |               |                    | #101, Church Street, New York, New Jersy Cancel Save & Close Subr                                                              |

### Figure 3-45 Customer Information - Unsecured Overdraft Limits

3. On Unsecured Overdraft Limits screen, under Limits Summary, click the Action icon.

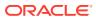

The system displays the following options:

- View
- Edit
- Delete
- Click the View or Delete option to view or delete the existing unsecured limits record. The non- editable Unsecured Limits window is displayed.

Spread

## Figure 3-46 Unsecured Limits - View or Delete

| Unsecured Limits |               |
|------------------|---------------|
| Line Reference   | Linked Amount |
| 123234324        | 200.00        |
| Start Date       | End Date      |
| May 1, 2018      |               |

# **Interest Details**

| Interest Ra | te       |    |  |
|-------------|----------|----|--|
| Fixed       | Floating | 30 |  |
| Final Rate  |          |    |  |
| 30          |          |    |  |

Cancel

 Click the Edit option to modify the existing unsecured limits record. The editable Unsecured Limits window is displayed.

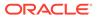

| ine Reference                  |   | Linked Amount |          |
|--------------------------------|---|---------------|----------|
| 123234324                      |   | 200.00        |          |
| Start Date                     | ] | End Date      |          |
|                                |   |               |          |
| May 1, 2018<br>nterest Details | Ē |               |          |
|                                |   | Spread        |          |
| nterest Details                |   | Spread        | <u> </u> |
| nterest Details                |   | Spread        |          |

Figure 3-47 Unsecured Limits - Edit

To add new unsecured limits, click the Add icon.
 Unsecured Limits window is displayed.

#### Figure 3-48 Unsecured Limits

# **Unsecured Limits** Line Reference Linked Amount Required Required Start Date End Date i May 1, 2018 **Interest Details** Interest Rate Spread Fixed Floating Required Final Rate Save & Add Another Cancel Save

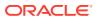

7. On **Unsecured Limits** window, specify the fields. For more information on fields, refer to the field description table below.

| Field          | Description                                                                                                    |
|----------------|----------------------------------------------------------------------------------------------------|
| Line Reference | Enter any reference number to identify the clean unsecured limit being granted to the account holder.                                                                                                    |
| Linked Amount  | Enter the amount of unsecured limit being granted to the customer.                                                                                                    |
| Start Date     | The system defaults the <b>Start date</b> as the current branch date. You can modify the <b>Start Date</b> to any future date using the adjoining calendar button.                                                |
|                | The <b>Start Date</b> cannot be backdated.                                                                                                    |
| End Date       | Click on the adjoining calendar icon and specify the <b>End Date</b> of the unsecured limit.                                                                                                    |
| Interest Rate  | Displays the interest rate as <b>Fixed</b> .                                                                                                    |
|                | Note:<br>Interest Rate Type and actual Interest Rates defaults<br>from the account class level if defined. In such cases, the<br>Interest Rate Type and Interest Rates automatically<br>defaults in these fields. |
| Spread         | This is an optional field and can be Positive Spread or Negative Spread.                                                                                                    |
| Final Rate     | The system defaults the Final Rate by adding the Interest rate.                                                                                                    |
|                | <b>Note:</b><br>The additional of interest rate can be +/- spread.                                                                                                    |

Table 3-25 Unsecured Limits - Field Description

On clicking **Save** button, newly added unsecured limit is displayed in the **Limits Summary**.

# 3.7.2 Temporary Overdraft Limit

This topic describes the systematic instructions to maintain Temporary Overdraft Limit. The temporary OD limit is the limit up to which any overdraft is allowed for a specified time over and above the limit provided for an account.

This limit is independent of any credit line linked to the account. This facility is mostly opted by the customer for short-term overdrawing.

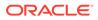

To maintain temporary overdraft limit:

Figure 3-49

 On the Home screen, from Retail Account Services, under Limits, click Temporary Overdraft Limit, or specify the Temporary Overdraft Limit in the Search icon bar.

Temporary Overdraft Limit screen is displayed.

Temporary Overdraft Limit

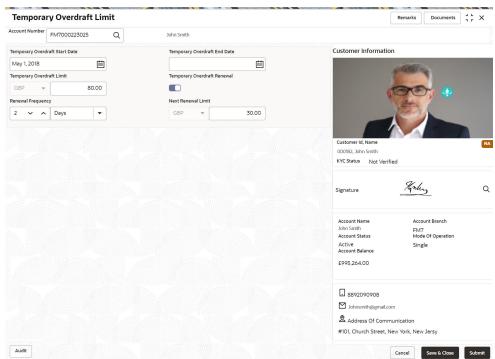

- 2. On **Temporary Overdraft Limit** screen, specify the fields. For more information
  - on fields, refer to the field description table below.

| Table 3-26 | Temporary Overdraft Limit - Field Description |
|------------|-----------------------------------------------|
|            |                                               |

| Field                             | Description                                                                                                    |
|-----------------------------------|----------------------------------------------------------------------------------------------------|
| Account Number                    | Enter the Account Number or click the search icon to view<br>the Account Number pop-up window. By default, this window<br>lists all the Account Numbers present in the system. You can<br>search for a specific Account Number by providing Customer<br>ID, Account Number, or Account Name and clicking on the<br>Fetch button.<br>When users enter the account number, the customer<br>information is displayed. |
| Temporary Overdraft<br>Start Date | The current Business Date defaults in the Temporary Overdraft<br>Start Date field. This can be changed to any future date.<br>However, it cannot be backdated.                                                                                                    |

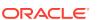

| Field                           | Description                                                                                                    |
|---------------------------------|----------------------------------------------------------------------------------------------------|
| Temporary Overdraft<br>End Date | The date on which the temporary overdraft limit comes to an<br>end. This date cannot be lesser than the Temporary Overdraft<br>Start Date.<br>Input to this field is optional. If a date is not specified it means<br>that the temporary overdraft facility is extended to the<br>customer for an indefinite period.                                                                                                    |
| Temporary Overdraft<br>Limit    | The limit amount can be input in the Temporary Overdraft Limit<br>field. The ISO currency code will be defaulted in this field<br>based on the Account Currency.<br>This field highlights the limit up to which any overdraft is<br>allowed for a specified period over and above the limit set for<br>this account.<br>This limit is independent of any credit line linked to this<br>account. This is mostly used for short-term overdrawing. Any<br>amount greater than equal one can be input. Negative values<br>not allowed. |
| Temporary Overdraft<br>Renewal  | Optionally, temporary overdraft renewal details can also be<br>specified. Fields specific to renewal become visible only when<br>the Temporary Overdraft Renewal slider is turned on.<br>When the Temporary Overdraft Renewal slider is turned on,<br>specifying Renewal Unit, Renewal Frequency and Next<br>Renewal Limit becomes mandatory.                                                                                                    |
| Renewal Frequency               | <ul> <li>Renewal frequency for temporary overdraft is specified in the Renewal Frequency field. The user has the option to specify the renewal frequency in:</li> <li>Days</li> <li>Months</li> <li>Years</li> </ul>                                                                                                    |
| Next Renewal Limit              | Specify the new renewal limit amount in the Next Renewal Limit field. A value greater than or equal to 1 is specified.                                                                                                    |

#### Table 3-26 (Cont.) Temporary Overdraft Limit - Field Description

# 3.7.3 Advance against Uncollected Funds

This topic provides systematic instructions to capture details of limits granted to the account holder towards advance against uncollected funds and to update, modify or delete the existing limits.

Uncollected funds are the funds whose value date for the fund availability is in the future. Typically in a Retail banking scenario, cheques deposited into the account for collection represent an uncollected funds since the clearing process generally takes time. **To perform action on uncollected funds:** 

 On the Home screen, from Retail Account Services, under Limits, click Advance against Uncollected Funds, or specify the Advance against Uncollected Funds in the Search icon bar.

Advance against Uncollected Fundsscreen is displayed.

| Advance against Uncollec                             |          | Remarks Documents    |
|------------------------------------------------------|----------|----------------------|
| ccount Number                                        | Q        |                      |
| Advance against Uncollected Funds (AUF)<br>AUF Limit |          | No Customer Selected |
| Start Date                                           | End Date |                      |
|                                                      |          |                      |
|                                                      |          |                      |

Figure 3-50 Advance against Uncollected Funds

2. On Advance against Uncollected Funds screen, specify the account number. For more information on fields, refer to the field description table below.

Table 3-27 Advance against Uncollected Funds - Field Description

| Field          | Description                                                                                                    |
|----------------|----------------------------------------------------------------------------------------------------|
| Account Number | Enter the <b>Account Number</b> or click the search icon to view<br>the <b>Account Number</b> pop-up window. By default, this window<br>lists all the Account Numbers present in the system. You can<br>search for a specific Account Number by providing <b>Customer</b><br><b>ID</b> , <b>Account Number</b> , or <b>Account Name</b> and clicking on the<br><b>Fetch</b> button. |
| Account Name   | Account Name is displayed by default based on the account selected.                                                                                                    |

If an existing AUF Limit is present for the account, the system displays the AUF Limit and if there are no records found, the message 'Given account does not have any AUF limit' is displayed.

Customer Information is displayed for the entered Account Number.

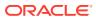

| Advance agains            | st Uncollected Fund | ls         | Remarks Documents                             |
|---------------------------|---------------------|------------|-----------------------------------------------|
| count Number FM7000       | 0223047 Q           | John Smith |                                               |
| dvance against Uncollecte | ed Funds (AUF)      |            | Customer Information                          |
| AUF Limit                 |                     |            | a state of the                                |
| GBP 👻                     | 80.00               |            |                                               |
| Start Date                |                     | End Date   |                                               |
| May 1, 2018               | Ē                   | <b></b>    |                                               |
|                           |                     |            |                                               |
|                           |                     |            |                                               |
|                           |                     |            | Customer Id, Name<br>000182, John Smith       |
|                           |                     |            | KYC Status Not Verified                       |
|                           |                     |            |                                               |
|                           |                     |            | Signature Markey                              |
|                           |                     |            | Signature                                     |
|                           |                     |            |                                               |
|                           |                     |            | Account Name Account Branch<br>John Smith EM7 |
|                           |                     |            | Account Status Mode Of Operation              |
|                           |                     |            | Active Single<br>Account Balance              |
|                           |                     |            | £995,264.00                                   |
|                           |                     |            |                                               |
|                           |                     |            | 8892090908                                    |
|                           |                     |            | Dohnsmith@gmail.com                           |
|                           |                     |            | Address Of Communication                      |
|                           |                     |            | Address Of Communication                      |
|                           |                     |            | #101, Church Street, New York, New Jersy      |

Figure 3-51 Customer Information - Advance against Uncollected Funds

3. On Advance against Uncollected Funds screen, specify the fields. For more information on fields, refer to the field description table below.

| Field      | Description                                                                                                    |  |
|------------|----------------------------------------------------------------------------------------------------|--|
| AUF Limits | Enter the <b>AUF Limit</b> amount. The withdrawable uncollected fund for<br>an account will be either the AUF limit or the uncollected fund<br>whichever is lesser. <b>AUF Limit</b> is always displayed in the account<br>currency. |  |
| Start Date | The system defaults the <b>Start Date</b> as the current branch date. You can modify the start date to any future date using the adjoining calender button.                                                                          |  |
|            | Note:<br>Start Date cannot be backdated.                                                                                                    |  |

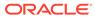

| Field    | Description                                                                     |
|----------|---------------------------------------------------------------------------------|
| End Date | This is an optional field. Click the calendar icon and specify the expiry date. |
|          | Note:<br>End Date cannot be less than Start Date.                               |

 Table 3-28
 (Cont.) Advance against Uncollected Funds - Field Description

#### 4. Click Submit.

The transaction is intiated successfully.

# 3.8 Amount Block

Under the **Amount Block** menu, you can perform the amount block related actions for an account.

This topic contains the following subtopics:

Amount Block

This topic describes the systematic instruction about Amount Block. An amount block is that part of the balance in a customer's account, which is reserved for a specific purpose.

View and Modify Amount Block

This topic describes the systematic instruction to View, Modify and Close the Amount Block. The View and Modify Amount Block screen displays the summary of all amount blocks that are present against a Customer's account and allows the user to modify or close the existing amount block.

# 3.8.1 Amount Block

This topic describes the systematic instruction about Amount Block. An amount block is that part of the balance in a customer's account, which is reserved for a specific purpose.

It can be specified for an account either on the directions of the customer or of that of the bank. When an amount block is set for an account, the balance available for withdrawal is the current balance of the account minus the blocked amount. On the expiry of the period for which the amount block is defined, the system automatically updates the amount block check in the Customer Accounts table. **To create amount block:** 

1. On the Home screen, from Retail Account Services, under Amount Block, click Amount Block, or specify the Amount Block in the Search icon bar.

Amount Blockscreen is displayed.

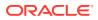

| Amount Block                   |              | Remarks Documents                                 |
|--------------------------------|--------------|---------------------------------------------------|
| Account Number<br>000008155383 | John Smith   |                                                   |
| Amount To Be Blocked           | Block Reason | Customer Information                              |
| GBP 🔻 200.00                   | 28-ATM FEE   | SCAN IN                                           |
| ffective Date                  | Expiry Date  |                                                   |
| March 30, 2018                 | i            |                                                   |
| larrative                      |              |                                                   |
| Amount Block                   |              |                                                   |
|                                |              |                                                   |
|                                |              | Customer Id, Name<br>000182, John Smith           |
|                                |              | KYC Status Not Verified                           |
|                                |              |                                                   |
|                                |              | Signature Korthy                                  |
|                                |              |                                                   |
|                                |              |                                                   |
|                                |              | Account Name Account Branch<br>John Smith FM7     |
|                                |              | Account Status Mode Of Operation<br>Active Single |
|                                |              | Account Balance                                   |
|                                |              | £995,264.00                                       |
|                                |              |                                                   |
|                                |              | 8892090908                                        |
|                                |              | Johnsmith@gmail.com                               |
|                                |              | Address Of Communication                          |
|                                |              | #101, Church Street, New York, New Jersy          |
|                                |              |                                                   |
| Audit                          |              | Cancel Save & Close Subr                          |

### Figure 3-52 Amount Block

2. On the **Amount Block** screen, specify the fields. For more information on fields, refer to the field description table below.

|  | Table 3-29 | Amount Block - Field Description |
|--|------------|----------------------------------|
|--|------------|----------------------------------|

| Field                | Description                                                                                                    |
|----------------------|----------------------------------------------------------------------------------------------------|
| Account Number       | Enter the Account Number or click the search icon to view the<br>Account Number pop-up window. By default, this window lists all<br>the Account Numbers present in the system. You can search for a<br>specific Account Number by providing Customer ID, Account<br>Number, or Account Name and clicking on the Fetch button.<br>When users enter the account number, the customer information is<br>displayed. |
| Account Name         | Account Name is displayed by default based on the account selected.                                                                                                    |
| Amount To be Blocked | Specify the amount to be blocked. The ISO currency code will be defaulted in this field based on the Account Currency.                                                                                                    |
| Effective Date       | The date from which the funds in the account need to be blocked<br>can be specified in the Effective Date field. The effective date is the<br>current date of the Branch and is defaulted. The effective date can<br>be changed to a future date. However, backdating the effective date<br>is not allowed.                                                                                                    |

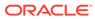

| Field        | Description                                                                                                    |
|--------------|----------------------------------------------------------------------------------------------------|
| Expiry date  | The date on which the amount block is to be released can be<br>specified in the Expiry Date field. From this date onwards, the<br>blocked amount will be unlocked and is available for withdrawal to<br>the customer. Block instruction amount cannot be modified after the<br>expiry date. This is an optional input field and can be left blank<br>which would mean that the block would remain on the account for<br>an indefinite period.                               |
| Block Reason | <ul> <li>Click the search icon to view the Block Code pop-up window. By default, this window lists all the available Block Codes. You can search for a specific Block Reason by providing Block Code or Block Description and clicking on the Fetch button. The available fields on the Block Code Pop-Up window are:</li> <li>Block Code</li> <li>Block Description</li> <li>When a Block Reason is selected, the Block Description is automatically populated.</li> </ul> |
| Narrative    | The <b>Narrative</b> is defaulted to Amount Block. You can edit the defaulted narrative to a narrative of your choice.                                                                                                    |

Table 3-29 (Cont.) Amount Block - Field Description

# 3.8.2 View and Modify Amount Block

This topic describes the systematic instruction to View, Modify and Close the Amount Block. The View and Modify Amount Block screen displays the summary of all amount blocks that are present against a Customer's account and allows the user to modify or close the existing amount block.

If the Branch Transfer fails for any reason, details of such failed transfers are updated in the Branch Transfer Log. After clearing the faults due to which the Account Branch transfer failed, this screen allows you to resubmit the transfer request again for processing.

To view and modify amount block:

1. On the Home screen, from Retail Account Services, under Amount Block, click View and Modify Amount Block, or specify the View and Modify Amount Block in the Search icon bar.

If active amount blocks are available for the account number, the system displays them in tile layout and displays the total amount blocked for all the blocks.

View and Modify Amount Block screen is displayed.

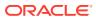

| view and Mod                     | lify Amount Block        |                  | 4 L |
|----------------------------------|--------------------------|------------------|-----|
| Account Number 00000             | 08155383 Q               | John Gilbert Ben |     |
| Create Amount Block              |                          |                  |     |
| Amount Block Deta                | ils                      |                  |     |
| Total Amount Blocked : G         |                          |                  |     |
| ATM FEE                          |                          |                  |     |
| Block Number                     |                          |                  |     |
| Blocked Amount<br>Effective Date | GBP 12<br>March 30, 2018 |                  |     |
| Expiry Date                      | ,                        |                  |     |
| Expiry Date                      | A ( D) (                 |                  |     |
| Narrative                        | Amount Block             |                  |     |

### Figure 3-53 View and Modify Amount Block

2. On the View and Modify Amount Block screen, specify the fields. For more information on fields, refer to the field description table below.

### Table 3-30 View and Modify Amount Block - Field Description

| Field          | Description                                                                                                    |
|----------------|----------------------------------------------------------------------------------------------------|
| Account Number | Enter the Account Number or click the search icon to view the<br>Account Number pop-up window. By default, this window lists all<br>the Account Numbers present in the system. You can search for a<br>specific Account Number by providing Customer ID, Account<br>Number, or Account Name and clicking on the Fetch button. |
|                | <ul> <li>Note:</li> <li>The Account Name is displayed adjacent to this field as the account number is selected.</li> <li>The customer information is also displayed to the left of the screen.</li> </ul>                                                                                                    |

# Note:

If an active amount blocks are unavailable for the account number, then a message that no amount blocks are present for the given account number is displayed in the **Amount Block Details** section.

3. Click Create Amount Block, to add a new amount block.

Amount Block screen is displayed.

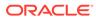

| Amount Block               |        |              | Remarks Documents                                                                                                    |  |  |  |  |  |
|----------------------------|--------|--------------|----------------------------------------------------------------------------------------------------|--|--|--|--|--|
| ccount Number<br>000008155 | 5383   | John Smith   |                                                                                                    |  |  |  |  |  |
| Amount To Be Blocked       |        | Block Reason | Customer Information                                                                                                    |  |  |  |  |  |
| GBP 🔻                      | 200.00 | 28-ATM FEE   | States in                                                                                                    |  |  |  |  |  |
| ffective Date              |        | Expiry Date  |                                                                                                    |  |  |  |  |  |
| March 30, 2018             | Ē      | <b></b>      |                                                                                                    |  |  |  |  |  |
| Varrative                  |        |              |                                                                                                    |  |  |  |  |  |
| Amount Block               |        |              |                                                                                                    |  |  |  |  |  |
|                            |        |              | Customer Id, Name                                                                                                    |  |  |  |  |  |
|                            |        |              | 000182, John Smith                                                                                                    |  |  |  |  |  |
|                            |        |              | KYC Status Not Verified                                                                                                    |  |  |  |  |  |
|                            |        |              | Signature Honday                                                                                                    |  |  |  |  |  |
|                            |        |              | Account Name         Account Branch           John Smith         FM7           Account Status         Mode Of Operation           Active         Single           Account Blance         Single           £995,264.00         FM7 |  |  |  |  |  |
|                            |        |              | B892090908      Johnsmith@gmail.com      Address Of Communication #101, Church Street, New York, New Jersy                                                                                                    |  |  |  |  |  |
| Audit                      |        |              | Cancel Save & Close Sub                                                                                                    |  |  |  |  |  |

#### Figure 3-54 Amount Block

4. On the Amount Block screen, specify the fields and click Submit button.

For more information on fields, refer to Table 3-29.

A new amount block tile is displayed on the **View and Modify Amount Block** screen.

5. On the View and Modify Amount Block screen, under Amount Block Details, click Edit on the tile to modify the Amount Block.

Modify Amount Block screen is displayed.

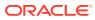

| Iodify Amount Block         | Remarks Documents |                                                   |  |  |  |  |
|-----------------------------|-------------------|---------------------------------------------------|--|--|--|--|
| ount Number<br>000008155383 | John Smith        |                                                   |  |  |  |  |
| nount To Be Blocked         | Block Reason      | Customer Information                              |  |  |  |  |
| GBP 🔻 12.00                 | 28-ATM FEE        | Salar in                                          |  |  |  |  |
| ective Date                 | Expiry Date       |                                                   |  |  |  |  |
| larch 30, 2018              | i                 |                                                   |  |  |  |  |
| rrative                     |                   |                                                   |  |  |  |  |
| Amount Block                |                   |                                                   |  |  |  |  |
|                             |                   |                                                   |  |  |  |  |
|                             |                   | Customer Id, Name<br>000182, John Smith           |  |  |  |  |
|                             |                   | KYC Status Not Verified                           |  |  |  |  |
|                             |                   |                                                   |  |  |  |  |
|                             |                   | Signature Kirky                                   |  |  |  |  |
|                             |                   |                                                   |  |  |  |  |
|                             |                   |                                                   |  |  |  |  |
|                             |                   | Account Name Account Branch<br>John Smith FM7     |  |  |  |  |
|                             |                   | Account Status Mode Of Operation<br>Active Single |  |  |  |  |
|                             |                   | Account Balance                                   |  |  |  |  |
|                             |                   | £995,264.00                                       |  |  |  |  |
|                             |                   |                                                   |  |  |  |  |
|                             |                   | 8892090908                                        |  |  |  |  |
|                             |                   | Johnsmith@gmail.com                               |  |  |  |  |
|                             |                   | Address Of Communication                          |  |  |  |  |
|                             |                   | #101, Church Street, New York, New Jersy          |  |  |  |  |

## Figure 3-55 Modify Amount Block

6. On the **Modify Amount Block** screen, specify the fields the user can modify. For more information on fields, refer to the field description table below.

# Table 3-31 Modify Amount Block - Field Description

| Field                | Description                                                                                                    |
|----------------------|----------------------------------------------------------------------------------------------------|
| Amount To be Blocked | You can can modify the Amount To be Blocked. The ISO currency code is defaulted based on the Account Currency.                                                                                                    |
|                      | Note:<br>The amount cannot be in negative or zero value.                                                                                                    |
| Block Reason         | You can modify the block reason, by clicking the search icon. You can search for a specific Block Reason by providing <b>Block Code</b> or <b>Block Description</b> and clicking on the <b>Fetch</b> button. When a Block Reason is selected, the Block Description is automatically updated in the field. |

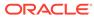

| Field          | Description                                                                                                    |
|----------------|----------------------------------------------------------------------------------------------------|
| Effective Date | You can modify the effective date. The effective date can be changed to a future date.                                                                                                |
|                | Note:<br>The Effective Date cannot be backdated.                                                                                                    |
| Expiry Date    | This is an optional input field. Users can modify the expiry date.<br>From this date onwards, the blocked amount will be unlocked and is<br>available for withdrawal to the customer. |
| Narrative      | You can modify the Narrative field.                                                                                                    |

#### Table 3-31 (Cont.) Modify Amount Block - Field Description

- 7. Click the Submit button.
- 8. On View and Modify Amount Block screen, under Amount Block Details, click the Close icon on the tile to close the Amount block.

Close Amount Block screen is displayed.

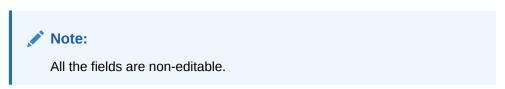

Figure 3-56 Close Amount Block

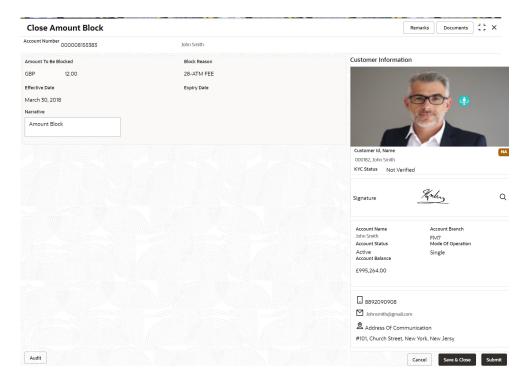

9. Close the Amount Block by clicking on the **Submit** button.

# 3.9 Check Book

Under the **Check Book** menu, you can perform the check book related actions for an account.

This topic contains the following subtopics:

Cheque Book Request

This topic describes the systematic instructions to request Cheque book. Subject to the facility being available for the category of account the Customer owns, Cheque Books can be requested by the Customer.

- Cheque Book Status This topic describes the systematic instructions about the Cheque Book Status.
- Stop Cheque Payment

This topic describes the systematic instructions for stopping the payment of the cheque. Based on customer requests, the bank can stop payment on an uncleared cheque. Stop payment requests can either be for a single cheque or a continuous sequence of cheques or an amount.

 View and Modify Stop Cheque Payment You can modify or delete an existing stop payment cheque, based on the customer request.

# 3.9.1 Cheque Book Request

This topic describes the systematic instructions to request Cheque book. Subject to the facility being available for the category of account the Customer owns, Cheque Books can be requested by the Customer.

Generally, Cheque Books come in pre-defined book sizes and customers can request for issuance of new Cheque books when they run out of Cheque leaves. **To request cheque book:** 

 On the Home screen, from Retail Account Services, under Cheque Book, click Cheque Book Request, or specify the Cheque Book Request in the Search icon bar.

Cheque Book Requestscreen is displayed.

| Cheque Book Request    |                |                           | Remarks Documents                                                                                                    |
|------------------------|----------------|---------------------------|----------------------------------------------------------------------------------------------------|
| Account Number         | 000000262222 Q | John Smith                |                                                                                                    |
| umber Of Cheque Leaves |                | Request Date              | Customer Information                                                                                                    |
| 4                      | •              | March 30, 2018            | a film to a                                                                                                    |
| elivery Mode           |                | Delivery Branch           | And the second second s |
| Branch 👻               |                | FLEXCUBE UNIVERSAL BANK Q |                                                                                                    |
| arrative               |                |                           |                                                                                                    |
| Cheque Book R          | Request        |                           |                                                                                                    |
|                        |                |                           |                                                                                                    |
|                        |                |                           |                                                                                                    |
|                        |                |                           | Customer Id, Name                                                                                                    |
|                        |                |                           | 000182, John Smith<br>KYC Status Not Verified                                                                                                    |
|                        |                |                           | No status Hot Vermed                                                                                                    |
|                        |                |                           | CH 1                                                                                                    |
|                        |                |                           | Signature Manua                                                                                                    |
|                        |                |                           |                                                                                                    |
|                        |                |                           | Account Name Account Branch                                                                                                    |
|                        |                |                           | John Smith FM7                                                                                                    |
|                        |                |                           | Account Status Mode Of Operation<br>Active Single                                                                                                    |
|                        |                |                           | Account Balance                                                                                                    |
|                        |                |                           | £995,264.00                                                                                                    |
|                        |                |                           |                                                                                                    |
|                        |                |                           | 8892090908                                                                                                    |
|                        |                |                           |                                                                                                    |
|                        |                |                           | Johnsmith@gmail.com                                                                                                    |
|                        |                |                           | Address Of Communication                                                                                                    |
|                        |                |                           | #101, Church Street, New York, New Jersy                                                                                                    |
| Audit                  |                |                           |                                                                                                    |
| Audit                  |                |                           | Cancel Save & Close Sub                                                                                                    |

Figure 3-57 Cheque Book Request

2. On **Cheque Book Request** screen, specify the fields. For more information on fields, refer to the field description table below.

| Table 3-32 | Cheque Book Request - Field Description |
|------------|-----------------------------------------|
|            | oneque Book Request Thera Besonption    |

| Field          | Description                                                                                                    |
|----------------|----------------------------------------------------------------------------------------------------|
| Account Number | <ul> <li>Enter the Account Number or click the search icon to view the Account Number pop-up window. By default, this window lists all the Account Numbers present in the system. You can search for a specific Account Number by providing Customer ID, Account Number, or Account Name and clicking on the Fetch button.</li> <li>Note: <ul> <li>The Account Name is displayed adjacent to this field as the account number is selected.</li> <li>The customer information is also displayed to the left of the screen.</li> </ul> </li> </ul> |
|                |                                                                                                    |

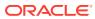

| Field                      | Description                                                                                                    |
|----------------------------|----------------------------------------------------------------------------------------------------|
| Number of Cheque<br>Leaves | Input the <b>Number of Cheque Leaves</b> per Cheque book. The number of leaves is a drop-down field that contains numbers that define the size of the Cheque book.                                                                                                    |
|                            | Note:<br>The cheque book sizes for a given account number<br>can differ based on the configuration maintained in<br>the Business Product Maintenance.                                                                                                    |
| Request Date               | The <b>Request Date</b> defaults to the current business date and this field is not allowed to edit.                                                                                                    |
| Delivery Mode              | <ul> <li>In the Delivery Mode drop-down, the available options are:</li> <li>Post/Courier</li> <li>Branch</li> <li>Selecting the Branch option indicates that the customer would collect the Cheque book at the Branch whereas selecting the Post/Courier option indicates that the Cheque book will be delivered at the registered mailing address of the account.</li> </ul>                                                                                        |
|                            | Note:<br>There will be no option to select a delivery address<br>since the mailing address is verified at the time of<br>account opening and all customer communication<br>happens at this address.                                                                                                    |
| Delivery Address           | If the <b>Delivery Mode</b> field is selected as <b>Post/Courier</b> , the <b>Delivery Address</b> field displays. The <b>Delivery Address</b> defaults to the address maintained at the Account. This field cannot be edited.                                                                                                    |
| Delivery Branch            | If the <b>Delivery Mode</b> field is selected as <b>Branch</b> , the <b>Delivery Branch</b> field displays. The <b>Delivery Branch</b> field displays the account branch by default but this field can be edited.                                                                                                    |
|                            | ✓ Note:<br>This field allows selecting a branch Id different from<br>the account branch while requesting a new cheque<br>book to be delivered or collected. Enter the new<br>Delivery Branch or click the Search icon to view<br>the Branch ID pop-up window. By default, this<br>window lists all the branches present in the system.<br>You can search for a specific Delivery Branch by<br>providing a Branch ID or Branch Name, and click<br>on the Fetch button. |

# Table 3-32 (Cont.) Cheque Book Request - Field Description

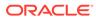

| Field | Description                                                                 |
|-------|-----------------------------------------------------------------------------|
|       | The Narrative field defaults to the Cheque Book Request and allows editing. |

Table 3-32 (Cont.) Cheque Book Request - Field Description

3. Click Submit.

The screen is successfully submitted for authorization.

# 3.9.2 Cheque Book Status

This topic describes the systematic instructions about the Cheque Book Status.

The Cheque Book Status screen helps the user to inquire about the delivery status of the cheque book that the customer has requested for and be able to update its status to Delivered once it is delivered to the customer. **To view the cheque book status:** 

1. On the Home screen, from Retail Account Services, under Cheque Book, click Cheque Book Status, or specify the Cheque Book Status in the Search icon bar.

Cheque Book Status screen is displayed.

| Cheque Book Status                       |          |                |               |               |         |         |                              | Remarks D       | locuments   | ;; × |
|------------------------------------------|----------|----------------|---------------|---------------|---------|---------|------------------------------|-----------------|-------------|------|
| Account Number 000000262222 Q John Smith |          |                |               |               |         |         |                              |                 |             |      |
| First Cheque Number                      | Status 0 | Requested Date | Delivery Date | Delivery Mode | Address | Actions | Customer Information         | 1               |             |      |
| No data to display.                      |          |                |               |               |         |         |                              | -COMPile        |             |      |
|                                          |          |                |               |               |         |         | e                            | 00              | <b>a</b>    |      |
|                                          |          |                |               |               |         |         | 2                            | the             |             |      |
|                                          |          |                |               |               |         |         |                              |                 |             |      |
|                                          |          |                |               |               |         |         | Customer Id, Name            |                 | 1 1         |      |
|                                          |          |                |               |               |         |         | 000182, John Smith           |                 |             |      |
|                                          |          |                |               |               |         |         | KYC Status Not Verifie       | ed              |             |      |
|                                          |          |                |               |               |         |         | Signature                    | Kaley           |             |      |
|                                          |          |                |               |               |         |         | Signature                    |                 | -           |      |
|                                          |          |                |               |               |         |         | Account Name                 | Account         | t Branch    |      |
|                                          |          |                |               |               |         |         | John Smith<br>Account Status | FM7             | f Operation |      |
|                                          |          |                |               |               |         |         | Active<br>Account Balance    | Single          | - operation |      |
|                                          |          |                |               |               |         |         | £995,264.00                  |                 |             |      |
|                                          |          |                |               |               |         |         |                              |                 |             |      |
|                                          |          |                |               |               |         |         | 8892090908                   |                 |             |      |
|                                          |          |                |               |               |         |         | Johnsmith@gmail.com          | n               |             |      |
|                                          |          |                |               |               |         |         | Address Of Commu             |                 |             |      |
|                                          |          |                |               |               |         |         | #101, Church Street, Ne      | ew York, New Je | ersy        |      |
| Audit                                    |          |                |               |               |         |         |                              | Cancel S.       | ave & Close | Subm |

Figure 3-58 Cheque Book Status

2. On **Cheque Book Status** specifiy the fields. For more information on fields, refer to the field description table below.

| Field               | Description                                                                                                    |
|---------------------|----------------------------------------------------------------------------------------------------|
| Account Number      | Enter the debit account number or click the search icon to view the Account Number pop-up window. By default, this window lists all the Account Numbers present in the system. You can search for a specific Account Number by providing Customer ID, Account Number, or Account Name and clicking on the Fetch button. |
| Account Name        | Account Name is displayed based on the account selected.                                                                                                    |
| First Cheque Number | By default, the system displays the most recent Cheque book request that the customer has made.                                                                                                    |
| Status              | <ul> <li>The system displays the following status of the Cheque book request.</li> <li>Requested</li> <li>Delivered</li> <li>Destroyed</li> <li>Delivery Awaited or Destruction Awaited is updated as interim status when the transaction is pending approval for delivery or destruction.</li> </ul>                   |
|                     | When the cheque book is updated as <b>Destroyed</b> , the delivery date is updated to the current business date and highlighted in red.                                                                                                    |
| Requested Date      | The system displays the date on which the customer requested the cheque book.                                                                                                    |
| Delivery Date       | The system displays the date on which the cheque book is delivered to the customer. Automatically the current business date is updated when the status of the cheque book is changed to <b>Delivered</b> . The delivery date is blank for cheque books where the status is <b>Requested</b> .                           |
| Delivery Mode       | <ul><li>The system defaults the following type of cheque delivery mode.</li><li>Branch</li><li>Delivery</li></ul>                                                                                                    |
| Address             | The system displays the Branch Code and Name by default when<br>the delivery mode is Branch.<br>The system displays the Account Address by default when the<br>delivery mode is Delivery.                                                                                                    |
| Actions             | Click the Action icon to update the cheque book status from<br>updated to:<br>• Deliver<br>• Destory                                                                                                    |

#### Table 3-33 Cheque Book Status - Field Description

- 3. On click of the **Deliver** option, the status is updated as **Delivery Pending**. Upon authorization the status is updated as **Delivered**.
- 4. On click of the **Destory** option, the status is updated as **Desctruction Pending**. Upon authorization the status is updated as **Destroyed**.
- 5. Click Submit.

The screen is successfully submitted for authorization.

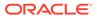

# 3.9.3 Stop Cheque Payment

This topic describes the systematic instructions for stopping the payment of the cheque. Based on customer requests, the bank can stop payment on an uncleared cheque. Stop payment requests can either be for a single cheque or a continuous sequence of cheques or an amount.

# Note:

Users can select the option Single Cheque or Range of Chequesor Amount for a stop payment. If stop payment to be performed for multiple sequential cheque numbers, the user has to select the Range of cheques option. To input a stop payment instruction based on Amount, the user has to select the Amount option.

### To stop cheque payment:

 On the Home screen, from Retail Account Services, under Cheque Book, click Stop Cheque Payment, or specify the Stop Cheque Payment in the Search icon bar.

The Stop Cheque Payment screen is displayed.

| Stop Cheque Request        | 1           | Remarks Documents |                                                                                                    |
|----------------------------|-------------|-------------------|----------------------------------------------------------------------------------------------------|
| ccount Number 000000262222 | Q           | John Smith        |                                                                                                    |
|                            |             |                   | Customer Information                                                                                                    |
| Single Cheque Range of Che | ques Amount |                   | - The second                                                                                                    |
| Cheque Number              | Stop Reason | 1                 | Holastin Ira                                                                                                    |
| 000000123                  | Low Bala    | ince              |                                                                                                    |
| Effective Date             | Expiry Date |                   |                                                                                                    |
| March 30, 2018             |             | Ē                 |                                                                                                    |
|                            |             |                   | Customer Id, Name<br>O00182, John Smith<br>KYC Status Not Verified                                                                   |
|                            |             |                   | Signature Holes                                                                                                    |
|                            |             |                   | Account Name Account Branch<br>John Smith FM7<br>Account Status Mode Of Operation<br>Active<br>Account Balance Single<br>E995.264.00 |
| Audit                      |             |                   | Stree & Close                                                                                                    |

### Figure 3-59 Stop Cheque Payment - Single Cheque tab

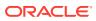

| Stop Cheque Request            |                   | Remarks Documents J L                                                                                                    |
|--------------------------------|-------------------|----------------------------------------------------------------------------------------------------|
| count Number 000000262222      | Q John Smith      |                                                                                                    |
|                                |                   | Customer Information                                                                                                    |
| Single Cheque Range of Cheques | Amount            | and the second second se |
| heque Start Number             | Cheque End Number | A CANTON INC.                                                                                                    |
| 123                            | 456               |                                                                                                    |
| ffective Date                  | Expiry Date       |                                                                                                    |
| March 30, 2018                 |                   |                                                                                                    |
| top Reason                     |                   |                                                                                                    |
| Low Balance                    |                   |                                                                                                    |
|                                |                   | Customer Id, Name                                                                                                    |
|                                |                   | 000182, John Smith                                                                                                    |
|                                |                   | KYC Status Not Verified                                                                                                    |
|                                |                   | <i>Di i</i>                                                                                                    |
|                                |                   | Signature Harding                                                                                                    |
|                                |                   |                                                                                                    |
|                                |                   |                                                                                                    |
|                                |                   | Account Name Account Branch<br>John Smith FM7                                                                                                    |
|                                |                   | Account Status Mode Of Operation                                                                                                    |
|                                |                   | Active Single<br>Account Balance                                                                                                    |
|                                |                   | £995,264.00                                                                                                    |
|                                |                   |                                                                                                    |
|                                |                   |                                                                                                    |
|                                |                   | 8892090908                                                                                                    |
|                                |                   | Johnsmith@gmail.com                                                                                                    |
|                                |                   | Address Of Communication                                                                                                    |
|                                |                   | #101, Church Street, New York, New Jersy                                                                                                    |
|                                |                   |                                                                                                    |
| Audit                          |                   | Cancel Save & Close Sut                                                                                                    |

Figure 3-60 Stop Cheque Payment - Range of Cheque tab

Figure 3-61 Stop Cheque Payment - Amount tab

| Stop Cheque Request             |              | Remarks Documents J L                         |
|---------------------------------|--------------|-----------------------------------------------|
| count Number 000000262222       | Q John Smith |                                               |
|                                 |              | Customer Information                          |
| Single Cheque Range of Cheques  | Amount       | Sala Inc.                                     |
| Amount<br>GBP <b>v</b> 2,000.00 | Stop Reason  |                                               |
| Effective Date                  | Expiry Date  |                                               |
| March 30, 2018                  |              |                                               |
| March 30, 2018                  |              |                                               |
|                                 |              |                                               |
|                                 |              | Customer Id, Name                             |
|                                 |              | 000182, John Smith                            |
|                                 |              | KYC Status Not Verified                       |
|                                 |              |                                               |
|                                 |              | Signature Honling                             |
|                                 |              |                                               |
|                                 |              |                                               |
|                                 |              | Account Name Account Branch<br>John Smith FM7 |
|                                 |              | Account Status Mode Of Operation              |
|                                 |              | Active Single<br>Account Balance              |
|                                 |              | £995,264.00                                   |
|                                 |              |                                               |
|                                 |              |                                               |
|                                 |              | I 8892090908<br>Monsmith@gmail.com            |
|                                 |              |                                               |
|                                 |              | Address Of Communication                      |
|                                 |              | #101, Church Street, New York, New Jersy      |
| Audit                           |              | Cancel Save & Close Sub                       |

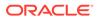

2. On **Stop Cheque Payment** screen, specify the fields. For more information on fields, refer to the field description table below.

| Field          | Description                                                                                                    |  |  |  |
|----------------|----------------------------------------------------------------------------------------------------|--|--|--|
| Account Number | Enter the Account Number or click the search icon to view<br>the Account Number pop-up window. By default, this window<br>lists all the Account Numbers present in the system. You can<br>search for a specific Account Number by providing Customer<br>ID, Account Number, or Account Name and clicking on the<br>Fetch button.<br>When users enter the account number, the customer<br>information is displayed. |  |  |  |
| Account Name   | Account Name is displayed by default based on the account selected.                                                                                                    |  |  |  |
| Cheque Number  | Enter the Cheque Number on which payment has to be stopped.   Note:  The option to input a single cheque number is available when Single Cheque is selected. This field is mandatory.                                                                                                    |  |  |  |
| Stop Reason    | User can capture the reason for stop payment instruction.                                                                                                    |  |  |  |
| Effective Date | Select or specify the start date for the stop cheque payment instruction based.   Note:  The effective date should be equal or greater than the current business date.                                                                                                    |  |  |  |
| Expiry Date    | Select or specify the end date for the stop cheque payment instruction.   Note:  The effective date should be equal or greater than the current business date.                                                                                                    |  |  |  |

 Table 3-34
 Stop Payment Cheque - Single Cheque - Field Description

| Enter the Account Number or click the search icon to view the<br>Account Number pop-up window. By default, this window lists all<br>the Account Numbers present in the system. You can search for a<br>specific Account Number by providing Customer ID, Account<br>Number, or Account Name and clicking on the Fetch button. |
|----------------------------------------------------------------------------------------------------|
| Enter the first cheque number in a series of cheques on which payment has to be stopped.                                                                                                    |
| Note:<br>The option to input Cheque Start Number is available<br>when Range of Cheques is selected.                                                                                                    |
| Enter the last cheque number in a series of cheques on which payment has to be stopped.                                                                                                    |
| <ul> <li>Note:</li> <li>The option to input Cheque End Number is available when Range of Cheques is selected.</li> <li>Cheque End Number cannot be less than the Cheque Start Number.</li> <li>The cheque numbers must always be sequential.</li> </ul>                                                                       |
| User can capture the reason for stop payment instruction.                                                                                                    |
| Select or specify the start date for the stop cheque payment instruction.                                                                                                    |
| Note:<br>The effective date should be equal or greater than the current business date.                                                                                                    |
| Select or specify the end date for the stop cheque payment instruction.                                                                                                    |
| Note:<br>The effective date should be equal or greater than the current business date.                                                                                                    |
|                                                                                                    |

# Table 3-35 Stop Payment Cheque - Range of Cheque - Field Description

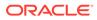

| Field          | Description                                                                                                    |  |  |  |
|----------------|----------------------------------------------------------------------------------------------------|--|--|--|
| Account Number | Enter the Account Number or click the search icon to view<br>the Account Number pop-up window. By default, this window<br>lists all the Account Numbers present in the system. You can<br>search for a specific Account Number by providing Customer<br>ID, Account Number, or Account Name and clicking on the<br>Fetch button. |  |  |  |
| Account Name   | Account Name is displayed based on the account selected.                                                                                                    |  |  |  |
| Amount         | Enter the amount on which payment has to stop. If the <b>Stop Payment Type</b> is selected as an <b>Amount</b> , the cheque amount represents the amount for which the cheque was drawn.                                                                                                    |  |  |  |
| Expiry Date    | Click the <b>Calendar</b> icon and specify the expiry date. The stop payment expires on the selected date. A stop payment is effective till the End of Day is executed on the expiry date.                                                                                                    |  |  |  |
| Stop Reason    | Specify the reason for including the Stop Cheque Payment instruction.                                                                                                    |  |  |  |
| Effective Date | Select or specify the start date for the stop cheque payment instruction.  Note: The effective date should be equal or greater than the current business date.                                                                                                    |  |  |  |
| Expiry Date    | Select or specify the end date for the stop cheque payment instruction.  Note: The effective date should be equal or greater than the current business date.                                                                                                    |  |  |  |
|                |                                                                                                    |  |  |  |

### Table 3-36 Stop Payment Cheque - Amount - Field Description

#### 3. Click Submit.

The screen is successfully submitted for authorization.

# 3.9.4 View and Modify Stop Cheque Payment

You can modify or delete an existing stop payment cheque, based on the customer request.

When such an action is performed, the status of the cheque or a series of cheques is updated to **Not Used**. In future, when a cheque based transaction is initiated by the customer using any of these cheque numbers, payments are honored by the bank.

To manage the stop cheque payment details:

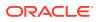

1. On the Home screen, from Retail Account Services, under Cheque Book, click View and Modify Stop Cheque Payment, or specify the View and Modify Stop Cheque Payment in the Search icon bar.

The View and Modify Stop Cheque Payment screen is displayed.

Figure 3-62 View and Modify Stop Cheque Payment

2. On the View and Modify Stop Cheque Payment screen, click the Search icon or specify the account number in the Account Number field, and press Tab or Enter.

The details are dislayed in the **Stopped Cheques** section.

| ccount Number                   | 00000026222 | 7  | Q | 00026                           | - |   |                                 |   |   |                                 |   |   |
|---------------------------------|-------------|----|---|---------------------------------|---|---|---------------------------------|---|---|---------------------------------|---|---|
|                                 | 0000020222  | .5 | 4 | 00020                           | 2 |   |                                 |   |   |                                 |   |   |
| Create Stop Cheq                | ue Payment  |    |   |                                 |   |   |                                 |   |   |                                 |   |   |
| Stopped Cheq                    | ues         |    |   |                                 |   |   |                                 |   |   |                                 |   |   |
| Amount                          |             |    |   | Cheque Numbers                  |   |   | Cheque Number                   |   |   | Cheque Number                   |   |   |
| 12                              |             |    |   | 0158-0159                       |   |   | 0151                            |   |   | 0003                            |   |   |
| Effective Date<br>March 30,2018 |             |    |   | Effective Date<br>March 30,2018 |   |   | Effective Date<br>March 30,2018 |   |   | Effective Date<br>March 30,2018 |   |   |
|                                 |             |    |   |                                 |   |   |                                 |   |   |                                 |   |   |
| Expiry Date<br>December 02,2    | 2022        |    |   | Expiry Date<br>January 18,2023  |   |   | Expiry Date                     |   |   | Expiry Date                     |   |   |
|                                 |             |    |   |                                 |   |   |                                 |   |   |                                 |   |   |
|                                 | [a          |    | × |                                 | Ŀ | × |                                 | ß | × |                                 | ß | × |

Figure 3-63 Stopped Cheques Detail

# Note:

If there are no stop payment records available for a given account number, the system displays a message that there are no stopped payments for the account.

3. On the View and Modify Stop Cheque Payment screen, you can view a summary of the stopped cheques for the account. For more information on fields, refer to the field description table below.

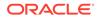

| Field                                          | Description                                                                                                    |
|------------------------------------------------|----------------------------------------------------------------------------------------------------|
| Account Number                                 | Sepcify the Account Number or click the search icon to view<br>the Account Number pop-up window. By default, this window<br>lists all the Account Numbers present in the system. You can<br>search for a specific Account Number by providing Customer<br>ID, Account Number, or Account Name and click on the<br>Fetch button.                                                                                                    |
|                                                | <ul> <li>Note:</li> <li>As you specify or select the account number:</li> <li>The account name is displayed adjacent to the Account Number field.</li> </ul>                                                                                                    |
| Stopped Cheques                                | This section lists all the cheques for which the payments are stopped.                                                                                                    |
| Amount, Cheque<br>Numbers, or Cheque<br>Number | <ul> <li>Displays the type of stop cheque payment created for the account.</li> <li>Note:</li> <li>While creating the stop cheque payment: <ul> <li>If you select the Amount option, then Amount is displayed in the widget.</li> <li>If you select the Range of Cheques option, then Cheque Numbers is displayed in the widget.</li> <li>If you select the Single Cheque option, then Cheque Number is displayed in the widget.</li> <li>For more information on creating stop cheque payment, refer Stop Cheque Payment screeen.</li> </ul> </li> </ul> |
| Effective Date                                 | Displays the effective date from when the stop cheque payment is active.                                                                                                    |
| Expiry Date                                    | Displays the end date till when the stop cheque payment should be active.                                                                                                    |

| Table 2.27 | View and Madify | Cton Chan | Desimant    | Field Description   |
|------------|-----------------|-----------|-------------|---------------------|
| Table 3-37 | view and moully | Stop Cheq | ue Payment. | - Field Description |

- 4. On the View and Modify Stop Cheque Payment screen, you can perform any of the following actions:
  - **Create Stop Cheque Payment**: The Stop Cheque Payment screen is displayed. You can perform the required action in this screen. For more information, refer the Stop Cheque Payment screen.
  - View Stop Cheque Payment Details: The Stop Cheque Payment screen is displayed. For more information, refer View Stop Cheque Payment.
  - Modify Stop Cheque Payment: The Stop Cheque Payment screen is displayed. For more information, refer Modify Stop Cheque Payment.

 Close Stop Cheque Payment: The Stop Cheque Payment screen is displayed. For more information, refer Close Stop Cheque Payment.

# Note:

While performing a reversal of stop cheque payment, you are allowed to select only one action, that is View, Edit, or Close.

- View Stop Cheque Payment You can view the detailed information of the stop cheque payment in this screen.
- Modify Stop Cheque Payment You can modify the required information of the stop cheque payment in this screen.
- Close Stop Cheque Payment You can close or delete a stop payment request placed on a cheque, series of cheques, or stop payments based on amounts before the expiry date of the instruction using this screen.

# 3.9.4.1 View Stop Cheque Payment

You can view the detailed information of the stop cheque payment in this screen.

#### To view the stop cheque payment details:

1. From the View and Modify Stop Cheque Payment screen, click View icon from the required widget, in the Stopped Cheques section.

### The Stop Cheque Payment screen is displayed.

| Stop Cheque Payment            |                  | Remarks Documents J L Y                                                                                                    |
|--------------------------------|------------------|----------------------------------------------------------------------------------------------------|
| Account Number<br>000008155066 | John Smith       |                                                                                                    |
| View Stop Cheque Payment       |                  | Customer Information                                                                                                    |
| Amount                         | Stop Reason      |                                                                                                    |
| 12.00                          | reason 2         |                                                                                                    |
| Effective Date                 | Expiry Date      |                                                                                                    |
| March 30, 2018                 | December 2, 2022 |                                                                                                    |
|                                |                  | Customer Id, Name<br>00082, John Smith<br>KYC Status Not Verified                                                                           |
|                                |                  | Signature Holly                                                                                                    |
|                                |                  | Account Name Account Branch<br>John Smith FM7<br>Account Status Mode Of Operation<br>Active Single<br>E995,264.00                           |
| Audit                          |                  | s892090908     Johnsmith@gmail.com     & Address Of Communication     #101, Church Street, New York, New Jersy     Cancel Sive & Cloce Subm |

2. You can view the details in the View Stop Cheque Payment section.

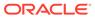

For more information on fields, refer to the field description table.

| Field                       | Description                                                                                                    |
|-----------------------------|----------------------------------------------------------------------------------------------------|
| Account Number              | <ul> <li>Displays the account number for which the stop payment cheque details are viewed.</li> <li>Note: <ul> <li>The account holder name is displayed adjacent to this field.</li> <li>The customer information is displayed on the right.</li> </ul> </li> </ul> |
| View Stop Cheque<br>Payment | This section displays the stop cheque payment details.                                                                                                    |
| Amount                      | Displays the cheque amount for stop cheque payment.                                                                                                    |
|                             | Note:<br>This field is displayed if the stop cheque payment is<br>of Amount type.                                                                                                    |
| Stop Reason                 | Displays the reason for stop cheque payment.                                                                                                    |
|                             | Note:<br>This field is displayed if the stop cheque payment is<br>of Amount, Single Check, and Range of Checks<br>types.                                                                                                    |
| Effective Date              | Displays the effective date from when the stop cheque payment is active.                                                                                                    |
|                             | Note:<br>This field is displayed if the stop cheque payment is<br>of Amount, Single Check, and Range of Checks<br>types.                                                                                                    |

 Table 3-38
 View Stop Cheque Payment - Field Description

| Field               | Description                                                                                                    |
|---------------------|----------------------------------------------------------------------------------------------------|
| Expiry Date         | Displays the end date till when the stop cheque payment should be active.                                                |
|                     | Note:<br>This field is displayed if the stop cheque payment is<br>of Amount, Single Check, and Range of Checks<br>types. |
| Start Cheque Number | Displays the start cheque number issued for the stop cheque payment.                                                     |
|                     | Note:<br>This field is displayed if the stop cheque payment is<br>of Single Check and Range of Checks types.             |
| End Cheque Number   | Displays the end cheque number issued for the stop cheque payment.                                                       |
|                     | Note:<br>This field is displayed if the stop cheque payment is<br>of Single Check and Range of Checks types.             |

Table 3-38 (Cont.) View Stop Cheque Payment - Field Description

3. Click Submit.

The View and Modify Stop Cheque Payment screen is displayed.

# 3.9.4.2 Modify Stop Cheque Payment

You can modify the required information of the stop cheque payment in this screen.

# To modify the stop cheque payment details:

**1.** From the **View and Modify Stop Cheque Payment** screen, click **Modify** icon from the required widget, in the **Stopped Cheques** section.

The Stop Cheque Payment screen is displayed.

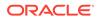

| Stop Cheque Payment            |                   | Remarks Documents 🚽 🖕 🗙                            |
|--------------------------------|-------------------|----------------------------------------------------|
| Account Number<br>000008155066 | John Smith        |                                                    |
| Modify Stop Cheque Payment     |                   | Customer Information                               |
| Start Cheque Number            | End Cheque Number | State in                                           |
| 0002                           | 0003              |                                                    |
| Effective Date                 | Expiry Date       |                                                    |
| March 30, 2018                 | <b></b>           |                                                    |
| Stop Reason                    |                   |                                                    |
| tests                          |                   |                                                    |
|                                |                   | Customer Id, Name                                  |
|                                |                   | 000182, John Smith<br>KYC Status Not Verified      |
|                                |                   | NOT VEHILED                                        |
|                                |                   | ¥ 1                                                |
|                                |                   | Signature Holy                                     |
|                                |                   |                                                    |
|                                |                   | Account Name Account Branch                        |
|                                |                   | John Smith FM7<br>Account Status Mode Of Operation |
|                                |                   | Active Single                                      |
|                                |                   | Account Balance                                    |
|                                |                   | £995,264.00                                        |
|                                |                   |                                                    |
|                                |                   | Johnsmith@gmail.com                                |
|                                |                   | Address Of Communication                           |
|                                |                   | #101, Church Street, New York, New Jersy           |
| Audit                          |                   | Cancel Save & Close Submit                         |

You can modify the details in the Modify Stop Cheque Payment section.
 For more information on fields, refer to the field description table.

| Table 3-39 | Modify Stop Cheque Payment - Field Description |
|------------|------------------------------------------------|
|------------|------------------------------------------------|

| Field                         | Description                                                                                                    |  |
|-------------------------------|----------------------------------------------------------------------------------------------------|--|
| Account Number                | er Displays the account number for which the stop payment cheque details are being modified.                                                                 |  |
|                               | <ul> <li>Note:</li> <li>The account holder name is displayed adjacent to this field.</li> <li>The customer information is displayed on the right.</li> </ul> |  |
| Modify Stop Cheque<br>Payment | This section displays the stop cheque payment details, which can be modified based on your requirement.                                                      |  |

| Field          | Description                                                                                                    |
|----------------|----------------------------------------------------------------------------------------------------|
| Amount         | Specify the cheque amount for stop cheque payment.                                                                                                    |
|                | <ul> <li>Note:</li> <li>By default, the existing stop cheque payment amount is displayed in this field. You can modify the amount if required.</li> <li>This field is displayed if the stop cheuqe payment is of Amount type.</li> </ul>                                                |
| Stop Reason    | Specify the reason for stop cheque payment.                                                                                                    |
|                | <ul> <li>Note:</li> <li>By default, the existing reason for stop cheque payment is displayed in this field. You can modify the amount if required.</li> <li>This field is displayed if the stop cheque payment is of Amount, Single Check and Range of Checks types.</li> </ul>         |
| Effective Date | Specify the effective date from when the stop cheque payment should be active.                                                                                                    |
|                | <ul> <li>Note:</li> <li>By default, the existing effective date for stop cheque payment is displayed in this field. You can modify the amount if required.</li> <li>This field is displayed if the stop cheque payment is of Amount, Single Check and Range of Checks types.</li> </ul> |

 Table 3-39
 (Cont.) Modify Stop Cheque Payment - Field Description

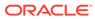

| Field               | Description                                                                                                    |  |  |
|---------------------|----------------------------------------------------------------------------------------------------|--|--|
| Expiry Date         | Specify the end date till when the stop cheque payment will be active.                                                                                                    |  |  |
|                     | <ul> <li>By default, the existing expiry date for stop cheque payment is displayed in this field. You can modify the amount if required.</li> <li>This field is displayed if the stop cheque payment is of Amount, Single Check and Range of Checks types.</li> </ul>                |  |  |
| Start Cheque Number | Displays the start cheque number initiated for the stop cheque payment.                                                                                                    |  |  |
|                     | <ul> <li>Note:</li> <li>By default, the existing expiry date for stop cheque payment is displayed in this field. You can modify the amount if required.</li> <li>This field is displayed if the stop cheque payment is of Amount, Single Check and Range of Checks types.</li> </ul> |  |  |
| End Cheque Number   | Displays the end cheque number initiated for the stop cheque payment.                                                                                                    |  |  |
|                     | <ul> <li>Note:</li> <li>By default, the existing expiry date for stop cheque payment is displayed in this field. You can modify the amount if required.</li> <li>This field is displayed if the stop cheque payment is of Amount, Single Check and Range of Checks types.</li> </ul> |  |  |

 Table 3-39
 (Cont.) Modify Stop Cheque Payment - Field Description

3. Click Submit.

The transaction is submitted for authorization. The **View and Modify Stop Cheque Payment** screen is displayed.

# 3.9.4.3 Close Stop Cheque Payment

You can close or delete a stop payment request placed on a cheque, series of cheques, or stop payments based on amounts before the expiry date of the instruction using this screen.

#### To close the stop cheque payment:

1. From the View and Modify Stop Cheque Payment screen, click Close icon from the required widget, in the Stopped Cheques section.

The Stop Cheque Payment screen is displayed.

| Stop Cheque Payment                                                              | t                                                          |                                                                                                    | Remarks Documents                                    |
|----------------------------------------------------------------------------------|------------------------------------------------------------|----------------------------------------------------------------------------------------------------|------------------------------------------------------|
| Account Number<br>000008155066                                                   | John Smith                                                 |                                                                                                    |                                                      |
| Close Stop Cheque Payment<br>Amount<br>12.00<br>Effective Date<br>March 30, 2018 | Stop Reason<br>reason 2<br>Expiry Date<br>December 2, 2022 | Customer Info                                                                                         | me CT                                                |
|                                                                                  |                                                            | Signature<br>Account Name<br>John Smith<br>Account Status<br>Active<br>Account Balance<br>£995,264.00 | Account Branch<br>FM7<br>Mode Of Operation<br>Single |
| Audit                                                                            |                                                            |                                                                                                    |                                                      |

2. You can view the details in the Close Stop Cheque Payment section.

For more information on fields, refer to the field description table.

| Table 3-40 | <b>Close Stop Cheque Payment - Field Description</b> |
|------------|------------------------------------------------------|
|------------|------------------------------------------------------|

| Field          | Description                                                                                                    |  |  |  |
|----------------|----------------------------------------------------------------------------------------------------|--|--|--|
| Account Number | Displays the account number for which the stop payment cheque details are viewed.                                                                            |  |  |  |
|                | <ul> <li>Note:</li> <li>The account holder name is displayed adjacent to this field.</li> <li>The customer information is displayed on the right.</li> </ul> |  |  |  |

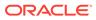

| Field                        | Description                                                                                                    |
|------------------------------|----------------------------------------------------------------------------------------------------|
| Close Stop Cheque<br>Payment | This section displays the stop cheque payment details of the account.                                                    |
| Start Cheque Number          | Displays the start cheque number of the cheque initiated for stop cheque payment.                                        |
|                              | Note:<br>This field is displayed if the stop cheuqe payment is of<br>Cheque Number and Cheque Numbers types.             |
| End Cheque Number            | Displays the end cheque number of the cheque initiated for stop cheque payment.                                          |
|                              | Note:<br>This field is displayed if the stop cheuqe payment is of<br>Cheque Number and Cheque Numbers types.             |
| Effective Date               | Displays the effective date from when the stop cheque payment is active.                                                 |
|                              | Note:<br>This field is displayed if the stop cheuqe payment is of<br>Amount, Cheque Number, and Cheque Numbers<br>types. |
| Expiry Date                  | Displays the end date till when the stop cheque payment should be active.                                                |
|                              | Note:<br>This field is displayed if the stop cheuqe payment is of<br>Amount, Cheque Number, and Cheque Numbers<br>types. |

### Table 3-40 (Cont.) Close Stop Cheque Payment - Field Description

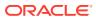

| Field       | Description                                                                                                    |
|-------------|----------------------------------------------------------------------------------------------------|
| Stop Reason | Displays the reason for stop cheque payment was initiated.                                                               |
|             | Note:<br>This field is displayed if the stop cheuqe payment is of<br>Amount, Cheque Number, and Cheque Numbers<br>types. |
| Amount      | Displays the cheque amount for stop cheque payment.                                                                      |
|             | Note:<br>This field is displayed if the stop cheuqe payment is of<br>Amount type.                                        |

#### Table 3-40 (Cont.) Close Stop Cheque Payment - Field Description

3. Click Submit.

The View and Modify Stop Cheque Payment screen is displayed.

# 3.10 Inquiry

Under the Inquiry menu, you can perfrom inquire the details of a CASA account.

This topic contains the following subtopics:

Account Transactions

This topic provides the systematic instructions for the users to view, and download all the transactions posted to the current account and saving accounts for a particular date range or last n transactions.

Cheque Status Inquiry

This topic describes the systematic instructions about Cheque Status Inquiry. This screen helps the user to inquire the status of a cheque and its beneficiary details for a given account number and cheque number.

## 3.10.1 Account Transactions

This topic provides the systematic instructions for the users to view, and download all the transactions posted to the current account and saving accounts for a particular date range or last n transactions.

#### To view account transaction details:

1. On the Home screen, from Retail Account Services, under Inquiry, click Account Transactions, or specify the Account Transaction Inquiry in the Search icon bar.

Account Transactions screen is displayed.

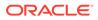

| Account Number                    | 00000262223        | Q   | 000262                                        |       |                |              |       |               |             |
|-----------------------------------|--------------------|-----|-----------------------------------------------|-------|----------------|--------------|-------|---------------|-------------|
| Search Transa<br>Transaction Type | ictions            |     | Search Type                                   |       | Last Number of | Transactions |       |               |             |
| Debits & Credi                    | ts 🛛 🗸 🗸           |     | Last Number of Transactions                   | •     | 15             | ~            | ^     |               | Search      |
| Transaction D                     | etails             |     |                                               |       |                |              |       |               |             |
| Type to filter                    |                    |     |                                               |       |                |              |       |               |             |
| Results                           |                    |     |                                               |       |                |              |       | All amou      | ints in GBP |
| Transaction Date                  | C Reference Number | ٥   | Transaction Description 🗘 Instrument Number 🗘 | Value | Date 0         | Debit Amount |       | Credit Amount |             |
| March 30 ,2018                    | 000ZXRD180890      | 2BG | Account Transfer                              | Marc  | h 30 ,2018     |              | 1,000 | 0.000,000.00  |             |

Figure 3-64 Account Transactions

2. On Account Transactions screen, specify the fields.

For more information on fields, refer to the field description table.

 Table 3-41
 Account Transactions - Field Description

| Field               | Description                                                                                                    |  |  |
|---------------------|----------------------------------------------------------------------------------------------------|--|--|
| Account Number      | Enter the Account Number or click the search icon to view<br>the Account Number pop-up window. By default, this window<br>lists all the Account Numbers present in the system. You can<br>search for a specific Account Number by providing Customer<br>ID, Account Number, or Account Name and click Fetch. |  |  |
|                     | Note:<br>The Account Name is displayed adjacent to this<br>field as the account number is selected.                                                                                                    |  |  |
|                     | This spatian displays the fields to perform the search                                                                                                    |  |  |
| Search Transactions | This section displays the fields to perform the search.                                                                                                    |  |  |
| Transaction Type    | Select the type of transactions to be searched. The options are:                                                                                                    |  |  |
|                     | Debits & Credits                                                                                                    |  |  |
|                     | Debits                                                                                                    |  |  |
|                     | Credits                                                                                                    |  |  |
| Search Type         | Select the search type for the transaction. The options are:<br>• Data Range                                                                                                    |  |  |
|                     | Current Month                                                                                                    |  |  |
|                     | Current Month Plus Previous Month                                                                                                    |  |  |
|                     | Current Month Plus Previous 3 Month                                                                                                    |  |  |
|                     | Current Month Plus Previous 6 Month                                                                                                    |  |  |
|                     | Last Number of Transactions                                                                                                    |  |  |

| Field                          | Description                                                                                               |
|--------------------------------|----------------------------------------------------------------------------------------------------|
| Date Range                     | Select or specify the from and to date for fetching the transaction details.                              |
|                                | Note:<br>This field is displayed if you select Date Range from<br>the Search Type field.                  |
| Last Number of<br>Transactions | Select or specify the last number of the transaction to be fetched.                                       |
|                                | Note:<br>This field is displayed if you select Last Number of<br>Transactions from the Search Type field. |
| Transactional Details          | This section displays the transaction details for the account selected.                                   |
|                                | Note:<br>You can click the Column Filter icon to view only<br>the selected transaction details.           |
| Filter                         | Specify a value to filter the details as required.                                                        |
| Transaction Date               | Displays the date of the transaction.                                                                     |
| Reference Number               | Displays the transaction's reference number.                                                              |
| Transaction Description        | Displays the description for the transaction.                                                             |
| Instrument Number              | Displays the instrument number used for the transaction.                                                  |
| Value Date                     | Displays the value date of the transaction.                                                               |
| Debit Amount                   | Displays the transaction's debit amount.                                                                  |
| Credit Amount                  | Displays the transaction's credit amount.                                                                 |

#### Table 3-41 (Cont.) Account Transactions - Field Description

# 3.10.2 Cheque Status Inquiry

This topic describes the systematic instructions about Cheque Status Inquiry. This screen helps the user to inquire the status of a cheque and its beneficiary details for a given account number and cheque number.

If the cheque is archived, the screen displays two additional fields, Archival Date and Remarks.

To inquire the cheque status:

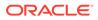

 On the Home screen, from Retail Account Services, under Inquiry, click Cheque Status Inquiry, or specify the Cheque Status Inquiry in the Search icon bar.

Cheque Status Inquiry screen is displayed.

Figure 3-65 Cheque Status Inquiry

| Account Number               | 000000726039 Q | FAISAL_FM7_7 |  |
|------------------------------|----------------|--------------|--|
| Cheque Number                | 0025           |              |  |
| Cheque Stati                 | us             |              |  |
| Status                       | Rejected       |              |  |
| Amount                       | 4,575.00       |              |  |
| Presented On<br>Date On Cheq |                |              |  |
| Beneficiary                  | ABC Corp ltd   |              |  |

2. On **Cheque Status Inquiry** screen, specify the fields. For more information on fields, refer to the field description table below.

| Table 3-42 Cheque | Status Inquiry | - Field Description |
|-------------------|----------------|---------------------|
|-------------------|----------------|---------------------|

| Field               | Description                                                                                                    |  |
|---------------------|----------------------------------------------------------------------------------------------------|--|
| Account Number      | Enter the Account Number or click the search icon to view<br>the Account Number pop-up window. By default, this window<br>lists all the Account Numbers present in the system. You can<br>search for a specific Account Number by providing Customer<br>ID, Account Number, or Account Name and click Fetch. |  |
|                     | Note:<br>The Account Name is displayed adjacent to this field as the account number is selected.                                                                                                    |  |
| Cheque Number       | Enter the <b>Cheque Number</b> and click the <b>Search</b> button to view the Input Cheque Number details.                                                                                                    |  |
| Input Cheque Number | This section displays the details of specified cheque number.                                                                                                    |  |
| Status              | The <b>Status</b> displays if the cheque is Used, Not Used,<br>Canceled, Rejected and Part Used. For cheques that are<br>stopped from payment, an additional remark, 'Stopped' will be<br>displayed in the status.                                                                                           |  |
| Amount              | Displays the <b>Amount</b> for which the cheque is drawn.                                                                                                    |  |
| Presented On        | Displays the date on which the Cheque was presented for encashment.                                                                                                    |  |
| Date On Cheque      | Displays the date mentioned on the cheque.                                                                                                    |  |
| Beneficiary         | Displays the beneficiary of the cheque.                                                                                                    |  |

3. After input of the account number, the Sweep History details are displayed in a tabular format.

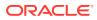

4. On **Sweep History** details, users can view the fields. For more information on fields, refer to the field description table below.

| Field            | Description                                                                                                    |
|------------------|----------------------------------------------------------------------------------------------------|
| Account Number   | Displays the linked Account Number.                                                                            |
| Branch           | Displays the branch code for the account number.                                                               |
| Account Type     | Displays if the linked account is Savings Account, Auto Deposit or Term Deposit.                               |
| Operation        | Displays the operation performed on the sweep transaction if it is a Sweep In or Reverse Sweep In transaction. |
| Transaction Date | Displays the date of sweep in or reverse sweep in transaction.                                                 |
| Transfer Amount  | Displays the transfer amount involved in sweep in or reverse sweep in.                                         |

Table 3-43 Sweep History Details

- View Sweep Setup remains inactive until the account number is input and the Search button is clicked. When users click on the View Sweep Setup, Account Sweep In Definition pop up window is displayed.
- 6. In the Account Sweep In Definition screen, users can view the Account Sweep In details. The details are as follows:
  - a. Enable Reverse Sweep In
  - b. Savings Accounts
  - c. Auto Deposits
  - d. Term Deposits

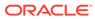

# A Functional Activity Codes

This topic contains the functional activity codes available in Oracle Banking Retail Accounts.

Table A-1 Functional Activity Codes

| Functional Activity Code             | Description                         | Application |
|--------------------------------------|-------------------------------------|-------------|
|                                      |                                     | ID          |
| CDDAPM_FA_ACCOUNTADDRESS_AMEND       | Amend Account<br>Address            | CDDAPM      |
| CDDAPM_FA_ACCOUNTADDRESS_DELETE      | Delete Account<br>Address           | CDDAPM      |
| CDDAPM_FA_ACCOUNTADDRESS_FINDBYACCNO | Find by Account<br>Number           | CDDAPM      |
| CDDAPM_FA_ACCOUNTADDRESS_NEW         | Create New Account<br>Address       | CDDAPM      |
| CDDAPM_FA_ACCOUNTADDRESS_VALIDATE    | Validate Account<br>Address         | CDDAPM      |
| CDDAPM_FA_ACCOUNTADDRESS_VIEW        | View Account Address                | CDDAPM      |
| CDDAPM_FA_ACCOUNTBASICDETAILS_AMEND  | Amend Account Basic<br>Details      | CDDAPM      |
| CDDAPM_FA_ACCOUNTBASICDETAILS_DELETE | Delete Account Basic<br>Details     | CDDAPM      |
| CDDAPM_FA_ACCOUNTBASICDETAILS_NEW    | Create New Account<br>Basic Details | CDDAPM      |
| CDDAPM_FA_ACCOUNTBASICDETAILS_VIEW   | View Account Basic<br>Details       | CDDAPM      |
| CDDAPM_FA_ACCOUNTFEATURES_AMEND      | Amend Account<br>Features           | CDDAPM      |
| CDDAPM_FA_ACCOUNTFEATURES_DELETE     | Delete Account<br>Features          | CDDAPM      |
| CDDAPM_FA_ACCOUNTFEATURES_NEW        | Create New Account<br>Features      | CDDAPM      |
| CDDAPM_FA_ACCOUNTFEATURES_VALIDATE   | Validate Account<br>Features        | CDDAPM      |
| CDDAPM_FA_ACCOUNTFEATURES_VIEW       | View Account Features               | CDDAPM      |
| CDDAPM_FA_ACCOUNTINITIATION_HANDOFF  | Account Handoff                     | CDDAPM      |
| CDDAPM_FA_ACCOUNTINITIATION_NEW      | Account Initiation                  | CDDAPM      |
| CDDAPM_FA_ACCOUNTMIS_AMEND           | Amend Account MIS                   | CDDAPM      |
| CDDAPM_FA_ACCOUNTMIS_DELETE          | Delete Account MIS                  | CDDAPM      |
| CDDAPM_FA_ACCOUNTMIS_NEW             | Create New Account<br>MIS           | CDDAPM      |
| CDDAPM_FA_ACCOUNTMIS_VALIDATE        | Validate Account MIS                | CDDAPM      |
| CDDAPM_FA_ACCOUNTMIS_VIEW            | View Account MIS                    | CDDAPM      |
| CDDAPM_FA_ACCOUNTPREFERENCES_AMEND   | Amend Account<br>Preferences        | CDDAPM      |

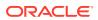

| Functional Activity Code                        | Description                                          | Application |
|-------------------------------------------------|------------------------------------------------------|-------------|
|                                                 |                                                      | ID          |
| CDDAPM_FA_ACCOUNTPREFERENCES_DELETE             | Delete Account<br>Preferences                        | CDDAPM      |
| CDDAPM_FA_ACCOUNTPREFERENCES_NEW                | Create New Account<br>Preferences                    | CDDAPM      |
| CDDAPM_FA_ACCOUNTPREFERENCES_VALIDATE           | Validate Account<br>Preferences                      | CDDAPM      |
| CDDAPM_FA_ACCOUNTPREFERENCES_VIEW               | View Account<br>Preferences                          | CDDAPM      |
| CDDAPM_FA_ACCOUNTSIGNATORY_AMEND                | Amend Account<br>Signatory                           | CDDAPM      |
| CDDAPM_FA_ACCOUNTSIGNATORY_DELETE               | Delete Account<br>Signatory                          | CDDAPM      |
| CDDAPM_FA_ACCOUNTSIGNATORY_NEW                  | Create New Account<br>Signatory                      | CDDAPM      |
| CDDAPM_FA_ACCOUNTSIGNATORY_VALIDATE             | Validate Account<br>Signatory                        | CDDAPM      |
| CDDAPM_FA_ACCOUNTSIGNATORY_VIEW                 | View Account<br>Signatory                            | CDDAPM      |
| CDDAPM_FA_ACCOUNTTYPEAGGREGATE_AMEND            | Update Account Type                                  | CDDAPM      |
| CDDAPM_FA_ACCOUNTTYPEAGGREGATE_AUTHORIZE        | Authorize Account<br>Type                            | CDDAPM      |
| CDDAPM_FA_ACCOUNTTYPEAGGREGATE_CLOSE            | Close Account Type                                   | CDDAPM      |
| CDDAPM_FA_ACCOUNTTYPEAGGREGATE_DELETE           | Delete Account Type                                  | CDDAPM      |
| CDDAPM_FA_ACCOUNTTYPEAGGREGATE_NEW              | Create Account Type                                  | CDDAPM      |
| CDDAPM_FA_ACCOUNTTYPEAGGREGATE_REMOVELOCK       | Remove Lock Account<br>Type                          | CDDAPM      |
| CDDAPM_FA_ACCOUNTTYPEAGGREGATE_REOPEN           | Reopen Account Type                                  | CDDAPM      |
| CDDAPM_FA_ACCOUNTTYPEAGGREGATE_SUBMIT           | Submit Account Type                                  | CDDAPM      |
| CDDAPM_FA_ACCOUNTTYPEAGGREGATE_VALIDATE         | Validate Account Type                                | CDDAPM      |
| CDDAPM_FA_ACCOUNTTYPEAGGREGATE_VIEW             | View Account Type                                    | CDDAPM      |
| CDDAPM_FA_ACCOUNT_BALANCE_VAL                   | Account balance<br>validation for closure<br>Web API | CDDAPM      |
| CDDAPM_FA_ACCOUNT_CLOSURE_HANDOFF               | Account Closure                                      | CDDAPM      |
| CDDAPM_FA_ACCOUNT_DOMAIN_AGG_GETWORKDATA        | Get Work Data                                        | CDDAPM      |
| CDDAPM_FA_ACCOUNT_DOMAIN_AGG_SAVEDOMAINDAT<br>A | Save Domain Data                                     | CDDAPM      |
| CDDAPM_FA_ACCOUNT_STATUS_AMEND                  | Amend Account Status                                 | CDDAPM      |
| CDDAPM_FA_ACCOUNT_STATUS_DELETE                 | Delete Account Status                                | CDDAPM      |
| CDDAPM_FA_ACCOUNT_STATUS_NEW                    | Create New Account<br>Status                         | CDDAPM      |
| CDDAPM_FA_ACCOUNT_STATUS_VIEW                   | View Account Status                                  | CDDAPM      |
| CDDAPM_FA_ACNTAGG_SERVICE_VIEW                  | Account Service View                                 | CDDAPM      |
| CDDAPM_FA_ACNT_AGG_SERVICE_NEW                  | Create Account<br>Service                            | CDDAPM      |

| Table A-1 (Cont.) Functional Activity Codes | Table A-1 | (Cont.) | Functional | Activity | Codes |
|---------------------------------------------|-----------|---------|------------|----------|-------|
|---------------------------------------------|-----------|---------|------------|----------|-------|

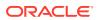

| Functional Activity Code                         | Description                              | Application<br>ID |
|--------------------------------------------------|------------------------------------------|-------------------|
| CDDAPM_FA_ACNT_AGG_SERVICE_VIEW                  | View Account Service                     | CDDAPM            |
| CDDAPM_FA_APP_MAINT_DOMAIN_MAP_DEL               | Delete Application<br>Domain Maintenance | CDDAPM            |
| CDDAPM_FA_APP_MAINT_DOMAIN_MAP_NEW               | Create Application<br>Domain Maintenance | CDDAPM            |
| CDDAPM_FA_APP_MAINT_DOMAIN_MAP_VIEW              | View Application<br>Domain Maintenance   | CDDAPM            |
| CDDAPM_FA_APP_MAINT_VIEW                         | View Application<br>Maintenance          | CDDAPM            |
| CDDAPM_FA_BACKOFFICE_ERROR_GET                   | Back Office Error                        | CDDAPM            |
| CDDAPM_FA_BUSINESSPROCESSAGGREGATE_AMEND         | Update Business<br>Process               | CDDAPM            |
| CDDAPM_FA_BUSINESSPROCESSAGGREGATE_AUTHORI<br>ZE | Authorize Business<br>Process            | CDDAPM            |
| CDDAPM_FA_BUSINESSPROCESSAGGREGATE_CLOSE         | Close Business<br>Process                | CDDAPM            |
| CDDAPM_FA_BUSINESSPROCESSAGGREGATE_DELETE        | Delete Business<br>Process               | CDDAPM            |
| CDDAPM_FA_BUSINESSPROCESSAGGREGATE_NEW           | Create Business<br>Process               | CDDAPM            |
| CDDAPM_FA_BUSINESSPROCESSAGGREGATE_REMOVE        | Remove Lock Business<br>Process          | CDDAPM            |
| CDDAPM_FA_BUSINESSPROCESSAGGREGATE_REOPEN        | Reopen Business<br>Process               | CDDAPM            |
| CDDAPM_FA_BUSINESSPROCESSAGGREGATE_SUBMIT        | Submit Business<br>Process               | CDDAPM            |
| CDDAPM_FA_BUSINESSPROCESSAGGREGATE_VALIDATE      | Validate Business<br>Process             | CDDAPM            |
| CDDAPM_FA_BUSINESSPROCESSAGGREGATE_VIEW          | View Business Process                    | CDDAPM            |
| CDDAPM_FA_CHARGES_AMEND                          | Amend Charges                            | CDDAPM            |
| CDDAPM_FA_CHARGES_DELETE                         | Delete Charges                           | CDDAPM            |
| CDDAPM_FA_CHARGES_NEW                            | Create New Charges                       | CDDAPM            |
| CDDAPM_FA_CHARGES_VIEW                           | View Charges                             | CDDAPM            |
| CDDAPM_FA_CHEQUEBOOK_AMEND                       | Amend Cheque Book                        | CDDAPM            |
| CDDAPM_FA_CHEQUEBOOK_DELETE                      | Delete Cheque Book                       | CDDAPM            |
| CDDAPM_FA_CHEQUEBOOK_NEW                         | Create New Cheque<br>Book                | CDDAPM            |
| CDDAPM_FA_CHEQUEBOOK_VALIDATE                    | Validate Cheque Book                     | CDDAPM            |
| CDDAPM_FA_CHEQUEBOOK_VIEW                        | View Cheque Book                         | CDDAPM            |
| CDDAPM_FA_CHEQUE_BOOK_CLOSURE                    | Cheque Book Closure<br>Web API           | CDDAPM            |
| CDDAPM_FA_CHEQUE_BOOK_STATUS_HANDOFF             | Cheque Book Status<br>Update Service API | CDDAPM            |
| CDDAPM_FA_GENERATE_ACCOUNTNUMBER                 | Generate Account                         | CDDAPM            |

Number

| Table A-1 ( | Cont.) | Functional Activity | y Codes |
|-------------|--------|---------------------|---------|
|             |        |                     |         |

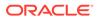

| Functional Activity Code                | Description                                       | Application<br>ID |
|-----------------------------------------|---------------------------------------------------|-------------------|
| CDDAPM_FA_GET_VALID_ELCM_LINES          | Get ELCM Lines                                    | CDDAPM            |
| CDDAPM_FA_INITIALFUNDING_AMEND          | Amend Initial Funding                             | CDDAPM            |
| CDDAPM_FA_INITIALFUNDING_DELETE         | Delete Initial Funding                            | CDDAPM            |
| CDDAPM_FA_INITIALFUNDING_NEW            | Create New Initial<br>Funding                     | CDDAPM            |
| CDDAPM_FA_INITIALFUNDING_VALIDATE       | Validate Initial Funding                          | CDDAPM            |
| CDDAPM_FA_INITIALFUNDING_VIEW           | View Initial Funding                              | CDDAPM            |
| CDDAPM_FA_INT_DETAILS_AMEND             | Amend Interest Details                            | CDDAPM            |
| CDDAPM_FA_INT_DETAILS_DELETE            | Delete Interest Details                           | CDDAPM            |
| CDDAPM_FA_INT_DETAILS_NEW               | Create New Interest<br>Details                    | CDDAPM            |
| CDDAPM_FA_INT_DETAILS_VIEW              | View Interest Details                             | CDDAPM            |
| CDDAPM_FA_LEGALBLOCK_AMEND              | Amend Legal Block                                 | CDDAPM            |
| CDDAPM_FA_LEGALBLOCK_AMEND_HANDOFF      | Legal Block Amend                                 | CDDAPM            |
| CDDAPM_FA_LEGALBLOCK_CLOSE_HANDOFF      | Legal Block Closure                               | CDDAPM            |
| CDDAPM_FA_LEGALBLOCK_CREATE_HANDOFF     | Legal Block Creation                              | CDDAPM            |
| CDDAPM_FA_LEGALBLOCK_DELETE             | Delete Legal Block                                | CDDAPM            |
| CDDAPM_FA_LEGALBLOCK_NEW                | Create New Legal<br>Block                         | CDDAPM            |
| CDDAPM_FA_LEGALBLOCK_VALIDATE           | Validate Legal Block                              | CDDAPM            |
| CDDAPM_FA_LEGALBLOCK_VIEW               | View Legal Block                                  | CDDAPM            |
| CDDAPM_FA_LIMITS_AMEND                  | Amend Limits                                      | CDDAPM            |
| CDDAPM_FA_LIMITS_DELETE                 | Delete Limits                                     | CDDAPM            |
| CDDAPM_FA_LIMITS_NEW                    | Create New Limits                                 | CDDAPM            |
| CDDAPM_FA_LIMITS_VIEW                   | View Limits                                       | CDDAPM            |
| CDDAPM_FA_MANUAL_TRANSACTIONS_CREATE    | Manual Transactions<br>Create                     | CDDAPM            |
| CDDAPM_FA_MANUAL_TRANSACTIONS_VIEW      | Manual Transactions<br>Create                     | CDDAPM            |
| CDDAPM_FA_MULTICURRENCYACCOUNT_AMEND    | Amend Multi Currency<br>Account                   | CDDAPM            |
| CDDAPM_FA_MULTICURRENCYACCOUNT_DELETE   | Delete Multi Currency<br>Account                  | CDDAPM            |
| CDDAPM_FA_MULTICURRENCYACCOUNT_NEW      | Create New Multi<br>Currency Account              | CDDAPM            |
| CDDAPM_FA_MULTICURRENCYACCOUNT_VALIDATE | Validate Multi Currency<br>Account                | CDDAPM            |
| CDDAPM_FA_MULTICURRENCYACCOUNT_VIEW     | View Multi Currency<br>Account                    | CDDAPM            |
| CDDAPM_FA_NEW_CHEQUE_BOOK_REQ_HANDOFF   | New Cheque Book<br>Request Handoff<br>Service API | CDDAPM            |
| CDDAPM_FA_NEW_CUSTOMER_ONBOARDING_AMEND | Amend New Customer<br>Onboarding                  | CDDAPM            |

| Table A-1 (Cont.) Functional Activity Code |
|--------------------------------------------|
|--------------------------------------------|

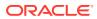

| Table A-1 ( | Cont.) | Functional | Activity | Codes |
|-------------|--------|------------|----------|-------|
|-------------|--------|------------|----------|-------|

| Functional Activity Code                   | Description                           | Application<br>ID |
|--------------------------------------------|---------------------------------------|-------------------|
| CDDAPM_FA_NEW_CUSTOMER_ONBOARDING_DELETE   | Delete New Customer<br>Onboarding     | CDDAPM            |
| CDDAPM_FA_NEW_CUSTOMER_ONBOARDING_NEW      | Create New New<br>Customer Onboarding | CDDAPM            |
| CDDAPM_FA_NEW_CUSTOMER_ONBOARDING_VALIDATE | Validate New<br>Customer Onboarding   | CDDAPM            |
| CDDAPM_FA_NEW_CUSTOMER_ONBOARDING_VIEW     | View New Customer<br>Onboarding       | CDDAPM            |
| CDDAPM_FA_ONLINE_LIQUIDATION               | Online Liquidation Web<br>API         | CDDAPM            |
| CDDAPM_FA_PARTY_INITIATION                 | Party Initiation                      | CDDAPM            |
| CDDAPM_FA_PROVISION_AMEND                  | Amend Provision                       | CDDAPM            |
| CDDAPM_FA_PROVISION_DELETE                 | Delete Provision                      | CDDAPM            |
| CDDAPM_FA_PROVISION_NEW                    | Create New Provision                  | CDDAPM            |
| CDDAPM_FA_PROVISION_VALIDATE               | Validate Provision                    | CDDAPM            |
| CDDAPM_FA_PROVISION_VIEW                   | View Provision                        | CDDAPM            |
| CDDAPM_FA_SERVICEREQ                       | Service Request<br>Status             | CDDAPM            |
| CDDAPM_FA_SERVICEREQ_ID                    | Service Request<br>Status             | CDDAPM            |
| CDDAPM_FA_STMNT_PREF_AMEND                 | Amend Statement<br>Preference         | CDDAPM            |
| CDDAPM_FA_STMNT_PREF_DELETE                | Delete Statement<br>Preference        | CDDAPM            |
| CDDAPM_FA_STMNT_PREF_NEW                   | Create New Statement<br>Preference    | CDDAPM            |
| CDDAPM_FA_STMNT_PREF_VIEW                  | View Statement<br>Preference          | CDDAPM            |
| CDDAPM_FA_STOPPAYMENTS_AMEND               | Amend Stop Payments                   | CDDAPM            |
| CDDAPM_FA_STOPPAYMENTS_DELETE              | Delete Stop Payments                  | CDDAPM            |
| CDDAPM_FA_STOPPAYMENTS_NEW                 | Create New Stop<br>Payments           | CDDAPM            |
| CDDAPM_FA_STOPPAYMENTS_VALIDATE            | Validate Stop<br>Payments             | CDDAPM            |
| CDDAPM_FA_STOPPAYMENTS_VIEW                | View Stop Payments                    | CDDAPM            |
| CDDAPM_FA_STOPPAYMENT_AMEND_HANDOFF        | Stop Payment Amend                    | CDDAPM            |
| CDDAPM_FA_STOPPAYMENT_CLOSE_HANDOFF        | Stop Payment Closure                  | CDDAPM            |
| CDDAPM_FA_STOPPAYMENT_CREATE_HANDOFF       | Stop Payment Creation                 | CDDAPM            |
| CDDAPM_FA_TO_APP_AGING_SUMMARY             | Application Aging<br>Summary          | CDDAPM            |
| CDDAPM_FA_TO_APP_PROCESS_DATA              | Get Process Data                      | CDDAPM            |
| CDDAPM_FA_TO_CHECK_OVERRIDES               | Check Override                        | CDDAPM            |
| CDDAPM_FA_TO_DASHBOARD_GET_ACCOUNTNUM      | Get Account Number<br>List            | CDDAPM            |
| CDDAPM_FA_TO_DASHBOARD_GET_APPLICATION     | Get Application Info                  | CDDAPM            |

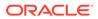

| Functional Activity Code                                    | Description                                         | Application<br>ID |
|-------------------------------------------------------------|-----------------------------------------------------|-------------------|
| CDDAPM_FA_TO_PREVIEW_ADVICE                                 | Preview Advice                                      | CDDAPM            |
| CDDAPM_FA_TO_PROCESSSUMMARY_ORCH_GET                        | Get Process Summary                                 | CDDAPM            |
| CDDAPM_FA_TO_SAVE_DOMAIN                                    | Save Update                                         | CDDAPM            |
| CDDAPM_FA_TO_SAVE_REMARKS                                   | Save Remarks                                        | CDDAPM            |
| CDDAPM_FA_TO_SEND_ADVICE                                    | Send Advice                                         | CDDAPM            |
| CDDAPM_FA_TO_STAGESUMMARY_ORCH_GET                          | Get Stage Summary                                   | CDDAPM            |
| CDDAPM_FA_TO_STAGE_UPDATE                                   | Stage Update                                        | CDDAPM            |
| CDDAPM_FA_TO_TASK_INFO                                      | Application Task Info                               | CDDAPM            |
| CDDAPM_FA_TO_TASK_UPDATE                                    | Task Update                                         | CDDAPM            |
| CDDAPM_FA_TO_TRANSACTION_MASTER_AMEND                       | Update Transaction<br>Master                        | CDDAPM            |
| CDDAPM_FA_TO_TRANSACTION_MASTER_GET                         | Get Transaction Master                              | CDDAPM            |
| CDDAPM_FA_TO_TRANSACTION_MASTER_NEW                         | Create Transaction<br>Master                        | CDDAPM            |
| CDDAPM_FA_TO_VALIDATE_CHECKLIST                             | Checklist Validation                                | CDDAPM            |
| CDDAPM_FA_TO_VALIDATE_DATASEGMENT                           | Datasegment<br>Validation                           | CDDAPM            |
| CDDAPM_FA_TO_VALIDATE_DOCUMENTS                             | Document Validation                                 | CDDAPM            |
| CDDAPM_FA_TRANSACTIONJOURNALINITIATION                      | Transaction Journal<br>Initiation                   | CDDAPM            |
| CDDAPM_FA_TRANSACTIONJOURNAL_AGGSERV_GETSU<br>MMARYDATA     | Get Summary Data                                    | CDDAPM            |
| CDDAPM_FA_TRANSACTIONJOURNAL_AGGSERV_GETSU<br>MMARYDATAWORK | Get Work Summary<br>Data                            | CDDAPM            |
| CDDAPM_FA_TRANSACTIONJOURNAL_AGGSERV_SUBMI<br>T             | Submit                                              | CDDAPM            |
| CDDAPM_FA_TRANSACTIONJOURNAL_AGGSERV_VALIDA<br>TEDS         | Validate Data Segment                               | CDDAPM            |
| CDDAPM_FA_TRANSACTIONJOURNAL_AMEND                          | Amend Transaction<br>Journal                        | CDDAPM            |
| CDDAPM_FA_TRANSACTIONJOURNAL_DELETE                         | Delete Transaction<br>Journal                       | CDDAPM            |
| CDDAPM_FA_TRANSACTIONJOURNAL_DOMAIN_AGG_GE<br>TDATA         | Transaction Journal<br>Services Get Domain<br>Data  | CDDAPM            |
| CDDAPM_FA_TRANSACTIONJOURNAL_DOMAIN_AGG_GE<br>TWORKDATA     | Transaction Journal<br>Services Get Work<br>Data    | CDDAPM            |
| CDDAPM_FA_TRANSACTIONJOURNAL_DOMAIN_AGG_SA<br>VEDOMAINDATA  | Transaction Journal<br>Services Save Domain<br>Data | CDDAPM            |
| CDDAPM_FA_TRANSACTIONJOURNAL_GETJOURNALINF<br>O             | Get Journal Info                                    | CDDAPM            |
| CDDAPM_FA_TRANSACTIONJOURNAL_ISSTATUSPENDIN<br>G            | Transaction Journal<br>Pending Status               | CDDAPM            |

 Table A-1 (Cont.) Functional Activity Codes

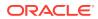

| Functional Activity Code             | Description                                     | Application<br>ID |
|--------------------------------------|-------------------------------------------------|-------------------|
| CDDAPM_FA_TRANSACTIONJOURNAL_ISVALID | Transaction Journal Is<br>Valid                 | CDDAPM            |
| CDDAPM_FA_TRANSACTIONJOURNAL_NEW     | Transaction Journal Is<br>New                   | CDDAPM            |
| CDDAPM_FA_TRANSACTIONJOURNAL_VIEW    | View Transaction<br>Journal                     | CDDAPM            |
| CDDAPM_FA_VALIDATE_ACCOUNTNUMBER     | Validate Account<br>Number                      | CDDAPM            |
| CDDAPM_MENU_FA_AMEND_CHEQUE_BOOK     | Amend Cheque Book                               | CDDAPM            |
| CDDAPM_MENU_FA_LEGAL_BLOCK           | Create Legal Block                              | CDDAPM            |
| CDDAPM_MENU_FA_STOPPAYMENTS          | Create Legal Block                              | CDDAPM            |
| CDDAPM_SA_ACCOUNT_DOMAIN_AGG_GETDATA | Get Domain Data                                 | CDDAPM            |
| CDDA_PM_FA_ACCAMD_APPROVAL           | Approve Account<br>Amendment                    | CDDAPM            |
| CDDA_PM_FA_ACCAMD_ENTRY              | Account Amendment<br>Entry                      | CDDAPM            |
| CDDA_PM_FA_ACCAMD_REHANDOFF          | Handoff Retry of<br>Account Amendment           | CDDAPM            |
| CDDA_PM_FA_ACCCLS_APPROVAL           | Approve Account<br>Closure                      | CDDAPM            |
| CDDA_PM_FA_ACCCLS_BALCKRTRY          | Retry Balance Check                             | CDDAPM            |
| CDDA_PM_FA_ACCCLS_CHQCLRTRY          | Retry Cheque Book<br>Closure                    | CDDAPM            |
| CDDA_PM_FA_ACCCLS_ENTRY              | Retry Entry                                     | CDDAPM            |
| CDDA_PM_FA_ACCCLS_ONLIQRTRY          | Retry IC Online<br>Liquidation                  | CDDAPM            |
| CDDA_PM_FA_ACCCLS_REHANDOFF          | Retry Handoff of<br>Account Closure             | CDDAPM            |
| CDDA_PM_FA_ACCNEW_APPROVAL           | Approve Account<br>Creation                     | CDDAPM            |
| CDDA_PM_FA_ACCNEW_ENRICH             | Account Creation<br>Enrich                      | CDDAPM            |
| CDDA_PM_FA_ACCNEW_ENTRY              | Account Creation Entry                          | CDDAPM            |
| CDDA_PM_FA_ACCNEW_REHANDOFF          | Handoff Retry Account<br>Creation               | CDDAPM            |
| CDDA_PM_FA_ACCNEW_SCRUTINY           | Scrutinize Account<br>Creation                  | CDDAPM            |
| CDDA_PM_FA_ACCNWC_APPROVAL           | Approve Account<br>Creation for New<br>Customer | CDDAPM            |
| CDDA_PM_FA_ACCNWC_ENRICH             | New Customer<br>Account Creation<br>Enrich      | CDDAPM            |
| CDDA_PM_FA_ACCNWC_ENTRY              | New Customer<br>Account Creation Entry          | CDDAPM            |

| Table A-1 | (Cont.) | Functional    | Activity Codes |
|-----------|---------|---------------|----------------|
|           | (00110) | , i anotionai | nouvity boulds |

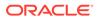

| Functional Activity Code    | Description                                           | Application<br>ID |
|-----------------------------|-------------------------------------------------------|-------------------|
| CDDA_PM_FA_ACCNWC_PTYREHOFF | Party Initiation Handoff<br>Retry                     | CDDAPM            |
| CDDA_PM_FA_ACCNWC_REHANDOFF | Handoff Retry for New<br>Customer Account<br>Creation | CDDAPM            |
| CDDA_PM_FA_ACCNWC_SCRUTINY  | Scrutinize Account<br>Creation for New<br>Customer    | CDDAPM            |
| CDDA_PM_FA_ADDAMD_APPROVAL  | Approve Address<br>Update                             | CDDAPM            |
| CDDA_PM_FA_ADDAMD_ENTRY     | Address Update Entry                                  | CDDAPM            |
| CDDA_PM_FA_ADDAMD_REHANDOFF | Retry Handoff of<br>Address Update                    | CDDAPM            |
| CDDA_PM_FA_APPROVAL         | Approve                                               | CDDAPM            |
| CDDA_PM_FA_CHQAMD_APPROVAL  | Approve Status Update<br>of Chequebook                | CDDAPM            |
| CDDA_PM_FA_CHQAMD_ENTRY     | Chequebook status<br>update Entry                     | CDDAPM            |
| CDDA_PM_FA_CHQAMD_REHANDOFF | Handoff Retry for<br>Chequebook Status<br>Update      | CDDAPM            |
| CDDA_PM_FA_CHQNEW_APPROVAL  | Approve Chequebook<br>Request                         | CDDAPM            |
| CDDA_PM_FA_CHQNEW_ENTRY     | Chequebook Request<br>Entry                           | CDDAPM            |
| CDDA_PM_FA_CHQNEW_REHANDOFF | Retry Handoff for<br>Chequebook Request               | CDDAPM            |
| CDDA_PM_FA_ENRICH           | Enrich                                                | CDDAPM            |
| CDDA_PM_FA_ENTRY            | Entry                                                 | CDDAPM            |
| CDDA_PM_FA_LGLAMD_APPROVAL  | Approve Amendment<br>of Legal Block                   | CDDAPM            |
| CDDA_PM_FA_LGLAMD_ENTRY     | Entry of Legal Block<br>Amendment                     | CDDAPM            |
| CDDA_PM_FA_LGLAMD_REHANDOFF | Retry Handoff of Legal<br>Block Amendment             | CDDAPM            |
| CDDA_PM_FA_LGLBLK_APPROVAL  | Approve Legal Block<br>Creation                       | CDDAPM            |
| CDDA_PM_FA_LGLBLK_ENTRY     | Create Legal Block<br>Entry                           | CDDAPM            |
| CDDA_PM_FA_LGLBLK_REHANDOFF | Retry Handoff for Legal<br>Block Creation             | CDDAPM            |
| CDDA_PM_FA_LGLCLS_APPROVAL  | Approve Closure of<br>Legal Block                     | CDDAPM            |
| CDDA_PM_FA_LGLCLS_ENTRY     | Legal Block Closure<br>Details Entry                  | CDDAPM            |
| CDDA_PM_FA_LGLCLS_REHANDOFF | Retry Handoff of Legal<br>Block Closure               | CDDAPM            |

## Table A-1 (Cont.) Functional Activity Codes

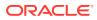

| Functional Activity Code                       | Description                                | Application<br>ID |
|------------------------------------------------|--------------------------------------------|-------------------|
| CDDA_PM_FA_LIMAMD_APPROVAL                     | Approval Limits Update                     | CDDAPM            |
| CDDA_PM_FA_LIMAMD_ENTRY                        | Entry of Limits Update<br>Details          | CDDAPM            |
| CDDA_PM_FA_LIMAMD_REHANDOFF                    | Retry Handoff of Limits update             | CDDAPM            |
| CDDA_PM_FA_REHANDOFF                           | Retry Handoff                              | CDDAPM            |
| CDDA_PM_FA_SCRUTINY                            | Scrutiny                                   | CDDAPM            |
| CDDA_PM_FA_STPAMD_APPROVAL                     | Approve Amendment<br>of Stop Payment       | CDDAPM            |
| CDDA_PM_FA_STPAMD_ENTRY                        | Entry Stop Payment<br>Amendment Details    | CDDAPM            |
| CDDA_PM_FA_STPAMD_REHANDOFF                    | Retry Handoff of Stop<br>Payment Amendment | CDDAPM            |
| CDDA_PM_FA_STPCLS_APPROVAL                     | Approve Closure of<br>Stop Payment         | CDDAPM            |
| CDDA_PM_FA_STPCLS_ENTRY                        | Stop Payment Closure<br>Entry              | CDDAPM            |
| CDDA_PM_FA_STPCLS_REHANDOFF                    | Retry Handoff of Stop<br>Payment Closure   | CDDAPM            |
| CDDA_PM_FA_STPPMT_APPROVAL                     | Approval of Stop<br>Payment Creation       | CDDAPM            |
| CDDA_PM_FA_STPPMT_ENTRY                        | Create Stop Payment<br>Entry               | CDDAPM            |
| CDDA_PM_FA_STPPMT_REHANDOFF                    | Retry Handoff Stop<br>Payment Creation     | CDDAPM            |
| CDDA_PM_FA_TXNJRN_APPROVAL                     | Approval of Journal<br>Transaction         | CDDAPM            |
| CDDA_PM_FA_TXNJRN_ENTRY                        | Entry of Journal<br>Transaction            | CDDAPM            |
| OBCDDA_FA_TO_GET_APP_DATA                      | Get Application Data                       | CDDAPM            |
| OBCDDA_FA_TO_GET_APP_PROCESS_DATA              | Get Application<br>Process Data            | CDDAPM            |
| CDDAPP_FA_ACCOUNTCLASSAGGREGATE_AMEND          | Update Account Class                       | CDDAPP            |
| CDDAPP_FA_ACCOUNTCLASSAGGREGATE_AUTHORIZE      | Authorize Account<br>Class                 | CDDAPP            |
| CDDAPP_FA_ACCOUNTCLASSAGGREGATE_CLOSE          | Close Account Class                        | CDDAPP            |
| CDDAPP_FA_ACCOUNTCLASSAGGREGATE_DELETE         | Delete Account Class                       | CDDAPP            |
| CDDAPP_FA_ACCOUNTCLASSAGGREGATE_NEW            | Create Account Class                       | CDDAPP            |
| CDDAPP_FA_ACCOUNTCLASSAGGREGATE_REMOVELOC<br>K | Remove Lock Account<br>Class               | CDDAPP            |
| CDDAPP_FA_ACCOUNTCLASSAGGREGATE_REOPEN         | Reopen Account Class                       | CDDAPP            |
| CDDAPP_FA_ACCOUNTCLASSAGGREGATE_SUBMIT         | Submit Account Class                       | CDDAPP            |
| CDDAPP_FA_ACCOUNTCLASSAGGREGATE_VALIDATE       | Validate Account Class                     | CDDAPP            |
| CDDAPP_FA_ACCOUNTCLASSAGGREGATE_VIEW           | View Account Class                         | CDDAPP            |
| CDDAPP_FA_ACCOUNTLIMIT                         | Account Limit Facility                     | CDDAPP            |

| Table A-1 (Cont.) Functional Activity Co |
|------------------------------------------|
|------------------------------------------|

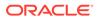

| Functional Activity Code                                | Description                                           | Application<br>ID |
|---------------------------------------------------------|-------------------------------------------------------|-------------------|
| CDDAPP_FA_ACCOUNTSERVICESAGGREGATE_ALLBRAN<br>CHACCOUNT | List All Branch<br>Accounts                           | CDDAPP            |
| CDDAPP_FA_ACCOUNTSERVICESAGGREGATE_AMEND                | Update Account<br>Services                            | CDDAPP            |
| CDDAPP_FA_ACCOUNTSERVICESAGGREGATE_AUTHORI<br>ZE        | Authorize Account<br>Services                         | CDDAPP            |
| CDDAPP_FA_ACCOUNTSERVICESAGGREGATE_BACKOFF<br>ICEERROR  | Get All Back-office<br>Errors                         | CDDAPP            |
| CDDAPP_FA_ACCOUNTSERVICESAGGREGATE_CLOSE                | Close Account<br>Services                             | CDDAPP            |
| CDDAPP_FA_ACCOUNTSERVICESAGGREGATE_DELETE               | Delete Account<br>Services                            | CDDAPP            |
| CDDAPP_FA_ACCOUNTSERVICESAGGREGATE_LISTALLA<br>CCOUNT   | List All Accounts and Sub-accounts                    | CDDAPP            |
| CDDAPP_FA_ACCOUNTSERVICESAGGREGATE_NEW                  | Create Account<br>Services                            | CDDAPP            |
| CDDAPP_FA_ACCOUNTSERVICESAGGREGATE_REMOVEL<br>OCK       | Remove Lock Account<br>Services                       | CDDAPP            |
| CDDAPP_FA_ACCOUNTSERVICESAGGREGATE_REOPEN               | Reopen Account<br>Services                            | CDDAPP            |
| CDDAPP_FA_ACCOUNTSERVICESAGGREGATE_SUBMIT               | Submit Account<br>Services                            | CDDAPP            |
| CDDAPP_FA_ACCOUNTSERVICESAGGREGATE_VALIDATE             | Validate Account<br>Services                          | CDDAPP            |
| CDDAPP_FA_ACCOUNTSERVICESAGGREGATE_VIEW                 | View Account Services                                 | CDDAPP            |
| CDDAPP_FA_ACCOUNTSERVICES_MIGRATEACCOUNT                | Migrate Account from external system                  | CDDAPP            |
| CDDAPP_FA_ACC_BALANCE_DETAILS                           | Account Balance<br>Details                            | CDDAPP            |
| CDDAPP_FA_ACC_UNCOLLECTED_FUNDS                         | Uncollected Funds                                     | CDDAPP            |
| CDDAPP_FA_ADDRESS                                       | Address                                               | CDDAPP            |
| CDDAPP_FA_AUDIT                                         | Audit                                                 | CDDAPP            |
| CDDAPP_FA_BALANCEDETAILS                                | Balance Details                                       | CDDAPP            |
| CDDAPP_FA_BAL_ENQUIRY                                   | Balance Enquiry                                       | CDDAPP            |
| CDDAPP_FA_BANKING_CHANNEL                               | Banking Channels                                      | CDDAPP            |
| CDDAPP_FA_BASICDETAILS                                  | Basic Details                                         | CDDAPP            |
| CDDAPP_FA_CHARGES                                       | Charges                                               | CDDAPP            |
| CDDAPP_FA_CHEQUEBOOKSERVICE_AMEND                       | Update Cheque Book                                    | CDDAPP            |
| CDDAPP_FA_CHEQUEBOOKSERVICE_AUTHORIZE                   | Authorize Cheque<br>Book                              | CDDAPP            |
| CDDAPP_FA_CHEQUEBOOKSERVICE_CHEQUE_BLOCK                | Cheque Block                                          | CDDAPP            |
| CDDAPP_FA_CHEQUEBOOKSERVICE_CHEQUE_BLOCKU<br>TILIZE     | Utilize Cheque Block                                  | CDDAPP            |
| CDDAPP_FA_CHEQUEBOOKSERVICE_CHEQUE_LIST                 | Cheque List for given<br>Cheque Book using<br>Web API | CDDAPP            |

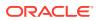

| Functional Activity Code                           | Description                                 | Application<br>ID |
|----------------------------------------------------|---------------------------------------------|-------------------|
| CDDAPP_FA_CHEQUEBOOKSERVICE_CHEQUE_UNDO            | Undo                                        | CDDAPP            |
| CDDAPP_FA_CHEQUEBOOKSERVICE_CHEQUE_UNUSED          | Unused Cheque Count                         | CDDAPP            |
| CDDAPP_FA_CHEQUEBOOKSERVICE_CHEQUE_UTILIZE         | Utilize Cheque                              | CDDAPP            |
| CDDAPP_FA_CHEQUEBOOKSERVICE_CLOSE                  | Close Cheque Book                           | CDDAPP            |
| CDDAPP_FA_CHEQUEBOOKSERVICE_DELETE                 | Delete Cheque Book                          | CDDAPP            |
| CDDAPP_FA_CHEQUEBOOKSERVICE_NEW                    | Create Cheque Book                          | CDDAPP            |
| CDDAPP_FA_CHEQUEBOOKSERVICE_RECNT_ALLOTED_<br>CHQ  | Most Recently<br>Allocated Cheque<br>Number | CDDAPP            |
| CDDAPP_FA_CHEQUEBOOKSERVICE_REMOVELOCK             | Remove Lock Cheque<br>Book                  | CDDAPP            |
| CDDAPP_FA_CHEQUEBOOKSERVICE_REOPEN                 | Reopen Cheque Book                          | CDDAPP            |
| CDDAPP_FA_CHEQUEBOOKSERVICE_SINGLE_CHEQUE_<br>VIEW | Single Cheque leaf details using Web API    | CDDAPP            |
| CDDAPP_FA_CHEQUEBOOKSERVICE_SUBMIT                 | Submit Cheque Book                          | CDDAPP            |
| CDDAPP_FA_CHEQUEBOOKSERVICE_VALIDATE               | Validate Cheque Book                        | CDDAPP            |
| CDDAPP_FA_CHEQUEBOOKSERVICE_VIEW                   | View Cheque Book                            | CDDAPP            |
| CDDAPP_FA_CHEQUE_DETAILS                           | Cheque Details                              | CDDAPP            |
| CDDAPP_FA_DASHBOARD_FILTER_CREATE                  | Create Dashboard<br>Filter                  | CDDAPP            |
| CDDAPP_FA_DASHBOARD_FILTER_DEL                     | Delete Dashboard<br>Filter                  | CDDAPP            |
| CDDAPP_FA_DASHBOARD_FILTER_UPDATE                  | Update Dashboard<br>Filter                  | CDDAPP            |
| CDDAPP_FA_DASHBOARD_FILTER_VIEW                    | View Dashboard Filter                       | CDDAPP            |
| CDDAPP_FA_DOCUMENTS                                | Documents                                   | CDDAPP            |
| CDDAPP_FA_ECA_ENQUIRY                              | ECA Enquiry                                 | CDDAPP            |
| CDDAPP_FA_FEATURES                                 | Features                                    | CDDAPP            |
| CDDAPP_FA_FILEUPLOADER                             | File Upload                                 | CDDAPP            |
| CDDAPP_FA_GET_CUSTOMERDATA                         | Get Customer Account<br>Data                | CDDAPP            |
| CDDAPP_FA_INITIALFUNDING                           | Initial Funding                             | CDDAPP            |
| CDDAPP_FA_INTDETAILS                               | Interest Details                            | CDDAPP            |
| CDDAPP_FA_LGL_BLK_ENQUIRY                          | Legal Block Enquiry                         | CDDAPP            |
| CDDAPP_FA_MISDETAILS                               | MIS Details                                 | CDDAPP            |
| CDDAPP_FA_MULTICURRENCY                            | Multi Currency                              | CDDAPP            |
| CDDAPP_FA_NEWCUST_ONBOARD                          | New Customer<br>Onboarding                  | CDDAPP            |
| CDDAPP_FA_PREFERENCES                              | Preferences                                 | CDDAPP            |
| CDDAPP_FA_PROVISIONING_DETALS                      | Provisioning Details                        | CDDAPP            |
| CDDAPP_FA_REFERRALQUEUE                            | Referral Queue                              | CDDAPP            |
| CDDAPP_FA_SERVICEREQ                               | Service Request<br>Status                   | CDDAPP            |

| Table A-1 (Cont.) Functional | Activity Codes |
|------------------------------|----------------|
|------------------------------|----------------|

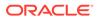

| For stimul Astrica Osta                                              | Description                                              | Annlingtion       |
|----------------------------------------------------------------------|----------------------------------------------------------|-------------------|
| Functional Activity Code                                             | Description                                              | Application<br>ID |
| CDDAPP_FA_SER_ACCOUNTSERVICESAGGREGATE_AME<br>ND                     | Update Account<br>Services for Service<br>API            | CDDAPP            |
| CDDAPP_FA_SER_ACCOUNTSERVICESAGGREGATE_CHE<br>QUEBOOK                | Create Cheque Book<br>for given Accounts                 | CDDAPP            |
| CDDAPP_FA_SER_ACCOUNTSERVICESAGGREGATE_CLO<br>SE                     | Close Account<br>Services for Service<br>API             | CDDAPP            |
| CDDAPP_FA_SER_ACCOUNTSERVICESAGGREGATE_EXT<br>ERNALACCOUNTVALIDATION | Validates the given account                              | CDDAPP            |
| CDDAPP_FA_SER_ACCOUNTSERVICESAGGREGATE_GET<br>ERRORCODEENTRIES       | Get the list of error info for the error codes           | CDDAPP            |
| CDDAPP_FA_SER_ACCOUNTSERVICESAGGREGATE_NE<br>W                       | Create Account<br>Services for Service<br>API            | CDDAPP            |
| CDDAPP_FA_SER_ACCOUNTSERVICESAGGREGATE_POP<br>ULATE_PRE_RECORD       | Create Pre-record in<br>external system                  | CDDAPP            |
| CDDAPP_FA_SER_ACCOUNTSERVICESAGGREGATE_PUS<br>H_CMCEXTERNAL          | Push Account to CMC<br>EXT Accounts                      | CDDAPP            |
| CDDAPP_FA_SER_ACCOUNTSERVICESAGGREGATE_PUS<br>H_CMCSTRADDRESS        | Push CMC Structured<br>Address Accounts                  | CDDAPP            |
| CDDAPP_FA_SER_ACCOUNTSERVICESAGGREGATE_PUS<br>H_ICACCOUNT            | Push IC Accounts                                         | CDDAPP            |
| CDDAPP_FA_SER_ACCOUNTSERVICESAGGREGATE_PUS<br>H_MCY                  | Push to Multi Currency<br>Account                        | CDDAPP            |
| CDDAPP_FA_SER_ACCOUNTSERVICESAGGREGATE_REO<br>PEN                    | Reopen Account<br>Services for Service<br>API            | CDDAPP            |
| CDDAPP_FA_SER_ACCOUNTSERVICESAGGREGATE_UPD<br>ATE_FINAL_STATUS       | Update Final External<br>Handoff Status                  | CDDAPP            |
| CDDAPP_FA_SER_ACCOUNTSERVICESAGGREGATE_VALI<br>DATEANDGETACCOUNTS    | Get the account details and validates it                 | CDDAPP            |
| CDDAPP_FA_SER_ACCOUNTSERVICESAGGREGATE_VIE<br>W                      | View Account Services<br>for Service API                 | CDDAPP            |
| CDDAPP_FA_SER_CHEQUEBOOKSERVICE_AMEND                                | Update Cheque Book<br>Services for Service<br>API        | CDDAPP            |
| CDDAPP_FA_SER_CHEQUEBOOKSERVICE_CHEQUE_BLO<br>CK                     | Block Cheque Book<br>Services for Service<br>API         | CDDAPP            |
| CDDAPP_FA_SER_CHEQUEBOOKSERVICE_CHEQUE_BLO<br>CKUTILIZE              | Utilize Block Cheque<br>Book Services for<br>Service API | CDDAPP            |
| CDDAPP_FA_SER_CHEQUEBOOKSERVICE_CHEQUE_UN<br>DO                      | Undo Cheque Book<br>Services for Service<br>API          | CDDAPP            |

| Table A-1 (Co | nt.) Functional | Activity Codes |
|---------------|-----------------|----------------|
|---------------|-----------------|----------------|

| Functional Activity Code                               | Description                                        | Application<br>ID |
|--------------------------------------------------------|----------------------------------------------------|-------------------|
| CDDAPP_FA_SER_CHEQUEBOOKSERVICE_CHEQUE_UTI<br>LIZE     | Utilize Cheque Book<br>Services for Service<br>API | CDDAPP            |
| CDDAPP_FA_SER_CHEQUEBOOKSERVICE_CLOSE                  | Close Cheque Book<br>Services for Service<br>API   | CDDAPP            |
| CDDAPP_FA_SER_CHEQUEBOOKSERVICE_NEW                    | Create Cheque Book<br>Services for Service<br>API  | CDDAPP            |
| CDDAPP_FA_SER_CHEQUEBOOKSERVICE_REOPEN                 | Reopen Cheque Book<br>Services for Service<br>API  | CDDAPP            |
| CDDAPP_FA_SER_CHEQUEBOOKSERVICE_SINGLE_CHE<br>QUE_VIEW | Single Cheque leaf<br>details using Service<br>API | CDDAPP            |
| CDDAPP_FA_SER_CHEQUEBOOKSERVICE_VIEW                   | View Cheque Book<br>Services for Service<br>API    | CDDAPP            |
| CDDAPP_FA_SER_CHEQUE_BOOK_UNUSED_CQ_COUNT              | Count of Unused<br>Cheque Book                     | CDDAPP            |
| CDDAPP_FA_SER_CHEQUE_BOOK_UPDATE_STATUS                | Cheque Book Update<br>Status Service API           | CDDAPP            |
| CDDAPP_FA_SER_STOPPAYMENT_AMEND                        | Update Stop Payment<br>Services for Service<br>API | CDDAPP            |
| CDDAPP_FA_SER_STOPPAYMENT_CLOSE                        | Close Stop Payment<br>Services for Service<br>API  | CDDAPP            |
| CDDAPP_FA_SER_STOPPAYMENT_NEW                          | Create Stop Payment<br>Services for Service<br>API | CDDAPP            |
| CDDAPP_FA_SER_STOPPAYMENT_REOPEN                       | Reopen Stop Payment<br>Services for Service<br>API | CDDAPP            |
| CDDAPP_FA_SER_STOPPAYMENT_VIEW                         | View Stop Payment<br>Services for Service<br>API   | CDDAPP            |
| CDDAPP_FA_SIGNATURES                                   | Signature                                          | CDDAPP            |
| CDDAPP_FA_STATEMENTS                                   | Statements                                         | CDDAPP            |
| CDDAPP_FA_STATEMENT_PREF                               | Statement Preferences                              | CDDAPP            |
| CDDAPP_FA_STATUS                                       | Status                                             | CDDAPP            |
| CDDAPP_FA_STOPPAYMENT_AMEND                            | Update Stop Payment                                | CDDAPP            |
| CDDAPP_FA_STOPPAYMENT_AUTHORIZE                        | Authorize Stop<br>Payment                          | CDDAPP            |
| CDDAPP_FA_STOPPAYMENT_CLOSE                            | Close Stop Payment                                 | CDDAPP            |
| CDDAPP_FA_STOPPAYMENT_DELETE                           | Delete Stop Payment                                | CDDAPP            |
| CDDAPP_FA_STOPPAYMENT_ENQUIRY                          | Stop Payment Enquiry                               | CDDAPP            |

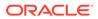

| Functional Activity Code                           | Description                             | Application<br>ID |
|----------------------------------------------------|-----------------------------------------|-------------------|
| CDDAPP_FA_STOPPAYMENT_NEW                          | Create Stop Payment                     | CDDAPP            |
| CDDAPP_FA_STOPPAYMENT_REOPEN                       | Reopen Stop Payment                     | CDDAPP            |
| CDDAPP_FA_STOPPAYMENT_SUBMIT                       | Submit Stop Payment                     | CDDAPP            |
| CDDAPP_FA_STOPPAYMENT_VALIDATE                     | Validate Stop Payment                   | CDDAPP            |
| CDDAPP_FA_STOPPAYMENT_VIEW                         | View Stop Payment                       | CDDAPP            |
| CDDAPP_FA_TRANSACTIONS_ENQUIRY                     | Manual Transactions<br>Create           | CDDAPP            |
| CDDAPP_FA_UNCOLLECTEDFUNDS                         | Referral Queue                          | CDDAPP            |
| CDDAPP_FA_UNCOLLECTEDFUNDS_ID                      | Uncollected Funds                       | CDDAPP            |
| CDDAPP_FA_UNCOLLECTED_FUNDS_RELEASE                | Manual Transactions<br>Create           | CDDAPP            |
| CDDAPP_MENU_FA_ACCOUNT_DASHBOARD                   | Account Dashboard                       | CDDAPP            |
| CDDA_FA_PP_RQS_APPROVEORREJECTEXTERNALOVER<br>RIDE | Approve External<br>Override            | CDDAPP            |
| CDDA_FA_PP_RQS_APPROVEORREJECTOVERRIDE             | Approve Override                        | CDDAPP            |
| CDDA_FA_PP_RQS_CREATEREFERRAL                      | Create Referral                         | CDDAPP            |
| CDDA_FA_PP_RQS_GETALLERTBMSGS                      | Get All Error Messages                  | CDDAPP            |
| CDDA_FA_PP_RQS_GETPROPERTIES                       | Get All application<br>properties       | CDDAPP            |
| CDDA_FA_PP_RQS_GET_OVRQMAP                         | Get All Override Queue<br>Mappings      | CDDAPP            |
| CDDA_FA_PP_RQS_LISTREFERRAL                        | List Referral                           | CDDAPP            |
| CDDA_FA_PP_RQS_LISTREFERRAL_ID                     | List Referral ID                        | CDDAPP            |
| CDDA_FA_PP_RQS_LOADALLERTBS                        | Load All Error<br>Messages              | CDDAPP            |
| CDDA_FA_PP_RQS_LOAD_OVRQMAP                        | Load All Override<br>Queue Mappings     | CDDAPP            |
| CDDA_FA_PP_RQS_REFRESH_OVRQMAP                     | Refresh Override<br>Queue Mapping Cache | CDDAPP            |
| CDDA_FA_PP_RQS_STOPREFERRAL                        | Stop Referral                           | CDDAPP            |
| CDDA_FA_PP_RQS_TXN_REFERRAL                        | List Transaction<br>Referral            | CDDAPP            |
| CDDA_FA_PP_RQS_UPDATEPROPERTY                      | Update Application<br>Property          | CDDAPP            |
| CDDA_FA_PP_TBS_APP_PROPERTIES                      | Application Properties                  | CDDAPP            |
| CDDA_FA_PP_TBS_AUTHORIZEEA                         | Create Accounting                       | CDDAPP            |
| CDDA_FA_PP_TBS_COLLECTALLUNCOLFUNDS                | List Uncollected Funds                  | CDDAPP            |
| CDDA_FA_PP_TBS_COLLECTREQUNCOLFUNDS                | List Uncollected Funds                  | CDDAPP            |
| CDDA_FA_PP_TBS_CONFIRM_EOTI                        | Confirms EOTI during<br>EOD             | CDDAPP            |
| CDDA_FA_PP_TBS_CREATEEA                            | Create Accounting                       | CDDAPP            |
| CDDA_FA_PP_TBS_CREATEECA                           | Create Amount Block                     | CDDAPP            |
| CDDA_FA_PP_TBS_DELETEEA                            | Create Accounting                       | CDDAPP            |

| Table A-1 | (Cont.) | <b>Functional</b> | Activity | Codes |
|-----------|---------|-------------------|----------|-------|
|           |         |                   | ,        | 00400 |

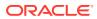

| Functional Activity Code               | Description                        | Application<br>ID |
|----------------------------------------|------------------------------------|-------------------|
| CDDA_FA_PP_TBS_EODBRANCH_UPDATE        | EOD branch status update           | CDDAPP            |
| CDDA_FA_PP_TBS_EVICTCUSTOMER           | Evict Customer                     | CDDAPP            |
| CDDA_FA_PP_TBS_EVICTRBAC               | Evict Rbac                         | CDDAPP            |
| CDDA_FA_PP_TBS_GETACC                  | Get Account from Cache             | CDDAPP            |
| CDDA_FA_PP_TBS_GETACCBAL               | Get Account Balance                | CDDAPP            |
| CDDA_FA_PP_TBS_GETACCBAL_MULTI         | Get Multiple Account<br>Balance    | CDDAPP            |
| CDDA_FA_PP_TBS_GETACCDTLS              | Get Accounting Details             | CDDAPP            |
| CDDA_FA_PP_TBS_GETALLERTBMSGS          | Get All Currencies                 | CDDAPP            |
| CDDA_FA_PP_TBS_GETBLKDTLS              | Get Amount Block<br>Details        | CDDAPP            |
| CDDA_FA_PP_TBS_GETBRANCH               | Get Branch                         | CDDAPP            |
| CDDA_FA_PP_TBS_GETCURRENCY             | Get Currency                       | CDDAPP            |
| CDDA_FA_PP_TBS_GETEATXNS               | Get Accounting<br>Transactions     | CDDAPP            |
| CDDA_FA_PP_TBS_GETECATXNS              | Get Amount Block<br>Transactions   | CDDAPP            |
| CDDA_FA_PP_TBS_GETERT                  | Get ERTB Entry                     | CDDAPP            |
| CDDA_FA_PP_TBS_GETOVERRIDE             | Get Override Domain                | CDDAPP            |
| CDDA_FA_PP_TBS_GETPROPERTIES           | Get All Properties                 | CDDAPP            |
| CDDA_FA_PP_TBS_GETPTYFRMCACHE          | Get party from cache               | CDDAPP            |
| CDDA_FA_PP_TBS_GETSRCPREF              | Get source preference              | CDDAPP            |
| CDDA_FA_PP_TBS_GETTXNBALDTLS           | Get Transaction<br>Balance Details | CDDAPP            |
| CDDA_FA_PP_TBS_GETTXNCODE              | Get Transaction Code               | CDDAPP            |
| CDDA_FA_PP_TBS_GET_UNCOLLCRACCS        | Get Multiple Account<br>Balance    | CDDAPP            |
| CDDA_FA_PP_TBS_GET_UNCOLLCRAVLDATES    | Get Multiple Account<br>Balance    | CDDAPP            |
| CDDA_FA_PP_TBS_LEGALAMTBLK             | Create Accounting                  | CDDAPP            |
| CDDA_FA_PP_TBS_LGLBLKENQUIRY           | Legal Block Enquiry                | CDDAPP            |
| CDDA_FA_PP_TBS_LISTUNCOLFUNDS          | List Uncollected Funds             | CDDAPP            |
| CDDA_FA_PP_TBS_LOADALLBRANCHCURRENCIES | Load All Branch<br>Currencies      | CDDAPP            |
| CDDA_FA_PP_TBS_LOADALLERTBS            | Load All Error<br>Messages         | CDDAPP            |
| CDDA_FA_PP_TBS_LOADALLOVERRIDES        | Load All Overrides                 | CDDAPP            |
| CDDA_FA_PP_TBS_LOADALLSOURCEPREFS      | Load All Source<br>Preferences     | CDDAPP            |
| CDDA_FA_PP_TBS_LOADALLTXNCODES         | Load All Transaction<br>Codes      | CDDAPP            |
| CDDA_FA_PP_TBS_LOADBRANCH              | Load Branch                        | CDDAPP            |

 Table A-1 (Cont.) Functional Activity Codes

| Functional Activity Code              | Description                                    | Application<br>ID |
|---------------------------------------|------------------------------------------------|-------------------|
| CDDA_FA_PP_TBS_MODIFYAMTBLK           | Create Accounting                              | CDDAPP            |
| CDDA_FA_PP_TBS_POSTPROCESSING         | Complete Post<br>Processing                    | CDDAPP            |
| CDDA_FA_PP_TBS_REFRESH                | Refresh Cache                                  | CDDAPP            |
| CDDA_FA_PP_TBS_RELEASEAMTBLK          | Create Accounting                              | CDDAPP            |
| CDDA_FA_PP_TBS_RELEASEEXPBLK          | Release Expired Block                          | CDDAPP            |
| CDDA_FA_PP_TBS_REMACC                 | Get Account from<br>Cache                      | CDDAPP            |
| CDDA_FA_PP_TBS_REVALCREATEEA          | Create Reval EA                                | CDDAPP            |
| CDDA_FA_PP_TBS_ROLLBACKAMTBLK         | Rollback Amount Block                          | CDDAPP            |
| CDDA_FA_PP_TBS_ROLLBACKEATRANSACTION  | Rollback EA<br>Transaction                     | CDDAPP            |
| CDDA_FA_PP_TBS_RTLCALLBACK            | Create Accounting                              | CDDAPP            |
| CDDA_FA_PP_TBS_UNCOLFUNWIDGET         | Get Uncollected Funds<br>for widget            | CDDAPP            |
| CDDA_FA_PP_TBS_UPDATEPROPERTY         | Update property                                | CDDAPP            |
| CDDA_FA_PP_TBS_UPDATERS               | Update Referral Status                         | CDDAPP            |
| CDDA_FA_PP_TBS_UPDATESTEA             | Create Accounting                              | CDDAPP            |
| CDDA_FA_PP_TXNBS_GET_BALANCES         | Get Account Balances                           | CDDAPP            |
| CDDA_FA_PP_TXNBS_GET_BALANCES_SERVICE | Get Account Balances                           | CDDAPP            |
| PUSH_CDDAPP_CHEQUE_BOOK_HMRTRY_FC     | Create Chequebook<br>using External Handoff    | CDDAPP            |
| PUSH_CMC_MCY_ACC_HMRTRY_FC            | Push Multi Currency<br>using External Handoff  | CDDAPP            |
| PUSH_EXT_CMC_ACC_HMRTRY_FC            | Push CMC Ext Acc<br>using External Handoff     | CDDAPP            |
| PUSH_EXT_CMC_STR_ADD_HMRTRY_FC        | Push CMC Str Address<br>using External Handoff | CDDAPP            |
| PUSH_EXT_IC_ACC_HMRTRY_FC             | Push IC using External<br>Handoff              | CDDAPP            |
| PUSH_PRE_RECORD_TO_EXT_SYS_HMRTRY_FC  | Push PreRecord using<br>External Handoff       | CDDAPP            |
| DDACFG_FA_ACCNOGENERATION_CREATE      | Create Account No<br>Generation                | DDACFG            |
| DDACFG_FA_ACCNOGENERATION_GEN         | Account Number<br>Generation                   | DDACFG            |
| DDACFG_FA_ACCNOGENERATION_VIEW        | View Account Number<br>Generation              | DDACFG            |
| DDACFG_FA_ACCOUNTNUMBER_GENERATE      | Account Number<br>Generation                   | DDACFG            |
| DDACFG_FA_ACCOUNTNUMBER_SEQUENCE_GET  | Get Account Number<br>Sequence                 | DDACFG            |
| DDACFG_FA_ACCOUNTNUMBER_SEQUENCE_SAVE | Create Account<br>Number Sequence              | DDACFG            |

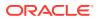

| Functional Activity Code                                       | Description                      | Application |
|----------------------------------------------------------------|----------------------------------|-------------|
|                                                                |                                  | ID          |
| DDACFG_FA_ACCOUNTNUMBER_STATUS_UPDATE                          | Account Number<br>Status Update  | DDACFG      |
| DDACFG_FA_ACCOUNTNUMBER_VALIDATE                               | Account Number<br>Validate       | DDACFG      |
| DDACFG_FA_BANKPARAMETERSAGGREGATE_AMEND                        | Update Bank<br>Parameters        | DDACFG      |
| DDACFG_FA_BANKPARAMETERSAGGREGATE_AUTHORIZ<br>E                | Authorize Bank<br>Parameters     | DDACFG      |
| DDACFG_FA_BANKPARAMETERSAGGREGATE_CLOSE                        | Close Bank<br>Parameters         | DDACFG      |
| DDACFG_FA_BANKPARAMETERSAGGREGATE_DELETE                       | Delete Bank<br>Parameters        | DDACFG      |
| DDACFG_FA_BANKPARAMETERSAGGREGATE_GET_ALL_<br>RESOURCE_DETAILS | Get All Resource<br>Details      | DDACFG      |
| DDACFG_FA_BANKPARAMETERSAGGREGATE_NEW                          | Create Bank<br>Parameters        | DDACFG      |
| DDACFG_FA_BANKPARAMETERSAGGREGATE_REMOVEL<br>OCK               | Remove Lock Bank<br>Parameters   | DDACFG      |
| DDACFG_FA_BANKPARAMETERSAGGREGATE_REOPEN                       | Reopen Bank<br>Parameters        | DDACFG      |
| DDACFG_FA_BANKPARAMETERSAGGREGATE_SUBMIT                       | Submit Bank<br>Parameters        | DDACFG      |
| DDACFG_FA_BANKPARAMETERSAGGREGATE_VALIDATE                     | Validate Bank<br>Parameters      | DDACFG      |
| DDACFG_FA_BANKPARAMETERSAGGREGATE_VIEW                         | View Bank Parameters             | DDACFG      |
| DDACFG_FA_BRANCHPARAMETERSAGGREGATE_AMEND                      | Update Branch<br>Parameters      | DDACFG      |
| DDACFG_FA_BRANCHPARAMETERSAGGREGATE_AUTHO<br>RIZE              | Authorize Branch<br>Parameters   | DDACFG      |
| DDACFG_FA_BRANCHPARAMETERSAGGREGATE_CLOSE                      | Close Branch<br>Parameters       | DDACFG      |
| DDACFG_FA_BRANCHPARAMETERSAGGREGATE_DELET<br>E                 | Delete Branch<br>Parameters      | DDACFG      |
| DDACFG_FA_BRANCHPARAMETERSAGGREGATE_NEW                        | Create Branch<br>Parameters      | DDACFG      |
| DDACFG_FA_BRANCHPARAMETERSAGGREGATE_REMOV<br>ELOCK             | Remove Lock Branch<br>Parameters | DDACFG      |
| DDACFG_FA_BRANCHPARAMETERSAGGREGATE_REOPE<br>N                 | Reopen Branch<br>Parameters      | DDACFG      |
| DDACFG_FA_BRANCHPARAMETERSAGGREGATE_SUBMIT                     | Submit Branch<br>Parameters      | DDACFG      |
| DDACFG_FA_BRANCHPARAMETERSAGGREGATE_VALIDA<br>TE               | Validate Branch<br>Parameters    | DDACFG      |
| DDACFG_FA_BRANCHPARAMETERSAGGREGATE_VIEW                       | View Branch<br>Parameters        | DDACFG      |
| DDACFG_FA_CUSTOMERGLMAINTAINANCE_AMEND                         | Update Customer GL               | DDACFG      |

## Table A-1 (Cont.) Functional Activity Codes

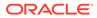

| Functional Activity Code                             | Description                      | Application<br>ID |
|------------------------------------------------------|----------------------------------|-------------------|
| DDACFG_FA_CUSTOMERGLMAINTAINANCE_AUTHORIZE           | Authorize Customer<br>GL         | DDACFG            |
| DDACFG_FA_CUSTOMERGLMAINTAINANCE_CLOSE               | Close Customer GL                | DDACFG            |
| DDACFG_FA_CUSTOMERGLMAINTAINANCE_DELETE              | Delete Customer GL               | DDACFG            |
| DDACFG_FA_CUSTOMERGLMAINTAINANCE_NEW                 | Create Customer GL               | DDACFG            |
| DDACFG_FA_CUSTOMERGLMAINTAINANCE_REMOVELOC           | Remove Lock<br>Customer GL       | DDACFG            |
| DDACFG_FA_CUSTOMERGLMAINTAINANCE_REOPEN              | Reopen Customer GL               | DDACFG            |
| DDACFG_FA_CUSTOMERGLMAINTAINANCE_SUBMIT              | Submit Customer GL               | DDACFG            |
| DDACFG_FA_CUSTOMERGLMAINTAINANCE_VALIDATE            | Validate Customer GL             | DDACFG            |
| DDACFG_FA_CUSTOMERGLMAINTAINANCE_VIEW                | View Customer GL                 | DDACFG            |
| DDACFG_FA_DDACNFMAINT_ACCOUNTING_ROLE                | Maintain Account Role            | DDACFG            |
| DDACFG_FA_DDACNFMAINT_AMOUNT_TAGS                    | Maintain Amount Tags             | DDACFG            |
| DDACFG_FA_DDACNFMAINT_EVENT                          | Maintain Event                   | DDACFG            |
| DDACFG_FA_DDACNFMAINT_MODULE                         | Maintain Module                  | DDACFG            |
| DDACFG_FA_DDACNFMAINT_VIEW                           | View Application<br>Maintenance  | DDACFG            |
| DDACFG_FA_EVENTCLASSAGGREGATE_AMEND                  | Update Event Class               | DDACFG            |
| DDACFG_FA_EVENTCLASSAGGREGATE_AUTHORIZE              | Authorize Event Class            | DDACFG            |
| DDACFG_FA_EVENTCLASSAGGREGATE_CLOSE                  | Close Event Class                | DDACFG            |
| DDACFG_FA_EVENTCLASSAGGREGATE_DELETE                 | Delete Event Class               | DDACFG            |
| DDACFG_FA_EVENTCLASSAGGREGATE_NEW                    | Create Event Class               | DDACFG            |
| DDACFG_FA_EVENTCLASSAGGREGATE_REMOVELOCK             | Remove Lock Event<br>Class       | DDACFG            |
| DDACFG_FA_EVENTCLASSAGGREGATE_REOPEN                 | Reopen Event Class               | DDACFG            |
| DDACFG_FA_EVENTCLASSAGGREGATE_SUBMIT                 | Submit Event Class               | DDACFG            |
| DDACFG_FA_EVENTCLASSAGGREGATE_VALIDATE               | Validate Event Class             | DDACFG            |
| DDACFG_FA_EVENTCLASSAGGREGATE_VIEW                   | View Event Class                 | DDACFG            |
| DDACFG_FA_EXPOSURECATEGORYAGGREGATE_AMEND            | Update Exposure<br>Category      | DDACFG            |
| DDACFG_FA_EXPOSURECATEGORYAGGREGATE_AUTHO<br>RIZE    | Authorize Exposure<br>Category   | DDACFG            |
| DDACFG_FA_EXPOSURECATEGORYAGGREGATE_CLOSE            | Close Exposure<br>Category       | DDACFG            |
| DDACFG_FA_EXPOSURECATEGORYAGGREGATE_DELETE           | Delete Exposure<br>Category      | DDACFG            |
| DDACFG_FA_EXPOSURECATEGORYAGGREGATE_NEW              | Create Exposure<br>Category      | DDACFG            |
| DDACFG_FA_EXPOSURECATEGORYAGGREGATE_REMOV<br>ELOCK   | Remove Lock<br>Exposure Category | DDACFG            |
| DDACFG_FA_EXPOSURECATEGORYAGGREGATE_REOPE<br>N       | Reopen Exposure<br>Category      | DDACFG            |
| DDACFG_FA_EXPOSURECATEGORYAGGREGATE_STATUS<br>_CODES | Exposure Category<br>Status Code | DDACFG            |

| Table A-1 | (Cont.) | ) Functional | Activity | Codes |
|-----------|---------|--------------|----------|-------|
|-----------|---------|--------------|----------|-------|

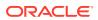

| Table A-1 (Co | nt.) Functional | Activity Codes |
|---------------|-----------------|----------------|
|---------------|-----------------|----------------|

|                                                    | <b>_</b>                        |                   |
|----------------------------------------------------|---------------------------------|-------------------|
| Functional Activity Code                           | Description                     | Application<br>ID |
| DDACFG_FA_EXPOSURECATEGORYAGGREGATE_SUBMIT         | Submit Exposure<br>Category     | DDACFG            |
| DDACFG_FA_EXPOSURECATEGORYAGGREGATE_VALIDA<br>TE   | Validate Exposure<br>Category   | DDACFG            |
| DDACFG_FA_EXPOSURECATEGORYAGGREGATE_VIEW           | View Exposure<br>Category       | DDACFG            |
| DDACFG_FA_IBANDIRMAINTAINANCE_AMEND                | Update IBAN<br>Maintenance      | DDACFG            |
| DDACFG_FA_IBANDIRMAINTAINANCE_AUTHORIZE            | Authorize IBAN<br>Maintenance   | DDACFG            |
| DDACFG_FA_IBANDIRMAINTAINANCE_CLOSE                | Close IBAN<br>Maintenance       | DDACFG            |
| DDACFG_FA_IBANDIRMAINTAINANCE_DELETE               | Delete IBAN<br>Maintenance      | DDACFG            |
| DDACFG_FA_IBANDIRMAINTAINANCE_NEW                  | Create IBAN<br>Maintenance      | DDACFG            |
| DDACFG_FA_IBANDIRMAINTAINANCE_REMOVELOCK           | Remove Lock IBAN<br>Maintenance | DDACFG            |
| DDACFG_FA_IBANDIRMAINTAINANCE_REOPEN               | Reopen IBAN<br>Maintenance      | DDACFG            |
| DDACFG_FA_IBANDIRMAINTAINANCE_SUBMIT               | Submit IBAN<br>Maintenance      | DDACFG            |
| DDACFG_FA_IBANDIRMAINTAINANCE_VALIDATE             | Validate IBAN<br>Maintenance    | DDACFG            |
| DDACFG_FA_IBANDIRMAINTAINANCE_VIEW                 | View IBAN<br>Maintenance        | DDACFG            |
| DDACFG_FA_IBANNUMBER_GENERATE                      | IBAN Number<br>Generation       | DDACFG            |
| DDACFG_FA_IBANNUMBER_VALIDATE                      | IBAN Number Validate            | DDACFG            |
| DDACFG_FA_MASKINFOAGGREGATE_VIEW                   | View Mask Information           | DDACFG            |
| DDACFG_FA_NM_ACCTMASKAGGREGATE_AMEND               | Update Account Mask             | DDACFG            |
| DDACFG_FA_NM_ACCTMASKAGGREGATE_AUTHORIZE           | Authorize Account<br>Mask       | DDACFG            |
| DDACFG_FA_NM_ACCTMASKAGGREGATE_DELETE              | Delete Account Mask             | DDACFG            |
| DDACFG_FA_NM_ACCTMASKAGGREGATE_NEW                 | Create Account Mask             | DDACFG            |
| DDACFG_FA_NM_ACCTMASKAGGREGATE_REVERT              | Revert Account Mask             | DDACFG            |
| DDACFG_FA_NM_ACCTMASKAGGREGATE_VALIDATE            | Validate Account Mask           | DDACFG            |
| DDACFG_FA_NM_ACCTMASKAGGREGATE_VIEW                | View Account Mask               | DDACFG            |
| DDACFG_FA_NONFINACTDORMANCYAGGREGATE_AMEN<br>D     | Update NonFinact<br>Dormancy    | DDACFG            |
| DDACFG_FA_NONFINACTDORMANCYAGGREGATE_AUTH<br>ORIZE | Authorize NonFinact<br>Dormancy | DDACFG            |
| DDACFG_FA_NONFINACTDORMANCYAGGREGATE_CLOS<br>E     | Close NonFinact<br>Dormancy     | DDACFG            |
| DDACFG_FA_NONFINACTDORMANCYAGGREGATE_DELET<br>E    | Delete NonFinact<br>Dormancy    | DDACFG            |

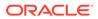

| Functional Activity Code                            | Description                          | Application<br>ID |
|-----------------------------------------------------|--------------------------------------|-------------------|
| DDACFG_FA_NONFINACTDORMANCYAGGREGATE_NEW            | Create NonFinact<br>Dormancy         | DDACFG            |
| DDACFG_FA_NONFINACTDORMANCYAGGREGATE_REMO<br>VELOCK | Remove Lock<br>NonFinact Dormancy    | DDACFG            |
| DDACFG_FA_NONFINACTDORMANCYAGGREGATE_REOP<br>EN     | Reopen NonFinact<br>Dormancy         | DDACFG            |
| DDACFG_FA_NONFINACTDORMANCYAGGREGATE_SUBMI<br>T     | Submit NonFinact<br>Dormancy         | DDACFG            |
| DDACFG_FA_NONFINACTDORMANCYAGGREGATE_VALID<br>ATE   | Validate NonFinact<br>Dormancy       | DDACFG            |
| DDACFG_FA_NONFINACTDORMANCYAGGREGATE_VIEW           | View NonFinact<br>Dormancy           | DDACFG            |
| DDACFG_FA_OVERRIDESCONFIGURATION_AMEND              | Update Overrides<br>Configuration    | DDACFG            |
| DDACFG_FA_OVERRIDESCONFIGURATION_AUTHORIZE          | Authorize Overrides<br>Configuration | DDACFG            |
| DDACFG_FA_OVERRIDESCONFIGURATION_CLOSE              | Close Overrides<br>Configuration     | DDACFG            |
| DDACFG_FA_OVERRIDESCONFIGURATION_DELETE             | Delete Overrides<br>Configuration    | DDACFG            |
| DDACFG_FA_OVERRIDESCONFIGURATION_NEW                | Create Overrides<br>Configuration    | DDACFG            |
| DDACFG_FA_OVERRIDESCONFIGURATION_REOPEN             | Reopen Overrides<br>Configuration    | DDACFG            |
| DDACFG_FA_OVERRIDESCONFIGURATION_VALIDATE           | Validate Overrides<br>Configuration  | DDACFG            |
| DDACFG_FA_OVERRIDESCONFIGURATION_VIEW               | View Overrides<br>Configuration      | DDACFG            |
| DDACFG_FA_QUEUECREATION_AMEND                       | Update Queue                         | DDACFG            |
| DDACFG_FA_QUEUECREATION_AUTHORIZE                   | Authorize Queue                      | DDACFG            |
| DDACFG_FA_QUEUECREATION_CLOSE                       | Close Queue                          | DDACFG            |
| DDACFG_FA_QUEUECREATION_DELETE                      | Delete Queue                         | DDACFG            |
| DDACFG_FA_QUEUECREATION_NEW                         | Create Queue                         | DDACFG            |
| DDACFG_FA_QUEUECREATION_REOPEN                      | Reopen Queue                         | DDACFG            |
| DDACFG_FA_QUEUECREATION_VALIDATE                    | Validate Queue                       | DDACFG            |
| DDACFG_FA_QUEUECREATION_VIEW                        | View Queue                           | DDACFG            |
| DDACFG_FA_REVALUATIONSETUP_AMEND                    | Update Revaluation<br>Setup          | DDACFG            |
| DDACFG_FA_REVALUATIONSETUP_AUTHORIZE                | Authorize Revaluation<br>Setup       | DDACFG            |
| DDACFG_FA_REVALUATIONSETUP_CLOSE                    | Close Revaluation<br>Setup           | DDACFG            |
| DDACFG_FA_REVALUATIONSETUP_DELETE                   | Delete Revaluation<br>Setup          | DDACFG            |
| DDACFG_FA_REVALUATIONSETUP_NEW                      | Create Revaluation<br>Setup          | DDACFG            |

## Table A-1 (Cont.) Functional Activity Codes

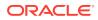

| Functional Activity Code                                          | Description                      | Application<br>ID |
|-------------------------------------------------------------------|----------------------------------|-------------------|
| DDACFG_FA_REVALUATIONSETUP_REMOVELOCK                             | Remove Lock<br>Revaluation Setup | DDACFG            |
| DDACFG_FA_REVALUATIONSETUP_REOPEN                                 | Reopen Revaluation<br>Setup      | DDACFG            |
| DDACFG_FA_REVALUATIONSETUP_SUBMIT                                 | Submit Revaluation<br>Setup      | DDACFG            |
| DDACFG_FA_REVALUATIONSETUP_VALIDATE                               | Validate Revaluation<br>Setup    | DDACFG            |
| DDACFG_FA_REVALUATIONSETUP_VIEW                                   | View Revaluation<br>Setup        | DDACFG            |
| DDACFG_FA_SER_SOURCECODE_GETALLSOURCECODE<br>S                    | Get All Source Codes             | DDACFG            |
| DDACFG_FA_SER_TRANSACTIONCODEAGGREGATE_GET<br>ALLTRANSACTIONCODES | Get All Transaction<br>Codes     | DDACFG            |
| DDACFG_FA_SOURCECODE_AMEND                                        | Update Source Code               | DDACFG            |
| DDACFG_FA_SOURCECODE_AUTHORIZE                                    | Authorize Source Code            | DDACFG            |
| DDACFG_FA_SOURCECODE_CLOSE                                        | Close Source Code                | DDACFG            |
| DDACFG_FA_SOURCECODE_DELETE                                       | Delete Source Code               | DDACFG            |
| DDACFG_FA_SOURCECODE_NEW                                          | Create Source Code               | DDACFG            |
| DDACFG_FA_SOURCECODE_REMOVELOCK                                   | Remove Lock Source<br>Code       | DDACFG            |
| DDACFG_FA_SOURCECODE_REOPEN                                       | Reopen Source Code               | DDACFG            |
| DDACFG_FA_SOURCECODE_SUBMIT                                       | Submit Source Code               | DDACFG            |
| DDACFG_FA_SOURCECODE_VALIDATE                                     | Validate Source Code             | DDACFG            |
| DDACFG_FA_SOURCECODE_VIEW                                         | View Source Code                 | DDACFG            |
| DDACFG_FA_STATUSCODEAGGREGATE_AMEND                               | Update Status Code               | DDACFG            |
| DDACFG_FA_STATUSCODEAGGREGATE_AUTHORIZE                           | Authorize Status Code            | DDACFG            |
| DDACFG_FA_STATUSCODEAGGREGATE_CLOSE                               | Close Status Code                | DDACFG            |
| DDACFG_FA_STATUSCODEAGGREGATE_DELETE                              | Delete Status Code               | DDACFG            |
| DDACFG_FA_STATUSCODEAGGREGATE_NEW                                 | Create Status Code               | DDACFG            |
| DDACFG_FA_STATUSCODEAGGREGATE_REMOVELOCK                          | Remove Lock Status<br>Code       | DDACFG            |
| DDACFG_FA_STATUSCODEAGGREGATE_REOPEN                              | Reopen Status Code               | DDACFG            |
| DDACFG_FA_STATUSCODEAGGREGATE_SUBMIT                              | Submit Status Code               | DDACFG            |
| DDACFG_FA_STATUSCODEAGGREGATE_VALIDATE                            | Validate Status Code             | DDACFG            |
| DDACFG_FA_STATUSCODEAGGREGATE_VIEW                                | View Status Code                 | DDACFG            |
| DDACFG_FA_TEST_DATABANK                                           | Test Databank                    | DDACFG            |
| DDACFG_FA_TRANSACTIONCODEAGGREGATE_AMEND                          | Update Transaction<br>Code       | DDACFG            |
| DDACFG_FA_TRANSACTIONCODEAGGREGATE_AUTHORI<br>ZE                  | Authorize Transaction<br>Code    | DDACFG            |
| DDACFG_FA_TRANSACTIONCODEAGGREGATE_CLOSE                          | Close Transaction<br>Code        | DDACFG            |

| Table A-1 (Cont.) Funct | ional Activity Codes |
|-------------------------|----------------------|
|-------------------------|----------------------|

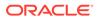

| Table A-1 | (Cont.) Functional Activity Codes |
|-----------|-----------------------------------|
|-----------|-----------------------------------|

| Functional Activity Code                          | Description                                                                        | Application<br>ID |
|---------------------------------------------------|------------------------------------------------------------------------------------|-------------------|
| DDACFG_FA_TRANSACTIONCODEAGGREGATE_DELETE         | Delete Transaction<br>Code                                                         | DDACFG            |
| DDACFG_FA_TRANSACTIONCODEAGGREGATE_NEW            | Create Transaction<br>Code                                                         | DDACFG            |
| DDACFG_FA_TRANSACTIONCODEAGGREGATE_REMOVE<br>LOCK | Remove Lock<br>Transaction Code                                                    | DDACFG            |
| DDACFG_FA_TRANSACTIONCODEAGGREGATE_REOPEN         | Reopen Transaction<br>Code                                                         | DDACFG            |
| DDACFG_FA_TRANSACTIONCODEAGGREGATE_SUBMIT         | Submit Transaction<br>Code                                                         | DDACFG            |
| DDACFG_FA_TRANSACTIONCODEAGGREGATE_VALIDATE       | Validate Transaction<br>Code                                                       | DDACFG            |
| DDACFG_FA_TRANSACTIONCODEAGGREGATE_VIEW           | View Transaction Code                                                              | DDACFG            |
| DDASTMT_FA_DOWNLOAD_STATEMENT                     | Download Account<br>Statement                                                      | DDASTMT           |
| DDASTMT_FA_DOWNLOAD_STATEMENT_SERVICE             | Download Account<br>Statement Service                                              | DDASTMT           |
| DDASTMT_FA_GENERATE_STMT                          | Generate Account<br>Statement                                                      | DDASTMT           |
| DDASTMT_FA_GENERATE_STMT_SERVICE                  | Generate Account<br>Statement Service                                              | DDASTMT           |
| DDASTMT_FA_GET_STATEMENT                          | Get Account Statement                                                              | DDASTMT           |
| DDASTMT_FA_GET_STATEMENT_PREF                     | Get Account Statement<br>Preferences                                               | DDASTMT           |
| DDASTMT_FA_GET_STATEMENT_SERVICE                  | Get Account Statement<br>Service                                                   | DDASTMT           |
| DDASTMT_MENU_FA_GEN_STATEMENT                     | Generate Statement                                                                 | DDASTMT           |
| OBRACC_FA_ACCOUNTCLASSAGGREGATE_AMEND             | Functional activity code<br>used to amend an<br>account class                      | OBRACC            |
| OBRACC_FA_ACCOUNTCLASSAGGREGATE_AUTHORIZE         | Functional activity code<br>used to authorize an<br>account class                  | OBRACC            |
| OBRACC_FA_ACCOUNTCLASSAGGREGATE_CLOSE             | Functional activity code<br>used to close an<br>account class                      | OBRACC            |
| OBRACC_FA_ACCOUNTCLASSAGGREGATE_DELETE            | Functional activity code<br>used to delete an<br>account class                     | OBRACC            |
| OBRACC_FA_ACCOUNTCLASSAGGREGATE_NEW               | Functional activity code<br>used to make a new<br>account class                    | OBRACC            |
| OBRACC_FA_ACCOUNTCLASSAGGREGATE_REMOVELOC<br>K    | Functional activity code<br>used to remove lock on<br>an account class<br>resource | OBRACC            |

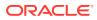

| Table A-1 (0 | Cont.) Functional | Activity Codes |
|--------------|-------------------|----------------|
|--------------|-------------------|----------------|

| Functional Activity Code                                | Description                                                               | Application<br>ID |
|---------------------------------------------------------|---------------------------------------------------------------------------|-------------------|
| OBRACC_FA_ACCOUNTCLASSAGGREGATE_REOPEN                  | Functional activity code<br>used to reopen an<br>account class            | OBRACC            |
| OBRACC_FA_ACCOUNTCLASSAGGREGATE_SUBMIT                  | Functional activity code<br>used to submit an<br>account class            | OBRACC            |
| OBRACC_FA_ACCOUNTCLASSAGGREGATE_VALIDATE                | Functional activity code<br>used to validate an<br>account class          | OBRACC            |
| OBRACC_FA_ACCOUNTCLASSAGGREGATE_VIEW                    | Functional activity code<br>used to view an<br>account class              | OBRACC            |
| OBRACC_FA_SER_ACCOUNTCLASSAGGREGATE_VIEW                | Get account class<br>using API                                            | OBRACC            |
| OBRACC_FA_SER_ACCOUNTCLASSAGGREGATE_NEW                 | Create account class using API                                            | OBRACC            |
| OBRACC_FA_SER_ACCOUNTCLASSAGGREGATE_AMEND               | Update account class using API                                            | OBRACC            |
| OBRACC_FA_SER_ACCOUNTCLASSAGGREGATE_CLOSE               | Close account class using API                                             | OBRACC            |
| OBRACC_FA_SER_ACCOUNTCLASSAGGREGATE_REOPE<br>N          | Reopen account class using API                                            | OBRACC            |
| OBRACC_FA_ACCOUNTSERVICESAGGREGATE_ALLBRAN<br>CHACCOUNT | Functional activity code<br>used to get all<br>accounts of a branch       | OBRACC            |
| OBRACC_FA_ACCOUNTSERVICESAGGREGATE_AMEND                | Functional activity code<br>used to amend an<br>account                   | OBRACC            |
| OBRACC_FA_ACCOUNTSERVICESAGGREGATE_AUTHORI<br>ZE        | Functional activity code used to authorize an account                     | OBRACC            |
| OBRACC_FA_ACCOUNTSERVICESAGGREGATE_CLOSE                | Functional activity code<br>used to close an<br>account                   | OBRACC            |
| OBRACC_FA_ACCOUNTSERVICESAGGREGATE_DELETE               | Functional activity code<br>used to delete an<br>account                  | OBRACC            |
| OBRACC_FA_ACCOUNTSERVICESAGGREGATE_LISTALLA<br>CCOUNT   | Functional activity code used to list all accounts                        | OBRACC            |
| OBRACC_FA_ACCOUNTSERVICESAGGREGATE_NEW                  | Functional activity code<br>used to create a new<br>account               | OBRACC            |
| OBRACC_FA_ACCOUNTSERVICESAGGREGATE_REMOVE<br>LOCK       | Functional activity code<br>used to remove lock on<br>an account resource | OBRACC            |
| OBRACC_FA_ACCOUNTSERVICESAGGREGATE_REOPEN               | Functional activity code<br>used to reopen an<br>account                  | OBRACC            |

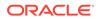

| Functional Activity Code                                             | Description                                                                    | Application<br>ID |
|----------------------------------------------------------------------|--------------------------------------------------------------------------------|-------------------|
| OBRACC_FA_ACCOUNTSERVICESAGGREGATE_SUBMIT                            | Functional activity code<br>used to submit an<br>account                       | OBRACC            |
| OBRACC_FA_ACCOUNTSERVICESAGGREGATE_VALIDATE                          | Functional activity code used to validate an account                           | OBRACC            |
| OBRACC_FA_ACCOUNTSERVICESAGGREGATE_VIEW                              | Functional activity code<br>used to view an<br>account                         | OBRACC            |
| OBRACC_FA_ACCOUNTSERVICES_MIGRATEACCOUNT                             | Functional activity code<br>used to migrate an<br>external account             | OBRACC            |
| OBRACC_FA_GET_CUSTOMERDATA                                           | Get customer data                                                              | OBRACC            |
| OBRACC_FA_INTEGRATIONSERVICES_ALERTS                                 | Get customer alerts                                                            | OBRACC            |
| OBRACC_FA_INTEGRATIONSERVICES_ASSETSLIAB                             | Get customer assets liability details                                          | OBRACC            |
| OBRACC_FA_INTEGRATIONSERVICES_CASASUMMARY                            | Get casa summary                                                               | OBRACC            |
| OBRACC_FA_INTEGRATIONSERVICES_HOUSEHOLD                              | Get customer details                                                           | OBRACC            |
| OBRACC_FA_INTEGRATIONSERVICES_HOUSEHOLDBALA<br>NCE                   | Get customer balance                                                           | OBRACC            |
| OBRACC_FA_INTEGRATIONSERVICES_LASTTXN                                | Get last five transactions                                                     | OBRACC            |
| OBRACC_FA_INTEGRATIONSERVICES_SUMMARY                                | Get customer<br>summary                                                        | OBRACC            |
| OBRACC_FA_SER_ACCOUNTBATCHSERVICE_NEW                                | Functional activity code<br>used to create a new<br>account                    | OBRACC            |
| OBRACC_FA_SER_ACCOUNTSERVICESAGGREGATE_AM<br>END                     | Functional activity code<br>used to update<br>account basic details            | OBRACC            |
| OBRACC_FA_SER_ACCOUNTSERVICESAGGREGATE_AM<br>END_BASICDETAILS        | Functional activity code<br>used to update<br>account basic details            | OBRACC            |
| OBRACC_FA_SER_ACCOUNTSERVICESAGGREGATE_AUT<br>O_AMEND                | Functional activity code<br>used to auto modify<br>account                     | OBRACC            |
| OBRACC_FA_SER_ACCOUNTSERVICESAGGREGATE_CHE<br>QUEBOOK                | Functional activity code<br>used to create<br>chequebook for given<br>accounts | OBRACC            |
| OBRACC_FA_SER_ACCOUNTSERVICESAGGREGATE_CLO<br>SE                     | Functional activity code used to close account                                 | OBRACC            |
| OBRACC_FA_SER_ACCOUNTSERVICESAGGREGATE_EXT<br>ERNALACCOUNTVALIDATION | Functional activity code<br>used to validate<br>external account               | OBRACC            |
| OBRACC_FA_SER_ACCOUNTSERVICESAGGREGATE_GET<br>CUSTACCOUNTS           | Functional activity code<br>used to get customer<br>accounts                   | OBRACC            |

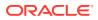

| Functional Activity Code                                          | Description                                                                    | Application |
|-------------------------------------------------------------------|--------------------------------------------------------------------------------|-------------|
|                                                                   |                                                                                | ID          |
| OBRACC_FA_SER_ACCOUNTSERVICESAGGREGATE_GET<br>ERRORCODEENTRIES    | Functional activity code<br>used to get error code<br>entries                  | OBRACC      |
| OBRACC_FA_SER_ACCOUNTSERVICESAGGREGATE_NE<br>W                    | Functional activity code used to create a new account                          | OBRACC      |
| OBRACC_FA_SER_ACCOUNTSERVICESAGGREGATE_POP<br>ULATE_PRE_RECORD    | Functional activity code<br>used to create pre<br>record in external<br>system | OBRACC      |
| OBRACC_FA_SER_ACCOUNTSERVICESAGGREGATE_PUS<br>H_ACCOUNTMIS        | Functional activity code<br>used to push account<br>mis                        | OBRACC      |
| OBRACC_FA_SER_ACCOUNTSERVICESAGGREGATE_PUS<br>H_CMCEXTERNAL       | Functional activity code<br>used to account to cmc<br>external                 | OBRACC      |
| OBRACC_FA_SER_ACCOUNTSERVICESAGGREGATE_PUS<br>H_CMCSTRADDRESS     | Functional activity code<br>used to push cmc<br>structured address<br>accounts | OBRACC      |
| OBRACC_FA_SER_ACCOUNTSERVICESAGGREGATE_PUS<br>H_ICACCOUNT         | Functional activity code<br>used to push IC<br>accounts                        | OBRACC      |
| OBRACC_FA_SER_ACCOUNTSERVICESAGGREGATE_PUS<br>H_MCY               | Functional activity code<br>used to push to mcy<br>account                     | OBRACC      |
| OBRACC_FA_SER_ACCOUNTSERVICESAGGREGATE_PUS<br>H_STATEMENT         | Functional activity code<br>used to push account<br>to statement service       | OBRACC      |
| OBRACC_FA_SER_ACCOUNTSERVICESAGGREGATE_RE<br>OPEN                 | Functional activity code<br>used to reopen a<br>closed account                 | OBRACC      |
| OBRACC_FA_SER_ACCOUNTSERVICESAGGREGATE_UPD<br>ATE_FINAL_STATUS    | Functional activity code<br>used to update final<br>external handoff status    | OBRACC      |
| OBRACC_FA_SER_ACCOUNTSERVICESAGGREGATE_VALI<br>DATEANDGETACCOUNTS | Functional activity code<br>used to validate and<br>get accounts               | OBRACC      |
| OBRACC_FA_SER_ACCOUNTSERVICESAGGREGATE_VIE<br>W                   | Functional activity code<br>used to view an<br>account                         | OBRACC      |
| OBRACC_FA_SER_POPULATEACCPRODSWITCH_NEW                           | Functional activity code<br>to populate account<br>product switch entries      | OBRACC      |
| OBRACC_MENU_FA_ACCOUNT_DASHBOARD                                  | Functional activity code<br>to show account<br>dashboard in UI                 | OBRACC      |

| Table A-1 (Cont.) Functional Activity Codes | Table A-1 ( | Cont.) | <b>Functional</b> | Activity | Codes |
|---------------------------------------------|-------------|--------|-------------------|----------|-------|
|---------------------------------------------|-------------|--------|-------------------|----------|-------|

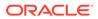

| Functional Activity Code             | Description                                                                        | Application<br>ID |
|--------------------------------------|------------------------------------------------------------------------------------|-------------------|
| RDDA_FA_ACCOPERATINGINSTR_AMEND      | Functional activity code<br>to update account<br>operating instruction             | OBRDDA            |
| RDDA_FA_ACCOPERATINGINSTR_AUTHORIZE  | Functional activity code to authorize account operating instruction                | OBRDDA            |
| RDDA_FA_ACCOPERATINGINSTR_CLOSE      | Functional activity code<br>to close account<br>operating instruction              | OBRDDA            |
| RDDA_FA_ACCOPERATINGINSTR_DELETE     | Functional activity code<br>to delete account<br>operating instruction             | OBRDDA            |
| RDDA_FA_ACCOPERATINGINSTR_NEW        | Functional activity code<br>to create new account<br>operating instruction         | OBRDDA            |
| RDDA_FA_ACCOPERATINGINSTR_REMOVELOCK | Functional activity code<br>to remove lock on<br>account operating<br>instruction  | OBRDDA            |
| RDDA_FA_ACCOPERATINGINSTR_REOPEN     | Functional activity code<br>to reopen a closed<br>account operating<br>instruction | OBRDDA            |
| RDDA_FA_ACCOPERATINGINSTR_SUBMIT     | Functional activity code<br>to submit account<br>operating instruction             | OBRDDA            |
| RDDA_FA_ACCOPERATINGINSTR_VALIDATE   | Functional activity code<br>to validate account<br>operating instruction           | OBRDDA            |
| RDDA_FA_ACCOPERATINGINSTR_VIEW       | Functional activity code<br>to view account<br>operating instruction               | OBRDDA            |
| RDDA_FA_AUTOPRODSWITCH_AMEND         | Functional activity code<br>to update auto product<br>switch                       | OBRDDA            |
| RDDA_FA_AUTOPRODSWITCH_AUTHORIZE     | Functional activity code<br>to authorize auto<br>product switch                    | OBRDDA            |
| RDDA_FA_AUTOPRODSWITCH_CLOSE         | Functional activity code<br>to close auto product<br>switch                        | OBRDDA            |
| RDDA_FA_AUTOPRODSWITCH_DELETE        | Functional activity code<br>to delete auto product<br>switch                       | OBRDDA            |
| RDDA_FA_AUTOPRODSWITCH_NEW           | Functional activity code<br>to create new auto<br>product switch                   | OBRDDA            |

| Table A-1 (Cont.) Functional Activity Codes | Table A-1 ( | Cont.) | Functional | Activity | Codes |
|---------------------------------------------|-------------|--------|------------|----------|-------|
|---------------------------------------------|-------------|--------|------------|----------|-------|

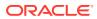

| Table A-1 | (Cont.) Functional Activity Codes |  |
|-----------|-----------------------------------|--|
|-----------|-----------------------------------|--|

| Functional Activity Code             | Description                                                                 | Application<br>ID |
|--------------------------------------|-----------------------------------------------------------------------------|-------------------|
| RDDA_FA_AUTOPRODSWITCH_REMOVELOCK    | Functional activity code<br>to remove lock on auto<br>product switch        | OBRDDA            |
| RDDA_FA_AUTOPRODSWITCH_REOPEN        | Functional activity code<br>to reopen a closed<br>auto product switch       | OBRDDA            |
| RDDA_FA_AUTOPRODSWITCH_SUBMIT        | Functional activity code<br>to submit auto product<br>switch                | OBRDDA            |
| RDDA_FA_AUTOPRODSWITCH_SUMMARYEVENT  | Functional activity code to get summary by event                            | OBRDDA            |
| RDDA_FA_AUTOPRODSWITCH_VALIDATE      | Functional activity code<br>to validate auto product<br>switch              | OBRDDA            |
| RDDA_FA_AUTOPRODSWITCH_VIEW          | Functional activity code<br>to view auto product<br>switch                  | OBRDDA            |
| RDDA_FA_GARNISHMENTPARAMS_AMEND      | Functional activity code<br>to update garnishment<br>parameters             | OBRDDA            |
| RDDA_FA_GARNISHMENTPARAMS_AUTHORIZE  | Functional activity code<br>to authorize<br>garnishment<br>parameters       | OBRDDA            |
| RDDA_FA_GARNISHMENTPARAMS_CLOSE      | Functional activity code<br>to close garnishment<br>parameters              | OBRDDA            |
| RDDA_FA_GARNISHMENTPARAMS_DELETE     | Functional activity code<br>to delete garnishment<br>parameters             | OBRDDA            |
| RDDA_FA_GARNISHMENTPARAMS_NEW        | Functional activity code<br>to create new<br>garnishment<br>parameters      | OBRDDA            |
| RDDA_FA_GARNISHMENTPARAMS_REMOVELOCK | Functional activity code<br>to remove lock on<br>garnishment<br>parameters  | OBRDDA            |
| RDDA_FA_GARNISHMENTPARAMS_REOPEN     | Functional activity code<br>to reopen a closed<br>garnishment<br>parameters | OBRDDA            |
| RDDA_FA_GARNISHMENTPARAMS_SUBMIT     | Functional activity code<br>to submit garnishment<br>parameters             | OBRDDA            |
| RDDA_FA_GARNISHMENTPARAMS_VALIDATE   | Functional activity code<br>to valdiate garnishment<br>parameters           | OBRDDA            |

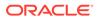

| Functional Activity Code              | Description                                                                                          | Application<br>ID |
|---------------------------------------|----------------------------------------------------------------------------------------------------|-------------------|
| RDDA_FA_GARNISHMENTPARAMS_VIEW        | Functional activity code<br>to view garnishment<br>parameters                                        | OBRDDA            |
| RDDA_FA_JOINTHOLDERTYPE_AMEND         | Functional activity code<br>to update<br>jointholdertype                                             | OBRDDA            |
| RDDA_FA_JOINTHOLDERTYPE_AUTHORIZE     | Functional activity code<br>to authorize<br>jointholdertype                                          | OBRDDA            |
| RDDA_FA_JOINTHOLDERTYPE_CLOSE         | Functional activity code to close jointholdertype                                                    | OBRDDA            |
| RDDA_FA_JOINTHOLDERTYPE_DELETE        | Functional activity code<br>to delete<br>jointholdertype                                             | OBRDDA            |
| RDDA_FA_JOINTHOLDERTYPE_NEW           | Functional activity code<br>to create new<br>jointholdertype                                         | OBRDDA            |
| RDDA_FA_JOINTHOLDERTYPE_REMOVELOCK    | Functional activity code<br>to remove lock on<br>jointholdertype                                     | OBRDDA            |
| RDDA_FA_JOINTHOLDERTYPE_REOPEN        | Functional activity code<br>to reopen a closed<br>jointholdertype                                    | OBRDDA            |
| RDDA_FA_JOINTHOLDERTYPE_SUBMIT        | Functional activity code<br>to submit<br>jointholdertype                                             | OBRDDA            |
| RDDA_FA_JOINTHOLDERTYPE_VALIDATE      | Functional activity code<br>to validate<br>jointholdertype                                           | OBRDDA            |
| RDDA_FA_JOINTHOLDERTYPE_VIEW          | Functional activity code to view jointholdertype                                                     | OBRDDA            |
| RDDA_FA_PP_TXNBS_GET_BALANCES         | Functional activity code to get balances                                                             | OBRACC            |
| RDDA_FA_PP_TXNBS_GET_BALANCES_SERVICE | Functional activity code to get balances                                                             | OBRACC            |
| RDDA_FA_PP_TXNBS_REGD_VIOLATION       | Functional activity code<br>used to trigger product<br>switch if account has<br>regulatory violation | OBRACC            |
| RDDA_FA_RELATIONSHIPTYPE_AMEND        | Functional activity code<br>to update relationship<br>type                                           | OBRDDA            |
| RDDA_FA_RELATIONSHIPTYPE_AUTHORIZE    | Functional activity code<br>to authorize<br>relationship type                                        | OBRDDA            |
| RDDA_FA_RELATIONSHIPTYPE_CLOSE        | Functional activity code<br>to close relationship<br>type                                            | OBRDDA            |

 Table A-1 (Cont.) Functional Activity Codes

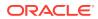

| Functional Activity Code            | Description                                                         | Application<br>ID |
|-------------------------------------|---------------------------------------------------------------------|-------------------|
| RDDA_FA_RELATIONSHIPTYPE_DELETE     | Functional activity code<br>to delete relationship<br>type          | OBRDDA            |
| RDDA_FA_RELATIONSHIPTYPE_NEW        | Functional activity code<br>to create new<br>relationship type      | OBRDDA            |
| RDDA_FA_RELATIONSHIPTYPE_REMOVELOCK | Functional activity code<br>to remove lock on<br>relationship type  | OBRDDA            |
| RDDA_FA_RELATIONSHIPTYPE_REOPEN     | Functional activity code<br>to reopen a closed<br>relationship type | OBRDDA            |
| RDDA_FA_RELATIONSHIPTYPE_SUBMIT     | Functional activity code<br>to submit a relationship<br>type        | OBRDDA            |
| RDDA_FA_RELATIONSHIPTYPE_VALIDATE   | Functional activity code<br>to validate a<br>relationship type      | OBRDDA            |
| RDDA_FA_RELATIONSHIPTYPE_VIEW       | Functional activity code<br>to view relationship<br>type            | OBRDDA            |
| RDDA_FA_SER_GARNISHMENTPARAMS_VIEW  | Functional activity code to view garnishment parameters             | OBRDDA            |

## Table A-1 (Cont.) Functional Activity Codes

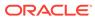

## B Error Codes and Messages

This topic contains error codes and messages found while using Oracle Banking Retail Accounts Service.

| CAPM-COM-001Record does not existCAPM-COM-002Unable to parse JSONCAPM-COM-003Application Number cannot be blank or "null".CAPM-COM-004Process Ref Number cannot be blank or "null".CAPM-COM-005Error saving the datasegmentCAPM-COM-006Unexpected error occurred during runtimeCAPM-COM-007Application Initiated SuccessfullyCAPM-DEL-001Record deleted successfullyCAPM-DEL-002Record(s) deleted successfullyCAPM-DD1001Record Successfully ModifiedCAPM-MOD-001Record Successfully.CAPM-MOD-002Failed to Delete the recordCAPM-SAV-001Record Saved Successfully.CAPM-SAV-002Failed to create the recordCAPM-SAV-003The record is validated and saved successfully.CAPM-SAV-004Record already existsCAPM-VAL-002Error in fetching Summary Info.CAPM-SAV-004Process code is not set for the selected LifecycleCAPM-TJS-VAL-00Process code is not set for the selected LifecycleCAPM-TJS-VAL-03Failed to generate the reference numberCAPM-TJS-VAL-03Failed to generate the reference numberCAPM-TJS-VAL-04No business process code foundCAPM-TJS-VAL-05Application Initiation FailedCAPM-TJS-VAL-06Unable to Parse Application Initiation JsonCAPM-TJS-VAL-07Process Code cannot be null for the lifecycleCAPM-TJS-VAL-08Error in retrieving application categoryCAPM-TJS-VAL-09Error in retrieving application initiation JsonCAPM-TJS-VAL-09 <t< th=""><th>Error Code</th><th>Error Message</th></t<> | Error Code      | Error Message                                         |
|----------------------------------------------------------------------------------------------------|-----------------|-------------------------------------------------------|
| CAPM-COM-002Unable to parse JSONCAPM-COM-003Application Number cannot be blank or "null".CAPM-COM-004Process Ref Number cannot be blank or "null".CAPM-COM-005Error saving the datasegmentCAPM-COM-006Unexpected error occurred during runtimeCAPM-COM-007Application Initiated SuccessfullyCAPM-DEL-001Record deleted successfullyCAPM-DEL-002Record(s) deleted successfullyCAPM-DEL-003Failed to Delete the recordCAPM-MOD-001Record Successfully ModifiedCAPM-MOD-002Failed to Update the recordCAPM-SAV-001Record Saved Successfully.CAPM-SAV-002Failed to create the recordCAPM-SAV-003The record is validated and saved successfully.CAPM-SAV-004Record already existsCAPM-VAL-001The record is successfully validated.CAPM-TJS-VAL-002Error in fetching Summary Info.CAPM-TJS-VAL-01AccountType, LifeCycleCode, BranchCode cannot be nullCAPM-TJS-VAL-02Business Process Code foundCAPM-TJS-VAL-03Failed to generate the reference numberCAPM-TJS-VAL-04No business process code foundCAPM-TJS-VAL-05Application Initiation FailedCAPM-TJS-VAL-08Error in retrieving application categoryCAPM-TJS-VAL-09Error in retrieving TaskID ListCAPM-TJS-VAL-09Error in retrieving TaskID ListCAPM-TJS-VAL-10Workflow Definition Not FoundCAPM-TJS-VAL-108Error while checking workflow definition existenceCAPM-TJS-VAL-14Invalid Event Seria                                                            |                 |                                                       |
| CAPM-COM-003Application Number cannot be blank or "null".CAPM-COM-004Process Ref Number cannot be blank or "null".CAPM-COM-005Error saving the datasegmentCAPM-COM-006Unexpected error occurred during runtimeCAPM-COM-007Application Initiated SuccessfullyCAPM-DEL-001Record deleted successfullyCAPM-DEL-002Record(s) deleted successfullyCAPM-DEL-003Failed to Delete the recordCAPM-MOD-001Record Successfully ModifiedCAPM-MOD-002Failed to Update the recordCAPM-SAV-001Record Saved Successfully.CAPM-SAV-002Failed to create the recordCAPM-SAV-003The record is validated and saved successfully.CAPM-SAV-004Record already existsCAPM-VAL-001The record is successfully validated.CAPM-VAL-002Error in fetching Summary Info.CAPM-TJS-VAL-00Process code is not set for the selected LifecycleCAPM-TJS-VAL-01AccountType, LifeCycleCode, BranchCode cannot be nullCAPM-TJS-VAL-02Business Process Code foundCAPM-TJS-VAL-03Failed to generate the reference numberCAPM-TJS-VAL-04No business process code foundCAPM-TJS-VAL-05Application Initiation FailedCAPM-TJS-VAL-06Unable to Parse Application Initiation JsonCAPM-TJS-VAL-08Error in retrieving application categoryCAPM-TJS-VAL-09Error in retrieving TaskID ListCAPM-TJS-VAL-10Workflow Definition Not FoundCAPM-TJS-VAL-10Workflow Definition Not FoundCAPM-TJS-VAL-10                                                            |                 |                                                       |
| CAPM-COM-004Process Ref Number cannot be blank or "null".CAPM-COM-005Error saving the datasegmentCAPM-COM-006Unexpected error occurred during runtimeCAPM-COM-007Application Initiated SuccessfullyCAPM-DEL-001Record deleted successfullyCAPM-DEL-002Record (s) deleted successfullyCAPM-DEL-003Failed to Delete the recordCAPM-MOD-001Record Successfully ModifiedCAPM-MOD-002Failed to Update the recordCAPM-SAV-001Record Successfully.CAPM-SAV-002Failed to create the recordCAPM-SAV-003The record is validated and saved successfully.CAPM-SAV-004Record already existsCAPM-VAL-001The record is successfully validated.CAPM-VAL-002Error in fetching Summary Info.CAPM-VAL-002Error in fetching Summary Info.CAPM-TJS-VAL-00Process code is not set for the selected LifecycleCAPM-TJS-VAL-00Process code cannot be nullCAPM-TJS-VAL-01AccountType, LifeCycleCode, BranchCode cannot be nullCAPM-TJS-VAL-03Failed to generate the reference numberCAPM-TJS-VAL-04No business process code foundCAPM-TJS-VAL-05Application Initiation FailedCAPM-TJS-VAL-06Unable to Parse Application categoryCAPM-TJS-VAL-07Process Code cannot be null for the lifecycleCAPM-TJS-VAL-08Error in retrieving TaskID ListCAPM-TJS-VAL-09Error in retrieving TaskID ListCAPM-TJS-VAL-09Error in retrieving TaskID ListCAPM-TJS-VAL-10Workflow Definiti                                                            |                 | · ·                                                   |
| CAPM-COM-005Error saving the datasegmentCAPM-COM-006Unexpected error occurred during runtimeCAPM-COM-007Application Initiated SuccessfullyCAPM-DEL-001Record deleted successfullyCAPM-DEL-002Record (s) deleted successfullyCAPM-DEL-003Failed to Delete the recordCAPM-MOD-001Record Successfully ModifiedCAPM-MOD-002Failed to Update the recordCAPM-SAV-001Record Saved Successfully.CAPM-SAV-002Failed to create the recordCAPM-SAV-003The record is validated and saved successfully.CAPM-SAV-004Record already existsCAPM-VAL-001The record is successfully validated.CAPM-VAL-002Error in fetching Summary Info.CAPM-VAL-002Error in fetching Summary Info.CAPM-TJS-VAL-00Process code is not set for the selected LifecycleCAPM-TJS-VAL-00Process code cannot be nullCAPM-TJS-VAL-01AccountType, LifeCycleCode, BranchCode cannot be nullCAPM-TJS-VAL-02BusinessProcess Code cannot be nullCAPM-TJS-VAL-03Failed to generate the reference numberCAPM-TJS-VAL-04No business process code foundCAPM-TJS-VAL-05Application Initiation FailedCAPM-TJS-VAL-06Unable to Parse Application Initiation JsonCAPM-TJS-VAL-09Error in retrieving TaskID ListCAPM-TJS-VAL-09Error in retrieving TaskID ListCAPM-TJS-VAL-09Error in retrieving TaskID ListCAPM-TJS-VAL-10Workflow Definition Not FoundCAPM-TJS-VAL-11Error while checking workfl                                                            |                 |                                                       |
| CAPM-COM-006Unexpected error occurred during runtimeCAPM-COM-007Application Initiated SuccessfullyCAPM-DEL-001Record deleted successfullyCAPM-DEL-002Record(s) deleted successfullyCAPM-DEL-003Failed to Delete the recordCAPM-MOD-001Record Successfully ModifiedCAPM-MOD-002Failed to Update the recordCAPM-SAV-001Record Saved Successfully.CAPM-SAV-002Failed to Update the recordCAPM-SAV-003The record is validated and saved successfully.CAPM-SAV-004Record already existsCAPM-VAL-001The record is successfully validated.CAPM-VAL-001The record is successfully validated.CAPM-VAL-002Error in fetching Summary Info.CAPM-VAL-001AccountType, LifeCycleCode, BranchCode cannot be nullCAPM-TJS-VAL-02BusinessProcess Code cannot be nullCAPM-TJS-VAL-03Failed to generate the reference numberCAPM-TJS-VAL-04No business process code foundCAPM-TJS-VAL-05Application Initiation FailedCAPM-TJS-VAL-06Unable to Parse Application Initiation JsonCAPM-TJS-VAL-07Process Code cannot be null for the lifecycleCAPM-TJS-VAL-08Error in retrieving application categoryCAPM-TJS-VAL-09Error in retrieving application categoryCAPM-TJS-VAL-09Error in retrieving application categoryCAPM-TJS-VAL-10Workflow Definition Not FoundCAPM-TJS-VAL-11Error while checking workflow definition existenceCAPM-TJS-VAL-12Response from EA service is null<                                               | CAPM-COM-004    | Process Ref Number cannot be blank or "null".         |
| CAPM-COM-007Application Initiated SuccessfullyCAPM-DEL-001Record deleted successfullyCAPM-DEL-002Record(s) deleted successfullyCAPM-DEL-003Failed to Delete the recordCAPM-MOD-001Record Successfully ModifiedCAPM-MOD-002Failed to Update the recordCAPM-SAV-001Record Saved Successfully.CAPM-SAV-002Failed to create the recordCAPM-SAV-003The record is validated and saved successfully.CAPM-SAV-004Record already existsCAPM-VAL-001The record is successfully validated.CAPM-VAL-002Error in fetching Summary Info.CAPM-TJS-VAL-00Process code is not set for the selected LifecycleCAPM-TJS-VAL-00BusinessProcess Code cannot be nullCAPM-TJS-VAL-02BusinessProcess code foundCAPM-TJS-VAL-03Failed to generate the reference numberCAPM-TJS-VAL-04No business process code foundCAPM-TJS-VAL-05Application Initiation FailedCAPM-TJS-VAL-06Unable to Parse Application Initiation JsonCAPM-TJS-VAL-08Error in retrieving application categoryCAPM-TJS-VAL-09Error in retrieving TaskID ListCAPM-TJS-VAL-10Workflow Definition Not FoundCAPM-TJS-VAL-12Response from EA service is nullCAPM-TJS-VAL-13Only maximum 4 characters are allowedCAPM-TJS-VAL-14Invalid Event Serial Number. Value should be a positive number                                                                                                    | CAPM-COM-005    |                                                       |
| CAPM-DEL-001Record deleted successfullyCAPM-DEL-002Record(s) deleted successfullyCAPM-DEL-003Failed to Delete the recordCAPM-MOD-001Record Successfully ModifiedCAPM-MOD-002Failed to Update the recordCAPM-SAV-001Record Saved Successfully.CAPM-SAV-002Failed to create the recordCAPM-SAV-003The record is validated and saved successfully.CAPM-SAV-004Record already existsCAPM-VAL-001The record is successfully validated.CAPM-VAL-002Error in fetching Summary Info.CAPM-TJS-VAL-00Process code is not set for the selected LifecycleCAPM-TJS-VAL-01AccountType, LifeCycleCode, BranchCode cannot be nullCAPM-TJS-VAL-02BusinessProcess Code cannot be nullCAPM-TJS-VAL-03Failed to generate the reference numberCAPM-TJS-VAL-04No business process code foundCAPM-TJS-VAL-05Application Initiation FailedCAPM-TJS-VAL-06Unable to Parse Application categoryCAPM-TJS-VAL-09Error in retrieving application categoryCAPM-TJS-VAL-09Error in retrieving askID ListCAPM-TJS-VAL-10Workflow Definition Not FoundCAPM-TJS-VAL-11Error while checking workflow definition existenceCAPM-TJS-VAL-12Response from EA service is nullCAPM-TJS-VAL-14Invalid Event Serial Number. Value should be a positive number                                                                                                    | CAPM-COM-006    |                                                       |
| CAPM-DEL-002Record(s) deleted successfullyCAPM-DEL-003Failed to Delete the recordCAPM-MOD-001Record Successfully ModifiedCAPM-MOD-002Failed to Update the recordCAPM-SAV-001Record Saved Successfully.CAPM-SAV-002Failed to create the recordCAPM-SAV-003The record is validated and saved successfully.CAPM-SAV-004Record already existsCAPM-VAL-001The record is successfully validated.CAPM-VAL-002Error in fetching Summary Info.CAPM-TJS-VAL-00Process code is not set for the selected LifecycleCAPM-TJS-VAL-01AccountType, LifeCycleCode, BranchCode cannot be nullCAPM-TJS-VAL-02BusinessProcess Code cannot be nullCAPM-TJS-VAL-03Failed to generate the reference numberCAPM-TJS-VAL-04No business process code foundCAPM-TJS-VAL-05Application Initiation FailedCAPM-TJS-VAL-06Unable to Parse Application Initiation JsonCAPM-TJS-VAL-08Error in retrieving application categoryCAPM-TJS-VAL-09Error in retrieving application categoryCAPM-TJS-VAL-10Workflow Definition Not FoundCAPM-TJS-VAL-11Error while checking workflow definition existenceCAPM-TJS-VAL-12Response from EA service is nullCAPM-TJS-VAL-14Invalid Event Serial Number. Value should be a positive number                                                                                                    | CAPM-COM-007    | Application Initiated Successfully                    |
| CAPM-DEL-003Failed to Delete the recordCAPM-MOD-001Record Successfully ModifiedCAPM-MOD-002Failed to Update the recordCAPM-SAV-001Record Saved Successfully.CAPM-SAV-002Failed to create the recordCAPM-SAV-003The record is validated and saved successfully.CAPM-SAV-004Record already existsCAPM-VAL-001The record is successfully validated.CAPM-VAL-002Error in fetching Summary Info.CAPM-TJS-VAL-00Process code is not set for the selected LifecycleCAPM-TJS-VAL-01AccountType, LifeCycleCode, BranchCode cannot be nullCAPM-TJS-VAL-02BusinessProcess Code cannot be nullCAPM-TJS-VAL-03Failed to generate the reference numberCAPM-TJS-VAL-04No business process code foundCAPM-TJS-VAL-05Application Initiation FailedCAPM-TJS-VAL-06Unable to Parse Application Initiation JsonCAPM-TJS-VAL-07Process Code cannot be null for the lifecycleCAPM-TJS-VAL-08Error in retrieving application categoryCAPM-TJS-VAL-09Error in retrieving application categoryCAPM-TJS-VAL-10Workflow Definition Not FoundCAPM-TJS-VAL-11Error while checking workflow definition existenceCAPM-TJS-VAL-12Response from EA service is nullCAPM-TJS-VAL-14Invalid Event Serial Number. Value should be a positive number                                                                                                    | CAPM-DEL-001    | Record deleted successfully                           |
| CAPM-MOD-001Record Successfully ModifiedCAPM-MOD-002Failed to Update the recordCAPM-SAV-001Record Saved Successfully.CAPM-SAV-002Failed to create the recordCAPM-SAV-003The record is validated and saved successfully.CAPM-SAV-004Record already existsCAPM-VAL-001The record is successfully validated.CAPM-VAL-002Error in fetching Summary Info.CAPM-TJS-VAL-00Process code is not set for the selected LifecycleCAPM-TJS-VAL-01AccountType, LifeCycleCode, BranchCode cannot be nullCAPM-TJS-VAL-02BusinessProcess Code cannot be nullCAPM-TJS-VAL-03Failed to generate the reference numberCAPM-TJS-VAL-04No business process code foundCAPM-TJS-VAL-05Application Initiation FailedCAPM-TJS-VAL-06Unable to Parse Application Initiation JsonCAPM-TJS-VAL-09Error in retrieving application categoryCAPM-TJS-VAL-09Error in retrieving TaskID ListCAPM-TJS-VAL-10Workflow Definition Not FoundCAPM-TJS-VAL-12Response from EA service is nullCAPM-TJS-VAL-13Only maximum 4 characters are allowedCAPM-TJS-VAL-14Invalid Event Serial Number. Value should be a positive number                                                                                                    | CAPM-DEL-002    | Record(s) deleted successfully                        |
| CAPM-MOD-002Failed to Update the recordCAPM-SAV-001Record Saved Successfully.CAPM-SAV-002Failed to create the recordCAPM-SAV-003The record is validated and saved successfully.CAPM-SAV-004Record already existsCAPM-VAL-001The record is successfully validated.CAPM-VAL-002Error in fetching Summary Info.CAPM-TJS-VAL-00Process code is not set for the selected LifecycleCAPM-TJS-VAL-01AccountType, LifeCycleCode, BranchCode cannot be nullCAPM-TJS-VAL-02BusinessProcess Code cannot be nullCAPM-TJS-VAL-03Failed to generate the reference numberCAPM-TJS-VAL-04No business process code foundCAPM-TJS-VAL-05Application Initiation FailedCAPM-TJS-VAL-06Unable to Parse Application Initiation JsonCAPM-TJS-VAL-09Error in retrieving application categoryCAPM-TJS-VAL-09Error in retrieving TaskID ListCAPM-TJS-VAL-10Workflow Definition Not FoundCAPM-TJS-VAL-12Response from EA service is nullCAPM-TJS-VAL-13Only maximum 4 characters are allowedCAPM-TJS-VAL-14Invalid Event Serial Number. Value should be a positive number                                                                                                    | CAPM-DEL-003    | Failed to Delete the record                           |
| CAPM-SAV-001Record Saved Successfully.CAPM-SAV-002Failed to create the recordCAPM-SAV-003The record is validated and saved successfully.CAPM-SAV-004Record already existsCAPM-VAL-001The record is successfully validated.CAPM-VAL-002Error in fetching Summary Info.CAPM-TJS-VAL-00Process code is not set for the selected LifecycleCAPM-TJS-VAL-01AccountType, LifeCycleCode, BranchCode cannot be nullCAPM-TJS-VAL-02BusinessProcess Code cannot be nullCAPM-TJS-VAL-03Failed to generate the reference numberCAPM-TJS-VAL-04No business process code foundCAPM-TJS-VAL-05Application Initiation FailedCAPM-TJS-VAL-06Unable to Parse Application Initiation JsonCAPM-TJS-VAL-08Error in retrieving application categoryCAPM-TJS-VAL-09Error in retrieving application categoryCAPM-TJS-VAL-10Workflow Definition Not FoundCAPM-TJS-VAL-11Error while checking workflow definition existenceCAPM-TJS-VAL-12Response from EA service is nullCAPM-TJS-VAL-14Invalid Event Serial Number. Value should be a positive number                                                                                                    | CAPM-MOD-001    | Record Successfully Modified                          |
| CAPM-SAV-002Failed to create the recordCAPM-SAV-003The record is validated and saved successfully.CAPM-SAV-004Record already existsCAPM-VAL-001The record is successfully validated.CAPM-VAL-002Error in fetching Summary Info.CAPM-TJS-VAL-00Process code is not set for the selected LifecycleCAPM-TJS-VAL-01AccountType, LifeCycleCode, BranchCode cannot be nullCAPM-TJS-VAL-02BusinessProcess Code cannot be nullCAPM-TJS-VAL-03Failed to generate the reference numberCAPM-TJS-VAL-04No business process code foundCAPM-TJS-VAL-05Application Initiation FailedCAPM-TJS-VAL-06Unable to Parse Application Initiation JsonCAPM-TJS-VAL-08Error in retrieving application categoryCAPM-TJS-VAL-09Error in retrieving TaskID ListCAPM-TJS-VAL-10Workflow Definition Not FoundCAPM-TJS-VAL-11Error while checking workflow definition existenceCAPM-TJS-VAL-13Only maximum 4 characters are allowedCAPM-TJS-VAL-14Invalid Event Serial Number. Value should be a positive number                                                                                                    | CAPM-MOD-002    | Failed to Update the record                           |
| CAPM-SAV-003The record is validated and saved successfully.CAPM-SAV-004Record already existsCAPM-VAL-001The record is successfully validated.CAPM-VAL-002Error in fetching Summary Info.CAPM-TJS-VAL-00Process code is not set for the selected LifecycleCAPM-TJS-VAL-01AccountType, LifeCycleCode, BranchCode cannot be nullCAPM-TJS-VAL-02BusinessProcess Code cannot be nullCAPM-TJS-VAL-03Failed to generate the reference numberCAPM-TJS-VAL-04No business process code foundCAPM-TJS-VAL-05Application Initiation FailedCAPM-TJS-VAL-06Unable to Parse Application Initiation JsonCAPM-TJS-VAL-07Process Code cannot be null for the lifecycleCAPM-TJS-VAL-08Error in retrieving application categoryCAPM-TJS-VAL-09Error in retrieving TaskID ListCAPM-TJS-VAL-10Workflow Definition Not FoundCAPM-TJS-VAL-11Error while checking workflow definition existenceCAPM-TJS-VAL-13Only maximum 4 characters are allowedCAPM-TJS-VAL-14Invalid Event Serial Number. Value should be a positive number                                                                                                    | CAPM-SAV-001    | Record Saved Successfully.                            |
| CAPM-SAV-004Record already existsCAPM-VAL-001The record is successfully validated.CAPM-VAL-002Error in fetching Summary Info.CAPM-TJS-VAL-00Process code is not set for the selected LifecycleCAPM-TJS-VAL-01AccountType, LifeCycleCode, BranchCode cannot be nullCAPM-TJS-VAL-02BusinessProcess Code cannot be nullCAPM-TJS-VAL-03Failed to generate the reference numberCAPM-TJS-VAL-04No business process code foundCAPM-TJS-VAL-05Application Initiation FailedCAPM-TJS-VAL-06Unable to Parse Application Initiation JsonCAPM-TJS-VAL-07Process Code cannot be null for the lifecycleCAPM-TJS-VAL-08Error in retrieving application categoryCAPM-TJS-VAL-09Error in retrieving TaskID ListCAPM-TJS-VAL-10Workflow Definition Not FoundCAPM-TJS-VAL-11Error while checking workflow definition existenceCAPM-TJS-VAL-12Response from EA service is nullCAPM-TJS-VAL-14Invalid Event Serial Number. Value should be a positive number                                                                                                    | CAPM-SAV-002    | Failed to create the record                           |
| CAPM-VAL-001The record is successfully validated.CAPM-VAL-002Error in fetching Summary Info.CAPM-TJS-VAL-00Process code is not set for the selected LifecycleCAPM-TJS-VAL-01AccountType, LifeCycleCode, BranchCode cannot be nullCAPM-TJS-VAL-02BusinessProcess Code cannot be nullCAPM-TJS-VAL-03Failed to generate the reference numberCAPM-TJS-VAL-04No business process code foundCAPM-TJS-VAL-05Application Initiation FailedCAPM-TJS-VAL-06Unable to Parse Application Initiation JsonCAPM-TJS-VAL-08Error in retrieving application categoryCAPM-TJS-VAL-09Error in retrieving TaskID ListCAPM-TJS-VAL-10Workflow Definition Not FoundCAPM-TJS-VAL-11Error while checking workflow definition existenceCAPM-TJS-VAL-12Response from EA service is nullCAPM-TJS-VAL-14Invalid Event Serial Number. Value should be a positive number                                                                                                    | CAPM-SAV-003    | The record is validated and saved successfully.       |
| CAPM-VAL-002Error in fetching Summary Info.CAPM-TJS-VAL-00Process code is not set for the selected LifecycleCAPM-TJS-VAL-01AccountType, LifeCycleCode, BranchCode cannot be nullCAPM-TJS-VAL-02BusinessProcess Code cannot be nullCAPM-TJS-VAL-03Failed to generate the reference numberCAPM-TJS-VAL-04No business process code foundCAPM-TJS-VAL-05Application Initiation FailedCAPM-TJS-VAL-06Unable to Parse Application Initiation JsonCAPM-TJS-VAL-07Process Code cannot be null for the lifecycleCAPM-TJS-VAL-08Error in retrieving application categoryCAPM-TJS-VAL-09Error in retrieving TaskID ListCAPM-TJS-VAL-10Workflow Definition Not FoundCAPM-TJS-VAL-11Error while checking workflow definition existenceCAPM-TJS-VAL-12Response from EA service is nullCAPM-TJS-VAL-14Invalid Event Serial Number. Value should be a positive number                                                                                                    | CAPM-SAV-004    | Record already exists                                 |
| CAPM-TJS-VAL-00Process code is not set for the selected LifecycleCAPM-TJS-VAL-01AccountType, LifeCycleCode, BranchCode cannot be nullCAPM-TJS-VAL-02BusinessProcess Code cannot be nullCAPM-TJS-VAL-03Failed to generate the reference numberCAPM-TJS-VAL-04No business process code foundCAPM-TJS-VAL-05Application Initiation FailedCAPM-TJS-VAL-06Unable to Parse Application Initiation JsonCAPM-TJS-VAL-07Process Code cannot be null for the lifecycleCAPM-TJS-VAL-08Error in retrieving application categoryCAPM-TJS-VAL-09Error in retrieving TaskID ListCAPM-TJS-VAL-10Workflow Definition Not FoundCAPM-TJS-VAL-11Error while checking workflow definition existenceCAPM-TJS-VAL-12Response from EA service is nullCAPM-TJS-VAL-13Only maximum 4 characters are allowedCAPM-TJS-VAL-14Invalid Event Serial Number. Value should be a positive number                                                                                                    | CAPM-VAL-001    | The record is successfully validated.                 |
| CAPM-TJS-VAL-01AccountType, LifeCycleCode, BranchCode cannot be nullCAPM-TJS-VAL-02BusinessProcess Code cannot be nullCAPM-TJS-VAL-03Failed to generate the reference numberCAPM-TJS-VAL-04No business process code foundCAPM-TJS-VAL-05Application Initiation FailedCAPM-TJS-VAL-06Unable to Parse Application Initiation JsonCAPM-TJS-VAL-07Process Code cannot be null for the lifecycleCAPM-TJS-VAL-08Error in retrieving application categoryCAPM-TJS-VAL-09Error in retrieving TaskID ListCAPM-TJS-VAL-11Error while checking workflow definition existenceCAPM-TJS-VAL-12Response from EA service is nullCAPM-TJS-VAL-13Only maximum 4 characters are allowedCAPM-TJS-VAL-14Invalid Event Serial Number. Value should be a positive number                                                                                                    | CAPM-VAL-002    | Error in fetching Summary Info.                       |
| CAPM-TJS-VAL-02BusinessProcess Code cannot be nullCAPM-TJS-VAL-03Failed to generate the reference numberCAPM-TJS-VAL-04No business process code foundCAPM-TJS-VAL-05Application Initiation FailedCAPM-TJS-VAL-06Unable to Parse Application Initiation JsonCAPM-TJS-VAL-07Process Code cannot be null for the lifecycleCAPM-TJS-VAL-08Error in retrieving application categoryCAPM-TJS-VAL-09Error in retrieving TaskID ListCAPM-TJS-VAL-10Workflow Definition Not FoundCAPM-TJS-VAL-11Error while checking workflow definition existenceCAPM-TJS-VAL-12Response from EA service is nullCAPM-TJS-VAL-13Only maximum 4 characters are allowedCAPM-TJS-VAL-14Invalid Event Serial Number. Value should be a positive number                                                                                                    | CAPM-TJS-VAL-00 | Process code is not set for the selected Lifecycle    |
| CAPM-TJS-VAL-03Failed to generate the reference numberCAPM-TJS-VAL-04No business process code foundCAPM-TJS-VAL-05Application Initiation FailedCAPM-TJS-VAL-06Unable to Parse Application Initiation JsonCAPM-TJS-VAL-07Process Code cannot be null for the lifecycleCAPM-TJS-VAL-08Error in retrieving application categoryCAPM-TJS-VAL-09Error in retrieving TaskID ListCAPM-TJS-VAL-10Workflow Definition Not FoundCAPM-TJS-VAL-11Error while checking workflow definition existenceCAPM-TJS-VAL-12Response from EA service is nullCAPM-TJS-VAL-13Only maximum 4 characters are allowedCAPM-TJS-VAL-14Invalid Event Serial Number. Value should be a positive number                                                                                                    | CAPM-TJS-VAL-01 | AccountType, LifeCycleCode, BranchCode cannot be null |
| CAPM-TJS-VAL-04No business process code foundCAPM-TJS-VAL-05Application Initiation FailedCAPM-TJS-VAL-06Unable to Parse Application Initiation JsonCAPM-TJS-VAL-07Process Code cannot be null for the lifecycleCAPM-TJS-VAL-08Error in retrieving application categoryCAPM-TJS-VAL-09Error in retrieving TaskID ListCAPM-TJS-VAL-10Workflow Definition Not FoundCAPM-TJS-VAL-11Error while checking workflow definition existenceCAPM-TJS-VAL-12Response from EA service is nullCAPM-TJS-VAL-13Only maximum 4 characters are allowedCAPM-TJS-VAL-14Invalid Event Serial Number. Value should be a positive number                                                                                                    | CAPM-TJS-VAL-02 | BusinessProcess Code cannot be null                   |
| CAPM-TJS-VAL-05Application Initiation FailedCAPM-TJS-VAL-06Unable to Parse Application Initiation JsonCAPM-TJS-VAL-07Process Code cannot be null for the lifecycleCAPM-TJS-VAL-08Error in retrieving application categoryCAPM-TJS-VAL-09Error in retrieving TaskID ListCAPM-TJS-VAL-10Workflow Definition Not FoundCAPM-TJS-VAL-11Error while checking workflow definition existenceCAPM-TJS-VAL-12Response from EA service is nullCAPM-TJS-VAL-13Only maximum 4 characters are allowedCAPM-TJS-VAL-14Invalid Event Serial Number. Value should be a positive number                                                                                                    | CAPM-TJS-VAL-03 | Failed to generate the reference number               |
| CAPM-TJS-VAL-05Application Initiation FailedCAPM-TJS-VAL-06Unable to Parse Application Initiation JsonCAPM-TJS-VAL-07Process Code cannot be null for the lifecycleCAPM-TJS-VAL-08Error in retrieving application categoryCAPM-TJS-VAL-09Error in retrieving TaskID ListCAPM-TJS-VAL-10Workflow Definition Not FoundCAPM-TJS-VAL-11Error while checking workflow definition existenceCAPM-TJS-VAL-12Response from EA service is nullCAPM-TJS-VAL-13Only maximum 4 characters are allowedCAPM-TJS-VAL-14Invalid Event Serial Number. Value should be a positive number                                                                                                    | CAPM-TJS-VAL-04 | No business process code found                        |
| CAPM-TJS-VAL-07Process Code cannot be null for the lifecycleCAPM-TJS-VAL-08Error in retrieving application categoryCAPM-TJS-VAL-09Error in retrieving TaskID ListCAPM-TJS-VAL-10Workflow Definition Not FoundCAPM-TJS-VAL-11Error while checking workflow definition existenceCAPM-TJS-VAL-12Response from EA service is nullCAPM-TJS-VAL-13Only maximum 4 characters are allowedCAPM-TJS-VAL-14Invalid Event Serial Number. Value should be a positive number                                                                                                    | CAPM-TJS-VAL-05 |                                                       |
| CAPM-TJS-VAL-07Process Code cannot be null for the lifecycleCAPM-TJS-VAL-08Error in retrieving application categoryCAPM-TJS-VAL-09Error in retrieving TaskID ListCAPM-TJS-VAL-10Workflow Definition Not FoundCAPM-TJS-VAL-11Error while checking workflow definition existenceCAPM-TJS-VAL-12Response from EA service is nullCAPM-TJS-VAL-13Only maximum 4 characters are allowedCAPM-TJS-VAL-14Invalid Event Serial Number. Value should be a positive number                                                                                                    | CAPM-TJS-VAL-06 | Unable to Parse Application Initiation Json           |
| CAPM-TJS-VAL-09Error in retrieving TaskID ListCAPM-TJS-VAL-10Workflow Definition Not FoundCAPM-TJS-VAL-11Error while checking workflow definition existenceCAPM-TJS-VAL-12Response from EA service is nullCAPM-TJS-VAL-13Only maximum 4 characters are allowedCAPM-TJS-VAL-14Invalid Event Serial Number. Value should be a positive number                                                                                                    | CAPM-TJS-VAL-07 |                                                       |
| CAPM-TJS-VAL-09Error in retrieving TaskID ListCAPM-TJS-VAL-10Workflow Definition Not FoundCAPM-TJS-VAL-11Error while checking workflow definition existenceCAPM-TJS-VAL-12Response from EA service is nullCAPM-TJS-VAL-13Only maximum 4 characters are allowedCAPM-TJS-VAL-14Invalid Event Serial Number. Value should be a positive number                                                                                                    | CAPM-TJS-VAL-08 |                                                       |
| CAPM-TJS-VAL-10Workflow Definition Not FoundCAPM-TJS-VAL-11Error while checking workflow definition existenceCAPM-TJS-VAL-12Response from EA service is nullCAPM-TJS-VAL-13Only maximum 4 characters are allowedCAPM-TJS-VAL-14Invalid Event Serial Number. Value should be a positive number                                                                                                    | CAPM-TJS-VAL-09 |                                                       |
| CAPM-TJS-VAL-12Response from EA service is nullCAPM-TJS-VAL-13Only maximum 4 characters are allowedCAPM-TJS-VAL-14Invalid Event Serial Number. Value should be a positive number                                                                                                    | CAPM-TJS-VAL-10 |                                                       |
| CAPM-TJS-VAL-12Response from EA service is nullCAPM-TJS-VAL-13Only maximum 4 characters are allowedCAPM-TJS-VAL-14Invalid Event Serial Number. Value should be a positive number                                                                                                    | CAPM-TJS-VAL-11 | Error while checking workflow definition existence    |
| CAPM-TJS-VAL-13Only maximum 4 characters are allowedCAPM-TJS-VAL-14Invalid Event Serial Number. Value should be a positive number                                                                                                    | CAPM-TJS-VAL-12 | · · ·                                                 |
| CAPM-TJS-VAL-14 Invalid Event Serial Number. Value should be a positive number                                                                                                    |                 |                                                       |
|                                                                                                    |                 |                                                       |
|                                                                                                    |                 | The record is successfully validated.                 |

Table B-1 List of Error Codes and Messages

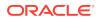

| Error Code      | Error Message                                                           |
|-----------------|-------------------------------------------------------------------------|
| CAPM-TJS-MOD-00 | Record Successfully Modified                                            |
| CAPM-TJS-SAV-00 | Record Saved Successfully.                                              |
| CAPM-TJS-COM-00 | Unable to parse JSON                                                    |
| CAPM-TJS-COM-01 | Application Number cannot be blank or "null".                           |
| CAPM-TJS-COM-02 | Unexpected error occurred during runtime                                |
| CAPM-TJS-COM-03 | Application Initiated Successfully                                      |
| CAPM-TJS-COM-04 | Application Number cannot be blank or "null".                           |
| CAPM-TJS-VAL-16 | Error while checking workflow definition existence                      |
| CAPM-TJS-COM-05 | Update status failed                                                    |
| CAPM-TJS-COM-06 | Unable to get sub-domain info                                           |
| CAPM-TJS-VAL-17 | Application date parsing failed                                         |
| CAPM-TJS-VAL-18 | Application number not valid                                            |
| CAPM-TJS-VAL-19 | Unable to parse application transaction flow JSON                       |
| CAPM-TJS-VAL-21 | Failed in parsing date                                                  |
| CAPM-TJS-SAV-01 | Record Saved Successfully.                                              |
| CAPM-TJS-VAL-22 | Source code cannot be null or empty                                     |
| CAPM-TJS-VAL-23 | Error while parsing source code from DDA-CONFIG-SOURCECODE-<br>SERVICES |
| CAPM-TJS-VAL-24 | Source code is invalid                                                  |
| CAPM-TJS-VAL-25 | Error in getting data from DDA-CONFIG-SOURCECODE-SERVICES               |
| CAPM-TJS-VAL-26 | Error in validating the record.                                         |
| CAPM-TJS-DEF-00 | Error in defaulting source code details                                 |
| CAPM-TJS-VAL-27 | Invalid entry type                                                      |
| CAPM-TJS-VAL-28 | Invalid posting into                                                    |
| CAPM-TJS-VAL-29 | Account currency amount cannot be NULL or empty                         |
| CAPM-TJS-VAL-30 | Exchange rate cannot be NULL or empty                                   |
| CAPM-TJS-VAL-31 | Branch currency amount cannot be NULL or empty                          |
| CAPM-TJS-VAL-32 | Invalid value date format                                               |
| CAPM-TJS-VAL-33 | Value date cannot be NULL or empty                                      |
| CAPM-TJS-VAL-34 | Invalid availability info                                               |
| CAPM-TJS-VAL-35 | Availability info cannot be NULL or empty                               |
| CAPM-ACS-COM-F1 | Direct Banking Required must be Y/N only                                |
| CAPM-ACS-COM-F2 | Current Status is invalid                                               |
| CAPM-ACS-COM-G0 | Multi Currency Account must be Y/N only                                 |
| CAPM-ACS-COM-G1 | Renew Unit must be positive Number                                      |
| CAPM-ACS-COM-G2 | Next Renew Limit must be greater than Zero                              |
| CAPM-ACS-COM-G3 | Renew Frequency must Daily (D)/Yearly (Y/Monthly(M)                     |
| CAPM-ACS-COM-G4 | Request Status is Invalid                                               |
| CAPM-ACS-COM-G5 | Cheque Level Reorder must be empty/null                                 |
| CAPM-ACS-COM-G6 | No Of Leaves Reorder must be empty/null                                 |
| CAPM-ACS-COM-G7 | Cheque Level Reorder is Invalid                                         |
| CAPM-ACS-COM-G8 | No Of Leaves Reorder is Invalid                                         |

| Table B-1 ( | Cont.) List of | Error Codes and | Messages |
|-------------|----------------|-----------------|----------|
|-------------|----------------|-----------------|----------|

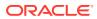

| Error Code      | Error Message                                            |
|-----------------|----------------------------------------------------------|
| CAPM-ACS-COM-G9 | Reporting GL is not allowed                              |
| CAPM-ACS-COM-H0 | At least one limit Type is required                      |
| CAPM-ACS-COM-H1 | Tod Limit should be greater than Zero                    |
| CAPM-ACS-COM-H2 | Daylight Limit should be greater than Zero               |
| CAPM-ACS-DEF-01 | Error in defaulting Account Statement Preferences        |
| CAPM-ACS-DEF-02 | Error in Defaulting Provisioning and Reporting Line      |
| CAPM-ACS-DEF-03 | Error in defaulting Account Preferences                  |
| CAPM-ACS-DEF-04 | Error in defaulting Account Status                       |
| CAPM-ACS-DEF-05 | Error in defaulting Account Features                     |
| CAPM-ACS-DEF-06 | Error in defaulting Account Limits                       |
| CAPM-ACS-DEF-07 | Error in defaulting Account Signatory                    |
| CAPM-ACS-DEF-08 | Error in defaulting initial funding                      |
| CAPM-ACS-DEF-09 | Error in defaulting multi Currency Account               |
| CAPM-ACS-DEF-10 | Error in defaulting Account Address                      |
| CAPM-ACS-DEF-AA | Error in defaulting Interest Details                     |
| CAPM-ACS-DEF-AC | Error in defaulting Charges                              |
| CAPM-ACS-DEF-AD | Error in defaulting Account Status                       |
| CAPM-ACS-DEF-AD | Error in defaulting Account Statement Preferences        |
| CAPM-ACS-DEF-AE | Error in defaulting Provisioning ReportingLine           |
|                 |                                                          |
| CAPM-ACS-DEF-AG | Error in defaulting AccountPreferences                   |
| CAPM-ACS-DEF-AH | Error in defaulting Account Features                     |
| CAPM-ACS-DEF-AI | Error in defaulting Account Limits                       |
| CAPM-ACS-DEF-AJ | Error in defaulting Account Mis                          |
| CAPM-ACS-DEF-AK | Error in defaulting Account Signatory                    |
| CAPM-ACS-DEF-AL | Error in defaulting Initial Funding                      |
| CAPM-ACS-DEF-AM | Error in defaulting MultiCurrency                        |
| CAPM-ACS-DEF-AN | Error in defaulting Account Address                      |
| CAPM-ACS-VAL-01 | Auto Debit Card Request cannot be null.                  |
| CAPM-ACS-VAL-02 | Request Reference Number cannot be null.                 |
| CAPM-ACS-VAL-M0 | Process code is not set for the selected Lifecycle       |
| CAPM-ACS-VAL-M1 | Account Type,Life Cycle Code, Branch Code cannot be null |
| CAPM-ACS-VAL-M2 | Business Process Code cannot be null                     |
| CAPM-ACS-VAL-M4 | Failed to generate the reference number                  |
| CAPM-ACS-VAL-M3 | Error in parsing date. Date should be in yyyy-MM-dd      |
| CAPM-ACS-VAL-M5 | No business process code found                           |
| CAPM-ACS-VAL-M6 | Application Initiation Failed                            |
| CAPM-ACS-VAL-M7 | Unable to Parse Application Initiation Json              |
| CAPM-ACS-VAL-M8 | Process Code cannot be null for the lifecycle            |
| CAPM-ACS-VAL-M9 | Error in retrieving application category                 |
| CAPM-ACS-VAL-N0 | Error in retrieving TaskID List                          |
| CAPM-ACS-VAL-N3 | Fail to acquire Plato Task                               |
| CAPM-ACS-VAL-N1 | Workflow Definition Not Found                            |

| Table B-1 | (Cont.) | ) List of Error Codes and Messa | ges |
|-----------|---------|---------------------------------|-----|
|-----------|---------|---------------------------------|-----|

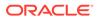

| Error Code      | Error Message                                                                              |
|-----------------|--------------------------------------------------------------------------------------------|
| CAPM-ACS-VAL-N2 | Error while checking workflow definition existence                                         |
| CAPM-ACS-VAL-N4 | No data found for this Application Number                                                  |
| CAPM-ACS-VAL-N5 | Failed To Invoke OBRH                                                                      |
| CAPM-ACS-VAL-N6 | Handoff Completed Successfully                                                             |
| CAPM-ACS-VAL-N7 | Handoff Failed due to network issue                                                        |
| CAPM-ACS-COM-00 | Customer Account Basic Details is NULL                                                     |
| CAPM-ACS-COM-01 | Account Group is Empty/NULL                                                                |
| CAPM-ACS-COM-02 | Invalid Account Number                                                                     |
| CAPM-ACS-COM-03 | Invalid Customer Number                                                                    |
| CAPM-ACS-COM-04 | Invalid Branch Code                                                                        |
| CAPM-ACS-COM-05 | Invalid Currency                                                                           |
| CAPM-ACS-COM-06 | Invalid Account Class                                                                      |
| CAPM-ACS-COM-07 | Invalid Account Type                                                                       |
| CAPM-ACS-COM-08 | Not a Multi Currency Account Class. MultiCurrency_Account flag should be N                 |
| CAPM-ACS-COM-09 | MultiCurrency Account Class. MultiCurrency_Account flag should be Y                        |
| CAPM-ACS-COM-10 | RTL should be N                                                                            |
| CAPM-ACS-COM-11 | IBAN should be N                                                                           |
| CAPM-ACS-COM-12 | Referral Required should be N                                                              |
| CAPM-ACS-COM-13 | Account Preferences is empty                                                               |
| CAPM-ACS-COM-14 | ATM Required should be N                                                                   |
| CAPM-ACS-COM-15 | Cheque Book Required should be N                                                           |
| CAPM-ACS-COM-16 | Cheque Book Autoreorder should be N                                                        |
| CAPM-ACS-COM-17 | Invalid max Cheque rejections                                                              |
| CAPM-ACS-COM-18 | Direct Banking Required should be N                                                        |
| CAPM-ACS-COM-19 | Direct Banking Required should be Y                                                        |
| CAPM-ACS-COM-20 | NULL Account number in Account status                                                      |
| CAPM-ACS-COM-21 | NULL Branch Code in Account status                                                         |
| CAPM-ACS-COM-22 | Invalid value for Status change automatic                                                  |
| CAPM-ACS-COM-23 | Invalid value for No Debits                                                                |
| CAPM-ACS-COM-24 | Invalid value for No Credits                                                               |
| CAPM-ACS-COM-25 | Invalid value for Stop Payment                                                             |
| CAPM-ACS-COM-26 | Invalid value for Dormant                                                                  |
| CAPM-ACS-COM-27 | Invalid value for Frozen                                                                   |
| CAPM-ACS-COM-28 | Current Status to be NORM in Account opening                                               |
| CAPM-ACS-COM-29 | Dormancy Parameter must be D(Debit) or C(Credit) or A(Any of Credit or Debit) or M(Manual) |
| CAPM-ACS-COM-30 | Invalid date for Status Since                                                              |
| CAPM-ACS-COM-31 | Cheque Leaves must be numeric                                                              |
| CAPM-ACS-COM-32 | Invalid date for Order Date                                                                |
| CAPM-ACS-COM-33 | First Cheque Number has to be numeric                                                      |
| CAPM-ACS-COM-34 | Invalid value for Cheque leaves                                                            |

 Table B-1
 (Cont.) List of Error Codes and Messages

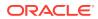

| Error Code      | Error Message                                                                 |
|-----------------|-------------------------------------------------------------------------------|
| CAPM-ACS-COM-36 | Branch Code in Cheque Book request is empty"                                  |
| CAPM-ACS-COM-37 | Account number in Cheque Book request is empty                                |
| CAPM-ACS-COM-38 | Cheque Book number in Cheque Book request is empty                            |
| CAPM-ACS-COM-39 | Cheque number in Cheque Book request is empty                                 |
| CAPM-ACS-COM-40 | Leaf Number Status of Cheque Details cannot be empty                          |
| CAPM-ACS-COM-41 | Interest Details must not be Empty/Null                                       |
| CAPM-ACS-COM-42 | Currency cannot be duplicated                                                 |
| CAPM-ACS-COM-43 | Invalid value for Waive Interest                                              |
| CAPM-ACS-COM-44 | Invalid value for Open, can be Y or N                                         |
| CAPM-ACS-COM-45 | Invalid value for Variance                                                    |
| CAPM-ACS-COM-46 | Duplicate Currency selected in MultiCurrency                                  |
| CAPM-ACS-COM-47 | Invalid Fund Utilization sequence                                             |
| CAPM-ACS-COM-48 | OD required in Account Class is N. AUF limit should not be entered            |
| CAPM-ACS-COM-49 | OD required in Account Class is N. AUF limit start date should not be entered |
| CAPM-ACS-COM-50 | OD required in Account Class is N. AUF limit end date should not be entered   |
| CAPM-ACS-COM-51 | OD required in Account Class is N. AUF margin should not be entered           |
| CAPM-ACS-COM-52 | Invalid AUF limit start date                                                  |
| CAPM-ACS-COM-53 | Invalid AUF limit end date                                                    |
| CAPM-ACS-COM-54 | AufMargin must not be empty when Od FacReq is set to Y in Account Class       |
| CAPM-ACS-COM-55 | OD required in Account Class is N. TOD limit should not be entered            |
| CAPM-ACS-COM-56 | OD required in Account Class is N. TOD limit start date should not be entered |
| CAPM-ACS-COM-57 | OD required in Account Class is N. TOD limit end date should not be entered   |
| CAPM-ACS-COM-58 | TodLimit is must not be empty when OdFacReq is set to Y in Account Class      |
| CAPM-ACS-COM-59 | Invalid TOD limit start date                                                  |
| CAPM-ACS-COM-60 | Invalid TOD limit end date                                                    |
| CAPM-ACS-COM-61 | OD required in Account Class is N. Day light limit should not be<br>entered   |
| CAPM-ACS-COM-62 | Invalid Renew TOD                                                             |
| CAPM-ACS-COM-63 | Renew TOD is N. Renew frequency should be NULL                                |
| CAPM-ACS-COM-64 | Renew TOD is N. Renew unit should be NULL                                     |
| CAPM-ACS-COM-65 | Renew TOD is N. Next renewal limit should be NULL                             |
| CAPM-ACS-COM-66 | Invalid Linkage reference                                                     |
| CAPM-ACS-COM-67 | Linked Amount must be Numeric                                                 |
| CAPM-ACS-COM-68 | Invalid Effective date                                                        |
| CAPM-ACS-COM-69 | Account number different from the master                                      |
| CAPM-ACS-COM-70 | Currency different from the master                                            |
| CAPM-ACS-COM-71 | Invalid Provisioning and GL                                                   |
| CAPM-ACS-COM-72 | Invalid Status                                                                |

| Table B-1 | (Cont.) | List of Error Codes and Messages |
|-----------|---------|----------------------------------|
|-----------|---------|----------------------------------|

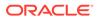

| Error Code      | Error Message                                                |
|-----------------|--------------------------------------------------------------|
| CAPM-ACS-COM-73 | Invalid Debit GL                                             |
| CAPM-ACS-COM-74 | Invalid Credit GL                                            |
| CAPM-ACS-COM-75 | Propagate reporting GL is Y. Status should not be entered    |
| CAPM-ACS-COM-76 | Propagate reporting GL is Y. Debit GL should not be entered  |
| CAPM-ACS-COM-77 | Propagate reporting GL is Y. Credit GL should not be entered |
| CAPM-ACS-COM-78 | Invalid Language Code                                        |
| CAPM-ACS-COM-79 | Account address is Empty / NULL                              |
| CAPM-ACS-COM-80 | Address type is Empty / NULL                                 |
| CAPM-ACS-COM-81 | Order details is Empty / NULL                                |
| CAPM-ACS-COM-82 | Invalid IBAN Account number                                  |
| CAPM-ACS-COM-83 | Invalid Product Code                                         |
| CAPM-ACS-COM-84 | Invalid UDE Currency                                         |
| CAPM-ACS-COM-85 | Invalid UDE element id                                       |
| CAPM-ACS-COM-86 | Invalid Rate Code                                            |
| CAPM-ACS-COM-87 | Invalid Calculation Account                                  |
| CAPM-ACS-COM-88 | Invalid Interest Booking Branch Code                         |
| CAPM-ACS-COM-89 | Invalid Interest Booking Account                             |
| CAPM-ACS-COM-90 | Effective date is before Account open date                   |
| CAPM-ACS-COM-91 | Start date is before Account open date                       |
| CAPM-ACS-COM-92 | Effective date is before Account open date                   |
| CAPM-ACS-COM-93 | Status since should be Account open date                     |
| CAPM-ACS-COM-A1 | AddressType length is more then 22.                          |
| CAPM-ACS-COM-A2 | PostCode can not be blank and empty                          |
| CAPM-ACS-COM-A3 | TownName can not be blank and empty                          |
| CAPM-ACS-COM-A4 | Country can not be blank and empty                           |
| CAPM-ACS-COM-A5 | Department length is out of limit                            |
| CAPM-ACS-COM-A6 | SubDepartment length is out of limit                         |
| CAPM-ACS-COM-A7 | StreetName length is out of limit                            |
| CAPM-ACS-COM-A8 | BuildingNumber length is out of limit                        |
| CAPM-ACS-COM-A9 | BuildingName length is out of limit                          |
| CAPM-ACS-COM-A0 | Floor length is out of limit                                 |
| CAPM-ACS-COM-B0 | PostBox length is out of limit                               |
| CAPM-ACS-COM-B1 | Room length is out of limit                                  |
| CAPM-ACS-COM-B2 | PostCode length is out of limit                              |
| CAPM-ACS-COM-B3 | TownName length is out of limit                              |
| CAPM-ACS-COM-B4 | TownLocationName length is out of limit                      |
| CAPM-ACS-COM-B5 | DistrictName length is out of limit                          |
| CAPM-ACS-COM-B6 | CountrySubDivision length is out of limit                    |
| CAPM-ACS-COM-B7 | Country length is out of limit                               |
| CAPM-ACS-COM-C1 | RealTimeLiquidity must be Y/N only                           |
| CAPM-ACS-COM-C2 | IBAN Required must be Y/N only                               |
| CAPM-ACS-COM-C3 | ReferralRequired can be Y/N only                             |

| Table B-1 | (Cont.) | List of Error C | Codes and | Messages |
|-----------|---------|-----------------|-----------|----------|
|           | (       |                 |           | meeengee |

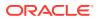

| Error Code      | Error Message                                                                       |
|-----------------|-------------------------------------------------------------------------------------|
| CAPM-ACS-COM-C4 | ATM Required must be Y/N only                                                       |
| CAPM-ACS-COM-C5 | Cheque Book Required must be Y/N only                                               |
| CAPM-ACS-COM-C6 | Cheque Book AutoReorder must be Y/N only                                            |
| CAPM-ACS-VAL-U4 | Minimum one address should be marked as default                                     |
| CAPM-ACS-VAL-U5 | Default address must have mail media                                                |
| CAPM-ACS-VAL-C8 | Invalid Advice                                                                      |
| CAPM-ACS-VAL-70 | Customer Number not valid                                                           |
| CAPM-ACS-VAL-71 | Currency not valid                                                                  |
| CAPM-ACS-VAL-72 | Account Class not valid                                                             |
| CAPM-ACS-VAL-04 | Account Number cannot be null.                                                      |
| CAPM-ACS-VAL-78 | When the statement type is chosen as None then Cycle and On should not be captured. |
| CAPM-ACS-VAL-79 | Primary Cycle must not be Empty/Null                                                |
| CAPM-ACS-VAL-80 | Primary On must not be Empty/Null                                                   |
| CAPM-ACS-VAL-S2 | Primary Statement Format must not be Empty/Null                                     |
| CAPM-ACS-VAL-R1 | Primary Swift Address required only when Swift Required is set to Y                 |
| CAPM-ACS-VAL-S4 | Primary Statement Swift Address must not be Empty/Null                              |
| CAPM-ACS-VAL-82 | Secondary Cycle must not be Empty/Null                                              |
| CAPM-ACS-VAL-93 | Invalid Primary Cycle                                                               |
| CAPM-ACS-VAL-S5 | Secondary Statement Format must not be Empty/Null                                   |
| CAPM-ACS-VAL-R2 | Secondary SwiftAddress required only when Swift Required is set to Y                |
| CAPM-ACS-VAL-S7 | Secondary Swift Address must not be Empty/Null                                      |
| CAPM-ACS-VAL-86 | Tertiary On must not be Empty/Null                                                  |
| CAPM-ACS-VAL-S8 | Tertiary Statement Format must not be Empty/Null                                    |
| CAPM-ACS-VAL-R3 | Tertiary Swift Address required only when Swift Required is set to Y                |
| CAPM-ACS-VAL-R0 | Tertiary Swift Address must not be Empty/Null                                       |
| CAPM-ACS-VAL-94 | Invalid Secondary Cycle                                                             |
| CAPM-ACS-VAL-95 | Invalid Tertiary Cycle                                                              |
| CAPM-ACS-VAL-27 | Language Code does not match from the LOV.                                          |
| CAPM-ACS-VAL-E8 | Branch Date is null                                                                 |
| CAPM-ACS-VAL-E9 | Amount not valid                                                                    |
| CAPM-ACS-VAL-F0 | Effective Date is not valid                                                         |
| CAPM-ACS-VAL-F1 | Effective date should not be before branch date                                     |
| CAPM-ACS-VAL-F2 | Expiry Date date should not be before branch date                                   |
| CAPM-ACS-VAL-F3 | Expiry Date date should not be before effective date                                |
| CAPM-ACS-VAL-S0 | Duplicate sub account currency not allowed                                          |
| CAPM-ACS-VAL-34 | Customer Name cannot be null.                                                       |
| CAPM-ACS-VAL-35 | Party Type cannot be null                                                           |
| CAPM-ACS-VAL-36 | Country of Incorporation cannot be null.                                            |
| CAPM-ACS-VAL-37 | Date of Incorporation cannot be null                                                |
| CAPM-ACS-VAL-38 | Place of Incorporation cannot be null                                               |
| CAPM-ACS-VAL-39 | KYC status cannot be null                                                           |

Table B-1 (Cont.) List of Error Codes and Messages

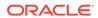

| Error Code      | Error Message                                                                      |
|-----------------|------------------------------------------------------------------------------------|
| CAPM-ACS-VAL-40 | Preferred language cannot be null                                                  |
| CAPM-ACS-VAL-41 | Media in Customer Address Maintenance cannot be null                               |
| CAPM-ACS-VAL-42 | Address Type in Customer Address Maintenance cannot be null                        |
| CAPM-ACS-VAL-43 | Country code value does not match from the LOV API                                 |
| CAPM-ACS-VAL-44 | Preferred Language does not match from the LOV.                                    |
| CAPM-ACS-VAL-45 | House/Building, city, zip code, email address and state cannot be null             |
| CAPM-ACS-VAL-46 | Mail address is mandatory                                                          |
| CAPM-ACS-VAL-47 | Swift, mobile,fax or phone either one should be have details.                      |
| CAPM-ACS-VAL-C7 | Reporting GL must contain atleast one NORM status during SAVE                      |
| CAPM-ACS-VAL-G3 | Stop Payments Type should be A or C                                                |
| CAPM-ACS-VAL-G4 | Effective Date is not valid                                                        |
| CAPM-ACS-VAL-G5 | Effective date should not be before branch date                                    |
| CAPM-ACS-VAL-G6 | Expiry Date date should not be before branch date                                  |
| CAPM-ACS-VAL-G7 | Expiry Date date should not be before effective date                               |
| CAPM-ACS-VAL-N8 | Record already Handed off                                                          |
| CAPM-ACS-VAL-N9 | Failed to parse data to ProductProcess due to network issue                        |
| CAPM-ACS-VAL-T1 | Customer Number not generated                                                      |
| PLATO-EVNT-001  | Failed to update                                                                   |
| PLATO-EVNT-002  | Record already exists                                                              |
| CAPM-ACS-VAL-05 | Cannot have Request Reference Number for empty Card Products.                      |
| CAPM-COM-020    | Unable to get Sub-domain info from Transaction Controller                          |
| CAPM-ACS-VAL-H9 | \$1 is an invalid branch code                                                      |
| CAPM-ACS-VAL-H8 | Chequebook required flag is disabled for account \$1                               |
| CAPM-ACS-COM-J0 | Failed to get amount block details                                                 |
| CAPM-ACS-COM-J1 | Error while get amount block details                                               |
| CAPM-ACS-COM-J2 | Failed to post amount block details                                                |
| CAPM-ACS-COM-J3 | Error while post amount block details                                              |
| CAPM-ACS-COM-J4 | Failed to update amount block details                                              |
| CAPM-ACS-COM-J5 | Error while amend amount block details                                             |
| CAPM-ACS-COM-J6 | Failed to close amount block                                                       |
| CAPM-ACS-COM-J7 | Error while close amount block                                                     |
| GCS-AUTH-01     | Record Successfully Authorized                                                     |
| GCS-AUTH-02     | Valid modifications for approval were not sent. Failed to match                    |
| GCS-AUTH-03     | Maker cannot authorize                                                             |
| GCS-AUTH-04     | No Valid unauthorized modifications found for approval.                            |
| GCS-AUTH-05     | Failed to Authorize the record                                                     |
| GCS-CLOS-002    | Record Successfully Closed                                                         |
| GCS-CLOS-01     | Record Already Closed                                                              |
| GCS-CLOS-02     | Record Successfully Closed                                                         |
| GCS-CLOS-03     | Unauthorized record cannot be closed, it can be deleted before first authorization |
| GCS-CLOS-04     | Failed to Close the record                                                         |

| Table B-1 | (Cont.) | ) List of Error Codes and Messages |
|-----------|---------|------------------------------------|
|-----------|---------|------------------------------------|

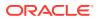

| CS-COM-001         Record does not exist           GCS-COM-002         Invalid version sent, operation can be performed only on latest version           GCS-COM-003         Please Send Proper ModNo           GCS-COM-004         Please send makerld in the request           GCS-COM-005         Request is Null. Please Resend with Proper SELECT           GCS-COM-006         Unable to parse JSON           GCS-COM-007         Request Successfully Processed           GCS-COM-008         Modifications should be consecutive.           GCS-COM-009         Resource ID cannot be blank or "null".           GCS-COM-010         Successfully canceled \$1.           GCS-COM-011         \$1 failed to update.           GCS-COM-012         Error saving the datasegment           GCS-COM-013         Error saving the datasegment           GCS-COM-014         Error validating the datasegment           GCS-COM-015         Error submitting the datasegment           GCS-COM-016         Unexpected error occurred during runtime           GCS-COM-017         Error deleting the extended datasegment failed           GCS-COM-018         Remove lock failed           GCS-COM-020         Revert call to sub-domain datasegment failed           GCS-COM-021         Error deleting the sub-domain datasegment           GCS-COM-022 <t< th=""><th>, , , , , , , , , , , , , , , , , , ,</th><th>,</th></t<>                                                | , , , , , , , , , , , , , , , , , , , | ,                                                                       |
|----------------------------------------------------------------------------------------------------|---------------------------------------|-------------------------------------------------------------------------|
| GCS-COM-002         Invalid version sent, operation can be performed only on latest version           GCS-COM-003         Please Send Proper ModNo           GCS-COM-004         Please send makerld in the request           GCS-COM-005         Request is Null. Please Resend with Proper SELECT           GCS-COM-006         Unable to parse JSON           GCS-COM-007         Request is Null. Please Resend with Proper SELECT           GCS-COM-008         Modifications should be consecutive.           GCS-COM-009         Resource ID cannot be blank or *null*.           GCS-COM-010         Successfully canceled \$1.           GCS-COM-011         \$1 failed to update.           GCS-COM-012         Error saving child datasegment.           GCS-COM-013         Error saving the datasegment           GCS-COM-014         Error validating the datasegment           GCS-COM-015         Error submitting the datasegment           GCS-COM-016         Unexpected error occurred during runtime           GCS-COM-017         Error deleting the sytended datasegment failed           GCS-COM-018         Remove lock failed           GCS-COM-021         Revert call to sub-domain datasegment failed           GCS-COM-022         Authorize call to sub-domain datasegment failed           GCS-COM-023         Authorize call to extended datasegment failed     <                                                                                   | Error Code                            | Error Message                                                           |
| GCS-COM-003         Please Send Proper ModNo           GCS-COM-004         Please send makerld in the request           GCS-COM-005         Request is Null. Please Resend with Proper SELECT           GCS-COM-006         Unable to parse JSON           GCS-COM-007         Request Successfully Processed           GCS-COM-008         Modifications should be consecutive.           GCS-COM-010         Successfully canceled \$1.           GCS-COM-011         \$1 failed to update.           GCS-COM-012         Error saving the datasegment.           GCS-COM-013         Error saving the datasegment           GCS-COM-014         Error validating the datasegment           GCS-COM-015         Error saving the datasegment           GCS-COM-016         Unexpected error occurred during runtime           GCS-COM-017         Error deleting the extended datasegment           GCS-COM-018         Remove lock failed           GCS-COM-019         Revert call to extended datasegment failed           GCS-COM-020         Revert call to sub-domain datasegment failed           GCS-COM-021         Error deleting the sub-domain datasegment failed           GCS-COM-022         Authorize call to sub-domain datasegment failed           GCS-COM-023         Authorize call to sub-domain datasegment failed           GCS-COM-025                                                                                                    | GCS-COM-001                           | Record does not exist                                                   |
| GCS-COM-004         Please send makerld in the request           GCS-COM-005         Request is Null. Please Resend with Proper SELECT           GCS-COM-006         Unable to parse JSON           GCS-COM-007         Request Successfully Processed           GCS-COM-008         Modifications should be consecutive.           GCS-COM-010         Successfully canceled \$1.           GCS-COM-011         \$1 failed to update.           GCS-COM-012         Error saving child datasegment, Master validation failed           GCS-COM-013         Error saving the datasegment           GCS-COM-014         Error validating the datasegment           GCS-COM-015         Error submitting the datasegment           GCS-COM-016         Unexpected error occurred during runtime           GCS-COM-017         Error deleting the extended datasegment           GCS-COM-018         Remove lock failed           GCS-COM-019         Revert call to extended datasegment failed           GCS-COM-020         Revert call to sub-domain datasegment failed           GCS-COM-021         Error occurred during API call           GCS-COM-022         Authorize call to suchended datasegment failed           GCS-COM-023         Authorize call to successfully           GCS-COM-024         Ereor deleted successfully           GCS-ODH-025         <                                                                                                    | GCS-COM-002                           | Invalid version sent, operation can be performed only on latest version |
| GCS-COM-005         Request is Null. Please Resend with Proper SELECT           GCS-COM-006         Unable to parse JSON           GCS-COM-007         Request Successfully Processed           GCS-COM-008         Modifications should be consecutive.           GCS-COM-009         Resource ID cannot be blank or "null".           GCS-COM-010         Successfully canceled \$1.           GCS-COM-011         \$1 failed to update.           GCS-COM-012         Error saving the datasegment, Master validation failed           GCS-COM-013         Error saving the datasegment           GCS-COM-014         Error validating the datasegment           GCS-COM-015         Error validating the datasegment           GCS-COM-016         Unexpected error occurred during runtime           GCS-COM-017         Error deleting the extended datasegment           GCS-COM-018         Remove lock failed           GCS-COM-019         Revert call to extended datasegment failed           GCS-COM-020         Revert call to extended datasegment failed           GCS-COM-021         Error deleting the sub-domain datasegment failed           GCS-COM-022         Authorize call to extended datasegment failed           GCS-COM-023         Authorize call to extended datasegment failed           GCS-COM-024         Error deleting the sub-domain datasegment failed                                                                                       | GCS-COM-003                           | Please Send Proper ModNo                                                |
| GCS-COM-006         Unable to parse JSON           GCS-COM-007         Request Successfully Processed           GCS-COM-008         Modifications should be consecutive.           GCS-COM-009         Resource ID cannot be blank or "null".           GCS-COM-010         Successfully canceled \$1.           GCS-COM-011         \$1 failed to update.           GCS-COM-012         Error saving child datasegment, Master validation failed           GCS-COM-013         Error saving the datasegment           GCS-COM-014         Error validating the datasegment           GCS-COM-015         Error submitting the datasegment           GCS-COM-016         Unexpected error occurred during runtime           GCS-COM-017         Error deleting the extended datasegment           GCS-COM-018         Remove lock failed           GCS-COM-019         Revert call to extended datasegment failed           GCS-COM-020         Revert call to sub-domain datasegment failed           GCS-COM-021         Error deleting the sub-domain datasegment failed           GCS-COM-022         Authorize call to sub-domain datasegment failed           GCS-COM-023         Authorize call to sub-domain datasegment failed           GCS-COM-024         Invalid datasegment code           GCS-COM-025         Client error occurred during API call                                                                                                    | GCS-COM-004                           | Please send makerId in the request                                      |
| GCS-COM-007         Request Successfully Processed           GCS-COM-008         Modifications should be consecutive.           GCS-COM-009         Resource ID cannot be blank or "null".           GCS-COM-010         Successfully canceled \$1.           GCS-COM-011         \$1 failed to update.           GCS-COM-012         Error saving child datasegment, Master validation failed           GCS-COM-013         Error saving the datasegment           GCS-COM-014         Error validating the datasegment           GCS-COM-015         Error submitting the datasegment           GCS-COM-016         Unexpected error occurred during runtime           GCS-COM-017         Error deleting the extended datasegment           GCS-COM-018         Remove lock failed           GCS-COM-019         Revert call to sub-domain datasegment failed           GCS-COM-021         Error deleting the sub-domain datasegment           GCS-COM-021         Error deleting the sub-domain datasegment           GCS-COM-022         Authorize call to sub-domain datasegment failed           GCS-COM-023         Authorize call to sub-domain datasegment failed           GCS-COM-024         Invalid datasegment code           GCS-COM-025         Client error occurred during API call           GCS-COM-026         Invalid datasegment code           GCS-                                                                                                    | GCS-COM-005                           | Request is Null. Please Resend with Proper SELECT                       |
| GCS-COM-008         Modifications should be consecutive.           GCS-COM-009         Resource ID cannot be blank or "null".           GCS-COM-010         Successfully canceled \$1.           GCS-COM-011         \$1 failed to update.           GCS-COM-012         Error saving child datasegment, Master validation failed           GCS-COM-013         Error saving the datasegment           GCS-COM-014         Error submitting the datasegment           GCS-COM-015         Error submitting the datasegment           GCS-COM-016         Unexpected error occurred during runtime           GCS-COM-017         Error deleting the extended datasegment           GCS-COM-018         Remove lock failed           GCS-COM-019         Revert call to extended datasegment failed           GCS-COM-020         Revert call to sub-domain datasegment           GCS-COM-021         Error deleting the sub-domain datasegment failed           GCS-COM-022         Authorize call to sub-domain datasegment failed           GCS-COM-023         Authorize call to sub-domain datasegment failed           GCS-COM-024         Invalid datasegment code           GCS-COM-025         Client error occurred during API call           GCS-COM-026         Invalid datasegment code           GCS-DEL-001         Record deleted successfully           GCS-DE                                                                                                    | GCS-COM-006                           | Unable to parse JSON                                                    |
| GCS-COM-009         Resource ID cannot be blank or "null".           GCS-COM-010         Successfully canceled \$1.           GCS-COM-011         \$1 failed to update.           GCS-COM-012         Error saving child datasegment, Master validation failed           GCS-COM-013         Error validating the datasegment           GCS-COM-014         Error validating the datasegment           GCS-COM-015         Error validating the datasegment           GCS-COM-016         Unexpected error occurred during runtime           GCS-COM-017         Error deleting the extended datasegment           GCS-COM-018         Remove lock failed           GCS-COM-019         Revert call to sub-domain datasegment failed           GCS-COM-020         Revert call to sub-domain datasegment failed           GCS-COM-021         Error deleting the sub-domain datasegment failed           GCS-COM-022         Authorize call to sub-domain datasegment failed           GCS-COM-023         Authorize call to sub-domain datasegment failed           GCS-COM-025         Client error occurred during API call           GCS-COM-026         Invalid datasegment code           GCS-DEL-001         Record deleted successfully           GCS-DEL-002         Record deleted successfully           GCS-DEL-003         Modifications dint't match valid unauthorized modifications of                                                                               | GCS-COM-007                           | Request Successfully Processed                                          |
| GCS-COM-010         Successfully canceled \$1.           GCS-COM-011         \$1 failed to update.           GCS-COM-012         Error saving child datasegment, Master validation failed           GCS-COM-013         Error saving the datasegment           GCS-COM-014         Error validating the datasegment           GCS-COM-015         Error submitting the datasegment           GCS-COM-016         Unexpected error occurred during runtime           GCS-COM-017         Error deleting the extended datasegment           GCS-COM-019         Revert call to extended datasegment failed           GCS-COM-020         Revert call to sub-domain datasegment failed           GCS-COM-021         Error deleting the sub-domain datasegment           GCS-COM-022         Authorize call to sub-domain datasegment failed           GCS-COM-023         Authorize call to sub-domain datasegment failed           GCS-COM-024         Error deleted successfully           GCS-COM-025         Client error occurred during API call           GCS-DEL-001         Record deleted successfully           GCS-DEL-002         Record (s) deleted successfully           GCS-DEL-003         Modifications didn't match valid unauthorized modifications that can be deleted for this record           GCS-DEL-004         Send all unauthorized modifications found for deleting           GCS-DE                                                                     | GCS-COM-008                           | Modifications should be consecutive.                                    |
| GCS-COM-011       \$1 failed to update.         GCS-COM-012       Error saving child datasegment, Master validation failed         GCS-COM-013       Error saving the datasegment         GCS-COM-014       Error validating the datasegment         GCS-COM-015       Error submitting the datasegment         GCS-COM-016       Unexpected error occurred during runtime         GCS-COM-017       Error deleting the extended datasegment         GCS-COM-018       Remove lock failed         GCS-COM-019       Revert call to extended datasegment failed         GCS-COM-020       Revert call to sub-domain datasegment failed         GCS-COM-021       Error deleting the sub-domain datasegment failed         GCS-COM-022       Authorize call to sub-domain datasegment failed         GCS-COM-023       Authorize call to sub-domain datasegment failed         GCS-COM-024       Error deleted successfully         GCS-COM-025       Client error occurred during API call         GCS-DEL-001       Record deleted successfully         GCS-DEL-002       Record(s) deleted successfully         GCS-DEL-003       Modifications didn't match valid unauthorized modifications that can be deleted for this record         GCS-DEL-004       Send all unauthorized modifications found for deleting         GCS-DEL-005       Only Maker of first version of record can delete                                                                                       | GCS-COM-009                           | Resource ID cannot be blank or "null".                                  |
| GCS-COM-012         Error saving child datasegment, Master validation failed           GCS-COM-013         Error saving the datasegment           GCS-COM-014         Error validating the datasegment           GCS-COM-015         Error submitting the datasegment           GCS-COM-016         Unexpected error occurred during runtime           GCS-COM-017         Error deleting the extended datasegment           GCS-COM-018         Remove lock failed           GCS-COM-019         Revert call to extended datasegment failed           GCS-COM-020         Revert call to sub-domain datasegment failed           GCS-COM-021         Error deleting the sub-domain datasegment           GCS-COM-022         Authorize call to extended datasegment failed           GCS-COM-023         Authorize call to sub-domain datasegment failed           GCS-COM-024         Error deleting the sub-domain datasegment failed           GCS-COM-025         Client error occurred during API call           GCS-COM-026         Invalid datasegment code           GCS-DEL-001         Record (s) deleted successfully           GCS-DEL-002         Record (s) deleted successfully           GCS-DEL-003         Modifications didn't match valid unauthorized modifications of record that is not authorized even once.           GCS-DEL-004         Send all unauthorized modifications found for deleting <td>GCS-COM-010</td> <td>Successfully canceled \$1.</td>  | GCS-COM-010                           | Successfully canceled \$1.                                              |
| GCS-COM-013         Error saving the datasegment           GCS-COM-014         Error validating the datasegment           GCS-COM-015         Error submitting the datasegment           GCS-COM-016         Unexpected error occurred during runtime           GCS-COM-017         Error deleting the extended datasegment           GCS-COM-018         Remove lock failed           GCS-COM-019         Revert call to extended datasegment failed           GCS-COM-020         Revert call to sub-domain datasegment failed           GCS-COM-021         Error deleting the sub-domain datasegment           GCS-COM-022         Authorize call to extended datasegment failed           GCS-COM-023         Authorize call to sub-domain datasegment failed           GCS-COM-025         Client error occurred during API call           GCS-COM-026         Invalid datasegment code           GCS-DEL-001         Record (s) deleted successfully           GCS-DEL-002         Record (s) deleted successfully           GCS-DEL-003         Modifications didn't match valid unauthorized modifications that can be deleted for this record           GCS-DEL-004         Send all unauthorized modifications found for deleting           GCS-DEL-005         Only Maker of first version of record can delete modifications of record that is not once authorized.           GCS-DEL-006         No valid unauthorized mod                                             | GCS-COM-011                           | \$1 failed to update.                                                   |
| GCS-COM-014Error validating the datasegmentGCS-COM-015Error submitting the datasegmentGCS-COM-016Unexpected error occurred during runtimeGCS-COM-017Error deleting the extended datasegmentGCS-COM-018Remove lock failedGCS-COM-019Revert call to extended datasegment failedGCS-COM-020Revert call to sub-domain datasegment failedGCS-COM-021Error deleting the sub-domain datasegmentGCS-COM-022Authorize call to extended datasegment failedGCS-COM-023Authorize call to sub-domain datasegment failedGCS-COM-025Client error occurred during API callGCS-COM-026Invalid datasegment codeGCS-DEL-001Record deleted successfullyGCS-DEL-002Record(s) deleted successfullyGCS-DEL-003Modifications didn't match valid unauthorized modifications that can be<br>deleted for this recordGCS-DEL-004Send all unauthorized modifications to be deleted for record that is not<br>authorized even once.GCS-DEL-005Only Maker of first version of record can delete modifications of record<br>that is not once authorized.GCS-DEL-006No valid unauthorized modifications found for deletingGCS-DEL-008Failed to delete. Only maker of the modification(s) can delete.GCS-DEL-009No valid pre-validated modifications found for deletionGCS-MOD-001Closed Record cannot be modifiedGCS-MOD-002Record Successfully Modified                                                                                                    | GCS-COM-012                           | Error saving child datasegment, Master validation failed                |
| GCS-COM-015         Error submitting the datasegment           GCS-COM-016         Unexpected error occurred during runtime           GCS-COM-017         Error deleting the extended datasegment           GCS-COM-018         Remove lock failed           GCS-COM-019         Revert call to extended datasegment failed           GCS-COM-020         Revert call to sub-domain datasegment failed           GCS-COM-021         Error deleting the sub-domain datasegment           GCS-COM-022         Authorize call to sub-domain datasegment failed           GCS-COM-023         Authorize call to sub-domain datasegment failed           GCS-COM-025         Client error occurred during API call           GCS-COM-026         Invalid datasegment code           GCS-DEL-001         Record deleted successfully           GCS-DEL-002         Record (s) deleted successfully           GCS-DEL-003         Modifications didn't match valid unauthorized modifications that can be deleted for this record           GCS-DEL-004         Send all unauthorized modifications to be deleted for record that is not authorized word first version of record can delete modifications of record that is not once authorized.           GCS-DEL-005         Only Maker of first version of record can delete modifications of record that is not once authorized.           GCS-DEL-006         No valid unauthorized modifications found for deleting           GCS-DE | GCS-COM-013                           | Error saving the datasegment                                            |
| GCS-COM-016Unexpected error occurred during runtimeGCS-COM-017Error deleting the extended datasegmentGCS-COM-018Remove lock failedGCS-COM-019Revert call to extended datasegment failedGCS-COM-020Revert call to sub-domain datasegment failedGCS-COM-021Error deleting the sub-domain datasegmentGCS-COM-022Authorize call to extended datasegment failedGCS-COM-023Authorize call to sub-domain datasegment failedGCS-COM-023Authorize call to sub-domain datasegment failedGCS-COM-025Client error occurred during API callGCS-COM-026Invalid datasegment codeGCS-DEL-001Record deleted successfullyGCS-DEL-002Record(s) deleted successfullyGCS-DEL-003Modifications didn't match valid unauthorized modifications that can be<br>deleted for this recordGCS-DEL-004Send all unauthorized modifications to be deleted for record that is not<br>authorized even once.GCS-DEL-005Only Maker of first version of record can deleter modifications of record<br>that is not once authorized.GCS-DEL-006No valid unauthorized modifications found for deletingGCS-DEL-007Failed to delete. Only maker of the modification(s) can delete.GCS-DEL-009No valid pre-validated modifications found for deletionGCS-DEL-009No valid pre-validated modifications found for deletionGCS-DEL-009Record Successfully Modified                                                                                                    | GCS-COM-014                           | Error validating the datasegment                                        |
| GCS-COM-017Error deleting the extended datasegmentGCS-COM-018Remove lock failedGCS-COM-019Revert call to extended datasegment failedGCS-COM-020Revert call to sub-domain datasegment failedGCS-COM-021Error deleting the sub-domain datasegmentGCS-COM-022Authorize call to extended datasegment failedGCS-COM-023Authorize call to sub-domain datasegment failedGCS-COM-025Client error occurred during API callGCS-COM-026Invalid datasegment codeGCS-DEL-001Record deleted successfullyGCS-DEL-002Record(s) deleted successfullyGCS-DEL-003Modifications didn't match valid unauthorized modifications that can be<br>deleted for this recordGCS-DEL-004Send all unauthorized modifications to be deleted for record that is not<br>authorized even once.GCS-DEL-005Only Maker of first version of record can delete modifications of record<br>that is not once authorized.GCS-DEL-006No valid unauthorized modifications found for deletingGCS-DEL-007Failed to delete. Only maker of the modification(s) can delete.GCS-DEL-008Failed to Delete the recordGCS-DEL-009No valid pre-validated modifications found for deletionGCS-MOD-001Closed Record cannot be modifiedGCS-MOD-002Record Successfully Modified                                                                                                    | GCS-COM-015                           | Error submitting the datasegment                                        |
| GCS-COM-018Remove lock failedGCS-COM-019Revert call to extended datasegment failedGCS-COM-020Revert call to sub-domain datasegment failedGCS-COM-021Error deleting the sub-domain datasegmentGCS-COM-022Authorize call to extended datasegment failedGCS-COM-023Authorize call to sub-domain datasegment failedGCS-COM-025Client error occurred during API callGCS-COM-026Invalid datasegment codeGCS-DEL-001Record deleted successfullyGCS-DEL-002Record(s) deleted successfullyGCS-DEL-003Modifications didn't match valid unauthorized modifications that can be<br>deleted for this recordGCS-DEL-004Send all unauthorized modifications to be deleted for record that is not<br>authorized even once.GCS-DEL-005Only Maker of first version of record can delete modifications of record<br>that is not once authorized.GCS-DEL-006No valid unauthorized modifications found for deletingGCS-DEL-008Failed to Delete the recordGCS-DEL-009No valid pre-validated modifications found for deletionGCS-MOD-001Closed Record cannot be modifiedGCS-MOD-002Record Successfully Modified                                                                                                    | GCS-COM-016                           | Unexpected error occurred during runtime                                |
| GCS-COM-019Revert call to extended datasegment failedGCS-COM-020Revert call to sub-domain datasegment failedGCS-COM-021Error deleting the sub-domain datasegmentGCS-COM-022Authorize call to extended datasegment failedGCS-COM-023Authorize call to sub-domain datasegment failedGCS-COM-023Authorize call to sub-domain datasegment failedGCS-COM-025Client error occurred during API callGCS-COM-026Invalid datasegment codeGCS-DEL-001Record deleted successfullyGCS-DEL-002Record(s) deleted successfullyGCS-DEL-003Modifications didn't match valid unauthorized modifications that can be<br>deleted for this recordGCS-DEL-004Send all unauthorized modifications to be deleted for record that is not<br>authorized even once.GCS-DEL-005Only Maker of first version of record can delete modifications of record<br>that is not once authorized.GCS-DEL-006No valid unauthorized modifications found for deletingGCS-DEL-007Failed to delete. Only maker of the modification(s) can delete.GCS-DEL-009No valid pre-validated modifications found for deletionGCS-MOD-001Closed Record cannot be modifiedGCS-MOD-002Record Successfully Modified                                                                                                    | GCS-COM-017                           | Error deleting the extended datasegment                                 |
| GCS-COM-020Revert call to sub-domain datasegment failedGCS-COM-021Error deleting the sub-domain datasegmentGCS-COM-022Authorize call to extended datasegment failedGCS-COM-023Authorize call to sub-domain datasegment failedGCS-COM-023Authorize call to sub-domain datasegment failedGCS-COM-025Client error occurred during API callGCS-COM-026Invalid datasegment codeGCS-DEL-001Record deleted successfullyGCS-DEL-002Record(s) deleted successfullyGCS-DEL-003Modifications didn't match valid unauthorized modifications that can be<br>deleted for this recordGCS-DEL-004Send all unauthorized modifications to be deleted for record that is not<br>authorized even once.GCS-DEL-005Only Maker of first version of record can delete modifications of record<br>that is not once authorized.GCS-DEL-006No valid unauthorized modifications found for deletingGCS-DEL-008Failed to delete. Only maker of the modification(s) can delete.GCS-DEL-009No valid pre-validated modifications found for deletionGCS-MOD-001Closed Record cannot be modifiedGCS-MOD-002Record Successfully Modified                                                                                                    | GCS-COM-018                           | Remove lock failed                                                      |
| GCS-COM-021Error deleting the sub-domain datasegmentGCS-COM-022Authorize call to extended datasegment failedGCS-COM-023Authorize call to sub-domain datasegment failedGCS-COM-025Client error occurred during API callGCS-COM-026Invalid datasegment codeGCS-DEL-001Record deleted successfullyGCS-DEL-002Record(s) deleted successfullyGCS-DEL-003Modifications didn't match valid unauthorized modifications that can be<br>deleted for this recordGCS-DEL-004Send all unauthorized modifications to be deleted for record that is not<br>authorized even once.GCS-DEL-005Only Maker of first version of record can delete modifications of record<br>that is not once authorized.GCS-DEL-006No valid unauthorized modifications found for deletingGCS-DEL-007Failed to delete. Only maker of the modification(s) can delete.GCS-DEL-008Failed to Delete the recordGCS-DEL-009No valid pre-validated modifications found for deletionGCS-MOD-001Closed Record cannot be modifiedGCS-MOD-002Record Successfully Modified                                                                                                    | GCS-COM-019                           | Revert call to extended datasegment failed                              |
| GCS-COM-022Authorize call to extended datasegment failedGCS-COM-023Authorize call to sub-domain datasegment failedGCS-COM-025Client error occurred during API callGCS-COM-026Invalid datasegment codeGCS-DEL-001Record deleted successfullyGCS-DEL-002Record(s) deleted successfullyGCS-DEL-003Modifications didn't match valid unauthorized modifications that can be<br>deleted for this recordGCS-DEL-004Send all unauthorized modifications to be deleted for record that is not<br>authorized even once.GCS-DEL-005Only Maker of first version of record can delete modifications of record<br>that is not once authorized.GCS-DEL-007Failed to delete. Only maker of the modification(s) can delete.GCS-DEL-008Failed to Delete the recordGCS-DEL-009No valid pre-validated modifications found for deletionGCS-DEL-009Record Successfully Modified                                                                                                    | GCS-COM-020                           | Revert call to sub-domain datasegment failed                            |
| GCS-COM-023Authorize call to sub-domain datasegment failedGCS-COM-025Client error occurred during API callGCS-COM-026Invalid datasegment codeGCS-DEL-001Record deleted successfullyGCS-DEL-002Record(s) deleted successfullyGCS-DEL-003Modifications didn't match valid unauthorized modifications that can be<br>deleted for this recordGCS-DEL-004Send all unauthorized modifications to be deleted for record that is not<br>authorized even once.GCS-DEL-005Only Maker of first version of record can delete modifications of record<br>that is not once authorized.GCS-DEL-006No valid unauthorized modifications found for deletingGCS-DEL-007Failed to delete. Only maker of the modification(s) can delete.GCS-DEL-008Failed to Delete the recordGCS-DEL-009No valid pre-validated modifications found for deletionGCS-MOD-001Closed Record cannot be modifiedGCS-MOD-002Record Successfully Modified                                                                                                    | GCS-COM-021                           | Error deleting the sub-domain datasegment                               |
| GCS-COM-025Client error occurred during API callGCS-COM-026Invalid datasegment codeGCS-DEL-001Record deleted successfullyGCS-DEL-002Record(s) deleted successfullyGCS-DEL-003Modifications didn't match valid unauthorized modifications that can be<br>deleted for this recordGCS-DEL-004Send all unauthorized modifications to be deleted for record that is not<br>authorized even once.GCS-DEL-005Only Maker of first version of record can delete modifications of record<br>that is not once authorized.GCS-DEL-006No valid unauthorized modifications found for deletingGCS-DEL-007Failed to delete. Only maker of the modification(s) can delete.GCS-DEL-008Failed to Delete the recordGCS-DEL-009No valid pre-validated modifications found for deletionGCS-MOD-001Closed Record cannot be modifiedGCS-MOD-002Record Successfully Modified                                                                                                    | GCS-COM-022                           | Authorize call to extended datasegment failed                           |
| GCS-COM-026Invalid datasegment codeGCS-DEL-001Record deleted successfullyGCS-DEL-002Record(s) deleted successfullyGCS-DEL-003Modifications didn't match valid unauthorized modifications that can be<br>deleted for this recordGCS-DEL-004Send all unauthorized modifications to be deleted for record that is not<br>authorized even once.GCS-DEL-005Only Maker of first version of record can delete modifications of record<br>that is not once authorized.GCS-DEL-006No valid unauthorized modifications found for deletingGCS-DEL-007Failed to delete. Only maker of the modification(s) can delete.GCS-DEL-008Failed to Delete the recordGCS-DEL-009No valid pre-validated modifications found for deletionGCS-MOD-001Closed Record cannot be modifiedGCS-MOD-002Record Successfully Modified                                                                                                    | GCS-COM-023                           | Authorize call to sub-domain datasegment failed                         |
| GCS-DEL-001Record deleted successfullyGCS-DEL-002Record(s) deleted successfullyGCS-DEL-003Modifications didn't match valid unauthorized modifications that can be<br>deleted for this recordGCS-DEL-004Send all unauthorized modifications to be deleted for record that is not<br>authorized even once.GCS-DEL-005Only Maker of first version of record can delete modifications of record<br>that is not once authorized.GCS-DEL-006No valid unauthorized modifications found for deletingGCS-DEL-007Failed to delete. Only maker of the modification(s) can delete.GCS-DEL-008Failed to Delete the recordGCS-DEL-009No valid pre-validated modifications found for deletionGCS-MOD-001Closed Record cannot be modifiedGCS-MOD-002Record Successfully Modified                                                                                                    | GCS-COM-025                           | Client error occurred during API call                                   |
| GCS-DEL-002Record(s) deleted successfullyGCS-DEL-003Modifications didn't match valid unauthorized modifications that can be<br>deleted for this recordGCS-DEL-004Send all unauthorized modifications to be deleted for record that is not<br>authorized even once.GCS-DEL-005Only Maker of first version of record can delete modifications of record<br>that is not once authorized.GCS-DEL-006No valid unauthorized modifications found for deletingGCS-DEL-007Failed to delete. Only maker of the modification(s) can delete.GCS-DEL-008Failed to Delete the recordGCS-DEL-009No valid pre-validated modifications found for deletionGCS-MOD-001Closed Record cannot be modified                                                                                                    | GCS-COM-026                           | Invalid datasegment code                                                |
| GCS-DEL-003Modifications didn't match valid unauthorized modifications that can be<br>deleted for this recordGCS-DEL-004Send all unauthorized modifications to be deleted for record that is not<br>authorized even once.GCS-DEL-005Only Maker of first version of record can delete modifications of record<br>that is not once authorized.GCS-DEL-006No valid unauthorized modifications found for deletingGCS-DEL-007Failed to delete. Only maker of the modification(s) can delete.GCS-DEL-008Failed to Delete the recordGCS-DEL-009No valid pre-validated modifications found for deletionGCS-MOD-001Closed Record cannot be modifiedGCS-MOD-002Record Successfully Modified                                                                                                    | GCS-DEL-001                           | Record deleted successfully                                             |
| deleted for this recordGCS-DEL-004Send all unauthorized modifications to be deleted for record that is not<br>authorized even once.GCS-DEL-005Only Maker of first version of record can delete modifications of record<br>that is not once authorized.GCS-DEL-006No valid unauthorized modifications found for deletingGCS-DEL-007Failed to delete. Only maker of the modification(s) can delete.GCS-DEL-008Failed to Delete the recordGCS-DEL-009No valid pre-validated modifications found for deletionGCS-MOD-001Closed Record cannot be modifiedGCS-MOD-002Record Successfully Modified                                                                                                    | GCS-DEL-002                           | Record(s) deleted successfully                                          |
| authorized even once.GCS-DEL-005Only Maker of first version of record can delete modifications of record<br>that is not once authorized.GCS-DEL-006No valid unauthorized modifications found for deletingGCS-DEL-007Failed to delete. Only maker of the modification(s) can delete.GCS-DEL-008Failed to Delete the recordGCS-DEL-009No valid pre-validated modifications found for deletionGCS-MOD-001Closed Record cannot be modifiedGCS-MOD-002Record Successfully Modified                                                                                                    | GCS-DEL-003                           |                                                                         |
| that is not once authorized.GCS-DEL-006No valid unauthorized modifications found for deletingGCS-DEL-007Failed to delete. Only maker of the modification(s) can delete.GCS-DEL-008Failed to Delete the recordGCS-DEL-009No valid pre-validated modifications found for deletionGCS-MOD-001Closed Record cannot be modifiedGCS-MOD-002Record Successfully Modified                                                                                                    | GCS-DEL-004                           |                                                                         |
| GCS-DEL-007Failed to delete. Only maker of the modification(s) can delete.GCS-DEL-008Failed to Delete the recordGCS-DEL-009No valid pre-validated modifications found for deletionGCS-MOD-001Closed Record cannot be modifiedGCS-MOD-002Record Successfully Modified                                                                                                    | GCS-DEL-005                           |                                                                         |
| GCS-DEL-008Failed to Delete the recordGCS-DEL-009No valid pre-validated modifications found for deletionGCS-MOD-001Closed Record cannot be modifiedGCS-MOD-002Record Successfully Modified                                                                                                    | GCS-DEL-006                           | No valid unauthorized modifications found for deleting                  |
| GCS-DEL-009No valid pre-validated modifications found for deletionGCS-MOD-001Closed Record cannot be modifiedGCS-MOD-002Record Successfully Modified                                                                                                    | GCS-DEL-007                           | Failed to delete. Only maker of the modification(s) can delete.         |
| GCS-MOD-001     Closed Record cannot be modified       GCS-MOD-002     Record Successfully Modified                                                                                                    | GCS-DEL-008                           | Failed to Delete the record                                             |
| GCS-MOD-001       Closed Record cannot be modified         GCS-MOD-002       Record Successfully Modified                                                                                                    | GCS-DEL-009                           | No valid pre-validated modifications found for deletion                 |
|                                                                                                    | GCS-MOD-001                           | Closed Record cannot be modified                                        |
|                                                                                                    | GCS-MOD-002                           | Record Successfully Modified                                            |
|                                                                                                    | GCS-MOD-003                           |                                                                         |
| GCS-MOD-004 Only maker of the record can modify before once authorised                                                                                                    | GCS-MOD-004                           |                                                                         |
| GCS-MOD-005 Not amendable field, cannot modify                                                                                                    | GCS-MOD-005                           | Not amendable field, cannot modify                                      |
|                                                                                                    | GCS-MOD-006                           |                                                                         |

| Table B-1 | (Cont.) List of | f Error Codes and | Messages |
|-----------|-----------------|-------------------|----------|
|-----------|-----------------|-------------------|----------|

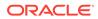

| GCS-MOD-007         Only the maker can modify the pending records.           GCS-MOD-008         Failed to Update the record           GCS-REOP-003         Successfully Reopened           GCS-REOP-01         Unauthorized Record cannot be Reopend           GCS-REOP-02         Failed to Reopen the Record, cannot reopen Open records           GCS-REOP-04         Unauthorized record cannot be reopened, record should be closed and authorized           GCS-REOP-05         Failed to Reopen the record           GCS-REVT-01         Record reverted successfully           GCS-SAV-001         Record already exists           GCS-SAV-001         Record already exists           GCS-SAV-002         Record is saved and validated successfully.           GCS-SAV-003         The record is saved and validated.           GCS-AU-001         The record is saved and validated.           GCS-LOCK-01         Remove dirty lock failed           CAPM-ACT-VAL-01         AccountType Code is Mandatory.           CAPM-ACT-VAL-03         AccountType Description is Mandatory.           CAPM-ACT-VAL-04         Error while Parsing data from Account Class service           CAPM-ACT-LOV-03         Error while Parsing data from Account Class service           CAPM-ACT-LOV-03         Account Type of Advices not matching with Basic Details           CAPM-BPC-CDS-04                                                                                                    | E O I.          |                                                               |
|----------------------------------------------------------------------------------------------------|-----------------|---------------------------------------------------------------|
| GCS-MOD-008         Failed to Update the record           GCS-REOP-003         Successfully Reopened           GCS-REOP-02         Failed to Report the Record, cannot reopen Open records           GCS-REOP-03         Successfully Reopened           GCS-REOP-04         Unauthorized record cannot be reopened, record should be closed and<br>authorized           GCS-REOP-05         Failed to Reopen the record           GCS-REVT-01         Record reverted successfully           GCS-SAV-002         Record already exists           GCS-SAV-002         Record Saved Successfully.           GCS-SAV-003         The record is saved and validated successfully.           GCS-SAV-004         Failed to create the record           GCS-SAV-003         The record is successfully validated.           GCS-SAV-004         Failed to create the record           GCS-AVL-001         The record is successfully validated.           GCS-LOCK-01         Remove dirty lock failed           CAPM-ACT-VAL-01         AccountType Is Mandatory.           CAPM-ACT-VAL-02         AccountType Isagnad data from Account Class service           CAPM-ACT-LOV-03         Account rup of Advices not matching with Basic Details           CAPM-ACT-LOV-03         Account Type of Checklists not matching with Basic Details           CAPM-BPC-CDS-04         Account Type of Data segment                                                                                                    | Error Code      | Error Message                                                 |
| GCS-REOP-003         Successfully Reopened           GCS-REOP-01         Unauthorized Record cannot be Reopened           GCS-REOP-02         Failed to Reopen the Record, cannot reopen Open records           GCS-REOP-03         Successfully Reopened           GCS-REOP-04         Unauthorized record cannot be reopened, record should be closed and<br>authorized           GCS-REOP-05         Failed to Reopen the record           GCS-REVT-01         Record reverted successfully           GCS-REVT-02         Failed to Revert the record           GCS-SAV-001         Record already exists           GCS-SAV-002         Record already exists           GCS-SAV-003         The record is saved and validated successfully.           GCS-SAV-004         Failed to create the record           GCS-VAL-001         The record is successfully validated.           GCS-VAL-001         Remove dirty lock failed           CAPM-ACT-VAL-01         AccountType Code is Mandatory.           CAPM-ACT-VAL-03         AccountType Description is Mandatory.           CAPM-ACT-LOV-01         Error in getting data from Account class service           CAPM-ACT-LOV-02         Error while Parsing data from Account Class service           CAPM-ACT-LOV-03         Account Type of Advices not matching with Basic Details           CAPM-BPC-CDS-00         Account Type of Code i                                                                                                    | GCS-MOD-007     |                                                               |
| GCS-REOP-01         Unauthorized Record cannot be Reopened           GCS-REOP-02         Failed to Reopen the Record, cannot reopen Open records           GCS-REOP-03         Successfully Reopened           GCS-REOP-04         Unauthorized record cannot be reopened, record should be closed and<br>authorized           GCS-REOP-05         Failed to Reopen the record           GCS-REVT-01         Record reverted successfully           GCS-SAV-002         Failed to Revert the record           GCS-SAV-001         Record already exists           GCS-SAV-003         The record is saved and validated successfully.           GCS-SAV-004         Failed to create the record           GCS-VAL-001         The record is successfully validated.           GCS-VAL-001         The record is successfully validated.           GCS-VAL-001         The record is successfully validated.           GCS-VAL-001         Remove dirty lock failed           CAPM-ACT-VAL-01         AccountType is Mandatory.           CAPM-ACT-LOV-01         Error in getting data from Account class service           CAPM-ACT-LOV-02         Error while Parsing data from Account class service           CAPM-ACT-LOV-03         Account Type of Advices not matching with Basic Details           CAPM-ACT-LOV-03         Branch Code of Advices not matching with Basic Details           CAPM-BPC-CDS                                                                                                    | GCS-MOD-008     | · ·                                                           |
| GCS-REOP-02         Failed to Reopen the Record, cannot reopen Open records           GCS-REOP-03         Successfully Reopened           GCS-REOP-04         Unauthorized record cannot be reopened, record should be closed and authorized           GCS-REVT-01         Record reverted successfully           GCS-REVT-02         Failed to Reopen the record           GCS-REVT-02         Failed to Revert the record           GCS-SAV-001         Record already exists           GCS-SAV-002         Record saved Successfully.           GCS-SAV-003         The record is saved and validated successfully.           GCS-SAV-004         Failed to create the record           GCS-VAL-001         The record is saved and validated.           GCS-VAL-001         The record is saved successfully validated.           GCS-VAL-001         The record is saved successfully.           GCS-VAL-01         Remove dirty lock failed           CAPM-ACT-VAL-01         AccountType Code is Mandatory.           CAPM-ACT-VAL-02         AccountType Description is Mandatory.           CAPM-ACT-LOV-01         Error in getting data from Account class service           CAPM-ACT-LOV-02         Error while Parsing data from Account Class service           CAPM-APC-CDS-00         Account Type of Advices not matching with Basic Details           CAPM-BPC-CDS-01         Branc                                                                                                    | GCS-REOP-003    |                                                               |
| GCS-REOP-03         Successfully Reopened           GCS-REOP-04         Unauthorized record cannot be reopened, record should be closed and authorized           GCS-REOP-05         Failed to Reopen the record           GCS-REVT-01         Record reverted successfully           GCS-REVT-02         Failed to Revert the record           GCS-SAV-001         Record already exists           GCS-SAV-002         Record saved Successfully.           GCS-SAV-003         The record is saved and validated successfully.           GCS-SAV-004         Failed to create the record           GCS-VAL-001         The record is successfully validated.           GCS-VAL-001         Remove dirty lock failed           CAPM-ACT-VAL-01         AccountType is Mandatory.           CAPM-ACT-VAL-02         AccountType Description is Mandatory.           CAPM-ACT-LOV-01         Error in getting data from Account Class service           CAPM-ACT-LOV-02         Error while Parsing data from Account Class service           CAPM-ACT-LOV-03         Account Type of Checklists not matching with Basic Details           CAPM-BPC-CDS-00         Account Type of Checklists not matching with Basic Details           CAPM-BPC-CDS-03         BranchCode of Advices not matching with Basic Details           CAPM-BPC-CDS-04         Account Type of Data segments not matching with Basic Details                                                                                                    | GCS-REOP-01     | Unauthorized Record cannot be Reopened                        |
| GCS-REOP-04         Unauthorized record cannot be reopened, record should be closed and authorized           GCS-REOP-05         Failed to Reopen the record           GCS-REVT-01         Record reverted successfully           GCS-REVT-02         Failed to Revert the record           GCS-SAV-001         Record already exists           GCS-SAV-002         Record Saved Successfully.           GCS-SAV-003         The record is saved and validated successfully.           GCS-SAV-004         Failed to create the record           GCS-VAL-001         The record is successfully validated.           GCS-LOCK-01         Remove dirty lock failed           CAPM-ACT-VAL-01         AccountType Code is Mandatory.           CAPM-ACT-VAL-02         AccountType Code is Mandatory.           CAPM-ACT-LOV-01         Error in getting data from Account class service           CAPM-ACT-LOV-02         Error while Parsing data from Account Class service           CAPM-ACT-LOV-03         Account Type of Advices not matching with Basic Details           CAPM-BPC-CDS-00         Account Type of Checklists not matching with Basic Details           CAPM-BPC-CDS-03         Branch Code of Advices not matching with Basic Details           CAPM-BPC-CDS-04         Account Type of Data segments not matching with Basic Details           CAPM-BPC-CDS-05         Branch Code of Data segments not matching                                                                                 | GCS-REOP-02     | Failed to Reopen the Record, cannot reopen Open records       |
| authorizedGCS-REOP-05Failed to Reopen the recordGCS-REVT-01Record reverted successfullyGCS-REVT-02Failed to Revert the recordGCS-SAV-001Record already existsGCS-SAV-002Record Saved Successfully.GCS-SAV-003The record is saved and validated successfully.GCS-SAV-004Failed to create the recordGCS-VAL-001The record is successfully validated.GCS-VAL-001The record is successfully validated.GCS-VAL-001The record is successfully validated.GCS-VAL-01Remove dirty lock failedCAPM-ACT-VAL-01AccountType is Mandatory.CAPM-ACT-VAL-02AccountType Code is Mandatory.CAPM-ACT-LOV-03AccountType Description is Mandatory.CAPM-ACT-LOV-04Error in getting data from Account class serviceCAPM-ACT-LOV-05Error while Parsing data from Account Class serviceCAPM-ACT-LOV-01Error in getting data from Account Class serviceCAPM-ACT-LOV-03Account Type of Advices not matching with Basic DetailsCAPM-BPC-CDS-00Account Type of Checklists not matching with Basic DetailsCAPM-BPC-CDS-01Branch Code of Advices not matching with Basic DetailsCAPM-BPC-CDS-03Branch Code of Dacuments not matching with Basic DetailsCAPM-BPC-CDS-04Account Type of Dacuments not matching with Basic DetailsCAPM-BPC-CDS-05Branch Code of Dacuments not matching with Basic DetailsCAPM-BPC-CDS-06Account Type of Documents not matching with Basic DetailsCAPM-BPC-MAN-00LIFE CYCLE is MandatoryCAPM                                                                                                    | GCS-REOP-03     | Successfully Reopened                                         |
| GCS-REVT-01Record reverted successfullyGCS-REVT-02Failed to Revert the recordGCS-SAV-001Record already existsGCS-SAV-002Record Saved Successfully.GCS-SAV-003The record is saved and validated successfully.GCS-SAV-004Failed to create the recordGCS-VAL-001The record is successfully validated.GCS-VAL-001Remove dirty lock failedCAPM-ACT-VAL-01AccountType is Mandatory.CAPM-ACT-VAL-02AccountType Code is Mandatory.CAPM-ACT-LOV-01Error in getting data from Account class serviceCAPM-ACT-LOV-02Error while Parsing data from Account Class serviceCAPM-ACT-LOV-03Account Type of Advices not matching with Basic DetailsCAPM-BPC-CDS-00Account Type of Advices not matching with Basic DetailsCAPM-BPC-CDS-01Branch Code of Advices not matching with Basic DetailsCAPM-BPC-CDS-03BranchCode of Checklists not matching with Basic DetailsCAPM-BPC-CDS-04Account Type of Data segments not matching with Basic DetailsCAPM-BPC-CDS-05Branch Code of Documents not matching with Basic DetailsCAPM-BPC-CDS-06Account Type of Data segments not matching with Basic DetailsCAPM-BPC-CDS-07Branch Code of Documents not matching with Basic DetailsCAPM-BPC-CDS-06Account Type of Documents not matching with Basic DetailsCAPM-BPC-CDS-06Account Type of Documents not matching with Basic DetailsCAPM-BPC-CDS-07Branch Code of Documents not matching with Basic DetailsCAPM-BPC-MAN-00LIFE CYCLE is MandatoryCAPM-BPC-MAN-01<                                                                                   | GCS-REOP-04     | • •                                                           |
| GCS-REVT-02Failed to Revert the recordGCS-SAV-001Record already existsGCS-SAV-002Record Saved Successfully.GCS-SAV-003The record is saved and validated successfully.GCS-SAV-004Failed to create the recordGCS-SAV-001The record is successfully validated.GCS-VAL-001The record is successfully validated.GCS-VAL-001The record is successfully validated.GCS-VAL-001Remove dirty lock failedCAPM-ACT-VAL-01AccountType is Mandatory.CAPM-ACT-VAL-02AccountType Code is Mandatory.CAPM-ACT-LOV-01Error in getting data from Account class serviceCAPM-ACT-LOV-02Error while Parsing data from Account Class serviceCAPM-ACT-LOV-03Account Type of Advices not matching with Basic DetailsCAPM-BPC-CDS-00Account Type of Advices not matching with Basic DetailsCAPM-BPC-CDS-01Branch Code of Advices not matching with Basic DetailsCAPM-BPC-CDS-03BranchCode of Checklists not matching with Basic DetailsCAPM-BPC-CDS-04Account Type of Data segments not matching with Basic DetailsCAPM-BPC-CDS-05Branch Code of Documents not matching with Basic DetailsCAPM-BPC-CDS-06Account Type of Documents not matching with Basic DetailsCAPM-BPC-CDS-07Branch Code of Documents not matching with Basic DetailsCAPM-BPC-MAN-00LIFE CYCLE is MandatoryCAPM-BPC-MAN-01Work Flow Definition is MandatoryCAPM-BPC-MAN-03Branch Code is MandatoryCAPM-BPC-MAN-04Business Process Code is Mandatory in \$1CAPM-BPC-                                                                                                    | GCS-REOP-05     | Failed to Reopen the record                                   |
| GCS-SAV-001Record already existsGCS-SAV-002Record Saved Successfully.GCS-SAV-003The record is saved and validated successfully.GCS-SAV-004Failed to create the recordGCS-VAL-001The record is successfully validated.GCS-VAL-001Remove dirty lock failedCAPM-ACT-VAL-01AccountType is Mandatory.CAPM-ACT-VAL-02AccountType Code is Mandatory.CAPM-ACT-VAL-03AccountType Description is Mandatory.CAPM-ACT-VAL-04Error in getting data from Account class serviceCAPM-ACT-VAL-05Error while Parsing data from Account Class serviceCAPM-ACT-LOV-01Error in getting data from Account Class serviceCAPM-ACT-LOV-02Error while Parsing data from Account Class serviceCAPM-BPC-CDS-00Account Type of Advices not matching with Basic DetailsCAPM-BPC-CDS-01Branch Code of Advices not matching with Basic DetailsCAPM-BPC-CDS-03Branch Code of Checklists not matching with Basic DetailsCAPM-BPC-CDS-04Account Type of Data segments not matching with Basic DetailsCAPM-BPC-CDS-05Branch Code of Data segments not matching with Basic DetailsCAPM-BPC-CDS-06Account Type of Documents not matching with Basic DetailsCAPM-BPC-CDS-07Branch Code of Documents not matching with Basic DetailsCAPM-BPC-MAN-00LIFE CYCLE is MandatoryCAPM-BPC-MAN-01Work Flow Definition is MandatoryCAPM-BPC-MAN-03Branch Code is MandatoryCAPM-BPC-MAN-04Business Process Code is Mandatory in \$1CAPM-BPC-MAN-05Party Role Code is Mandatory i                                                                                           | GCS-REVT-01     | Record reverted successfully                                  |
| GCS-SAV-002Record Saved Successfully.GCS-SAV-003The record is saved and validated successfully.GCS-SAV-004Failed to create the recordGCS-VAL-001The record is successfully validated.GCS-LOCK-01Remove dirty lock failedCAPM-ACT-VAL-01AccountType is Mandatory.CAPM-ACT-VAL-02AccountType Description is Mandatory.CAPM-ACT-LOV-01Error in getting data from Account class serviceCAPM-ACT-LOV-02Error while Parsing data from Account class serviceCAPM-ACT-LOV-03Account class code is invalidCAPM-ACT-LOV-04Error in getting data from Account class serviceCAPM-ACT-LOV-05Error while Parsing data from Account class serviceCAPM-ACT-LOV-06Error while Parsing data from Account Class serviceCAPM-ACT-LOV-03Account Type of Advices not matching with Basic DetailsCAPM-BPC-CDS-00Account Type of Checklists not matching with Basic DetailsCAPM-BPC-CDS-01Branch Code of Advices not matching with Basic DetailsCAPM-BPC-CDS-03Branch Code of Data segments not matching with Basic DetailsCAPM-BPC-CDS-04Account Type of Documents not matching with Basic DetailsCAPM-BPC-CDS-05Branch Code of Documents not matching with Basic DetailsCAPM-BPC-CDS-06Account Type of Documents not matching with Basic DetailsCAPM-BPC-CDS-07Branch Code of Documents not matching with Basic DetailsCAPM-BPC-MAN-00LIFE CYCLE is MandatoryCAPM-BPC-MAN-01Work Flow Definition is MandatoryCAPM-BPC-MAN-03Branch Code is MandatoryCAPM-BPC                                                                                   | GCS-REVT-02     | Failed to Revert the record                                   |
| GCS-SAV-003The record is saved and validated successfully.GCS-SAV-004Failed to create the recordGCS-VAL-001The record is successfully validated.GCS-LOCK-01Remove dirty lock failedCAPM-ACT-VAL-01AccountType is Mandatory.CAPM-ACT-VAL-02AccountType Code is Mandatory.CAPM-ACT-VAL-03AccountType Description is Mandatory.CAPM-ACT-LOV-01Error in getting data from Account class serviceCAPM-ACT-LOV-02Error while Parsing data from Account Class serviceCAPM-ACT-LOV-03Account Type of Advices not matching with Basic DetailsCAPM-BPC-CDS-00Account Type of Checklists not matching with Basic DetailsCAPM-BPC-CDS-01Branch Code of Advices not matching with Basic DetailsCAPM-BPC-CDS-03BranchCode of Checklists not matching with Basic DetailsCAPM-BPC-CDS-04Account Type of Data segments not matching with Basic DetailsCAPM-BPC-CDS-05Branch Code of Documents not matching with Basic DetailsCAPM-BPC-CDS-06Account Type of Documents not matching with Basic DetailsCAPM-BPC-CDS-07Branch Code of Documents not matching with Basic DetailsCAPM-BPC-MAN-00LIFE CYCLE is MandatoryCAPM-BPC-MAN-01Work Flow Definition is MandatoryCAPM-BPC-MAN-03Branch Code is MandatoryCAPM-BPC-MAN-04Business Process Code is Mandatory in \$1CAPM-BPC-MAN-05Party Role Code is Mandatory in \$1CAPM-BPC-MAN-06Account Type is Mandatory in \$1CAPM-BPC-MAN-07Branch Code is Mandatory in \$1CAPM-BPC-MAN-08Account Type is Mand                                                                                        | GCS-SAV-001     | Record already exists                                         |
| GCS-SAV-004Failed to create the recordGCS-VAL-001The record is successfully validated.GCS-LOCK-01Remove dirty lock failedCAPM-ACT-VAL-01AccountType is Mandatory.CAPM-ACT-VAL-02AccountType Code is Mandatory.CAPM-ACT-VAL-03AccountType Description is Mandatory.CAPM-ACT-VAL-04Error in getting data from Account class serviceCAPM-ACT-LOV-01Error while Parsing data from Account Class serviceCAPM-ACT-LOV-02Error while Parsing data from Account Class serviceCAPM-ACT-LOV-03Account class code is invalidCAPM-BPC-CDS-00Account Type of Advices not matching with Basic DetailsCAPM-BPC-CDS-01Branch Code of Advices not matching with Basic DetailsCAPM-BPC-CDS-02Account Type of Checklists not matching with Basic DetailsCAPM-BPC-CDS-03BranchCode of Checklists not matching with Basic DetailsCAPM-BPC-CDS-04Account Type of Data segments not matching with Basic DetailsCAPM-BPC-CDS-05Branch Code of Documents not matching with Basic DetailsCAPM-BPC-CDS-06Account Type of Documents not matching with Basic DetailsCAPM-BPC-CDS-07Branch Code of Documents not matching with Basic DetailsCAPM-BPC-MAN-00LIFE CYCLE is MandatoryCAPM-BPC-MAN-01Work Flow Definition is MandatoryCAPM-BPC-MAN-02Account Type is MandatoryCAPM-BPC-MAN-03Branch Code is MandatoryCAPM-BPC-MAN-04Business Process Code is Mandatory in \$1CAPM-BPC-MAN-05Party Role Code is Mandatory in \$1CAPM-BPC-MAN-06Account Type is Man                                                                                          | GCS-SAV-002     | Record Saved Successfully.                                    |
| GCS-VAL-001The record is successfully validated.GCS-LOCK-01Remove dirty lock failedCAPM-ACT-VAL-01AccountType is Mandatory.CAPM-ACT-VAL-02AccountType Code is Mandatory.CAPM-ACT-VAL-03AccountType Description is Mandatory.CAPM-ACT-LOV-01Error in getting data from Account class serviceCAPM-ACT-LOV-02Error while Parsing data from Account Class serviceCAPM-ACT-LOV-03Account class code is invalidCAPM-BPC-CDS-00Account Type of Advices not matching with Basic DetailsCAPM-BPC-CDS-01Branch Code of Advices not matching with Basic DetailsCAPM-BPC-CDS-02Account Type of Checklists not matching with Basic DetailsCAPM-BPC-CDS-03Branch Code of Checklists not matching with Basic DetailsCAPM-BPC-CDS-04Account Type of Data segments not matching with Basic DetailsCAPM-BPC-CDS-05Branch Code of Documents not matching with Basic DetailsCAPM-BPC-CDS-06Account Type of Documents not matching with Basic DetailsCAPM-BPC-CDS-07Branch Code of Documents not matching with Basic DetailsCAPM-BPC-CDS-07Branch Code of Documents not matching with Basic DetailsCAPM-BPC-CDS-07Branch Code is MandatoryCAPM-BPC-MAN-00LIFE CYCLE is MandatoryCAPM-BPC-MAN-01Work Flow Definition is MandatoryCAPM-BPC-MAN-02Account Type is MandatoryCAPM-BPC-MAN-03Branch Code is MandatoryCAPM-BPC-MAN-04Business Process Code is Mandatory in \$1CAPM-BPC-MAN-05Party Role Code is Mandatory in \$1CAPM-BPC-MAN-06Account Type                                                                                          | GCS-SAV-003     | The record is saved and validated successfully.               |
| GCS-LOCK-01Remove dirty lock failedCAPM-ACT-VAL-01AccountType is Mandatory.CAPM-ACT-VAL-02AccountType Code is Mandatory.CAPM-ACT-VAL-03AccountType Description is Mandatory.CAPM-ACT-LOV-01Error in getting data from Account class serviceCAPM-ACT-LOV-02Error while Parsing data from Account Class serviceCAPM-ACT-LOV-03Account class code is invalidCAPM-BPC-CDS-00Account class code is invalidCAPM-BPC-CDS-01Branch Code of Advices not matching with Basic DetailsCAPM-BPC-CDS-02Account Type of Checklists not matching with Basic DetailsCAPM-BPC-CDS-03BranchCode of Checklists not matching with Basic DetailsCAPM-BPC-CDS-04Account Type of Data segments not matching with Basic DetailsCAPM-BPC-CDS-05Branch Code of Documents not matching with Basic DetailsCAPM-BPC-CDS-06Account Type of Documents not matching with Basic DetailsCAPM-BPC-CDS-07Branch Code of Documents not matching with Basic DetailsCAPM-BPC-MAN-00LIFE CYCLE is MandatoryCAPM-BPC-MAN-01Work Flow Definition is MandatoryCAPM-BPC-MAN-03Branch Code is MandatoryCAPM-BPC-MAN-04Business Process Code is Mandatory in \$1CAPM-BPC-MAN-05Party Role Code is Mandatory in \$1CAPM-BPC-MAN-06Account Type is Mandatory in \$1CAPM-BPC-MAN-07Branch Code is Mandatory in \$1CAPM-BPC-MAN-08Account Type is Mandatory in \$1CAPM-BPC-MAN-09Branch Code is Mandatory in \$1                                                                                                    | GCS-SAV-004     | Failed to create the record                                   |
| CAPM-ACT-VAL-01AccountType is Mandatory.CAPM-ACT-VAL-02AccountType Code is Mandatory.CAPM-ACT-VAL-03AccountType Description is Mandatory.CAPM-ACT-LOV-01Error in getting data from Account class serviceCAPM-ACT-LOV-02Error while Parsing data from Account Class serviceCAPM-ACT-LOV-03Account class code is invalidCAPM-BPC-CDS-00Account class code is invalidCAPM-BPC-CDS-01Branch Code of Advices not matching with Basic DetailsCAPM-BPC-CDS-02Account Type of Checklists not matching with Basic DetailsCAPM-BPC-CDS-03Branch Code of Checklists not matching with Basic DetailsCAPM-BPC-CDS-04Account Type of Data segments not matching with Basic DetailsCAPM-BPC-CDS-05Branch Code of Documents not matching with Basic DetailsCAPM-BPC-CDS-06Account Type of Documents not matching with Basic DetailsCAPM-BPC-CDS-07Branch Code of Documents not matching with Basic DetailsCAPM-BPC-CDS-08Account Type of Documents not matching with Basic DetailsCAPM-BPC-CDS-09Branch Code of Documents not matching with Basic DetailsCAPM-BPC-CDS-07Branch Code of Documents not matching with Basic DetailsCAPM-BPC-MAN-00LIFE CYCLE is MandatoryCAPM-BPC-MAN-01Work Flow Definition is MandatoryCAPM-BPC-MAN-03Branch Code is MandatoryCAPM-BPC-MAN-04Business Process Code is Mandatory in \$1CAPM-BPC-MAN-05Party Role Code is Mandatory in \$1CAPM-BPC-MAN-06Account Type is Mandatory in \$1CAPM-BPC-MAN-07Branch Code is Mandatory in \$1 <td>GCS-VAL-001</td> <td>The record is successfully validated.</td> | GCS-VAL-001     | The record is successfully validated.                         |
| CAPM-ACT-VAL-02AccountType Code is Mandatory.CAPM-ACT-VAL-03AccountType Description is Mandatory.CAPM-ACT-LOV-01Error in getting data from Account class serviceCAPM-ACT-LOV-02Error while Parsing data from Account Class serviceCAPM-ACT-LOV-03Account class code is invalidCAPM-BPC-CDS-00Account Type of Advices not matching with Basic DetailsCAPM-BPC-CDS-01Branch Code of Advices not matching with Basic DetailsCAPM-BPC-CDS-02Account Type of Checklists not matching with Basic DetailsCAPM-BPC-CDS-03Branch Code of Checklists not matching with Basic DetailsCAPM-BPC-CDS-04Account Type of Data segments not matching with Basic DetailsCAPM-BPC-CDS-05Branch Code of Data segments not matching with Basic DetailsCAPM-BPC-CDS-06Account Type of Documents not matching with Basic DetailsCAPM-BPC-CDS-07Branch Code of Documents not matching with Basic DetailsCAPM-BPC-CDS-07Branch Code of Documents not matching with Basic DetailsCAPM-BPC-MAN-00LIFE CYCLE is MandatoryCAPM-BPC-MAN-01Work Flow Definition is MandatoryCAPM-BPC-MAN-03Branch Code is MandatoryCAPM-BPC-MAN-04Business Process Code is Mandatory in \$1CAPM-BPC-MAN-05Party Role Code is Mandatory in \$1CAPM-BPC-MAN-06Account Type is Mandatory in \$1CAPM-BPC-MAN-07Branch Code is Mandatory in \$1CAPM-BPC-MAN-08Account Type is Mandatory in \$1CAPM-BPC-MAN-09Branch Code is Mandatory in \$1                                                                                                    | GCS-LOCK-01     | Remove dirty lock failed                                      |
| CAPM-ACT-VAL-03AccountType Description is Mandatory.CAPM-ACT-LOV-01Error in getting data from Account class serviceCAPM-ACT-LOV-02Error while Parsing data from Account Class serviceCAPM-ACT-LOV-03Account class code is invalidCAPM-BPC-CDS-00Account rype of Advices not matching with Basic DetailsCAPM-BPC-CDS-01Branch Code of Advices not matching with Basic DetailsCAPM-BPC-CDS-02Account Type of Checklists not matching with Basic DetailsCAPM-BPC-CDS-03Branch Code of Checklists not matching with Basic DetailsCAPM-BPC-CDS-04Account Type of Data segments not matching with Basic DetailsCAPM-BPC-CDS-05Branch Code of Data segments not matching with Basic DetailsCAPM-BPC-CDS-06Account Type of Documents not matching with Basic DetailsCAPM-BPC-CDS-07Branch Code of Documents not matching with Basic DetailsCAPM-BPC-CDS-07Branch Code of Documents not matching with Basic DetailsCAPM-BPC-MAN-00LIFE CYCLE is MandatoryCAPM-BPC-MAN-01Work Flow Definition is MandatoryCAPM-BPC-MAN-03Branch Code is MandatoryCAPM-BPC-MAN-04Business Process Code is Mandatory in \$1CAPM-BPC-MAN-05Party Role Code is Mandatory in \$1CAPM-BPC-MAN-06Account Type is Mandatory in \$1CAPM-BPC-MAN-07Branch Code is Mandatory in \$1CAPM-BPC-MAN-08Account Type is Mandatory in \$1CAPM-BPC-MAN-09Branch Code is Mandatory in \$1                                                                                                    | CAPM-ACT-VAL-01 | AccountType is Mandatory.                                     |
| CAPM-ACT-LOV-01Error in getting data from Account class serviceCAPM-ACT-LOV-02Error while Parsing data from Account Class serviceCAPM-ACT-LOV-03Account class code is invalidCAPM-BPC-CDS-00Account Type of Advices not matching with Basic DetailsCAPM-BPC-CDS-01Branch Code of Advices not matching with Basic DetailsCAPM-BPC-CDS-02Account Type of Checklists not matching with Basic DetailsCAPM-BPC-CDS-03BranchCode of Checklists not matching with Basic DetailsCAPM-BPC-CDS-04Account Type of Data segments not matching with Basic DetailsCAPM-BPC-CDS-05Branch Code of Data segments not matching with Basic DetailsCAPM-BPC-CDS-06Account Type of Documents not matching with Basic DetailsCAPM-BPC-CDS-07Branch Code of Documents not matching with Basic DetailsCAPM-BPC-CDS-08Account Type of Documents not matching with Basic DetailsCAPM-BPC-CDS-09Branch Code of Documents not matching with Basic DetailsCAPM-BPC-CDS-07Branch Code of Documents not matching with Basic DetailsCAPM-BPC-MAN-00LIFE CYCLE is MandatoryCAPM-BPC-MAN-01Work Flow Definition is MandatoryCAPM-BPC-MAN-03Branch Code is MandatoryCAPM-BPC-MAN-04Business Process Code is Mandatory in \$1CAPM-BPC-MAN-05Party Role Code is Mandatory in \$1CAPM-BPC-MAN-06Account Type is Mandatory in \$1CAPM-BPC-MAN-07Branch Code is Mandatory in \$1CAPM-BPC-MAN-08Account Type is Mandatory in \$1CAPM-BPC-MAN-09Branch Code is Mandatory in \$1                                                                                    | CAPM-ACT-VAL-02 | AccountType Code is Mandatory.                                |
| CAPM-ACT-LOV-02Error while Parsing data from Account Class serviceCAPM-ACT-LOV-03Account class code is invalidCAPM-BPC-CDS-00Account Type of Advices not matching with Basic DetailsCAPM-BPC-CDS-01Branch Code of Advices not matching with Basic DetailsCAPM-BPC-CDS-02Account Type of Checklists not matching with Basic DetailsCAPM-BPC-CDS-03BranchCode of Checklists not matching with Basic DetailsCAPM-BPC-CDS-04Account Type of Data segments not matching with Basic DetailsCAPM-BPC-CDS-05Branch Code of Data segments not matching with Basic DetailsCAPM-BPC-CDS-06Account Type of Documents not matching with Basic DetailsCAPM-BPC-CDS-07Branch Code of Documents not matching with Basic DetailsCAPM-BPC-CDS-07Branch Code of Documents not matching with Basic DetailsCAPM-BPC-MAN-00LIFE CYCLE is MandatoryCAPM-BPC-MAN-01Work Flow Definition is MandatoryCAPM-BPC-MAN-03Branch Code is MandatoryCAPM-BPC-MAN-04Business Process Code is Mandatory in \$1CAPM-BPC-MAN-05Party Role Code is Mandatory in \$1CAPM-BPC-MAN-06Account Type is Mandatory in \$1CAPM-BPC-MAN-07Branch Code is Mandatory in \$1CAPM-BPC-MAN-08Account Type is Mandatory in \$1CAPM-BPC-MAN-09Branch Code is Mandatory in \$1                                                                                                    | CAPM-ACT-VAL-03 | AccountType Description is Mandatory.                         |
| CAPM-ACT-LOV-03Account class code is invalidCAPM-BPC-CDS-00Account Type of Advices not matching with Basic DetailsCAPM-BPC-CDS-01Branch Code of Advices not matching with Basic DetailsCAPM-BPC-CDS-02Account Type of Checklists not matching with Basic DetailsCAPM-BPC-CDS-03BranchCode of Checklists not matching with Basic DetailsCAPM-BPC-CDS-04Account Type of Data segments not matching with Basic DetailsCAPM-BPC-CDS-05BranchCode of Data segments not matching with Basic DetailsCAPM-BPC-CDS-06Account Type of Documents not matching with Basic DetailsCAPM-BPC-CDS-07Branch Code of Documents not matching with Basic DetailsCAPM-BPC-CDS-07Branch Code of Documents not matching with Basic DetailsCAPM-BPC-CDS-07Branch Code of Documents not matching with Basic DetailsCAPM-BPC-MAN-00LIFE CYCLE is MandatoryCAPM-BPC-MAN-01Work Flow Definition is MandatoryCAPM-BPC-MAN-02Account Type is MandatoryCAPM-BPC-MAN-03Branch Code is MandatoryCAPM-BPC-MAN-04Business Process Code is Mandatory in \$1CAPM-BPC-MAN-05Party Role Code is Mandatory in \$1CAPM-BPC-MAN-06Account Type is Mandatory in \$1CAPM-BPC-MAN-07Branch Code is Mandatory in \$1CAPM-BPC-MAN-08Account Type is Mandatory in \$1CAPM-BPC-MAN-09Branch Code is Mandatory in \$1                                                                                                    | CAPM-ACT-LOV-01 | Error in getting data from Account class service              |
| CAPM-BPC-CDS-00Account Type of Advices not matching with Basic DetailsCAPM-BPC-CDS-01Branch Code of Advices not matching with Basic DetailsCAPM-BPC-CDS-02Account Type of Checklists not matching with Basic DetailsCAPM-BPC-CDS-03BranchCode of Checklists not matching with Basic DetailsCAPM-BPC-CDS-04Account Type of Data segments not matching with Basic DetailsCAPM-BPC-CDS-05Branch Code of Data segments not matching with Basic DetailsCAPM-BPC-CDS-06Account Type of Documents not matching with Basic DetailsCAPM-BPC-CDS-07Branch Code of Documents not matching with Basic DetailsCAPM-BPC-CDS-06Account Type of Documents not matching with Basic DetailsCAPM-BPC-CDS-07Branch Code of Documents not matching with Basic DetailsCAPM-BPC-MAN-00LIFE CYCLE is MandatoryCAPM-BPC-MAN-01Work Flow Definition is MandatoryCAPM-BPC-MAN-02Account Type is MandatoryCAPM-BPC-MAN-03Branch Code is MandatoryCAPM-BPC-MAN-04Business Process Code is Mandatory in \$1CAPM-BPC-MAN-05Party Role Code is Mandatory in \$1CAPM-BPC-MAN-06Account Type is Mandatory in \$1CAPM-BPC-MAN-07Branch Code is Mandatory in \$1CAPM-BPC-MAN-08Account Type is Mandatory in \$1CAPM-BPC-MAN-09Branch Code is Mandatory in \$1                                                                                                    | CAPM-ACT-LOV-02 | Error while Parsing data from Account Class service           |
| CAPM-BPC-CDS-01Branch Code of Advices not matching with Basic DetailsCAPM-BPC-CDS-02Account Type of Checklists not matching with Basic DetailsCAPM-BPC-CDS-03BranchCode of Checklists not matching with Basic DetailsCAPM-BPC-CDS-04Account Type of Data segments not matching with Basic DetailsCAPM-BPC-CDS-05Branch Code of Data segments not matching with Basic DetailsCAPM-BPC-CDS-06Account Type of Documents not matching with Basic DetailsCAPM-BPC-CDS-07Branch Code of Documents not matching with Basic DetailsCAPM-BPC-CDS-07Branch Code of Documents not matching with Basic DetailsCAPM-BPC-MAN-00LIFE CYCLE is MandatoryCAPM-BPC-MAN-01Work Flow Definition is MandatoryCAPM-BPC-MAN-02Account Type is MandatoryCAPM-BPC-MAN-03Branch Code is MandatoryCAPM-BPC-MAN-04Business Process Code is Mandatory in \$1CAPM-BPC-MAN-05Party Role Code is Mandatory in \$1CAPM-BPC-MAN-06Account Type is Mandatory in \$1CAPM-BPC-MAN-07Branch Code is Mandatory in \$1CAPM-BPC-MAN-08Account Type is Mandatory in \$1CAPM-BPC-MAN-09Branch Code is Mandatory in \$1                                                                                                    | CAPM-ACT-LOV-03 | Account class code is invalid                                 |
| CAPM-BPC-CDS-02Account Type of Checklists not matching with Basic DetailsCAPM-BPC-CDS-03BranchCode of Checklists not matching with Basic DetailsCAPM-BPC-CDS-04Account Type of Data segments not matching with Basic DetailsCAPM-BPC-CDS-05Branch Code of Data segments not matching with Basic DetailsCAPM-BPC-CDS-06Account Type of Documents not matching with Basic DetailsCAPM-BPC-CDS-07Branch Code of Documents not matching with Basic DetailsCAPM-BPC-CDS-07Branch Code of Documents not matching with Basic DetailsCAPM-BPC-MAN-00LIFE CYCLE is MandatoryCAPM-BPC-MAN-01Work Flow Definition is MandatoryCAPM-BPC-MAN-02Account Type is MandatoryCAPM-BPC-MAN-03Branch Code is MandatoryCAPM-BPC-MAN-04Business Process Code is Mandatory in \$1CAPM-BPC-MAN-05Party Role Code is Mandatory in \$1CAPM-BPC-MAN-06Account Type is Mandatory in \$1CAPM-BPC-MAN-07Branch Code is Mandatory in \$1CAPM-BPC-MAN-08Account Type is Mandatory in \$1CAPM-BPC-MAN-09Branch Code is Mandatory in \$1                                                                                                    | CAPM-BPC-CDS-00 | Account Type of Advices not matching with Basic Details       |
| CAPM-BPC-CDS-03BranchCode of Checklists not matching with Basic DetailsCAPM-BPC-CDS-04Account Type of Data segments not matching with Basic DetailsCAPM-BPC-CDS-05Branch Code of Data segments not matching with Basic DetailsCAPM-BPC-CDS-06Account Type of Documents not matching with Basic DetailsCAPM-BPC-CDS-07Branch Code of Documents not matching with Basic DetailsCAPM-BPC-MAN-00LIFE CYCLE is MandatoryCAPM-BPC-MAN-01Work Flow Definition is MandatoryCAPM-BPC-MAN-02Account Type is MandatoryCAPM-BPC-MAN-03Branch Code is MandatoryCAPM-BPC-MAN-04Business Process Code is Mandatory in \$1CAPM-BPC-MAN-05Party Role Code is Mandatory in \$1CAPM-BPC-MAN-06Account Type is Mandatory in \$1CAPM-BPC-MAN-08Account Type is Mandatory in \$1CAPM-BPC-MAN-09Branch Code is Mandatory in \$1CAPM-BPC-MAN-09Branch Code is Mandatory in \$1                                                                                                    | CAPM-BPC-CDS-01 | Branch Code of Advices not matching with Basic Details        |
| CAPM-BPC-CDS-04Account Type of Data segments not matching with Basic DetailsCAPM-BPC-CDS-05Branch Code of Data segments not matching with Basic DetailsCAPM-BPC-CDS-06Account Type of Documents not matching with Basic DetailsCAPM-BPC-CDS-07Branch Code of Documents not matching with Basic DetailsCAPM-BPC-MAN-00LIFE CYCLE is MandatoryCAPM-BPC-MAN-01Work Flow Definition is MandatoryCAPM-BPC-MAN-02Account Type is MandatoryCAPM-BPC-MAN-03Branch Code is MandatoryCAPM-BPC-MAN-04Business Process Code is Mandatory in \$1CAPM-BPC-MAN-05Party Role Code is Mandatory in \$1CAPM-BPC-MAN-06Account Type is Mandatory in \$1CAPM-BPC-MAN-07Branch Code is Mandatory in \$1CAPM-BPC-MAN-08Account Type is Mandatory in \$1CAPM-BPC-MAN-09Branch Code is Mandatory in \$1                                                                                                    | CAPM-BPC-CDS-02 | Account Type of Checklists not matching with Basic Details    |
| CAPM-BPC-CDS-05Branch Code of Data segments not matching with Basic DetailsCAPM-BPC-CDS-06Account Type of Documents not matching with Basic DetailsCAPM-BPC-CDS-07Branch Code of Documents not matching with Basic DetailsCAPM-BPC-MAN-00LIFE CYCLE is MandatoryCAPM-BPC-MAN-01Work Flow Definition is MandatoryCAPM-BPC-MAN-02Account Type is MandatoryCAPM-BPC-MAN-03Branch Code is MandatoryCAPM-BPC-MAN-04Business Process Code is Mandatory in \$1CAPM-BPC-MAN-05Party Role Code is Mandatory in \$1CAPM-BPC-MAN-06Account Type is Mandatory in \$1CAPM-BPC-MAN-07Branch Code is Mandatory in \$1CAPM-BPC-MAN-08Account Type is Mandatory in \$1CAPM-BPC-MAN-09Branch Code is Mandatory in \$1                                                                                                    | CAPM-BPC-CDS-03 | BranchCode of Checklists not matching with Basic Details      |
| CAPM-BPC-CDS-06Account Type of Documents not matching with Basic DetailsCAPM-BPC-CDS-07Branch Code of Documents not matching with Basic DetailsCAPM-BPC-MAN-00LIFE CYCLE is MandatoryCAPM-BPC-MAN-01Work Flow Definition is MandatoryCAPM-BPC-MAN-02Account Type is MandatoryCAPM-BPC-MAN-03Branch Code is MandatoryCAPM-BPC-MAN-04Business Process Code is Mandatory in \$1CAPM-BPC-MAN-05Party Role Code is Mandatory in \$1CAPM-BPC-MAN-06Account Type is Mandatory in \$1CAPM-BPC-MAN-07Branch Code is Mandatory in \$1CAPM-BPC-MAN-08Account Type is Mandatory in \$1CAPM-BPC-MAN-09Branch Code is Mandatory in \$1                                                                                                    | CAPM-BPC-CDS-04 | Account Type of Data segments not matching with Basic Details |
| CAPM-BPC-CDS-07Branch Code of Documents not matching with Basic DetailsCAPM-BPC-MAN-00LIFE CYCLE is MandatoryCAPM-BPC-MAN-01Work Flow Definition is MandatoryCAPM-BPC-MAN-02Account Type is MandatoryCAPM-BPC-MAN-03Branch Code is MandatoryCAPM-BPC-MAN-04Business Process Code is Mandatory in \$1CAPM-BPC-MAN-05Party Role Code is Mandatory in \$1CAPM-BPC-MAN-06Account Type is Mandatory in \$1CAPM-BPC-MAN-07Branch Code is Mandatory in \$1CAPM-BPC-MAN-08Account Type is Mandatory in \$1CAPM-BPC-MAN-09Branch Code is Mandatory in \$1                                                                                                    | CAPM-BPC-CDS-05 | Branch Code of Data segments not matching with Basic Details  |
| CAPM-BPC-MAN-00LIFE CYCLE is MandatoryCAPM-BPC-MAN-01Work Flow Definition is MandatoryCAPM-BPC-MAN-02Account Type is MandatoryCAPM-BPC-MAN-03Branch Code is MandatoryCAPM-BPC-MAN-04Business Process Code is Mandatory in \$1CAPM-BPC-MAN-05Party Role Code is Mandatory in \$1CAPM-BPC-MAN-06Account Type is Mandatory in \$1CAPM-BPC-MAN-07Branch Code is Mandatory in \$1CAPM-BPC-MAN-08Account Type is Mandatory in \$1CAPM-BPC-MAN-09Branch Code is Mandatory in \$1                                                                                                    | CAPM-BPC-CDS-06 | Account Type of Documents not matching with Basic Details     |
| CAPM-BPC-MAN-01Work Flow Definition is MandatoryCAPM-BPC-MAN-02Account Type is MandatoryCAPM-BPC-MAN-03Branch Code is MandatoryCAPM-BPC-MAN-04Business Process Code is Mandatory in \$1CAPM-BPC-MAN-05Party Role Code is Mandatory in \$1CAPM-BPC-MAN-06Account Type is Mandatory in \$1CAPM-BPC-MAN-07Branch Code is Mandatory in \$1CAPM-BPC-MAN-08Account Type is Mandatory in \$1CAPM-BPC-MAN-09Branch Code is Mandatory in \$1                                                                                                    | CAPM-BPC-CDS-07 | Branch Code of Documents not matching with Basic Details      |
| CAPM-BPC-MAN-02Account Type is MandatoryCAPM-BPC-MAN-03Branch Code is MandatoryCAPM-BPC-MAN-04Business Process Code is Mandatory in \$1CAPM-BPC-MAN-05Party Role Code is Mandatory in \$1CAPM-BPC-MAN-06Account Type is Mandatory in \$1CAPM-BPC-MAN-07Branch Code is Mandatory in \$1CAPM-BPC-MAN-08Account Type is Mandatory in \$1CAPM-BPC-MAN-09Branch Code is Mandatory in \$1                                                                                                    | CAPM-BPC-MAN-00 | LIFE CYCLE is Mandatory                                       |
| CAPM-BPC-MAN-03Branch Code is MandatoryCAPM-BPC-MAN-04Business Process Code is Mandatory in \$1CAPM-BPC-MAN-05Party Role Code is Mandatory in \$1CAPM-BPC-MAN-06Account Type is Mandatory in \$1CAPM-BPC-MAN-07Branch Code is Mandatory in \$1CAPM-BPC-MAN-08Account Type is Mandatory in \$1CAPM-BPC-MAN-09Branch Code is Mandatory in \$1                                                                                                    | CAPM-BPC-MAN-01 | Work Flow Definition is Mandatory                             |
| CAPM-BPC-MAN-04Business Process Code is Mandatory in \$1CAPM-BPC-MAN-05Party Role Code is Mandatory in \$1CAPM-BPC-MAN-06Account Type is Mandatory in \$1CAPM-BPC-MAN-07Branch Code is Mandatory in \$1CAPM-BPC-MAN-08Account Type is Mandatory in \$1CAPM-BPC-MAN-09Branch Code is Mandatory in \$1                                                                                                    | CAPM-BPC-MAN-02 | Account Type is Mandatory                                     |
| CAPM-BPC-MAN-05Party Role Code is Mandatory in \$1CAPM-BPC-MAN-06Account Type is Mandatory in \$1CAPM-BPC-MAN-07Branch Code is Mandatory in \$1CAPM-BPC-MAN-08Account Type is Mandatory in \$1CAPM-BPC-MAN-09Branch Code is Mandatory in \$1                                                                                                    | CAPM-BPC-MAN-03 | Branch Code is Mandatory                                      |
| CAPM-BPC-MAN-06Account Type is Mandatory in \$1CAPM-BPC-MAN-07Branch Code is Mandatory in \$1CAPM-BPC-MAN-08Account Type is Mandatory in \$1CAPM-BPC-MAN-09Branch Code is Mandatory in \$1                                                                                                    | CAPM-BPC-MAN-04 | Business Process Code is Mandatory in \$1                     |
| CAPM-BPC-MAN-06Account Type is Mandatory in \$1CAPM-BPC-MAN-07Branch Code is Mandatory in \$1CAPM-BPC-MAN-08Account Type is Mandatory in \$1CAPM-BPC-MAN-09Branch Code is Mandatory in \$1                                                                                                    | CAPM-BPC-MAN-05 | Party Role Code is Mandatory in \$1                           |
| CAPM-BPC-MAN-07Branch Code is Mandatory in \$1CAPM-BPC-MAN-08Account Type is Mandatory in \$1CAPM-BPC-MAN-09Branch Code is Mandatory in \$1                                                                                                    | CAPM-BPC-MAN-06 |                                                               |
| CAPM-BPC-MAN-08Account Type is Mandatory in \$1CAPM-BPC-MAN-09Branch Code is Mandatory in \$1                                                                                                    | CAPM-BPC-MAN-07 |                                                               |
| CAPM-BPC-MAN-09 Branch Code is Mandatory in \$1                                                                                                    | CAPM-BPC-MAN-08 | Account Type is Mandatory in \$1                              |
|                                                                                                    | CAPM-BPC-MAN-09 |                                                               |
|                                                                                                    | CAPM-BPC-MAN-10 | Account Type is Mandatory in \$1                              |

| Table B-1 | (Cont.) | ) List of Error Codes and Messages |
|-----------|---------|------------------------------------|
|-----------|---------|------------------------------------|

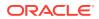

| Error Code      | Error Message                                                                               |
|-----------------|---------------------------------------------------------------------------------------------|
| CAPM-BPC-MAN-11 | Branch Code is Mandatory in \$1                                                             |
| CAPM-BPC-MAN-12 | Account Type is Mandatory in \$1                                                            |
| CAPM-BPC-MAN-13 | Branch Code is Mandatory in \$1                                                             |
| CAPM-BPC-MAN-14 | Functional Code and Functional Desc is Mandatory in \$1                                     |
| CAPM-BPC-MAN-15 | Service Name and Service endpoint is Mandatory in \$1                                       |
| CAPM-BPC-MAN-18 | Stage configuration is Mandatory                                                            |
| CAPM-BPC-MAN-19 | StageDatasegment configuration is Mandatory                                                 |
| CAPM-BPC-MAN-20 | No Stage configured in this process                                                         |
| CAPM-BPC-VAL-00 | Source stage value should be either Y/N                                                     |
| CAPM-BPC-VAL-01 | Cannot have more than 1 source Stage                                                        |
| CAPM-BPC-VAL-02 | Business process code should be in Upper Case and should not contain any special characters |
| CAPM-BPC-VAL-03 | \$1 Functional code is invalid                                                              |
| CAPM-BPC-VAL-04 | Business process code should be of length 6                                                 |
| CAPM-BPC-VAL-05 | Record already exist with same Lifecycle and AccountType                                    |
| CAPM-BPC-VAL-06 | Unable to fetch and validateLifecycle Code data                                             |
| CAPM-BPC-VAL-07 | Unable to fetch and validate branch Code data                                               |
| CAPM-BPC-VAL-08 | Unable to fetch and validate AccountType                                                    |
| CAPM-BPC-LOV-00 | \$1 is not a valid LifeCycle Code                                                           |
| CAPM-BPC-LOV-01 | \$1 is not a valid AccountType Code in BasicDetails                                         |
| CAPM-BPC-LOV-02 | \$1 is not a valid Branch Code in BasicDetails                                              |
| CAPM-BPC-LOV-03 | \$1 is not a valid AccountType in Advice                                                    |
| CAPM-BPC-LOV-04 | \$1 is not a valid BranchCode in Advice                                                     |
| CAPM-BPC-LOV-13 | \$1 is not a valid RoleCode in Advice                                                       |
| CAPM-BPC-LOV-05 | \$1 is not a valid AccountType in Checklist                                                 |
| CAPM-BPC-LOV-06 | \$1 is not a valid BranchCode in Checklist                                                  |
| CAPM-BPC-LOV-07 | \$1 is not a valid AccountType in Document                                                  |
| CAPM-BPC-LOV-08 | \$1 is not a valid BranchCode in Document                                                   |
| CAPM-BPC-LOV-09 | \$1 is not a valid DocumentCode                                                             |
| CAPM-BPC-LOV-10 | \$1 is not a valid AccountType in Datasegments                                              |
| CAPM-BPC-LOV-11 | \$1 is not a valid BranchCode in Datasegments                                               |
| CAPM-BPC-LOV-12 | \$1 is not a valid DatasegmentCode                                                          |
| CAPM-BPC-OVR-00 | No Advices configured in this process                                                       |
| CAPM-BPC-OVR-01 | No Checklist configured in this process                                                     |
| CAPM-BPC-OVR-02 | No Document configured in this process                                                      |
| CAPM-BPC-VAL-09 | \$1 Stage : Service Name and Endpoint is invalid                                            |
| CAPM-BPC-VAL-10 | Unable to fetch and validate Service Endpoint                                               |
| CAPM-BPC-VAL-11 | Unable to fetch and validate FunctionalActivity                                             |
| CAPM-TRO-001    | Failed in Updating Task                                                                     |
| CAPM-TRO-002    | Stage Updated Successfully                                                                  |
| CAPM-TRO-003    | Failed in Updating Transaction Log                                                          |
| CAPM-TRO-004    | Application Number, Process Code and Stagecode are mandatory                                |

| Table B-1 ( | Cont.) | List of | Error | Codes ar | nd Messages |
|-------------|--------|---------|-------|----------|-------------|
|-------------|--------|---------|-------|----------|-------------|

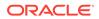

| Error Code      | Error Message                                                                                    |
|-----------------|--------------------------------------------------------------------------------------------------|
| CAPM-TRO-005    | No transaction exists with the given application number                                          |
| CAPM-TRO-007    | Approval Pending for Business Overrides                                                          |
| CAPM-TRO-008    | Workflow and TaskID are mandatory                                                                |
| CAPM-TRO-009    | Failed in updating stage                                                                         |
| CAPM-TRO-010    | Sending advice failed, Preferred Contact Media Not Found                                         |
| CAPM-TRO-011    | Task Not Found in Current Branch                                                                 |
| CAPM-TRO-012    | \$1 Datasegment is Mandatory                                                                     |
| CAPM-TRO-013    | Upload Mandatory Documents                                                                       |
| CAPM-TRO-014    | Upload Mandatory Checklist                                                                       |
| CAPM-TRO-015    | ProcessRef Number is Mandatory                                                                   |
| CAPM-TRO-016    | Initiation Process Failed                                                                        |
| CAPM-TRO-017    | Workflow definition not found                                                                    |
| CAPM-TRO-018    | Error while checking workflow definition existence                                               |
| CAPM-TRO-019    | Failed in task search API call                                                                   |
| CAPM-TRO-021    | Business process not available for the given productCode                                         |
| CAPM-TRO-023    | Failed in task search API call                                                                   |
| CAPM-TRO-022    | Business process fetch failed due to some error                                                  |
| CAPM-TRO-020    | Failed in Getting Descriptions                                                                   |
| CAPM-TRO-024    | Unable to Fetch Dashboard filter                                                                 |
| CAPM-TRO-025    | Unable to update Dashboard filter                                                                |
| CAPM-COM-015    | Mandatory Document check failed                                                                  |
| CAPM-COM-016    | Mandatory Datasegment check failed                                                               |
| CAPM-COM-017    | Checklist check failed                                                                           |
| CAPM-COM-018    | Overrides check failed                                                                           |
| CAPM-COM-019    | Domain data validation failed                                                                    |
| CAPM-ACS-VAL-F9 | Duplicate Account Number                                                                         |
| CAPM-STP-VAL-24 | Invalid Cheque Number given                                                                      |
| CAPM-ACS-COM-I5 | Primary Swift Address Not Allowed                                                                |
| CAPM-ACS-COM-I6 | Secondary Swift Address Not Allowed                                                              |
| CAPM-ACS-COM-I7 | Tertiary Swift Address Not Allowed                                                               |
| CAPM-TJS-VAL-36 | Related account cannot be NULL or empty for the selected posting into                            |
| CAPM-TJS-VAL-37 | Reversal Accounting Reference cannot be NULL or empty if reversal is set to true                 |
| CAPM-TJS-VAL-38 | Account number not matching with the list of account numbers in core-<br>account-service         |
| CAPM-TJS-VAL-39 | Account number cannot be NULL or empty                                                           |
| CAPM-TJS-VAL-40 | Account number cannot be defaulted from source code as it is not present in source-code-services |
| CAPM-TJS-VAL-41 | Account branch cannot be NULL or empty                                                           |
| CAPM-TJS-VAL-42 | Account currency cannot be NULL or empty                                                         |
| CAPM-TJS-VAL-43 | Account currency amount cannot be NULL or empty                                                  |
| CAPM-TJS-VAL-44 | Invalid booking date/transaction init date format                                                |

 Table B-1
 (Cont.) List of Error Codes and Messages

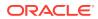

| Error Code      | Error Message                                                                                                 |
|-----------------|----------------------------------------------------------------------------------------------------|
| CAPM-TJS-VAL-45 | Booking date/transaction init date is neither specified by user nor available in branch service               |
| CAPM-TJS-VAL-46 | Error while fetching date from branch service                                                                 |
| CAPM-TJS-VAL-47 | Value date of transaction account is less than account open date                                              |
| CAPM-TJS-VAL-48 | Value date is earlier than the permitted back value days                                                      |
| CAPM-TJS-VAL-49 | Error while fetching account open date                                                                        |
| CAPM-TJS-VAL-50 | Error while fetching branch parameters details from config service                                            |
| CAPM-TJS-VAL-51 | Error while parsing branch parameters details from config service                                             |
| CAPM-TJS-VAL-52 | Error while validating value date with branch parameters as the required info is NULL                         |
| CAPM-TJS-VAL-53 | Error while parsing account number from core-account-service                                                  |
| CAPM-TJS-VAL-54 | Error while fetching account numbers from core-account-service                                                |
| CAPM-TJS-VAL-55 | Branch parameters details is not available for the selected branch                                            |
| CAPM-TJS-VAL-56 | Account branch cannot be defaulted from account, as the configured value is NULL or empty                     |
| CAPM-TJS-VAL-57 | Account currency cannot be defaulted from account, as the configured value is NULL or empty                   |
| CAPM-TJS-VAL-58 | Exchange rate cannot be defaulted, as the required branch parameters is not available for the selected branch |
| CAPM-TJS-VAL-59 | Exchange rate cannot be defaulted, as either account currency or branch local currency is NULL or empty       |
| CAPM-TJS-VAL-60 | Account open date cannot be defaulted from account, as the configured value is NULL or empty                  |
| CAPM-TJS-VAL-61 | Error while parsing transaction code from transaction-code-services                                           |
| CAPM-TJS-VAL-62 | Available days cannot be defaulted from transaction code, as the configured value is NULL or empty            |
| CAPM-TJS-VAL-63 | Available days cannot be defaulted, as the required entry is not available for the selected transaction code  |
| CAPM-TJS-VAL-64 | Error while parsing available days from transaction code service response                                     |
| CAPM-TJS-VAL-65 | Error while calling business process services to fetch business process code details                          |
| CAPM-STP-VAL-01 | Branch Date is null.                                                                                          |
| CAPM-STP-VAL-02 | Branch Code must be the Branch you logged in                                                                  |
| CAPM-STP-VAL-03 | Account Number is not valid or not having chequebook facility                                                 |
| CAPM-STP-VAL-04 | Stop PaymentType must be A or C Type                                                                          |
| CAPM-STP-VAL-05 | Effective Date is not valid                                                                                   |
| CAPM-STP-VAL-06 | Effective date should not be before branch date                                                               |
| CAPM-STP-VAL-07 | Expiry Date date should not be before branch date                                                             |
| CAPM-STP-VAL-08 | Expiry Date date should not be before effective date                                                          |
| CAPM-STP-VAL-09 | Both Start Cheque Number/Amount cannot be Null/Empty at the Same time                                         |
| CAPM-STP-VAL-10 | Amount is invalid ,should must greater than 0                                                                 |
| CAPM-STP-VAL-11 | Stop Payment can be requested either with ChequeNumber or Amount, not both                                    |

| Table B-1 | (Cont.) | List of Error Codes and Messages |
|-----------|---------|----------------------------------|
|-----------|---------|----------------------------------|

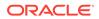

| Error Code      | Error Message                                                                                        |
|-----------------|----------------------------------------------------------------------------------------------------|
| CAPM-STP-VAL-12 | Resource Id and operation Type must not be null.                                                     |
| CAPM-STP-VAL-13 | Stop payment type cannot be changed                                                                  |
| CAPM-STP-VAL-14 | Start Cheque Number cannot be changed                                                                |
| CAPM-STP-VAL-15 | End Cheque Number cannot be changed                                                                  |
| CAPM-STP-VAL-16 | Amount cannot be changed                                                                             |
| CAPM-STP-VAL-17 | Effective date cannot be changed                                                                     |
| CAPM-STP-VAL-18 | Source code cannot be changed                                                                        |
| CAPM-STP-VAL-19 | Start and End Cheque Number should be within the assigned chequebook number range                    |
| CAPM-STP-VAL-22 | stop payment already issued for this cheque number                                                   |
| CAPM-STP-VAL-23 | Expiry Date cannot overlap with existing Stop Payment date                                           |
| CAPP-ACC-VAL-01 | Account Class Parameter In One or More Account Mask is Not match with Entered Account Class Length   |
| CAPP-ACC-VAL-02 | Start date should be in yyyy-MM-dd format                                                            |
| CAPP-ACC-VAL-03 | End date should be in yyyy-MM-dd format                                                              |
| CAPP-ACC-VAL-04 | Start date should not be blank if end date is selected                                               |
| CAPP-ACC-VAL-05 | End date should not be before start date                                                             |
| CAPP-ACC-VAL-06 | Daily Fixed Time is not a valid time                                                                 |
| CAPP-ACC-VAL-07 | Account type should be of S or U or C or D                                                           |
| CAPP-ACC-VAL-08 | Account code should be should be 4 character alpha numeric                                           |
| CAPP-ACC-VAL-09 | Unauthorized account inactive close day should be between 0 and 999                                  |
| CAPP-ACC-VAL-10 | Authorized account inactive close day should be between 0 and 999                                    |
| CAPP-ACC-VAL-11 | Notice frequency should be O or D or W or M or Y or N                                                |
| CAPP-ACC-VAL-12 | Inactive account notice generation days should be between 0 and 999                                  |
| CAPP-ACC-VAL-13 | Limit for unprinted transactions can be entered only if compression required is selected.            |
| CAPP-ACC-VAL-14 | Transaction code for unprinted transactions can be entered only if compression required is selected. |
| CAPP-ACC-VAL-15 | Limit for Unprinted Transaction is mandatory if Compression Required is selected.                    |
| CAPP-ACC-VAL-16 | Transaction Code is mandatory if Compression Required is selected                                    |
| CAPP-ACC-VAL-17 | Iban account type is mandatory if Compression Required is selected                                   |
| CAPP-ACC-VAL-18 | Iban account type should be 4 character alpha numeric                                                |
| CAPP-ACC-VAL-19 | Daily Fixed Time value should be with respect to STDCAMPM                                            |
| CAPP-ACC-VAL-20 | Cheque Book Required can either be Y/N                                                               |
| CAPP-ACC-VAL-21 | Lodgement book should be empty as Passbook Facility Req is Y                                         |
| CAPP-ACC-VAL-22 | Cheque Book related data is not applicable as Checkbook Required is N                                |
| CAPP-ACC-VAL-23 | Reorder Level cannot be null or zero                                                                 |
| CAPP-ACC-VAL-24 | Reorder Number cannot be null or zero                                                                |
| CAPP-ACC-VAL-25 | Max Check Reject cannot be null or < 1                                                               |
| CAPP-ACC-VAL-26 | Channel Details is not applicable as Direct Banking Req is N                                         |
| CAPP-ACC-VAL-27 | Margin on Advance against Uncollected Funds should be between 0 or 100                               |

 Table B-1
 (Cont.) List of Error Codes and Messages

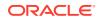

| Error Code      | Error Message                                                                                                    |  |  |
|-----------------|----------------------------------------------------------------------------------------------------|--|--|
| CAPP-ACC-VAL-28 | Sequence cannot have null value                                                                                                    |  |  |
| CAPP-ACC-VAL-29 | RateValue should be between 0 or 100                                                                                                    |  |  |
| CAPP-ACC-VAL-30 | Max Rate cannot be a negative value                                                                                                    |  |  |
| CAPP-ACC-VAL-31 | Max Rate should be between 0 or 100                                                                                                    |  |  |
| CAPP-ACC-VAL-32 | Max Rate cannot have null value                                                                                                    |  |  |
| CAPP-ACC-VAL-33 | Min Rate cannot be a negative value                                                                                                    |  |  |
| CAPP-ACC-VAL-34 | MaxRate should be between 0 or 100                                                                                                    |  |  |
| CAPP-ACC-VAL-35 | Maximum Rate should be greater than or equal to Minimum Rate                                                                              |  |  |
| CAPP-ACC-VAL-36 | Entered rate outside acceptable range for interest rate                                                                                   |  |  |
| CAPP-ACC-VAL-37 | Input either rate code or interest rate for a limit category                                                                              |  |  |
| CAPP-ACC-VAL-38 | Atleast one of Rate Code or Rate Value should be available on Save.<br>For Term Deposits both can be null if Default Deposit Rate is Yes. |  |  |
| CAPP-ACC-VAL-39 | Statement cycles should be blank when Statement Type is None                                                                              |  |  |
| CAPP-ACC-VAL-40 | Statement Day cannot be blank                                                                                                    |  |  |
| CAPP-ACC-VAL-41 | Statement cycles have to be different                                                                                                    |  |  |
| CAPP-ACC-VAL-42 | If Hourly Cycle is selected only Hourly Frequency should have the value                                                                   |  |  |
| CAPP-ACC-VAL-43 | If Daily Cycle is selected only Daily Fixed Time should have the value                                                                    |  |  |
| CAPP-ACC-VAL-44 | Hourly Frequency or Daily Fixed Time cannot be selected when Cycle is NULL                                                                |  |  |
| CAPP-ACC-VAL-45 | Statement Fee ON field not applicable for Daily Cycle                                                                                     |  |  |
| CAPP-ACC-VAL-46 | Invalid Statement Fee Cycle                                                                                                    |  |  |
| CAPP-ACC-VAL-47 | Primary ON field contains invalid Month                                                                                                   |  |  |
| CAPP-ACC-VAL-48 | Primary ON field is not applicable for Daily Cycle                                                                                        |  |  |
| CAPP-ACC-VAL-49 | Secondary ON field should have values between 1 to 31                                                                                     |  |  |
| CAPP-ACC-VAL-50 | Secondary ON field contains invalid week                                                                                                  |  |  |
| CAPP-ACC-VAL-51 | Secondary ON field contains invalid Month                                                                                                 |  |  |
| CAPP-ACC-VAL-52 | Secondary ON field is not applicable for Daily Cycle                                                                                      |  |  |
| CAPP-ACC-VAL-53 | Invalid Primary Cycle                                                                                                    |  |  |
| CAPP-ACC-VAL-54 | Invalid Secondary Cycle                                                                                                    |  |  |
| CAPP-ACC-VAL-55 | Invalid Tertiary Cycle                                                                                                    |  |  |
| CAPP-ACC-VAL-56 | Tertiary ON field should have values between 1 to 31                                                                                      |  |  |
| CAPP-ACC-VAL-57 | Tertiary ON field contains invalid week                                                                                                   |  |  |
| CAPP-ACC-VAL-58 | Tertiary ON field contains invalid Month                                                                                                  |  |  |
| CAPP-ACC-VAL-59 | Tertiary ON field is not applicable for Daily Cycle                                                                                       |  |  |
| CAPP-ACC-VAL-60 | Invalid Provisioning Frequency                                                                                                    |  |  |
| CAPP-ACC-VAL-61 | Invalid Provisioning Currency                                                                                                    |  |  |
| CAPP-ACC-VAL-62 | Invalid Natural GL                                                                                                    |  |  |
| CAPP-ACC-VAL-63 | LiquidationDays should be greater than or equal to zero and should be a non-decimal value                                                 |  |  |
| CAPP-ACC-VAL-64 | Fee Period should be greater than or equal to zero and should be a non-decimal value                                                      |  |  |

Table B-1 (Cont.) List of Error Codes and Messages

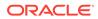

| Error Code      | Error Message                                                                         |  |  |
|-----------------|---------------------------------------------------------------------------------------|--|--|
| CAPP-ACC-VAL-65 | Advice Days should be greater than or equal to zero and should be a non-decimal value |  |  |
| CAPP-ACC-VAL-66 | Verify Funds cannot be Y if Liquidation Mode is Manual                                |  |  |
| CAPP-ACC-VAL-67 | Advice days is not applicable as Charge Start Advice is N                             |  |  |
| CAPP-ACC-VAL-68 | Charge Start Advice can either be Y/N                                                 |  |  |
| CAPP-ACC-VAL-69 | Verify Funds can either be Y/N                                                        |  |  |
| CAPP-ACC-VAL-70 | Debit Notice can either be Y/N                                                        |  |  |
| CAPP-ACC-VAL-71 | Interest And Charges Required can either be Y/N                                       |  |  |
| CAPP-ACC-VAL-72 | Liquidate Receivable can either be Y/N                                                |  |  |
| CAPP-ACC-VAL-73 | MinRate cannot be null                                                                |  |  |
| CAPP-ACC-VAL-74 | Not a valid Limit Type                                                                |  |  |
| CAPP-ACC-VAL-75 | Auto Reorder Cheque Book can either be Y/N                                            |  |  |
| CAPP-ACC-VAL-76 | Direct Banking Required can either be Y/N                                             |  |  |
| CAPP-ACC-VAL-77 | Daylight Limit can either be Y/N                                                      |  |  |
| CAPP-ACC-VAL-78 | Allow Collateral Linkage can either be Y/N                                            |  |  |
| CAPP-ACC-VAL-79 | OD Facility Required can either be Y/N                                                |  |  |
| CAPP-ACC-VAL-80 | Dormancy Days should be > 0                                                           |  |  |
| CAPP-ACC-VAL-81 | Account Class should not be more than 6 character                                     |  |  |
| CAPP-ACC-MAN-01 | Account class is mandatory                                                            |  |  |
| CAPP-ACC-MAN-02 | Account type is mandatory                                                             |  |  |
| CAPP-ACC-MOD-01 | Account class already used in account service                                         |  |  |
| CAPP-ACC-CLO-01 | Account class already used in account service                                         |  |  |
| CAPP-ACC-LOV-01 | \$1 is not a valid Event Class code                                                   |  |  |
| CAPP-ACC-LOV-02 | \$1 is not a valid Source Code                                                        |  |  |
| CAPP-ACC-LOV-03 | \$1 is not a valid Banking Channel                                                    |  |  |
| CAPP-ACC-LOV-04 | \$1 is not a valid Status in Status Rule Definition                                   |  |  |
| CAPP-ACC-LOV-05 | \$1 is not a valid Status in GL Details                                               |  |  |
| CAPP-ACC-LOV-06 | \$1 is not a valid EventClass code                                                    |  |  |
| CAPP-ACC-LOV-07 | \$1 is not a valid Exposure Category                                                  |  |  |
| CAPP-ACC-LOV-08 | \$1 is not a valid Accounting Role                                                    |  |  |
| CAPP-ACC-LOV-09 | \$1 is not a valid GL Line                                                            |  |  |
| CAPP-ACC-LOV-10 | \$1 is invalid data in Primary ON field                                               |  |  |
| CAPP-ACC-LOV-11 | \$1 is invalid data in Secondary ON field                                             |  |  |
| CAPP-ACC-LOV-12 | \$1 is invalid data in Tertiary ON field                                              |  |  |
| CAPP-ACC-LOV-13 | \$1 is invalid data in Statement Fee ON field                                         |  |  |
| CAPP-ACC-LOV-14 | \$1 is invalid data in credit GL Line                                                 |  |  |
| CAPP-ACC-LOV-15 | \$1 is invalid data in debit GL Line                                                  |  |  |
| CAPP-ACC-LOV-16 | \$1 is invalid data in Account Head                                                   |  |  |
| CAPP-ACC-LOV-17 | Error parsing time, Time should be in hh:mm:ss format                                 |  |  |
| CAPP-ACC-LOV-18 | Invalid Mis Group                                                                     |  |  |
| CAPP-ACC-LOV-19 | Mis class/code/type mismatch for \$1/\$2/\$3                                          |  |  |
| CAPP-ACC-LOV-20 | No data found from Bank configuration for validations                                 |  |  |

| Table B-1 (Cont.) List of Error Codes and Mess |
|------------------------------------------------|
|------------------------------------------------|

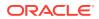

| Error Code      | Error Message                                                                                 |  |  |
|-----------------|-----------------------------------------------------------------------------------------------|--|--|
| CAPP-ACC-LOV-21 | Unable to get camStartDate from Bank Configuration                                            |  |  |
| CAPP-ACC-LOV-22 | Unable to get camEndDate from Bank Configuration                                              |  |  |
| CAPP-ACC-LOV-23 | Unable to get account mask from Bank Configuration                                            |  |  |
| CAPP-ACC-LOV-24 | Unable to get event class code from Event Class Configuration                                 |  |  |
| CAPP-ACC-LOV-25 | No data found in Event Class Configuration for validations                                    |  |  |
| CAPP-ACC-LOV-26 | Unable to get event class code summary from Event Class                                       |  |  |
|                 | Configuration                                                                                 |  |  |
| CAPP-ACC-LOV-27 | No data found for event class code summary in Event Class<br>Configuration for validations    |  |  |
| CAPP-ACC-LOV-28 | Unable to get accounting role from Event Class Configuration                                  |  |  |
| CAPP-ACC-LOV-29 | No data found for accounting role in Event Class Configuration for validations                |  |  |
| CAPP-ACC-LOV-30 | Unable to get exposure category from Exposure Category<br>Configuration                       |  |  |
| CAPP-ACC-LOV-31 | No data found from Exposure Category Configuration for validations                            |  |  |
| CAPP-ACC-LOV-32 | Unable to get gl code from CMC External Chart Configuration                                   |  |  |
| CAPP-ACC-LOV-33 | No data found from CMC External Chart Configuration for validations                           |  |  |
| CAPP-ACC-LOV-34 | Unable to get gl code from Customer GL Configuration                                          |  |  |
| CAPP-ACC-LOV-35 | No data found from Customer GL Configuration for validations                                  |  |  |
| CAPP-ACC-LOV-36 | No data found from CMC MIS Group Configuration for validations                                |  |  |
| CAPP-ACC-LOV-37 | Unable to get misGroup from CMC MIS Group Configuration                                       |  |  |
| CAPP-ACC-LOV-38 | No data found from CMC MIS Class Configuration for validations                                |  |  |
| CAPP-ACC-LOV-39 | Unable to get mis class/mis type from CMC MIS Group Configuration                             |  |  |
| CAPP-ACC-LOV-40 | No statement maintenance data found from Maintenance<br>services(static data) for validations |  |  |
| CAPP-ACC-LOV-41 | Unable to get statement maintenance data from Maintenance(static data) services               |  |  |
| CAPP-ACC-LOV-42 | Unable to get status code from Status Code Configuration                                      |  |  |
| CAPP-ACC-LOV-43 | No data found from Status Code Configuration for validations                                  |  |  |
| CAPP-ACC-LOV-44 | No maintenance data found from Maintenance services(static data) for validations              |  |  |
| CAPP-ACC-LOV-45 | Unable to get maintenance data from Maintenance(static data) services                         |  |  |
| CAPP-ACC-CDS-01 | IBAN required is set to true in account feature datasegment                                   |  |  |
| CAPP-ACC-CDS-02 | IBAN required is set to false in account feature datasegment                                  |  |  |
| CAPP-ACC-VAL-82 | Duplicate Source Code is not allowed                                                          |  |  |
| CAPP-ACC-VAL-83 | Duplicate Bank channel is not allowed                                                         |  |  |
| CAPP-ACC-VAL-84 | Source Code should not be null or empty                                                       |  |  |
| CAPP-ACC-VAL-85 | Duplicate Account Role is not allowed                                                         |  |  |
| CAPP-ACC-VAL-86 | Account Role cannot be null                                                                   |  |  |
| CAPP-ACC-VAL-87 | Duplicate Status is not allowed                                                               |  |  |
| CAPP-ACC-VAL-88 | Status cannot be null                                                                         |  |  |
| CAPP-ACC-VAL-89 | Dormancy days should be greater than zero                                                     |  |  |
| CAPP-ACC-VAL-90 | Dormancy parameter should be D or C or B or M                                                 |  |  |

| Table B-1 | (Cont.) | List of Error Codes and Messages |
|-----------|---------|----------------------------------|
|-----------|---------|----------------------------------|

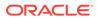

| Error Code      | Error Message                                                                                                  |  |  |
|-----------------|----------------------------------------------------------------------------------------------------|--|--|
| CAPP-ACC-VAL-91 | Status code cannot be Null or Empty                                                                            |  |  |
| CAPP-ACC-VAL-92 | Sequence number cannot be Null or Empty                                                                        |  |  |
| CAPP-ACC-VAL-93 | Rule Id cannot be Null or Empty                                                                                |  |  |
| CAPP-ACC-LOV-46 | \$1 is not a valid Status code                                                                                 |  |  |
| CAPP-ACC-LOV-47 | \$1 is not a valid Status Sequence Number                                                                      |  |  |
| CAPP-ACC-LOV-48 | \$1 is not a valid Rule Id                                                                                     |  |  |
| CAPP-ACC-LOV-49 | No rules found in Rule List from rule service                                                                  |  |  |
| CAPP-ACC-LOV-50 | Unable to fetch rule list from rule service                                                                    |  |  |
| CAPP-ACC-VAL-94 | Currencies cannot be empty when multi currency required is true                                                |  |  |
| CAPP-ACC-VAL-95 | Currency cannot be null or empty                                                                               |  |  |
| CAPP-ACC-VAL-96 | Currencies should be empty when multi currency required is false                                               |  |  |
| CAPP-ACC-LOV-51 | \$1 is not a valid currency                                                                                    |  |  |
| CAPP-ACC-LOV-52 | No currency code found in Currency List from CMC-Currency-Service                                              |  |  |
| CAPP-ACC-LOV-53 | Unable to get data from CMC-Currency-Service                                                                   |  |  |
| CAPP-ACC-CLI-01 | OBIC - Create External Group Failed                                                                            |  |  |
| CAPP-ACC-CLI-02 | IC - Product Mapping Failed                                                                                    |  |  |
| CAPP-ACC-LOV-54 | Unable to get sources from cmc-external-system-services                                                        |  |  |
| CAPP-ACC-VAL-97 | Product code cannot be null or empty                                                                           |  |  |
| CAPP-ACC-VAL-98 | Open cannot be null or empty                                                                                   |  |  |
| CAPP-ACC-VAL-99 | Open should be either Y or N                                                                                   |  |  |
| CAPP-ACC-VAL-AA | Duplicate status is not allowed in rule definition                                                             |  |  |
| CAPP-ACC-VAL-AB | Duplicate combination of Product Code and Currency not allowed                                                 |  |  |
| CAPP-ACC-VAL-AC | Atleast one rule definition is required when Automatic status change is on                                     |  |  |
| CAPP-ACC-VAL-AD | Rule definition is allowed only when Automatic status change is on                                             |  |  |
| CAPP-ACC-VAL-AE | Atleast one GL reporting with NORM status is mandatory                                                         |  |  |
| CAPP-ACC-VAL-AF | Credit GL cannot be null or empty                                                                              |  |  |
| CAPP-ACC-VAL-AG | Debit GL cannot be null or empty                                                                               |  |  |
| CAPM-ACS-VAL-06 | Cannot have empty Request Reference Number for Card Products.                                                  |  |  |
| CAPM-ACS-VAL-07 | Account Open Date cannot be after card Application Date.                                                       |  |  |
| CAPM-ACS-VAL-10 | Account Open Date cannot be after orderDate.                                                                   |  |  |
| CAPM-ACS-VAL-11 | First Check Number is not null hence Check Number Mask cannot be empty                                         |  |  |
| CAPM-ACS-VAL-12 | Sum of First Cheque Number and Cheque Leaves is greater than the numeric values in Cheque Number Mask          |  |  |
| CAPM-ACS-VAL-13 | Cheque Number Mask in numeric and Length of First Cheque Number and Cheque Number Mask does not match          |  |  |
| CAPM-ACS-VAL-14 | Cheque Number Mask in alphanumeric and Length of First Cheque<br>Number and Cheque Number Mask does not match. |  |  |
| CAPM-ACS-VAL-15 | Length of alpha part of First Cheque Number not equal to the length of alpha_part of Cheque Number Mask.       |  |  |
| CAPM-ACS-VAL-16 | Length of numeric part of First Cheque Number not equal to the length of numeric part of Cheque Number Mask.   |  |  |
| CAPM-ACS-VAL-17 | First Cheque Number has to be numeric                                                                          |  |  |

| Table B-1 | (Cont.) | List of Error Codes and Messages |
|-----------|---------|----------------------------------|
|-----------|---------|----------------------------------|

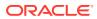

| Error Code      | Error Message                                                     |  |  |
|-----------------|-------------------------------------------------------------------|--|--|
| CAPM-ACS-VAL-18 | Cheque Leaves cannot be null or 0                                 |  |  |
| CAPM-ACS-VAL-19 | Branch Code cannot be empty                                       |  |  |
| CAPM-ACS-VAL-20 | Account Number cannot be empty                                    |  |  |
| CAPM-ACS-VAL-21 | Cheque Leaves cannot be empty                                     |  |  |
| CAPM-ACS-VAL-22 | Branch Code of Cheque Details cannot be empty                     |  |  |
| CAPM-ACS-VAL-23 | Account number of Cheque Details cannot be empty                  |  |  |
| CAPM-ACS-VAL-24 | Cheque Book Number of Cheque Details cannot be empty              |  |  |
| CAPM-ACS-VAL-25 | Cheque Number of Cheque Details cannot be empty                   |  |  |
| CAPM-ACS-VAL-26 | Leaf Number Status of Cheque Details cannot be empty              |  |  |
| CAPM-ACS-VAL-51 | Account Address is Mandatory.                                     |  |  |
| CAPM-ACS-VAL-52 | Account Branch must not be Empty/Null.                            |  |  |
| CAPM-ACS-VAL-53 | Account Name must not be Empty/Null                               |  |  |
| CAPM-ACS-VAL-54 | Address Type is Mandatory.                                        |  |  |
| CAPM-ACS-VAL-56 | Valid Media is Mandatory.                                         |  |  |
| CAPM-ACS-VAL-57 | Valid Language is Mandatory.                                      |  |  |
| CAPM-ACS-VAL-58 | Language is Mandatory.                                            |  |  |
| CAPM-ACS-VAL-59 | Interest Details must not be Empty/Null                           |  |  |
| CAPM-ACS-VAL-60 | Interest Start Date must not be Empty/Null                        |  |  |
| CAPM-ACS-VAL-61 | Charge Start Date must not be Empty/Null                          |  |  |
| CAPM-ACS-VAL-62 | Interest start date cannot be before account open date            |  |  |
| CAPM-ACS-VAL-63 | Charge start date cannot be before account open date              |  |  |
| CAPM-ACS-VAL-64 | Customer Account Basic Details must not be Empty/Null             |  |  |
| CAPM-ACS-VAL-65 | Customer Number must not be Empty/Null                            |  |  |
| CAPM-ACS-VAL-66 | Currency must not be Empty/Null                                   |  |  |
| CAPM-ACS-VAL-67 | Account Class must not be Empty/Null                              |  |  |
| CAPM-ACS-VAL-68 | Account Number must not be Empty/Null                             |  |  |
| CAPM-ACS-VAL-69 | Branch must not be Empty/Null                                     |  |  |
| CAPM-ACS-VAL-73 | Account Statement Preferences must not be Empty/Null              |  |  |
| CAPM-ACS-VAL-74 | Iban On Advices must not be Empty/Null                            |  |  |
| CAPM-ACS-VAL-75 | Interest Statement must not be Empty/Null                         |  |  |
| CAPM-ACS-VAL-76 | Debit Credit Advices must not be Empty/Null                       |  |  |
| CAPM-ACS-VAL-77 | Primary Statement Type must not be Empty/Null                     |  |  |
| CAPM-ACS-VAL-81 | Secondary Statement Type must not be Empty/Null                   |  |  |
| CAPM-ACS-VAL-83 | SecondaryOn must not be Empty/Null                                |  |  |
| CAPM-ACS-VAL-84 | Tertiary Statement Type must not be Empty/Null                    |  |  |
| CAPM-ACS-VAL-85 | Tertiary Cycle must not be Empty/Null                             |  |  |
| CAPM-ACS-VAL-87 | Camt052 Cycle must not be Empty/Null                              |  |  |
| CAPM-ACS-VAL-88 | Hourly Frequency must not be Empty/Null                           |  |  |
| CAPM-ACS-VAL-89 | Daily Fixed Time must not be Empty/Null                           |  |  |
| CAPM-ACS-VAL-90 | Statement Fees Req must not be Empty/Null                         |  |  |
| CAPM-ACS-VAL-91 | Statement Fees Cycle and Statement Fees On must not be Empty/Null |  |  |
| CAPM-ACS-VAL-92 | Statement Fees Cycle and Statement Fees On must be Empty/Null     |  |  |

| Table B-1 | (Cont.) | List of Error Codes and Messages |
|-----------|---------|----------------------------------|
|-----------|---------|----------------------------------|

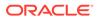

| Error Code      | Error Message                                                                                                    |  |  |
|-----------------|----------------------------------------------------------------------------------------------------|--|--|
| CAPM-ACS-VAL-96 | Hourly Frequency not valid                                                                                              |  |  |
| CAPM-ACS-VAL-97 | Invalid Branch Code                                                                                                    |  |  |
| CAPM-ACS-VAL-98 | Invalid Account Number                                                                                                  |  |  |
| CAPM-ACS-VAL-A1 | Account Preferences must not be Empty/Null                                                                              |  |  |
| CAPM-ACS-VAL-A2 | ATM Required must not be Empty/Null                                                                                     |  |  |
| CAPM-ACS-VAL-A3 | ATM Required is a mandatory field. If NOT checked it denotes that the preference is not enabled for the account         |  |  |
| CAPM-ACS-VAL-A4 | Daily Amount Limit field will be enabled if ATM required is Yes                                                         |  |  |
| CAPM-ACS-VAL-A5 | Daily Count Limit field will be enabled if ATM required is Yes                                                          |  |  |
| CAPM-ACS-VAL-A6 | Cheque Book Required is a mandatory field. If NOT checked it denotes that the preference is not enabled for the account |  |  |
| CAPM-ACS-VAL-A7 | Auto Reorder Of ChequeBook field will be enabled if Cheque book required is Yes                                         |  |  |
| CAPM-ACS-VAL-A8 | Reorder Cheque Level field will be enabled if Cheque book required is<br>Yes and Auto reorder of cheque book is Yes     |  |  |
| CAPM-ACS-VAL-A9 | Reorder No Of Leaves field will be enabled if Cheque book required is Yes and Auto reorder of cheque book is Yes        |  |  |
| CAPM-ACS-VAL-B1 | Max No Of Cheque Rejections field will be enabled if Cheque book required is Yes                                        |  |  |
| CAPM-ACS-VAL-B2 | MediaType must not be Empty/Null                                                                                        |  |  |
| CAPM-ACS-VAL-B3 | Media Address must not be Empty/Null                                                                                    |  |  |
| CAPM-ACS-VAL-B4 | Media must not be Empty/Null                                                                                            |  |  |
| CAPM-ACS-VAL-B5 | Invalid Exposure category                                                                                               |  |  |
| CAPM-ACS-VAL-B6 | Invalid Status Code                                                                                                    |  |  |
| CAPM-ACS-VAL-B7 | Invalid DebitGL                                                                                                    |  |  |
| CAPM-ACS-VAL-B8 | Invalid CreditGL                                                                                                    |  |  |
| CAPM-ACS-VAL-B9 | Account Signatory must not be Empty/Null                                                                                |  |  |
| CAPM-ACS-VAL-C0 | Account Message must not be Empty/Null                                                                                  |  |  |
| CAPM-ACS-VAL-C1 | Minimum Number Of Signatures must not be Empty/Null                                                                     |  |  |
| CAPM-ACS-VAL-C2 | CifID must not be Empty/Null                                                                                            |  |  |
| CAPM-ACS-VAL-C3 | CIF Signature Id must not be Empty/Null                                                                                 |  |  |
| CAPM-ACS-VAL-C4 | Signature Message must not be Empty/Null                                                                                |  |  |
| CAPM-ACS-VAL-C5 | Signature Type must not be Empty/Null                                                                                   |  |  |
| CAPM-ACS-VAL-C6 | Account Group must not be Empty/Null                                                                                    |  |  |
| CAPM-ACS-VAL-C9 | Unable to fetch account class data                                                                                      |  |  |
| CAPM-ACS-VAL-D0 | Unable to fetch Advice data                                                                                             |  |  |
| CAPM-ACS-VAL-D1 | Unable to fetch GLCode data                                                                                             |  |  |
| CAPM-ACS-VAL-D2 | Unable to fetch statement maintenance data                                                                              |  |  |
| CAPM-ACS-VAL-D3 | Unable to fetch statusCode data                                                                                         |  |  |
| CAPM-ACS-VAL-D4 | AddressType \$1 length is more then 22.                                                                                 |  |  |
| CAPM-ACS-VAL-D5 | \$1 size is more than \$2                                                                                               |  |  |
| CAPM-ACS-VAL-D6 | Business Process does not support Multi Currency Account                                                                |  |  |
| CAPM-ACS-VAL-R6 | Failed to validate AccountNumber                                                                                        |  |  |

 Table B-1
 (Cont.) List of Error Codes and Messages

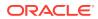

| Error Code      | Error Message                                                                |  |  |
|-----------------|------------------------------------------------------------------------------|--|--|
| CAPM-ACS-VAL-R7 | Failed to validate Multicurrency AccountNumber                               |  |  |
| CAPM-ACS-VAL-R8 | Failed to generate AccountNumber                                             |  |  |
| CAPM-ACS-VAL-S1 | Failed to generate IBAN Number                                               |  |  |
| CAPM-ACS-VAL-R9 | Failed to validate IBAN AccountNumber                                        |  |  |
| CAPM-ACS-VAL-R4 | Failed to generate Multicurrency AccountNumber                               |  |  |
| CAPM-ACS-VAL-R5 | Multi Currency Sub Account Number cannot be null                             |  |  |
| CAPM-ACS-DEF-AR | Error in defaulting AccountAddress                                           |  |  |
| CAPM-ACS-DEF-AB | Error in defaulting Chequebook                                               |  |  |
| CAPM-ACS-VAL-T2 | Unable to fetch BranchInformation                                            |  |  |
| CAPM-ACS-VAL-T3 | Unable to fetch Country Code Maintenance                                     |  |  |
| CAPM-ACS-VAL-K1 | \$1 not permissible currency for multi currency account                      |  |  |
| DDA-ANG-001     | Error in Generating Account Number                                           |  |  |
| DDA-ANG-002     | The account number is not between start and end account number               |  |  |
| DDA-ANG-003     | Unable to fetch Account Mask Info                                            |  |  |
| DDA-ANG-004     | Unable to Fetching CustomerDetails                                           |  |  |
| DDA-ANG-005     | Unable to Fetching Bank/Branch Details                                       |  |  |
| DDA-ANG-006     | Unable to Fetching Bank Code                                                 |  |  |
| DDA-ANG-007     | Branch Code cannot be null                                                   |  |  |
| DDA-ANG-008     | Length of Account class Code is greater than Account Mask                    |  |  |
| DDA-ANG-009     | Length of Currency is greater than Account Mask                              |  |  |
| DDA-ANG-010     | Length of Currency Type is greater than Account Mask                         |  |  |
| DDA-ANG-011     | Length of Account Code is greater than Account Mask                          |  |  |
| DDA-ANG-012     | Length of Branch Code is greater than Account Mask                           |  |  |
| DDA-ANG-013     | Length of Sequence Number is greater than Account Mask                       |  |  |
| DDA-ANG-014     | Length of Serial Number is greater than Account Mask                         |  |  |
| DDA-ANG-015     | Unable to validate Account Mask Info                                         |  |  |
| DDA-ANG-016     | Mandatory Field - User input-able mask value - blank or Invalid              |  |  |
| DDA-ANG-017     | Accountclass Code mismatch with the generated Account number                 |  |  |
| DDA-ANG-018     | Currency Code mismatch with the generated Account number                     |  |  |
| DDA-ANG-019     | Customer Number mismatch with the generated Account number                   |  |  |
| DDA-ANG-020     | Branch Code mismatch with the generated Account number                       |  |  |
| DDA-ANG-021     | Customer Account Mask is not of Numeric Type                                 |  |  |
| DDA-ANG-022     | Account Number is not as per the mask                                        |  |  |
| DDA-ANG-023     | Account Code is part of the mask and is not maintained for the Account Class |  |  |
| DDA-ANG-024     | CustomerNumber Length is greater than Account Mask                           |  |  |
| DDA-ANG-025     | Account Number Length is lesser than Customer Account Mask                   |  |  |
| DDA-ANG-026     | MOD97 cannot be done as AccountNumber contains alphabet                      |  |  |
| DDA-ANG-027     | Duplicate account Number generated                                           |  |  |
| DDA-ANG-028     | Validation Failed due to invalid Account Number                              |  |  |
| DDA-ANG-029     | Account Number cannot be a null value                                        |  |  |
| DDA-ANG-030     | Duplicate IbanNumber generated                                               |  |  |

| Table B-1 (C | Cont.) List of | f Error Codes and | Messages |
|--------------|----------------|-------------------|----------|
|--------------|----------------|-------------------|----------|

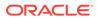

| Error Code      | Error Message                                                     |  |
|-----------------|-------------------------------------------------------------------|--|
| DDA-ANG-031     | Iban Number already linked with other Account                     |  |
| DDA-ANG-032     | Unable to Fetching IBAN Mask details from Branch Parameter        |  |
| DDA-ANG-033     | Unable to Fetching Iban Mask details from Iban Maintenance        |  |
| DDA-ANG-034     | BbanBankCode mismatch with the generated IbanNumber               |  |
| DDA-ANG-035     | Bban Branch Code mismatch with the generated IbanNumber           |  |
| DDA-ANG-036     | Account Number mismatch with the generated Iban Number            |  |
| DDA-ANG-037     | Country Code mismatch with the generated Iban Number              |  |
| DDA-ANG-038     | Length of Bban BankCode is greater than Iban Mask                 |  |
| DDA-ANG-039     | Length of Iban CountryCode is greater than IbanMask               |  |
| DDA-ANG-040     | Length of Bban Branch Code is greater than Iban Mask              |  |
| DDA-ANG-041     | Bban Bank Code cannot be a null value                             |  |
| DDA-ANG-042     | Length of Account Number is greater than Iban Mask                |  |
| DDA-ANG-043     | Bban Branch Code cannot be a null value                           |  |
| DDA-ANG-044     | Country Code cannot be a null value                               |  |
| CAPM-ACS-DEF-AO | Error in defaulting basic Details                                 |  |
| CAPM-ACS-DEF-AP | Error in defaulting legal block                                   |  |
| CAPM-ACS-DEF-AQ | Error in defaulting stop payments                                 |  |
| CAPM-ACS-COM-H3 | Account Open Date is past dated                                   |  |
| CAPM-ACS-COM-H4 | Account Open Date is invalid                                      |  |
| CAPM-ACS-VAL-D7 | Account Class does not support Multi Currency Account             |  |
| CAPM-ACS-VAL-D8 | Error in Account Number Generation                                |  |
| CAPM-ACS-VAL-D9 | selected primary currency not supported by multi currency account |  |
|                 | class                                                             |  |
| CAPM-ACS-VAL-E1 | Branch Code must not be Empty/Null                                |  |
| CAPM-ACS-VAL-E2 | Account Number must not be Empty/Null                             |  |
| CAPM-ACS-VAL-E3 | Customer Number not be Empty/Null                                 |  |
| CAPM-ACS-VAL-E4 | Customer Name must not be Empty/Null                              |  |
| CAPM-ACS-VAL-E5 | Currency must not be Empty/Null                                   |  |
| CAPM-ACS-VAL-E6 | Amount must not be Empty/Null                                     |  |
| CAPM-ACS-VAL-E7 | Expiry Date must not be Empty/Null                                |  |
| CAPM-ACS-VAL-F5 | Branch Code must not be Empty/Null                                |  |
| CAPM-ACS-VAL-F6 | Account Number must not be Empty/Null                             |  |
| CAPM-ACS-VAL-F7 | Stop Payment Type not be Empty/Null                               |  |
| CAPM-ACS-VAL-F8 | Start Check Number must not be Empty/Null                         |  |
| CAPM-ACS-VAL-G0 | Currency must not be Empty/Null                                   |  |
| CAPM-ACS-VAL-G1 | Amount must not be Empty/Null                                     |  |
| CAPM-ACS-VAL-G2 | Expiry Date must not be Empty/Null                                |  |
| CAPM-ACS-VAL-G8 | Amount is invalid should be greater than 1                        |  |
| CAPM-ACS-VAL-H6 | Currency cannot be duplicated                                     |  |
| CAPM-ACS-VAL-S3 | Primary Statement Swift Req must not be Empty/Null                |  |
| CAPM-ACS-VAL-S6 | Secondary Swift Req must not be Empty/Null                        |  |
| CAPM-ACS-VAL-S9 | TertiarySwift Req must not be Empty/Null                          |  |

| Table B-1 | (Cont.) L | ist of Error | Codes and | Messages |
|-----------|-----------|--------------|-----------|----------|
|-----------|-----------|--------------|-----------|----------|

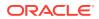

| Error Code      | Error Message                                                                   |  |
|-----------------|---------------------------------------------------------------------------------|--|
| CAPM-ACS-VAL-T0 | Cheque Leaves cannot be null when cheque required is Yes                        |  |
| CAPM-ACS-VAL-U0 | \$1 can not be blank and empty                                                  |  |
| CAPM-ACS-VAL-U1 | primary currency not allowed as sub account currency                            |  |
| CAPM-ACS-VAL-U2 | UDEID for same effective date not allowed                                       |  |
| CAPM-ACS-VAL-U3 | Mail address type must marked as default address                                |  |
| CAPM-ACS-VAL-U6 | Effective Date can not be null/empty                                            |  |
| CAPM-ACS-VAL-U7 | UDE can not be null/empty                                                       |  |
| CAPM-ACS-VAL-U8 | AUF Margin within range 0% to 100%                                              |  |
| CAPM-ACS-VAL-Z1 | successfully initiated party flow.                                              |  |
| CAPM-ACS-VAL-Z2 | no new customer onboarding details available from the entry stage.              |  |
| CAPM-ACS-VAL-Z3 | error occurred while initiating the party flow.                                 |  |
| CAPM-ACS-VAL-V1 | Invalid Account Number                                                          |  |
| CAPM-ACS-VAL-V2 | Invalid StopPayment Number                                                      |  |
| CAPM-ACS-VAL-V3 | Start Cheque Number cannot be changed                                           |  |
| CAPM-ACS-VAL-V4 | End Cheque Number cannot be changed                                             |  |
| CAPM-ACS-VAL-V5 | Amount cannot be changed                                                        |  |
| CAPM-ACS-VAL-V6 | Effective date cannot be changed                                                |  |
| CAPM-ACS-VAL-V7 | Source code cannot be changed                                                   |  |
| CAPM-ACS-VAL-V8 | Stop payment type cannot be changed                                             |  |
| CAPM-ACS-VAL-V9 | Stop payment validation failed                                                  |  |
| CAPM-ACS-VAL-H7 | Active Request Pending for A/C no. \$1                                          |  |
| CAPM-ACS-VAL-H2 | Multi currency account not yet configured                                       |  |
| CAPM-STP-VAL-25 | Stop payments cannot be issued for chequebooks which are not in delivered state |  |
| CAPM-ACS-COM-H5 | Either Rate Code or udeValue is allowed                                         |  |
| CAPM-ACS-COM-H6 | Variance is not allowed with UdeValue                                           |  |
| CAPM-ACS-COM-I0 | Online Liquidation Failed                                                       |  |
| CAPM-ACS-COM-I1 | Online Liquidation Is Successful                                                |  |
| CAPM-ACS-COM-I3 | Cheque Book Closure Failed                                                      |  |
| CAPM-ACS-COM-I2 | Cheque Book Closure Is Successful                                               |  |
| CAPM-ACS-COM-H7 | Invalid Primary Swift Address                                                   |  |
| CAPM-ACS-COM-H8 | Invalid Secondary Swift Address                                                 |  |
| CAPM-ACS-COM-H9 | Invalid Tertiary Swift Address                                                  |  |
| CAPM-ACS-VAL-00 | Chequebook order date cannot be prior to the account open date                  |  |
| CAPM-ACS-COM-J8 | Failed to get account balance details                                           |  |
| CAPM-ACS-COM-J9 | Error while get account balance details                                         |  |
| DDA-ANG-008     | Length of Accountclass Code is greater than Account Mask                        |  |
| DDA-ANG-009     | Length of Currency is greater than Account Mask                                 |  |
| DDA-ANG-010     | Length of Currency Type is greater than Account Mask                            |  |
| DDA-ANG-011     | Length of Account Code is greater than Account Mask                             |  |
| DDA-ANG-012     | Length of Branch Code is greater than Account Mask                              |  |
| DDA-ANG-013     | Length of Sequence Number is greater than Account Mask                          |  |

| Table B-1 | (Cont.) List of Error Codes and Messages | , |
|-----------|------------------------------------------|---|
|-----------|------------------------------------------|---|

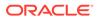

| Error Code      | Error Message                                                                |  |
|-----------------|------------------------------------------------------------------------------|--|
| DDA-ANG-014     | Length of Serial Number is greater than Account Mask                         |  |
| DDA-ANG-015     | Unable to validate Account Mask Info                                         |  |
| DDA-ANG-016     | Mandatory Field - User input-able mask value - blank or Invalid              |  |
| DDA-ANG-017     | Account class Code mismatch with the generated Account number                |  |
| DDA-ANG-018     | Currency Code mismatch with the generated Account number                     |  |
| DDA-ANG-019     | Customer Number mismatch with the generated Account number                   |  |
| DDA-ANG-020     | Branch Code mismatch with the generated Account number                       |  |
| DDA-ANG-021     | Customer Account Mask is not of Numeric Type                                 |  |
| DDA-ANG-022     | Account Number is not as per the mask                                        |  |
| DDA-ANG-023     | Account Code is part of the mask and is not maintained for the Account Class |  |
| DDA-ANG-024     | CustomerNumber Length is greater than Account Mask                           |  |
| DDA-ANG-025     | Account Number Length is lesser than Customer Account Mask                   |  |
| DDA-ANG-026     | MOD97 cannot be done as AccountNumber contains alphabet                      |  |
| DDA-ANG-027     | Duplicate accountNumber generated                                            |  |
| DDA-ANG-028     | Validation Failed due to invalid Account Number                              |  |
| DDA-ANG-029     | Account Number cannot be a null value                                        |  |
| DDA-ANG-030     | Duplicate IbanNumber generated                                               |  |
| DDA-ANG-031     | Iban Number already linked with other Account                                |  |
| DDA-ANG-032     | Unable to Fetching IBAN Mask details from Branch Parameter                   |  |
| DDA-ANG-033     | Unable to Fetching Iban Mask details from Iban Maintenance                   |  |
| DDA-ANG-034     | Bban Bank Code mismatch with the generated IbanNumber                        |  |
| DDA-ANG-035     | Bban Branch Code mismatch with the generated IbanNumber                      |  |
| DDA-ANG-036     | Account Number mismatch with the generated IbanNumber                        |  |
| DDA-ANG-037     | CountryCode mismatch with the generated IbanNumber                           |  |
| DDA-ANG-038     | Length of Bban Bank Code is greater than Iban Mask                           |  |
| DDA-ANG-039     | Length of Iban Country Code is greater than Iban Mask                        |  |
| DDA-ANG-040     | Length of BbanBranchCode is greater than Iban Mask                           |  |
| DDA-ANG-041     | BbanBankCode cannot be a null value                                          |  |
| DDA-ANG-042     | Length of AccountNumber is greater than IbanMask                             |  |
| DDA-ANG-043     | Bban Branch Code cannot be a null value                                      |  |
| DDA-ANG-044     | Country Code cannot be a null value                                          |  |
| CAPP-ACS-COM-F2 | Current Status is invalid                                                    |  |
| CAPP-ACS-COM-F1 | Direct Banking Required must be Y/N only                                     |  |
| CAPP-ACS-COM-G0 | Multi Currency Account must be Y/N only                                      |  |
| CAPP-ACS-COM-G1 | Renew Unit must be positive Number                                           |  |
| CAPP-ACS-COM-G2 | Next Renew Limit must be greater than Zero                                   |  |
| CAPP-ACS-COM-G3 | Renew Frequency must Daily (D)/Yearly (Y/Monthly(M)                          |  |
| CAPP-ACS-COM-G4 | RequestStatus is Invalid                                                     |  |
| CAPP-ACS-COM-G5 | Cheque Level Reorder must be empty/null                                      |  |
| CAPP-ACS-COM-G6 | No Of Leaves Reorder must be empty/null                                      |  |
| CAPP-ACS-COM-G7 | Cheque Level Reorder is Invalid                                              |  |

| Table B-1 | (Cont.) | ) List of Error Codes and Messages |
|-----------|---------|------------------------------------|
|-----------|---------|------------------------------------|

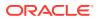

| Error Code      | Error Message                                                                                      |  |
|-----------------|----------------------------------------------------------------------------------------------------|--|
| CAPP-ACS-COM-G8 | No Of Leaves Reorder is Invalid                                                                    |  |
| CAPP-ACS-COM-G9 | Reporting GL is not allowed                                                                        |  |
| CAPP-ACS-COM-H0 | At least one limit Type is required                                                                |  |
| CAPP-ACS-COM-H1 | Tod Limit should be greater than Zero                                                              |  |
| CAPP-ACS-COM-H2 | Daylight Limit should be greater than Zero                                                         |  |
| CAPP-ACS-COM-H3 | Account Open Date is past dated                                                                    |  |
| CAPP-ACS-COM-H4 | Account Open Date is invalid                                                                       |  |
| CAPP-ACS-COM-E8 | Account Group is invalid                                                                           |  |
| CAPP-ACC-VAL-AH | Statement Format is required when Swift Required is disabled                                       |  |
| CAPP-DBF-001    | Invalid Filter Name, should not contain special characters.                                        |  |
| CAPP-DBF-002    | Invalid Filter Description, should not contain special characters.                                 |  |
| CAPP-CHQ-VAL-31 | chequebook is requested                                                                            |  |
| CAPP-ACS-VAL-ST | Atleast One Address is Mandatory for Account Creation                                              |  |
| CACG-QUC-VAL-01 | Selected Error Codes \$1 is already linked to a Queue.                                             |  |
| CACG-QUC-VAL-01 | Combination of Exception code \$1 and Source code \$2 has to be                                    |  |
| CACG-OVC-VAL-01 | unique for an override configuration.                                                              |  |
| CACG-OVC-VAL-02 | Minimum one Language record is mandatory for Exception Code \$1                                    |  |
| CACG-OVC-VAL-03 | Child Level Source Code cannot be the same as the Origin Source<br>Code or its Parent Source Code. |  |
| CACG-QUC-VAL-02 | \$1 is not a valid queue name                                                                      |  |
| CAPP-STP-VAL-24 | Invalid Cheque Number given                                                                        |  |
| CAPP-STP-VAL-25 | Stop payments cannot be issued for chequebooks which are not in delivered state                    |  |
| CAPP-ACS-COM-H7 | Invalid Primary Swift Address                                                                      |  |
| CAPP-ACS-COM-H8 | Invalid Secondary Swift Address                                                                    |  |
| CAPP-ACS-COM-H9 | Invalid Tertiary Swift Address                                                                     |  |
| CAPP-ACS-COM-I5 | Primary Swift Address Not Allowed                                                                  |  |
| CAPP-ACS-COM-I6 | Secondary Swift Address Not Allowed                                                                |  |
| CAPP-ACS-COM-I7 | Tertiary Swift Address Not Allowed                                                                 |  |
| GCS-COM-027     | Not a valid Key Id: \$1)                                                                           |  |
| CAPP-ACS-VAL-51 | Account Address is Mandatory.                                                                      |  |
| CAPP-ACS-VAL-54 | AddressType is Mandatory.                                                                          |  |
| CAPP-ACS-VAL-D4 | AddressType \$1 length is more then 15.                                                            |  |
| CAPP-ACS-VAL-64 | Customer Account Basic Details must not be Empty/Null                                              |  |
| CAPP-ACS-VAL-67 | Account Class must not be Empty/Null                                                               |  |
| CAPP-ACS-VAL-69 | Branch must not be Empty/Null                                                                      |  |
| CAPP-ACS-VAL-C6 | AccountGroup must not be Empty/Null                                                                |  |
| CAPP-ACS-VAL-A1 | AccountPreferences must not be Empty/Null                                                          |  |
| CAPP-ACS-VAL-B9 | Account Signatory must not be Empty/Null                                                           |  |
| CAPP-ACS-VAL-C0 | Account Message must not be Empty/Null                                                             |  |
| CAPP-ACS-VAL-C1 | Minimum Number Of Signatures must not be Empty/Null                                                |  |
| CAPP-ACS-VAL-C2 | CifID must not be Empty/Null                                                                       |  |
| CAPP-ACS-VAL-C3 | CIF Signature Id must not be Empty/Null                                                            |  |

Table B-1 (Cont.) List of Error Codes and Messages

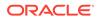

| Error Code      | Error Message                                                              |  |
|-----------------|----------------------------------------------------------------------------|--|
| CAPP-ACS-VAL-C4 | Signature Message must not be Empty/Null                                   |  |
| CAPP-ACS-VAL-C5 | Signature Type must not be Empty/Null                                      |  |
| CAPP-ACS-VAL-01 | Auto Debit Card Request cannot be null.                                    |  |
| CAPP-ACS-VAL-02 | Request Reference Number cannot be null.                                   |  |
| CAPP-ACS-VAL-03 | Customer Number cannot be null.                                            |  |
| CAPP-ACS-VAL-05 | Cannot have Request Reference Number for empty Card Products.              |  |
| CAPP-ACS-VAL-06 | Cannot have empty Request Reference Number for Card Products.              |  |
| CAPP-ACS-VAL-17 | First Cheque Number has to be numeric                                      |  |
| CAPP-ACS-VAL-18 | Cheque Leaves cannot be null or 0                                          |  |
| CAPP-ACS-VAL-21 | Cheque Leaves cannot be empty                                              |  |
| CAPP-ACS-VAL-22 | Branch Code of Cheque Details cannot be empty                              |  |
| CAPP-ACS-VAL-23 | Account number of Cheque Details cannot be empty                           |  |
| CAPP-ACS-VAL-24 | Cheque Book Number of Cheque Details cannot be empty                       |  |
| CAPP-ACS-VAL-25 | Cheque Number of Cheque Details cannot be empty                            |  |
| CAPP-ACS-VAL-26 | Leaf Number Status of Cheque Details cannot be empty                       |  |
| CAPP-ACS-VAL-59 | Interest Details must not be Empty/Null                                    |  |
| CAPP-ACS-VAL-60 | Interest Start Date must not be Empty/Null                                 |  |
| CAPP-ACS-VAL-61 | Charge Start Date must not be Empty/Null                                   |  |
| CAPP-ACS-VAL-E1 | Branch Code must not be Empty/Null                                         |  |
| CAPP-ACS-VAL-E2 | AccountNumber must not be Empty/Null                                       |  |
| CAPP-ACS-VAL-E3 | Customer Number not be Empty/Null                                          |  |
| CAPP-ACS-VAL-E4 | Customer Name must not be Empty/Null                                       |  |
| CAPP-ACS-VAL-E5 | Currency must not be Empty/Null                                            |  |
| CAPP-ACS-VAL-E6 | Amount must not be Empty/Null                                              |  |
| CAPP-ACS-VAL-F5 | Branch Code must not be Empty/Null                                         |  |
| CAPP-ACS-VAL-F6 | Account Number must not be Empty/Null                                      |  |
| CAPP-ACS-VAL-F7 | Stop Payment Type not be Empty/Null                                        |  |
| CAPP-ACS-VAL-F8 | Start Check Number must not be Empty/Null                                  |  |
| CAPP-ACS-VAL-G0 | Currency must not be Empty/Null                                            |  |
| CAPP-ACS-VAL-G1 | Amount must not be Empty/Null                                              |  |
| CAPP-ACS-VAL-G2 | Expiry Date must not be Empty/Null                                         |  |
| CAPP-COM-001    | Account Basic Details is Master DS,cannot be blank or "null".              |  |
| CAPP-ACS-COM-00 | Customer Account Basic Details is NULL                                     |  |
| CAPP-ACS-COM-01 | Account Group is Empty/NULL                                                |  |
| CAPP-ACS-COM-02 | Invalid Account Number                                                     |  |
| CAPP-ACS-COM-03 | Invalid Customer Number                                                    |  |
| CAPP-ACS-COM-04 | Invalid Branch Code                                                        |  |
| CAPP-ACS-COM-05 | Invalid Currency                                                           |  |
| CAPP-ACS-COM-06 | Invalid Account Class                                                      |  |
| CAPP-ACS-COM-07 | Invalid Account Type                                                       |  |
| CAPP-ACS-COM-08 | Not a Multi Currency Account Class.Multi Currency_Account flag should be N |  |

| Table B-1 | (Cont.) List of Error Codes and Messages | 5 |
|-----------|------------------------------------------|---|
|-----------|------------------------------------------|---|

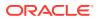

| Error Code      | Error Message                                                                              |  |
|-----------------|--------------------------------------------------------------------------------------------|--|
| CAPP-ACS-COM-09 | Multi Currency Account Class.MultiCurrency_Account flag should be Y                        |  |
| CAPP-ACS-COM-10 | RTL should be N                                                                            |  |
| CAPP-ACS-COM-11 | IBAN should be N                                                                           |  |
| CAPP-ACS-COM-12 | Referral Required should be N                                                              |  |
| CAPP-ACS-COM-13 | Account Preferences is empty                                                               |  |
| CAPP-ACS-COM-14 | ATM Required should be N                                                                   |  |
| CAPP-ACS-COM-15 | Cheque Book Required should be N                                                           |  |
| CAPP-ACS-COM-16 | Cheque Book Autoreorder should be N                                                        |  |
| CAPP-ACS-COM-17 | Invalid max Cheque rejections                                                              |  |
| CAPP-ACS-COM-18 | Direct Banking Required should be N                                                        |  |
| CAPP-ACS-COM-19 | Direct Banking Required should be Y                                                        |  |
| CAPP-ACS-COM-20 | NULL Account number in Account status                                                      |  |
| CAPP-ACS-COM-21 | NULL Branch Code in Account status                                                         |  |
| CAPP-ACS-COM-22 | Invalid value for Status change automatic                                                  |  |
| CAPP-ACS-COM-23 | Invalid value for No Debits                                                                |  |
| CAPP-ACS-COM-24 | Invalid value for No Credits                                                               |  |
| CAPP-ACS-COM-25 | Invalid value for Stop Payment                                                             |  |
| CAPP-ACS-COM-26 | Invalid value for Dormant                                                                  |  |
| CAPP-ACS-COM-27 | Invalid value for Frozen                                                                   |  |
| CAPP-ACS-COM-28 | Current Status to be NORM in Account opening                                               |  |
| CAPP-ACS-COM-29 | Dormancy Parameter must be D(Debit) or C(Credit) or A(Any of Credit or Debit) or M(Manual) |  |
| CAPP-ACS-COM-30 | Invalid date for Status Since                                                              |  |
| CAPP-ACS-COM-31 | Cheque Leaves must be numeric                                                              |  |
| CAPP-ACS-COM-32 | Invalid date for Order Date                                                                |  |
| CAPP-ACS-COM-33 | First Cheque Number has to be numeric                                                      |  |
| CAPP-ACS-COM-34 | Invalid value for Cheque leaves                                                            |  |
| CAPP-ACS-COM-36 | Branch Code in Cheque Book request is empty"                                               |  |
| CAPP-ACS-COM-37 | Account number in Cheque Book request is empty                                             |  |
| CAPP-ACS-COM-38 | Cheque Book number in Cheque Book request is empty                                         |  |
| CAPP-ACS-COM-39 | Cheque number in Cheque Book request is empty                                              |  |
| CAPP-ACS-COM-40 | Leaf Number Status of Cheque Details cannot be empty                                       |  |
| CAPP-ACS-COM-41 | Interest Details must not be Empty/Null                                                    |  |
| CAPP-ACS-COM-42 | Currency cannot be duplicated                                                              |  |
| CAPP-ACS-COM-43 | Invalid value for Waive Interest                                                           |  |
| CAPP-ACS-COM-44 | Invalid value for Open, can be Y or N                                                      |  |
| CAPP-ACS-COM-45 | Invalid value for Variance                                                                 |  |
| CAPP-ACS-COM-46 | Duplicate Currency selected in MultiCurrency                                               |  |
| CAPP-ACS-COM-47 | Invalid Fund Utilization sequence                                                          |  |
| CAPP-ACS-COM-48 | OD required in Account Class is N. AUF limit should not be entered                         |  |
| CAPP-ACS-COM-49 | OD required in Account Class is N. AUF limit start date should not be entered              |  |

| Table B-1 (Cor | nt.) List of | f Error Codes a | and Messages |
|----------------|--------------|-----------------|--------------|
|----------------|--------------|-----------------|--------------|

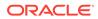

| Error Code      | Error Message                                                                 |  |
|-----------------|-------------------------------------------------------------------------------|--|
| CAPP-ACS-COM-50 | OD required in Account Class is N. AUF limit end date should not be entered   |  |
| CAPP-ACS-COM-51 | OD required in Account Class is N. AUF margin should not be entered           |  |
| CAPP-ACS-COM-52 | Invalid AUF limit start date                                                  |  |
| CAPP-ACS-COM-53 | Invalid AUF limit end date                                                    |  |
| CAPP-ACS-COM-54 | AufMargin must not be empty when OdFacReq is set to Y in Account Class        |  |
| CAPP-ACS-COM-55 | OD required in Account Class is N. TOD limit should not be entered            |  |
| CAPP-ACS-COM-56 | OD required in Account Class is N. TOD limit start date should not be entered |  |
| CAPP-ACS-COM-57 | OD required in Account Class is N. TOD limit end date should not be entered   |  |
| CAPP-ACS-COM-58 | TodLimit is must not be empty when OdFacReq is set to Y in Account Class      |  |
| CAPP-ACS-COM-59 | Invalid TOD limit start date                                                  |  |
| CAPP-ACS-COM-60 | Invalid TOD limit end date                                                    |  |
| CAPP-ACS-COM-61 | OD required in Account Class is N. Day light limit should not be<br>entered   |  |
| CAPP-ACS-COM-62 | Invalid Renew TOD                                                             |  |
| CAPP-ACS-COM-63 | Renew TOD is N. Renew frequency should be NULL                                |  |
| CAPP-ACS-COM-64 | Renew TOD is N. Renew unit should be NULL                                     |  |
| CAPP-ACS-COM-65 | Renew TOD is N. Next renewal limit should be NULL                             |  |
| CAPP-ACS-COM-66 | Invalid Linkage reference                                                     |  |
| CAPP-ACS-COM-67 | Linked Amount must be Numeric                                                 |  |
| CAPP-ACS-COM-68 | Invalid Effective date                                                        |  |
| CAPP-ACS-COM-69 | Account number different from the master                                      |  |
| CAPP-ACS-COM-70 | Currency different from the master                                            |  |
| CAPP-ACS-COM-71 | Invalid Provisioning and GL                                                   |  |
| CAPP-ACS-COM-72 | Invalid Status                                                                |  |
| CAPP-ACS-COM-73 | Invalid Debit GL                                                              |  |
| CAPP-ACS-COM-74 | Invalid Credit GL                                                             |  |
| CAPP-ACS-COM-75 | Propagate reporting GL is Y. Status should not be entered                     |  |
| CAPP-ACS-COM-76 | Propagate reporting GL is Y. Debit GL should not be entered                   |  |
| CAPP-ACS-COM-77 | Propagate reporting GL is Y. Credit GL should not be entered                  |  |
| CAPP-ACS-COM-78 | Invalid Language Code                                                         |  |
| CAPP-ACS-COM-79 | Account address is Empty / NULL                                               |  |
| CAPP-ACS-COM-80 | Address type is Empty / NULL                                                  |  |
| CAPP-ACS-COM-81 | Order details is Empty / NULL                                                 |  |
| CAPP-ACS-COM-82 | Invalid IBAN Account number                                                   |  |
| CAPP-ACS-COM-83 | Invalid Product Code                                                          |  |
| CAPP-ACS-COM-84 | Invalid UDE Currency                                                          |  |
| CAPP-ACS-COM-85 | Invalid UDE element id                                                        |  |
| CAPP-ACS-COM-86 | Invalid Rate Code                                                             |  |

 Table B-1
 (Cont.) List of Error Codes and Messages

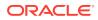

| Error Code                                                                                  | Error Message                                                                                   |  |  |
|---------------------------------------------------------------------------------------------|-------------------------------------------------------------------------------------------------|--|--|
| CAPP-ACS-COM-87                                                                             | Invalid Calculation Account                                                                     |  |  |
| CAPP-ACS-COM-88                                                                             | Invalid Interest Booking Branch Code                                                            |  |  |
| CAPP-ACS-COM-89                                                                             | Invalid Interest Booking Account                                                                |  |  |
| CAPP-ACS-COM-90                                                                             | Effective date is before Account open date                                                      |  |  |
| CAPP-ACS-COM-91                                                                             | Start date is before Account open date                                                          |  |  |
| CAPP-ACS-COM-92                                                                             | Effective date is before Account open date                                                      |  |  |
| CAPP-ACS-COM-93                                                                             | Status since should be Account open date                                                        |  |  |
| CAPP-ACS-COM-A1                                                                             | AddressType length is more than 22.                                                             |  |  |
| CAPP-ACS-COM-A2                                                                             | PostCode can not be blank and empty                                                             |  |  |
| CAPP-ACS-COM-A3                                                                             | TownName can not be blank and empty                                                             |  |  |
| CAPP-ACS-COM-A4                                                                             | Country can not be blank and empty                                                              |  |  |
| CAPP-ACS-COM-A5                                                                             | Department length is out of limit                                                               |  |  |
| CAPP-ACS-COM-A6                                                                             | SubDepartment length is out of limit                                                            |  |  |
| CAPP-ACS-COM-A7                                                                             | StreetName length is out of limit                                                               |  |  |
| CAPP-ACS-COM-A8                                                                             | BuildingNumber length is out of limit                                                           |  |  |
| CAPP-ACS-COM-A9                                                                             | BuildingName length is out of limit                                                             |  |  |
| CAPP-ACS-COM-A0                                                                             | Floor length is out of limit                                                                    |  |  |
| CAPP-ACS-COM-B0                                                                             | PostBox length is out of limit                                                                  |  |  |
| CAPP-ACS-COM-B1                                                                             | Room length is out of limit                                                                     |  |  |
| CAPP-ACS-COM-B2                                                                             | Post Code length is out of limit                                                                |  |  |
| CAPP-ACS-COM-B3                                                                             | Town Name length is out of limit                                                                |  |  |
| CAPP-ACS-COM-B4                                                                             | Town LocationName length is out of limit                                                        |  |  |
| CAPP-ACS-COM-B5                                                                             | DistrictName length is out of limit                                                             |  |  |
| CAPP-ACS-COM-B6                                                                             | Country Sub Division length is out of limit                                                     |  |  |
| CAPP-ACS-COM-B7                                                                             | Country length is out of limit                                                                  |  |  |
| CAPP-ACS-COM-C1                                                                             | Real Time Liquidity must be Y/N only                                                            |  |  |
| CAPP-ACS-COM-C2                                                                             | IBAN Required must be Y/N only                                                                  |  |  |
| CAPP-ACS-COM-C3                                                                             | Referral Required can be Y/N only                                                               |  |  |
| CAPP-ACS-COM-C4                                                                             | ATM Required must be Y/N only                                                                   |  |  |
| CAPP-ACS-COM-C5                                                                             | Cheque Book Required must be Y/N only                                                           |  |  |
| CAPP-ACS-COM-C6                                                                             | Cheque Book AutoReorder must be Y/N only                                                        |  |  |
| CAPP-ACS-VAL-07                                                                             | Resource Id and operationType must not be null.                                                 |  |  |
| CAPP-ACS-VAL-R1                                                                             | Failed to validate AccountNumber                                                                |  |  |
| CAPP-CHQ-VAL-01                                                                             | Chequebook not delivered                                                                        |  |  |
| CAPP-CHQ-VAL-02                                                                             | Chequebook not delivered                                                                        |  |  |
| CAPP-CHQ-VAL-03                                                                             | Cheque used                                                                                     |  |  |
| CAPP-CHQ-VAL-04                                                                             | Cheque rejected                                                                                 |  |  |
| CAPP-CHQ-VAL-05                                                                             | Cheque canceled                                                                                 |  |  |
| CAPP-CHQ-VAL-06                                                                             | Cheque stopped                                                                                  |  |  |
| CAPP-CHQ-VAL-07                                                                             | Cheque blocked                                                                                  |  |  |
| CAPP-CHQ-VAL-08                                                                             | Cheque partially used                                                                           |  |  |
| CAPP-CHQ-VAL-09                                                                             | Cheque not exist                                                                                |  |  |
| CAPP-CHQ-VAL-04<br>CAPP-CHQ-VAL-05<br>CAPP-CHQ-VAL-06<br>CAPP-CHQ-VAL-07<br>CAPP-CHQ-VAL-08 | Cheque rejected<br>Cheque canceled<br>Cheque stopped<br>Cheque blocked<br>Cheque partially used |  |  |

| Table B-1 | (Cont.) | List of Error Codes and Messages |
|-----------|---------|----------------------------------|
|-----------|---------|----------------------------------|

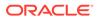

| Error Code      | Error Message                                                              |  |  |
|-----------------|----------------------------------------------------------------------------|--|--|
| CAPP-CHQ-VAL-10 | Transaction Details Update Failed                                          |  |  |
| CAPP-CHQ-VAL-11 | Cheque invalid state and it should be in unused state                      |  |  |
| CAPP-CHQ-VAL-12 | ChequeNumber should not be null                                            |  |  |
| CAPP-CHQ-VAL-13 | BlockRefNo should not be null                                              |  |  |
| CAPP-CHQ-VAL-14 | AccountNumber should not be null                                           |  |  |
| CAPP-CHQ-VAL-15 | BranchCode should not be null                                              |  |  |
| CAPP-CHQ-VAL-16 | Amount should not be null                                                  |  |  |
| CAPP-CHQ-VAL-17 | Cheque book not available for given account, branch and cheque number      |  |  |
| CAPP-CHQ-VAL-18 | Utilization Ref No should not be null                                      |  |  |
| CAPP-CHQ-VAL-19 | Allow either utilization Ref No or blockRefNo                              |  |  |
| CAPP-CHQ-VAL-20 | Both block Ref No and utilization Ref No should not be allowed             |  |  |
| CAPP-CHQ-VAL-21 | Transaction Successful                                                     |  |  |
| CAPP-CHQ-VAL-22 | Utilization amount should not be greater than the blocked amount.          |  |  |
| CAPP-CHQ-VAL-24 | Cheque Block can not be exist for undo                                     |  |  |
| CAPP-CHQ-VAL-25 | Max Retry Limit Reached, Error allocating Cheque Number                    |  |  |
| CAPP-CHQ-VAL-26 | Unique For Branch is unavailable                                           |  |  |
| CAPP-CHQ-VAL-27 | Cheque number reached it max limits                                        |  |  |
| CAPP-CHQ-VAL-28 | Cheque Mask is unavailable                                                 |  |  |
| CAPP-CHQ-VAL-29 | Cheque Book is not available for the given account number.                 |  |  |
| CAPP-CHQ-VAL-30 | Resource Id and operationType must not be null.                            |  |  |
| CAPP-STP-VAL-01 | Branch Date is null.                                                       |  |  |
| CAPP-STP-VAL-02 | Branch Code must be the Branch you logged in                               |  |  |
| CAPP-STP-VAL-03 | Account Number is not valid or not having chequebook facility              |  |  |
| CAPP-STP-VAL-04 | Stop Payment Type must be A or C Type                                      |  |  |
| CAPP-STP-VAL-05 | Effective Date is not valid                                                |  |  |
| CAPP-STP-VAL-06 | Effective date should not be before branch date                            |  |  |
| CAPP-STP-VAL-07 | ExpiryDate date should not be before branch date                           |  |  |
| CAPP-STP-VAL-08 | ExpiryDate date should not be before effective date                        |  |  |
| CAPP-STP-VAL-09 | Both StartCheque Number/Amount cannot be Null/Empty at the Same time       |  |  |
| CAPP-STP-VAL-10 | Amount is invalid ,should must greater than 0                              |  |  |
| CAPP-STP-VAL-11 | Stop Payment can be requested either with ChequeNumber or Amount, not both |  |  |
| CAPP-STP-VAL-12 | Resourceld and operationType must not be null.                             |  |  |
| CAPP-SAV-001    | Record Saved Successfully.                                                 |  |  |
| CAPP-SAV-002    | Record Updated Successfully.                                               |  |  |
| CAPP-DEL-001    | Record Deleted Successfully.                                               |  |  |
| CAPP-COM-002    | Exception Occurred - Illegal State Exception                               |  |  |
| CAPP-COM-003    | Exception Occurred While Executing Query                                   |  |  |
| CAPP-COM-004    | Server Error Occurred during API call                                      |  |  |
| CAPP-COM-005    | Client Error Occurred during API call                                      |  |  |
| CAPP-COM-006    | Exception Occurred while creating Bean                                     |  |  |

 Table B-1
 (Cont.) List of Error Codes and Messages

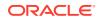

| Error Code      | Error Message                                                                                   |  |  |  |
|-----------------|-------------------------------------------------------------------------------------------------|--|--|--|
| CAPP-COM-007    | Exception Occurred while converting string to number                                            |  |  |  |
| CAPP-RVL-BAT-01 | Account reval batch job failed                                                                  |  |  |  |
| CAPP-RVL-BAT-02 | Account reval batch step building failed                                                        |  |  |  |
| CAPP-RVL-BAT-03 | Account reval batch job reader has failed                                                       |  |  |  |
| CAPP-RVL-BAT-04 | Unable to fetch data from DDA-CONFIG-REVALUATIONSETUP-<br>SERVICES for GLCode                   |  |  |  |
| CAPP-RVL-BAT-05 | Unable to fetch data from CMC-CURRENCY-SERVICES                                                 |  |  |  |
| CAPP-RVL-BAT-06 | Unable to fetch branch LCY from CMC-BRANCH-SERVICES                                             |  |  |  |
| CAPP-RVL-BAT-07 | AccountStatus is not available for \$1 and \$2                                                  |  |  |  |
| CAPP-RVL-BAT-08 | AccountClass is not available for \$1 and \$2                                                   |  |  |  |
| CAPP-RVL-BAT-09 | Unable to get reporting GL for \$1 and \$2                                                      |  |  |  |
| CAPP-RVL-BAT-10 | Unable to get credit GL for \$1 and \$2                                                         |  |  |  |
| CAPP-RVL-BAT-11 | Unable to get debit GL for \$1 and \$2                                                          |  |  |  |
| CAPP-RVL-BAT-12 | Unable to get current balance for \$1 and \$2                                                   |  |  |  |
| CAPP-RVL-BAT-13 | Current balance is zero for \$1 and \$2                                                         |  |  |  |
| CAPP-RVL-BAT-14 | Unable to fetch reval setup data for \$1 and \$2                                                |  |  |  |
| CAPP-RVL-BAT-15 |                                                                                                 |  |  |  |
| CAPP-RVL-BAT-16 | Reval setup information incomplete for \$1 and \$2                                              |  |  |  |
| CAPP-RVL-BAT-17 | Unable to fetch currency conversion data for \$1 and \$2                                        |  |  |  |
| CAPP-RVL-BAT-18 |                                                                                                 |  |  |  |
| CAPP-RVL-BAT-19 | Unable to get LCY current balance for \$1 and \$2                                               |  |  |  |
| CAPP-RVL-BAT-20 | Unable to get opening balance for \$1 and \$2                                                   |  |  |  |
| CAPP-RVL-BAT-21 |                                                                                                 |  |  |  |
| CAPP-RVL-BAT-22 |                                                                                                 |  |  |  |
| CAPP-RVL-BAT-23 | Unable to get LCY opening balance for \$1 and \$2                                               |  |  |  |
| CAPP-RVL-BAT-24 | Unable to process reval for \$1 and \$2                                                         |  |  |  |
| CAPP-RVL-BAT-25 | Account revaluation writer failed to write for \$1 and \$2                                      |  |  |  |
| CAPP-RVL-BAT-26 | Reval account posting batch step building failed                                                |  |  |  |
| CAPP-RVL-BAT-27 | Reval account posting batch job reader has failed                                               |  |  |  |
| CAPP-RVL-BAT-28 | Unable to process account reval for \$1 and \$2                                                 |  |  |  |
| CAPP-RVL-BAT-29 | Unable to post account and non netted gl to transaction service for \$1 and \$2                 |  |  |  |
| CAPP-RVL-BAT-30 | Reval netted GL posting batch step building failed                                              |  |  |  |
| CAPP-RVL-BAT-31 | Reval netted GL posting batch job reader has failed                                             |  |  |  |
| CAPP-RVL-BAT-32 | Unable to process netted GL reval for \$1 and \$2                                               |  |  |  |
| CAPP-RVL-BAT-33 | Unable to post netted GL reval to transaction service for \$1 and \$2                           |  |  |  |
| CAPP-PP-BAT-01  | Error in Reader at branch \$1, partitionNumber \$2                                              |  |  |  |
| CAPP-PP-BAT-02  | Error in Writer while processing VDBalances for accNo \$1 , branch \$1 , partition Number \$2   |  |  |  |
| CAPP-PP-BAT-03  | Error in Writer while processing ICVDBalances for accNo \$1 , branch \$1 , partition Number \$2 |  |  |  |
| CAPP-PP-BAT-04  | Error in Writer while processing BDBalances for accNo \$1 , branch \$1 , partition Number \$2   |  |  |  |

| Table B-1 | (Cont.) | List of Error Codes and Messages |
|-----------|---------|----------------------------------|
|-----------|---------|----------------------------------|

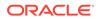

| Error Code      | Error Message                                                                                          |  |  |  |
|-----------------|----------------------------------------------------------------------------------------------------|--|--|--|
| CAPP-PP-BAT-05  | Error in Writer while processing TurnOverBalances for accNo \$1 ,<br>branch \$1 , partition Number \$2 |  |  |  |
| CAPP-PP-BAT-06  | Error in Writer while saving balances for branch \$1 , partition<br>Number \$2                         |  |  |  |
| CAPP-PP-BAT-07  | Error in Writer while inserting into ICVDBalances for branch \$1, partition Number \$2                 |  |  |  |
| CAPP-PP-BLQ-01  | Invalid Request                                                                                        |  |  |  |
| CAPP-PP-BLQ-02  | \$1 balance queries are only allowed in a request                                                      |  |  |  |
| CAPP-PP-BLQ-03  | FromDate \$1 cannot be later than ToDate \$2                                                           |  |  |  |
| CAPP-PP-BLQ-04  | Date range search cannot exceed \$1 days                                                               |  |  |  |
| CAPP-PP-BLQ-05  | No balance details found for given criteria                                                            |  |  |  |
| CAPP-PP-BLQ-06  | Error occurred while fetching the balance details                                                      |  |  |  |
| CAPP-ACS-VAL-70 | Version Number Mismatch while Account Amendment for Account Address                                    |  |  |  |
| CAPP-ACS-VAL-71 | Version Number Mismatch while Account Amendment for Account Features                                   |  |  |  |
| CAPP-ACS-VAL-72 | Version Number Mismatch while Account Amendment for Account Mis                                        |  |  |  |
| CAPP-ACS-VAL-73 | Version Number Mismatch while Account Amendment for Account<br>Operating Instructions                  |  |  |  |
| CAPP-ACS-VAL-74 | Version Number Mismatch while Account Amendment for Account Preferences                                |  |  |  |
| CAPP-ACS-VAL-75 | Version Number Mismatch while Account Amendment for Account Signatory                                  |  |  |  |
| CAPP-ACS-VAL-76 | Version Number Mismatch while Account Amendment for Account<br>Statement Preferences                   |  |  |  |
| CAPP-ACS-VAL-77 | Version Number Mismatch while Account Amendment for Account Status                                     |  |  |  |
| CAPP-ACS-VAL-78 | Version Number Mismatch while Account Amendment for ATM                                                |  |  |  |
| CAPP-ACS-VAL-79 | Version Number Mismatch while Account Amendment for Charges                                            |  |  |  |
| CAPP-ACS-VAL-80 | Version Number Mismatch while Account Amendment for ChequeBook                                         |  |  |  |
| CAPP-ACS-VAL-81 | Version Number Mismatch while Account Amendment for Initial Funding                                    |  |  |  |
| CAPP-ACS-VAL-82 | Version Number Mismatch while Account Amendment for Interest Details                                   |  |  |  |
| CAPP-ACS-VAL-83 | Version Number Mismatch while Account Amendment for Limits                                             |  |  |  |
| CAPP-ACS-VAL-84 | Version Number Mismatch while Account Amendment for Multi<br>CurrencyAccount                           |  |  |  |
| CAPP-ACS-VAL-85 | Version Number Mismatch while Account Amendment for Provisioning<br>And GI                             |  |  |  |
| CAPP-ACS-VAL-86 | Pushing Authorized Account to CMC External Account Failed                                              |  |  |  |
| CAPP-ACS-VAL-W1 | Pushing Account to MCYAccount Failed                                                                   |  |  |  |
| CAPP-ACS-VAL-88 | Pushing AAddress to CMC External Customer Structured Address<br>Failed                                 |  |  |  |
| CAPP-ACS-VAL-87 | Failed to parse data to ChequebookService due to network issue                                         |  |  |  |
| CAPP-ACS-VAL-92 | Error in defaulting Account Preferences                                                                |  |  |  |
| CAPP-ACS-VAL-93 | ModNo Mismatch while Account Amendment                                                                 |  |  |  |

 Table B-1
 (Cont.) List of Error Codes and Messages

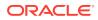

| Error Code      | Error Message                                                                      |  |  |
|-----------------|------------------------------------------------------------------------------------|--|--|
| CAPP-ACS-VAL-95 | Error in defaulting master DS                                                      |  |  |
| CAPP-ACS-VAL-G3 | Account not found                                                                  |  |  |
| CAPP-ACS-VAL-G4 | Account is marked for No Credit                                                    |  |  |
| CAPP-ACS-VAL-G5 | Account status is Frozen                                                           |  |  |
| CAPP-ACS-VAL-G6 | Account is marked for closure                                                      |  |  |
| CAPP-ACS-VAL-G7 | Account is marked for No Debit                                                     |  |  |
| CAPP-ACS-VAL-G9 | Account is closed                                                                  |  |  |
| CAPP-ACS-VAL-H0 | Account status is Dormant                                                          |  |  |
| CAPP-ACS-VAL-H1 | Account validation failed                                                          |  |  |
| CAPP-ACS-VAL-H2 | Invalid account \$1 and branch \$2 combination                                     |  |  |
| CAPP-ACS-VAL-H3 | Invalid account \$1 and currency \$2 combination                                   |  |  |
| CAPP-ACS-VAL-H4 | Transaction date is before account open date                                       |  |  |
| CAPP-ACS-VAL-H5 | Incorrect transaction date format                                                  |  |  |
| CAPP-ACS-VAL-H6 | Account balance service not found.                                                 |  |  |
| CAPP-ACS-VAL-H7 | Failed to get account balance.                                                     |  |  |
| CAPP-ACS-VAL-H8 | Failed to get cheque book details.                                                 |  |  |
| CAPP-ACS-VAL-H9 | Account balance should be zero.                                                    |  |  |
| CAPP-ACS-VAL-I0 | Account is having stopped or blocked cheques.                                      |  |  |
| CAPP-ACS-COM-H5 | Either RateCode or udeValue is allowed                                             |  |  |
| CAPP-ACS-COM-H6 | Variance is not allowed with UdeValue                                              |  |  |
| CAPP-STP-VAL-19 | Start and End Cheque Number should be within the assigned chequebook number range  |  |  |
| CAPP-STP-VAL-14 | Start Cheque Number cannot be changed                                              |  |  |
| CAPP-STP-VAL-15 | End Cheque Number cannot be changed                                                |  |  |
| CAPP-STP-VAL-16 | Amount cannot be changed                                                           |  |  |
| CAPP-STP-VAL-17 | Effective date cannot be changed                                                   |  |  |
| CAPP-STP-VAL-18 | Source code cannot be changed                                                      |  |  |
| CAPP-STP-VAL-13 | Stop payment type cannot be changed                                                |  |  |
| CAPP-STP-VAL-22 | stop payment already issued for this cheque number                                 |  |  |
| CAPP-STP-VAL-23 | Expiry Date cannot overlap with existing Stop Payment date                         |  |  |
| CAPP-ACC-VAL-AI | Interest Required is Yes, but no Interest Product is attached                      |  |  |
| GCS-AUTH-01     | Record Successfully Authorized                                                     |  |  |
| GCS-AUTH-02     | Valid modifications for approval were not sent. Failed to match                    |  |  |
| GCS-AUTH-03     | Maker cannot authorize                                                             |  |  |
| GCS-AUTH-04     | No Valid unauthorized modifications found for approval.                            |  |  |
| GCS-AUTH-05     | Failed to Authorize the record                                                     |  |  |
| GCS-CLOS-002    | Record Successfully Closed                                                         |  |  |
| GCS-CLOS-01     | Record Already Closed                                                              |  |  |
| GCS-CLOS-02     | Record Successfully Closed                                                         |  |  |
| GCS-CLOS-03     | Unauthorized record cannot be closed, it can be deleted before first authorization |  |  |
| GCS-CLOS-04     | Failed to Close the record                                                         |  |  |

| Table B-1 | (Cont.) | ) List of Error Codes and Messages |
|-----------|---------|------------------------------------|
|-----------|---------|------------------------------------|

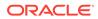

| Error Code  | Error Message                                                                                         |  |  |
|-------------|----------------------------------------------------------------------------------------------------|--|--|
| GCS-COM-001 | Record does not exist                                                                                 |  |  |
| GCS-COM-002 | Invalid version sent, operation can be performed only on latest version                               |  |  |
| GCS-COM-003 | Please Send Proper ModNo                                                                              |  |  |
| GCS-COM-004 | Please send makerId in the request                                                                    |  |  |
| GCS-COM-005 | Request is Null. Please Resend with Proper SELECT                                                     |  |  |
| GCS-COM-006 | Unable to parse JSON                                                                                  |  |  |
| GCS-COM-007 | Request Successfully Processed                                                                        |  |  |
| GCS-COM-008 | Modifications should be consecutive.                                                                  |  |  |
| GCS-COM-009 | Resource ID cannot be blank or "null".                                                                |  |  |
| GCS-COM-010 | Successfully canceled \$1.                                                                            |  |  |
| GCS-COM-011 | \$1 failed to update.                                                                                 |  |  |
| GCS-COM-012 | Error saving child datasegment, Master validation failed                                              |  |  |
| GCS-COM-013 | Error saving the datasegment                                                                          |  |  |
| GCS-COM-014 | Error validating the datasegment                                                                      |  |  |
| GCS-COM-015 | Error submitting the datasegment                                                                      |  |  |
| GCS-COM-016 | Unexpected error occurred during runtime                                                              |  |  |
| GCS-COM-017 | Error deleting the extended datasegment                                                               |  |  |
| GCS-COM-018 | Remove lock failed                                                                                    |  |  |
| GCS-COM-019 | Revert call to extended datasegment failed                                                            |  |  |
| GCS-COM-020 | Revert call to sub-domain datasegment failed                                                          |  |  |
| GCS-COM-021 | Error deleting the sub-domain datasegment                                                             |  |  |
| GCS-COM-022 | Authorize call to extended datasegment failed                                                         |  |  |
| GCS-COM-023 | Authorize call to sub-domain datasegment failed                                                       |  |  |
| GCS-COM-025 | Client error occurred during API call                                                                 |  |  |
| GCS-COM-026 | Invalid datasegment code                                                                              |  |  |
| GCS-DEL-001 | Record deleted successfully                                                                           |  |  |
| GCS-DEL-002 | Record(s) deleted successfully                                                                        |  |  |
| GCS-DEL-003 | Modifications didn't match valid unauthorized modifications that can be deleted for this record       |  |  |
| GCS-DEL-004 | Send all unauthorized modifications to be deleted for record that is not authorized even once.        |  |  |
| GCS-DEL-005 | Only Maker of first version of record can delete modifications of record that is not once authorized. |  |  |
| GCS-DEL-006 | No valid unauthorized modifications found for deleting                                                |  |  |
| GCS-DEL-007 | Failed to delete. Only maker of the modification(s) can delete.                                       |  |  |
| GCS-DEL-008 | Failed to Delete the record                                                                           |  |  |
| GCS-DEL-009 | No valid pre-validated modifications found for deletion                                               |  |  |
| GCS-MOD-001 | Closed Record cannot be modified                                                                      |  |  |
| GCS-MOD-002 | Record Successfully Modified                                                                          |  |  |
| GCS-MOD-003 | Record marked for close, cannot modify.                                                               |  |  |
| GCS-MOD-004 | Only maker of the record can modify before once auth                                                  |  |  |
| GCS-MOD-005 | Not amendable field, cannot modify                                                                    |  |  |
| GCS-MOD-006 | Natural Key cannot be modified                                                                        |  |  |

| Table B-1 ( | Cont.) | List of | Error | Codes and | Messages |
|-------------|--------|---------|-------|-----------|----------|
|-------------|--------|---------|-------|-----------|----------|

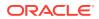

| Error Code      | Error Message                                                                                        |  |  |  |
|-----------------|----------------------------------------------------------------------------------------------------|--|--|--|
| GCS-MOD-007     | Only the maker can modify the pending records.                                                       |  |  |  |
| GCS-MOD-008     | Failed to Update the record                                                                          |  |  |  |
| GCS-REOP-003    | Successfully Reopened                                                                                |  |  |  |
| GCS-REOP-01     | Unauthorized Record cannot be Reopened                                                               |  |  |  |
| GCS-REOP-02     | Failed to Reopen the Record, cannot reopen Open records                                              |  |  |  |
| GCS-REOP-03     | Successfully Reopened                                                                                |  |  |  |
| GCS-REOP-04     | Unauthorized record cannot be reopened, record should be closed and authorized                       |  |  |  |
| GCS-REOP-05     | Failed to Reopen the record                                                                          |  |  |  |
| GCS-REVT-01     | Record reverted successfully                                                                         |  |  |  |
| GCS-REVT-02     | Failed to Revert the record                                                                          |  |  |  |
| GCS-SAV-001     | Record already exists                                                                                |  |  |  |
| GCS-SAV-002     | Record Saved Successfully.                                                                           |  |  |  |
| GCS-SAV-003     | The record is saved and validated successfully.                                                      |  |  |  |
| GCS-SAV-004     | Failed to create the record                                                                          |  |  |  |
| GCS-VAL-001     | The record is successfully validated.                                                                |  |  |  |
| GCS-LOCK-01     | Remove dirty lock failed                                                                             |  |  |  |
| CAPP-ACC-VAL-01 | Account Class Parameter In One or More Account Mask is Not match with Entered Account Class Length   |  |  |  |
| CAPP-ACC-VAL-02 | Start date should be in yyyy-MM-dd format                                                            |  |  |  |
| CAPP-ACC-VAL-03 | End date should be in yyyy-MM-dd format                                                              |  |  |  |
| CAPP-ACC-VAL-04 | Start date should not be blank if end date is selected                                               |  |  |  |
| CAPP-ACC-VAL-05 | End date should not be before start date                                                             |  |  |  |
| CAPP-ACC-VAL-06 | Daily Fixed Time is not a valid time                                                                 |  |  |  |
| CAPP-ACC-VAL-07 | Account type should be of S or U or C or D                                                           |  |  |  |
| CAPP-ACC-VAL-08 | Account code should be should be 4 character alpha numeric                                           |  |  |  |
| CAPP-ACC-VAL-09 | Unauthorized account inactive close day should be between 0 and 999                                  |  |  |  |
| CAPP-ACC-VAL-10 | Authorized account inactive close day should be between 0 and 999                                    |  |  |  |
| CAPP-ACC-VAL-11 | Notice frequency should be O or D or W or M or Y or N                                                |  |  |  |
| CAPP-ACC-VAL-12 | Inactive account notice generation days should be between 0 and 999                                  |  |  |  |
| CAPP-ACC-VAL-13 | Limit for unprinted transactions can be entered only if compression required is selected.            |  |  |  |
| CAPP-ACC-VAL-14 | Transaction code for unprinted transactions can be entered only if compression required is selected. |  |  |  |
| CAPP-ACC-VAL-15 | Limit for Unprinted Transaction is mandatory if Compression Required is selected.                    |  |  |  |
| CAPP-ACC-VAL-16 | Transaction Code is mandatory if Compression Required is selected                                    |  |  |  |
| CAPP-ACC-VAL-17 | Iban account type is mandatory if Compression Required is selected                                   |  |  |  |
| CAPP-ACC-VAL-18 | Iban account type should be 4 character alpha numeric                                                |  |  |  |
| CAPP-ACC-VAL-19 | Daily Fixed Time value should be with respect to STDCAMPM                                            |  |  |  |
| CAPP-ACC-VAL-20 | Cheque Book Required can either be Y/N                                                               |  |  |  |
| CAPP-ACC-VAL-21 | Lodgement book should be empty as Passbook Facility Req is Y                                         |  |  |  |

Table B-1 (Cont.) List of Error Codes and Messages

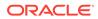

| Error Code      | Error Message                                                                                                    |
|-----------------|----------------------------------------------------------------------------------------------------|
| CAPP-ACC-VAL-22 | ChequeBook related data is not applicable as Checkbook Required is N                                                                      |
| CAPP-ACC-VAL-23 | Reorder Level cannot be null or zero                                                                                                    |
| CAPP-ACC-VAL-24 | Reorder Number cannot be null or zero                                                                                                    |
| CAPP-ACC-VAL-25 | Max Check Reject cannot be null or < 1                                                                                                    |
| CAPP-ACC-VAL-26 | Channel Details is not applicable as Direct Banking Req is N                                                                              |
| CAPP-ACC-VAL-27 | Margin on Advance against Uncollected Funds should be between 0 or 100                                                                    |
| CAPP-ACC-VAL-28 | Sequence cannot have null value                                                                                                    |
| CAPP-ACC-VAL-29 | RateValue should be between 0 or 100                                                                                                    |
| CAPP-ACC-VAL-30 | Max Rate cannot be a negative value                                                                                                    |
| CAPP-ACC-VAL-31 | Max Rate should be between 0 or 100                                                                                                    |
| CAPP-ACC-VAL-32 | Max Rate cannot have null value                                                                                                    |
| CAPP-ACC-VAL-33 | Min Rate cannot be a negative value                                                                                                    |
| CAPP-ACC-VAL-34 | Max Rate should be between 0 or 100                                                                                                    |
| CAPP-ACC-VAL-35 | Maximum Rate should be greater than or equal to Minimum Rate                                                                              |
| CAPP-ACC-VAL-36 | Entered rate outside acceptable range for interest rate                                                                                   |
| CAPP-ACC-VAL-37 | Input either rate code or interest rate for a limit category                                                                              |
| CAPP-ACC-VAL-38 | Atleast one of Rate Code or Rate Value should be available on Save.<br>For Term Deposits both can be null if Default Deposit Rate is Yes. |
| CAPP-ACC-VAL-39 | Statement cycles should be blank when Statement Type is None                                                                              |
| CAPP-ACC-VAL-40 | Statement Day cannot be blank                                                                                                    |
| CAPP-ACC-VAL-41 | Statement cycles have to be different                                                                                                    |
| CAPP-ACC-VAL-42 | If Hourly Cycle is selected only Hourly Frequency should have the value                                                                   |
| CAPP-ACC-VAL-43 | If Daily Cycle is selected only Daily Fixed Time should have the value                                                                    |
| CAPP-ACC-VAL-44 | Hourly Frequency or Daily Fixed Time cannot be selected when Cycle is NULL                                                                |
| CAPP-ACC-VAL-45 | Statement Fee ON field not applicable for Daily Cycle                                                                                     |
| CAPP-ACC-VAL-46 | Invalid Statement Fee Cycle                                                                                                    |
| CAPP-ACC-VAL-47 | Primary ON field contains invalid Month                                                                                                   |
| CAPP-ACC-VAL-48 | Primary ON field is not applicable for Daily Cycle                                                                                        |
| CAPP-ACC-VAL-49 | Secondary ON field should have values between 1 to 31                                                                                     |
| CAPP-ACC-VAL-50 | Secondary ON field contains invalid week                                                                                                  |
| CAPP-ACC-VAL-51 | Secondary ON field contains invalid Month                                                                                                 |
| CAPP-ACC-VAL-52 | Secondary ON field is not applicable for Daily Cycle                                                                                      |
| CAPP-ACC-VAL-53 | Invalid Primary Cycle                                                                                                    |
| CAPP-ACC-VAL-54 | Invalid Secondary Cycle                                                                                                    |
| CAPP-ACC-VAL-55 | Invalid Tertiary Cycle                                                                                                    |
| CAPP-ACC-VAL-56 | Tertiary ON field should have values between 1 to 31                                                                                      |
| CAPP-ACC-VAL-57 | Tertiary ON field contains invalid week                                                                                                   |
| CAPP-ACC-VAL-58 | Tertiary ON field contains invalid Month                                                                                                  |
| CAPP-ACC-VAL-59 | Tertiary ON field is not applicable for Daily Cycle                                                                                       |

| Table B-1 | (Cont.) | List of Error Codes and Messages |
|-----------|---------|----------------------------------|
|-----------|---------|----------------------------------|

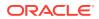

| Error Code      | Error Message                                                                              |
|-----------------|--------------------------------------------------------------------------------------------|
| CAPP-ACC-VAL-60 | Invalid Provisioning Frequency                                                             |
| CAPP-ACC-VAL-61 | Invalid Provisioning Currency                                                              |
| CAPP-ACC-VAL-62 | Invalid Natural GL                                                                         |
| CAPP-ACC-VAL-63 | Liquidation Days should be greater than or equal to zero and should be a non-decimal value |
| CAPP-ACC-VAL-64 | Fee Period should be greater than or equal to zero and should be a non-decimal value       |
| CAPP-ACC-VAL-65 | Advice Days should be greater than or equal to zero and should be a non-decimal value      |
| CAPP-ACC-VAL-66 | Verify Funds cannot be Y if Liquidation Mode is Manual                                     |
| CAPP-ACC-VAL-67 | Advice days is not applicable as Charge Start Advice is N                                  |
| CAPP-ACC-VAL-68 | Charge Start Advice can either be Y/N                                                      |
| CAPP-ACC-VAL-69 | Verify Funds can either be Y/N                                                             |
| CAPP-ACC-VAL-70 | Debit Notice can either be Y/N                                                             |
| CAPP-ACC-VAL-71 | Interest And Charges Required can either be Y/N                                            |
| CAPP-ACC-VAL-72 | Liquidate Receivable can either be Y/N                                                     |
| CAPP-ACC-VAL-73 | MinRate cannot be null                                                                     |
| CAPP-ACC-VAL-74 | Not a valid Limit Type                                                                     |
| CAPP-ACC-VAL-75 | Auto Reorder Cheque Book can either be Y/N                                                 |
| CAPP-ACC-VAL-76 | Direct Banking Required can either be Y/N                                                  |
| CAPP-ACC-VAL-77 | Daylight Limit can either be Y/N                                                           |
| CAPP-ACC-VAL-78 | Allow Collateral Linkage can either be Y/N                                                 |
| CAPP-ACC-VAL-79 | OD Facility Required can either be Y/N                                                     |
| CAPP-ACC-VAL-80 | Dormancy Days should be > 0                                                                |
| CAPP-ACC-VAL-81 | Account class length should be 6                                                           |
| CAPP-ACC-MAN-01 | Account class is mandatory                                                                 |
| CAPP-ACC-MAN-02 | Account type is mandatory                                                                  |
| CAPP-ACC-MOD-01 | Account class already used in account service                                              |
| CAPP-ACC-CLO-01 | Account class already used in account service                                              |
| CAPP-ACC-LOV-01 | \$1 is not a valid Event Class code                                                        |
| CAPP-ACC-LOV-02 | \$1 is not a valid Source Code                                                             |
| CAPP-ACC-LOV-03 | \$1 is not a valid Banking Channel                                                         |
| CAPP-ACC-LOV-04 | \$1 is not a valid Status in Status Rule Definition                                        |
| CAPP-ACC-LOV-05 | \$1 is not a valid Status in GL Details                                                    |
| CAPP-ACC-LOV-06 | \$1 is not a valid EventClass code                                                         |
| CAPP-ACC-LOV-07 | \$1 is not a valid Exposure Category                                                       |
| CAPP-ACC-LOV-08 | \$1 is not a valid Accounting Role                                                         |
| CAPP-ACC-LOV-09 | \$1 is not a valid GL Line                                                                 |
| CAPP-ACC-LOV-10 | \$1 is invalid data in Primary ON field                                                    |
| CAPP-ACC-LOV-11 | \$1 is invalid data in Secondary ON field                                                  |
| CAPP-ACC-LOV-12 | \$1 is invalid data in Tertiary ON field                                                   |
| CAPP-ACC-LOV-13 | \$1 is invalid data in Statement Fee ON field                                              |
| CAPP-ACC-LOV-14 | \$1 is invalid data in credit GL Line                                                      |

Table B-1 (Cont.) List of Error Codes and Messages

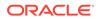

| Error Code      | Error Message                                                                              |
|-----------------|--------------------------------------------------------------------------------------------|
| CAPP-ACC-LOV-15 | \$1 is invalid data in debit GL Line                                                       |
| CAPP-ACC-LOV-16 | \$1 is invalid data in Account Head                                                        |
| CAPP-ACC-LOV-17 | Error parsing time, Time should be in hh:mm:ss format                                      |
| CAPP-ACC-LOV-18 | Invalid Mis Group                                                                          |
| CAPP-ACC-LOV-19 | Mis class \$1 is mandatory                                                                 |
| CAPP-ACC-LOV-20 | No data found from Bank configuration for validations                                      |
| CAPP-ACC-LOV-21 | Unable to get camStartDate from Bank Configuration                                         |
| CAPP-ACC-LOV-22 | Unable to get camEndDate from Bank Configuration                                           |
| CAPP-ACC-LOV-23 | Unable to get account mask from Bank Configuration                                         |
| CAPP-ACC-LOV-24 | Unable to get event class code from Event Class Configuration                              |
| CAPP-ACC-LOV-25 | No data found in Event Class Configuration for validations                                 |
| CAPP-ACC-LOV-26 | Unable to get event class code summary from Event Class Configuration                      |
| CAPP-ACC-LOV-27 | No data found for event class code summary in Event Class<br>Configuration for validations |
| CAPP-ACC-LOV-28 | Unable to get accounting role from Event Class Configuration                               |
| CAPP-ACC-LOV-29 | No data found for accounting role in Event Class Configuration for validations             |
| CAPP-ACC-LOV-30 | Unable to get exposure category from Exposure Category<br>Configuration                    |
| CAPP-ACC-LOV-31 | No data found from Exposure Category Configuration for validations                         |
| CAPP-ACC-LOV-32 | Unable to get gl code from CMC External Chart Configuration                                |
| CAPP-ACC-LOV-33 | No data found from CMC External Chart Configuration for validations                        |
| CAPP-ACC-LOV-34 | Unable to get gl code from Customer GL Configuration                                       |
| CAPP-ACC-LOV-35 | No data found from Customer GL Configuration for validations                               |
| CAPP-ACC-LOV-36 | No data found from CMC MIS Group Configuration for validations                             |
| CAPP-ACC-LOV-37 | Unable to get misGroup from CMC MIS Group Configuration                                    |
| CAPP-ACC-LOV-38 | No data found from CMC MIS Class Configuration for validations                             |
| CAPP-ACC-LOV-39 | Unable to get mis class/mis type from CMC MIS Group Configuration                          |
| CAPP-ACC-LOV-40 | No statement maintenance data found from Maintenance services(static data) for validations |
| CAPP-ACC-LOV-41 | Unable to get statement maintenance data from Maintenance(static data) services            |
| CAPP-ACC-LOV-42 | Unable to get status code from Status Code Configuration                                   |
| CAPP-ACC-LOV-43 | No data found from Status Code Configuration for validations                               |
| CAPP-ACC-LOV-44 | No maintenance data found from Maintenance services(static data) for validations           |
| CAPP-ACC-LOV-45 | Unable to get maintenance data from Maintenance(static data) services                      |
| CAPP-ACC-CDS-01 | Iban required is set to true in account feature datasegment                                |
| CAPP-ACC-CDS-02 | Iban required is set to false in account feature datasegment                               |
| CAPP-ACC-VAL-82 | Duplicate Source Code is not allowed                                                       |
| CAPP-ACC-VAL-83 | Duplicate Bank channel is not allowed                                                      |
| CAPP-ACC-VAL-84 | Source Code should not be null or empty                                                    |

| Table B-1 | (Cont.) | ) List of Error Codes and Messages |
|-----------|---------|------------------------------------|
|-----------|---------|------------------------------------|

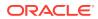

| Error Code      | Error Message                                                              |
|-----------------|----------------------------------------------------------------------------|
| CAPP-ACC-VAL-85 | Duplicate Account Role is not allowed                                      |
| CAPP-ACC-VAL-86 | Account Role cannot be null                                                |
| CAPP-ACC-VAL-87 | Duplicate Status is not allowed                                            |
| CAPP-ACC-VAL-88 | Status cannot be null                                                      |
| CAPP-ACC-VAL-89 | Dormancy days should be greater than zero                                  |
| CAPP-ACC-VAL-90 | Dormancy parameter should be D or C or B or M                              |
| CAPP-ACC-VAL-91 | Status code cannot be Null or Empty                                        |
| CAPP-ACC-VAL-92 | Sequence number cannot be Null or Empty                                    |
| CAPP-ACC-VAL-93 | Rule Id cannot be Null or Empty                                            |
| CAPP-ACC-LOV-46 | \$1 is not a valid Status code                                             |
| CAPP-ACC-LOV-47 | \$1 is not a valid Status Sequence Number                                  |
| CAPP-ACC-LOV-48 | \$1 is not a valid Rule Id                                                 |
| CAPP-ACC-LOV-49 | No rules found in Rule List from rule service                              |
| CAPP-ACC-LOV-50 | Unable to fetch rule list from rule service                                |
| CAPP-ACC-VAL-94 | Currencies cannot be empty when multi currency required is true            |
| CAPP-ACC-VAL-95 | Currency cannot be null or empty                                           |
| CAPP-ACC-VAL-96 | Currencies should be empty when multi currency required is false           |
| CAPP-ACC-LOV-51 | \$1 is not a valid currency                                                |
| CAPP-ACC-LOV-52 | No currency code found in Currency List from CMC-Currency-Service          |
| CAPP-ACC-LOV-53 | Unable to get data from CMC-Currency-Service                               |
| CAPP-ACC-CLI-01 | OBIC - Create External Group Failed                                        |
| CAPP-ACC-CLI-02 | IC - Product Mapping Failed                                                |
| CAPP-ACC-LOV-54 | \$1 is not a valid product code                                            |
| CAPP-ACC-VAL-97 | Product code cannot be null or empty                                       |
| CAPP-ACC-VAL-98 | Open cannot be null or empty                                               |
| CAPP-ACC-VAL-99 | Open should be either N or C                                               |
| CAPP-ACC-VAL-AA | Duplicate status is not allowed in rule definition                         |
| CAPP-ACC-VAL-AB | Duplicate combination of Product Code and Currency not allowed             |
| CAPP-ACC-VAL-AC | Atleast one rule definition is required when Automatic status change is on |
| CAPP-ACC-VAL-AD | Rule definition is allowed only when Automatic status change is on         |
| CAPP-ACC-VAL-AE | Atleast one GL reporting with NORM status is mandatory                     |
| CAPP-ACC-VAL-AF | Credit GL cannot be null or empty                                          |
| CAPP-ACC-VAL-AG | Debit GL cannot be null or empty                                           |
| PLATO-EVNT-001  | Failed to update                                                           |
| PLATO-EVNT-002  | Record already exists                                                      |
| CAPP-ACS-VAL-V0 | Error in Parsing Account Data                                              |
| CAPP-ACS-VAL-V1 | Error in Parsing AccountBalance Data                                       |
| CAPP-ACS-VAL-V2 | Unable to fetch AccountBalance Data                                        |
| CAPP-ACS-VAL-R6 | Failed to validate AccountNumber                                           |
| CAPP-ACS-VAL-R7 | Failed to validate Multicurrency AccountNumber                             |
| CAPP-ACS-VAL-R8 | Failed to generate AccountNumber                                           |

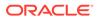

| Error Code      | Error Message                                                                  |
|-----------------|--------------------------------------------------------------------------------|
| CAPP-ACS-VAL-S1 | Failed to generate IBAN Number                                                 |
| CAPP-ACS-VAL-R9 | Failed to validate IBAN AccountNumber                                          |
| CAPP-ACS-VAL-R4 | Failed to generate Multicurrency AccountNumber                                 |
| CAPP-ACS-VAL-R5 | MultiCurrency Sub Account Number cannot be null                                |
| CAPP-ACS-VAL-T2 | Unable to fetch BranchInformation                                              |
| CAPP-ACS-VAL-T3 | Unable to fetch Country Code Maintenance                                       |
| DDA-ANG-001     | Error in Generating AccountNumber                                              |
| DDA-ANG-002     | The account number is not between start and end account number                 |
| DDA-ANG-003     | Unable to fetch Account Mask Info                                              |
| DDA-ANG-004     | Unable to Fetching CustomerDetails                                             |
| DDA-ANG-005     | Unable to Fetching Bank/Branch Details                                         |
| DDA-ANG-006     | Unable to Fetching Bank Code                                                   |
| DDA-ANG-007     | BranchCode cannot be null                                                      |
| DDA-TBS-ACNT-04 | Invalid GL Account Number                                                      |
| IC-INPT-001     | No records present for given branch and account                                |
| DDA-TBS-BALV-06 | Original transaction amount \$1 , reversal Transaction amount \$2 do not match |
| IC-PRCBT002     | To Period Code should be greater than From Period Code                         |
| INT-MCT-001     | Release CutOff is not processed for previous mark CutOff                       |
| INT-MCT-002     | Branch Code Not Valid                                                          |
| INT-MCT-003     | Branch Dates Not Set                                                           |
| INT-MCT-004     | Branch Dates Not Maintained                                                    |
| INT-MCT-005     | Error Occurred in Mark Cutoff                                                  |
| INT-RCT-001     | No data found for this branchCode in CutOff                                    |
| INT-RCT-002     | Release CutOff is already processed                                            |
| INT-RCT-003     | Error occurred while processing Release CutOff                                 |
| INT-RCT-004     | Branch Code Not Valid                                                          |
| INT-PRC-001     | No data found for this branchCode in BranchDates                               |
| INT-PRC-002     | Release Cutoff Failed                                                          |
| IC-GETSP-01     | No details present for the given Branch and Account                            |
| IC-IPTAC-01     | Record Already Exists, Failed to save.                                         |
| IC-IPTVD-01     | Ref No in the request must be unique                                           |
| IC-BRNC-01      | Invalid Branch Parameter                                                       |
| IC-MNTBR-01     | Error while validation of branch code using common core branch services        |
| IC-MNTBR-02     | Branch code not found in core branches                                         |
| IC-MNTBR-03     | IC Period Code Maintenance is not present                                      |
| IC-MNTBR-04     | Error while fetching system date values from CMC Branch Services               |
| IC-MNTBR-05     | Branch code not found in system dates                                          |
| IC-MNRUL-01     | System elements not mapped to the Rule                                         |
| IC-INPER-01     | Account is Mandatory                                                           |
| IC-INPER-02     | Account Group Code is Mandatory                                                |

#### Table B-1 (Cont.) List of Error Codes and Messages

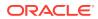

| Enner Oada      | E-man Massau                                                                                      |
|-----------------|---------------------------------------------------------------------------------------------------|
| Error Code      | Error Message                                                                                     |
| IC-INPER-03     | Account Open Date is Mandatory                                                                    |
| IC-INPER-04     | Branch is Mandatory                                                                               |
| IC-INPER-05     | Currency is Mandatory                                                                             |
| IC-INPER-06     | Customer Number is Mandatory                                                                      |
| IC-INPER-07     | Source System is Mandatory                                                                        |
| IC-INPER-09     | No Records to process                                                                             |
| IC-INPER-11     | Maint Queue Population Failed                                                                     |
| IC-INPER-20     | Branch Parameter Not maintained                                                                   |
| IC-PRD062       | Branch Parameter not maintained                                                                   |
| IC-GRC001       | Effective Date cannot be Back Dated.                                                              |
| IC-GRC002       | Current IC Group and New IC Group cannot be same.                                                 |
| IC-GRC003       | Account Branch and currency cannot be *.* for given Account.                                      |
| IC-GRC004       | Pending request is active for an Account, therefore new change request is not allowed to be saved |
| CACG-QUC-VAL-02 | \$1 is not a valid queue name                                                                     |
| CAPP-RVL-BAT-01 | Account reval batch job failed                                                                    |
| CAPP-RVL-BAT-02 | Account reval batch step building failed                                                          |
| CAPP-RVL-BAT-03 | Account reval batch job reader has failed                                                         |
| CAPP-RVL-BAT-04 | Unable to fetch data from DDA-CONFIG-REVALUATIONSETUP-<br>SERVICES for GLCode                     |
| CAPP-RVL-BAT-05 | Unable to fetch data from CMC-CURRENCY-SERVICES                                                   |
| CAPP-RVL-BAT-06 | Unable to fetch branch LCY from CMC-BRANCH-SERVICES                                               |
| CAPP-RVL-BAT-07 | AccountStatus is not available for \$1 and \$2                                                    |
| CAPP-RVL-BAT-08 | AccountClass is not available for \$1 and \$2                                                     |
| CAPP-RVL-BAT-09 | Unable to get reporting GL for \$1 and \$2                                                        |
| CAPP-RVL-BAT-10 | Unable to get credit GL for \$1 and \$2                                                           |
| CAPP-RVL-BAT-11 | Unable to get debit GL for \$1 and \$2                                                            |
| CAPP-RVL-BAT-12 | Unable to get current balance for \$1 and \$2                                                     |
| CAPP-RVL-BAT-13 | Current balance is zero for \$1 and \$2                                                           |
| CAPP-RVL-BAT-14 | Unable to fetch reval setup data for \$1 and \$2                                                  |
| CAPP-RVL-BAT-15 |                                                                                                   |
| CAPP-RVL-BAT-16 | Reval setup information incomplete for \$1 and \$2                                                |
| CAPP-RVL-BAT-17 | Unable to fetch currency conversion data for \$1 and \$2                                          |
| CAPP-RVL-BAT-18 |                                                                                                   |
| CAPP-RVL-BAT-19 | Unable to get LCY current balance for \$1 and \$2                                                 |
| CAPP-RVL-BAT-20 | Unable to get opening balance for \$1 and \$2                                                     |
| CAPP-RVL-BAT-21 |                                                                                                   |
| CAPP-RVL-BAT-22 |                                                                                                   |
| CAPP-RVL-BAT-23 | Unable to get LCY opening balance for \$1 and \$2                                                 |
| CAPP-RVL-BAT-24 | Unable to process reval for \$1 and \$2                                                           |
| CAPP-RVL-BAT-25 | Account revaluation writer failed to write for \$1 and \$2                                        |
| CAPP-RVL-BAT-26 | Reval account posting batch step building failed                                                  |

| Table B-1 (Cont.) List of Error Codes and Message |
|---------------------------------------------------|
|---------------------------------------------------|

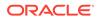

| Error Code      | Error Message                                                                                    |
|-----------------|--------------------------------------------------------------------------------------------------|
| CAPP-RVL-BAT-27 | Reval account posting batch job reader has failed                                                |
| CAPP-RVL-BAT-28 | Unable to process account reval for \$1 and \$2                                                  |
| CAPP-RVL-BAT-29 | Unable to post account and non netted gl to transaction service for \$1 and \$2                  |
| CAPP-RVL-BAT-30 | Reval netted GL posting batch step building failed                                               |
| CAPP-RVL-BAT-31 | Reval netted GL posting batch job reader has failed                                              |
| CAPP-RVL-BAT-32 | Unable to process netted GL reval for \$1 and \$2                                                |
| CAPP-RVL-BAT-33 | Unable to post netted GL reval to transaction service for \$1 and \$2                            |
| CAPP-PP-BAT-01  | Error in Reader at branch \$1, partitionNumber \$2                                               |
| CAPP-PP-BAT-02  | Error in Writer while processing VDBalances for accNo \$1 , branch \$1 , partitionNumber \$2     |
| CAPP-PP-BAT-03  | Error in Writer while processing ICVDBalances for accNo \$1,<br>branch \$1, partitionNumber \$2  |
| CAPP-PP-BAT-04  | Error in Writer while processing BDBalances for accNo \$1 , branch \$1 , partitionNumber \$2     |
| CAPP-PP-BAT-05  | Error in Writer while processing TurnOverBalances for accNo \$1, branch \$1, partitionNumber \$2 |
| CAPP-PP-BAT-06  | Error in Writer while saving balances for branch \$1, partitionNumber \$2                        |
| CAPP-PP-BAT-07  | Error in Writer while inserting into ICVDBalances for branch \$1, partitionNumber \$2            |
| CAPP-PP-BLQ-01  | Invalid Request                                                                                  |
| CAPP-PP-BLQ-02  | \$1 balance queries are only allowed in a request                                                |
| CAPP-PP-BLQ-03  | FromDate \$1 cannot be later than ToDate \$2                                                     |
| CAPP-PP-BLQ-04  | Date range search cannot exceed \$1 days                                                         |
| CAPP-PP-BLQ-05  | No balance details found for given criteria                                                      |
| CAPP-PP-BLQ-06  | Error occurred while fetching the balance details                                                |
| DDA-TBS-MAND-01 | Mandatory value(s) missing                                                                       |
| DDA-TBS-MAND-02 | Transaction request is missing                                                                   |
| CACG-QUC-VAL-01 | Selected Error Codes \$1 is already linked to a Queue.                                           |
| DDA-TBS-MAND-03 | Transaction Branch is mandatory                                                                  |
| DDA-TBS-MAND-04 | Transaction Reference Number is mandatory                                                        |
| DDA-TBS-MAND-07 | Event is mandatory                                                                               |
| DDA-TBS-MAND-06 | Source is mandatory                                                                              |
| GCS-AUTH-01     | Record Successfully Authorized                                                                   |
| GCS-AUTH-02     | Valid modifications for approval were not sent. Failed to match                                  |
| GCS-AUTH-03     | Maker cannot authorize                                                                           |
| GCS-AUTH-04     | No Valid unauthorized modifications found for approval.                                          |
| GCS-AUTH-05     | Failed to Authorize the record                                                                   |
| GCS-CLOS-002    | Record Successfully Closed                                                                       |
| GCS-CLOS-01     | Record Already Closed                                                                            |
| GCS-CLOS-02     | Record Successfully Closed                                                                       |
| GCS-CLOS-03     | Unauthorized record cannot be closed, it can be deleted before first authorization               |

 Table B-1
 (Cont.) List of Error Codes and Messages

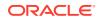

| GCS-CLOS-04         Failed to Close the record           GCS-COM-001         Record does not exist           GCS-COM-002         Invalid version sent, operation can be performed only on latest version           GCS-COM-003         Please Send Proper ModNo           GCS-COM-004         Please send makerld in the request           GCS-COM-006         Unable to parse JSON           GCS-COM-007         Request Successfully Processed           GCS-COM-008         Modifications should be consecutive.           GCS-COM-009         Resource ID cannot be blank or "null".           GCS-COM-010         Successfully canceled \$1.           GCS-COM-011         \$1 failed to update.           GCS-COM-012         Error saving the datasegment           GCS-COM-013         Error submitting the datasegment           GCS-COM-014         Error submitting the datasegment           GCS-COM-015         Error submitting the datasegment           GCS-COM-016         Unexpected error occurred during runtime           GCS-COM-017         Error deleting the extended datasegment           GCS-COM-018         Remove lock failed           GCS-COM-021         Error deleting the subdomain datasegment failed           GCS-COM-022         Authorize call to subdomain datasegment failed           GCS-COM-023         Authorize call                                                                                                    |             |                                                                         |
|----------------------------------------------------------------------------------------------------|-------------|-------------------------------------------------------------------------|
| GCS-COM-001         Record does not exist           GCS-COM-002         Invalid version sent, operation can be performed only on latest version           GCS-COM-003         Please Send Proper ModNo           GCS-COM-004         Please Send makerld in the request           GCS-COM-005         Request is Null. Please Resend with Proper SELECT           GCS-COM-006         Unable to parse JSON           GCS-COM-007         Request Successfully Processed           GCS-COM-008         Modifications should be consecutive.           GCS-COM-010         Successfully canceled \$1.           GCS-COM-011         \$1 failed to update.           GCS-COM-012         Error saving theid datasegment           GCS-COM-013         Error saving theid datasegment           GCS-COM-014         Error submitting the datasegment           GCS-COM-015         Error submitting the datasegment           GCS-COM-016         Unexpected error occurred during runtime           GCS-COM-017         Error deleting the extended datasegment           GCS-COM-018         Remove lock failed           GCS-COM-021         Error deleting the subdomain datasegment           GCS-COM-021         Error deleting the subdomain datasegment failed           GCS-COM-022         Authorize call to extended datasegment failed           GCS-COM-023                                                                                                    | Error Code  | Error Message                                                           |
| GCS-COM-002         Invalid version sent, operation can be performed only on latest version           GCS-COM-003         Please Send Proper ModNo           GCS-COM-004         Please send makerId in the request           GCS-COM-005         Request is Null. Please Resend with Proper SELECT           GCS-COM-006         Unable to parse JSON           GCS-COM-007         Request Successfully Processed           GCS-COM-008         Modifications should be consecutive.           GCS-COM-009         Resource ID cannot be blank or "null".           GCS-COM-010         Successfully canceled \$1.           GCS-COM-011         \$1 failed to update.           GCS-COM-012         Error saving child datasegment.           GCS-COM-013         Error saving the datasegment           GCS-COM-014         Error submitting the datasegment           GCS-COM-015         Error submitting the datasegment           GCS-COM-016         Unexpected error occurred during runtime           GCS-COM-017         Error deleting the extended datasegment failed           GCS-COM-018         Remove lock failed           GCS-COM-020         Revert call to subdomain datasegment failed           GCS-COM-021         Error deleting the subdomain datasegment failed           GCS-COM-022         Authorize call to subdomain datasegment failed                                                                                                    | GCS-CLOS-04 | Failed to Close the record                                              |
| GCS-COM-003         Please Send Proper ModNo           GCS-COM-004         Please send makerId in the request           GCS-COM-005         Request is Null. Please Resend with Proper SELECT           GCS-COM-006         Unable to parse JSON           GCS-COM-007         Request Successfully Processed           GCS-COM-008         Modifications should be consecutive.           GCS-COM-009         Resource ID cannot be blank or "null".           GCS-COM-010         Successfully canceled \$1.           GCS-COM-012         Error saving child datasegment, Master validation failed           GCS-COM-012         Error saving the datasegment           GCS-COM-014         Error saving the datasegment           GCS-COM-015         Error submitting the datasegment           GCS-COM-016         Unexpected error occurred during runtime           GCS-COM-017         Error deleting the extended datasegment           GCS-COM-018         Remove lock failed           GCS-COM-019         Revert call to extended datasegment failed           GCS-COM-020         Revert call to subdomain datasegment           GCS-COM-021         Error deleting the subdomain datasegment failed           GCS-COM-022         Authorize call to subdomain datasegment           GCS-COM-023         Client error occurred during API call           GCS-C                                                                                                    | GCS-COM-001 | Record does not exist                                                   |
| GCS-COM-004         Please send makerld in the request           GCS-COM-005         Request is Null. Please Resend with Proper SELECT           GCS-COM-006         Unable to parse JSON           GCS-COM-007         Request Successfully Processed           GCS-COM-008         Modifications should be consecutive.           GCS-COM-009         Resource ID cannot be blank or "null".           GCS-COM-010         Successfully canceled \$1.           GCS-COM-011         \$1 failed to update.           GCS-COM-012         Error saving the datasegment.           GCS-COM-013         Error saving the datasegment           GCS-COM-014         Error submitting the datasegment           GCS-COM-015         Error submitting the datasegment           GCS-COM-016         Unexpected error occurred during runtime           GCS-COM-017         Error deleting the extended datasegment           GCS-COM-018         Remove lock failed           GCS-COM-019         Revert call to subdomain datasegment failed           GCS-COM-021         Error deleting the subdomain datasegment failed           GCS-COM-023         Authorize call to subdomain datasegment failed           GCS-COM-023         Authorize call to subdomain datasegment failed           GCS-COM-024         Invalid datasegment code           GCS-DEL-001 <t< td=""><td>GCS-COM-002</td><td>Invalid version sent, operation can be performed only on latest version</td></t<>   | GCS-COM-002 | Invalid version sent, operation can be performed only on latest version |
| GCS-COM-005         Request is Null. Please Resend with Proper SELECT           GCS-COM-006         Unable to parse JSON           GCS-COM-007         Request Successfully Processed           GCS-COM-008         Modifications should be consecutive.           GCS-COM-009         Resource ID cannot be blank or "null".           GCS-COM-010         Successfully canceled \$1.           GCS-COM-012         Error saving child datasegment, Master validation failed           GCS-COM-013         Error saving the datasegment           GCS-COM-014         Error validating the datasegment           GCS-COM-015         Error submitting the datasegment           GCS-COM-016         Unexpected error occurred during runtime           GCS-COM-017         Error deleting the extended datasegment           GCS-COM-018         Remove lock failed           GCS-COM-019         Revert call to extended datasegment failed           GCS-COM-020         Revert call to subdomain datasegment failed           GCS-COM-021         Error deleting the subdomain datasegment failed           GCS-COM-022         Authorize call to subdomain datasegment failed           GCS-COM-023         Authorize call to subdomain datasegment failed           GCS-COM-024         Invalid datasegment code           GCS-COM-025         Client error occurred during API call </td <td>GCS-COM-003</td> <td>Please Send Proper ModNo</td>                              | GCS-COM-003 | Please Send Proper ModNo                                                |
| GCS-COM-006         Unable to parse JSON           GCS-COM-007         Request Successfully Processed           GCS-COM-008         Modifications should be consecutive.           GCS-COM-009         Resource ID cannot be blank or "null".           GCS-COM-010         Successfully canceled \$1.           GCS-COM-011         \$1 failed to update.           GCS-COM-012         Error saving the datasegment           GCS-COM-013         Error validating the datasegment           GCS-COM-014         Error validating the datasegment           GCS-COM-015         Error submitting the datasegment           GCS-COM-016         Unexpected error occurred during runtime           GCS-COM-017         Error deleting the extended datasegment           GCS-COM-018         Remove lock failed           GCS-COM-019         Revert call to extended datasegment failed           GCS-COM-020         Revert call to subdomain datasegment failed           GCS-COM-021         Error deleting the subdomain datasegment failed           GCS-COM-023         Authorize call to subdomain datasegment failed           GCS-COM-024         Invalid datasegment code           GCS-COM-025         Client error occurred during API call           GCS-ODI-026         Invalid datasegment code           GCS-ODL-001         Record deleted succes                                                                                                    | GCS-COM-004 | Please send makerId in the request                                      |
| GCS-COM-007         Request Successfully Processed           GCS-COM-008         Modifications should be consecutive.           GCS-COM-009         Resource ID cannot be blank or "null".           GCS-COM-010         Successfully canceled \$1.           GCS-COM-011         \$1 failed to update.           GCS-COM-012         Error saving the datasegment, Master validation failed           GCS-COM-013         Error saving the datasegment           GCS-COM-014         Error validating the datasegment           GCS-COM-015         Error submitting the datasegment           GCS-COM-016         Unexpected error occurred during runtime           GCS-COM-017         Error deleting the extended datasegment           GCS-COM-018         Remove lock failed           GCS-COM-019         Revert call to subdomain datasegment failed           GCS-COM-020         Revert call to subdomain datasegment failed           GCS-COM-021         Error deleting the subdomain datasegment failed           GCS-COM-022         Authorize call to subdomain datasegment failed           GCS-COM-023         Authorize call to subdomain datasegment failed           GCS-COM-024         Error deleted successfully           GCS-COM-025         Client error occurred during API call           GCS-COM-026         Invalid datasegment code <td< td=""><td>GCS-COM-005</td><td>Request is Null. Please Resend with Proper SELECT</td></td<>                 | GCS-COM-005 | Request is Null. Please Resend with Proper SELECT                       |
| GCS-COM-008         Modifications should be consecutive.           GCS-COM-009         Resource ID cannot be blank or "null".           GCS-COM-010         Successfully canceled \$1.           GCS-COM-011         \$1 failed to update.           GCS-COM-012         Error saving the datasegment, Master validation failed           GCS-COM-013         Error saving the datasegment           GCS-COM-014         Error validating the datasegment           GCS-COM-015         Error submitting the datasegment           GCS-COM-016         Unexpected error occurred during runtime           GCS-COM-017         Error deleting the extended datasegment           GCS-COM-018         Remove look failed           GCS-COM-019         Revert call to subdomain datasegment failed           GCS-COM-020         Revert call to subdomain datasegment failed           GCS-COM-021         Error occurred during API call           GCS-COM-022         Authorize call to subdomain datasegment failed           GCS-COM-023         Authorize date successfully           GCS-ODH-026         Invalid datasegment code           GCS-ODH-027         Record deleted successfully           GCS-DEL-001         Record deleted successfully           GCS-DEL-002         Record (s) deleted successfully           GCS-DEL-003         Modifications                                                                                                    | GCS-COM-006 | Unable to parse JSON                                                    |
| GCS-COM-009         Resource ID cannot be blank or "null".           GCS-COM-010         Successfully canceled \$1.           GCS-COM-011         \$1 failed to update.           GCS-COM-012         Error saving child datasegment, Master validation failed           GCS-COM-013         Error saving the datasegment           GCS-COM-014         Error submitting the datasegment           GCS-COM-015         Error submitting the datasegment           GCS-COM-016         Unexpected error occurred during runtime           GCS-COM-017         Error deleting the extended datasegment           GCS-COM-018         Remove lock failed           GCS-COM-019         Revert call to extended datasegment failed           GCS-COM-020         Revert call to subdomain datasegment failed           GCS-COM-021         Error deleting the subdomain datasegment failed           GCS-COM-022         Authorize call to subdomain datasegment failed           GCS-COM-023         Authorize call to subdomain datasegment failed           GCS-COM-025         Client error occurred during API call           GCS-DEL-001         Record deleted successfully           GCS-DEL-002         Record (s) deleted successfully           GCS-DEL-003         Modifications dird'r match valid unauthorized modifications of record that is not authorized even once.           GCS-DEL-004                                                                            | GCS-COM-007 | Request Successfully Processed                                          |
| GCS-COM-010         Successfully canceled \$1.           GCS-COM-011         \$1 failed to update.           GCS-COM-012         Error saving child datasegment, Master validation failed           GCS-COM-013         Error saving the datasegment           GCS-COM-014         Error validating the datasegment           GCS-COM-015         Error submitting the datasegment           GCS-COM-016         Unexpected error occurred during runtime           GCS-COM-017         Error deleting the extended datasegment           GCS-COM-018         Remove lock failed           GCS-COM-019         Revert call to subdomain datasegment failed           GCS-COM-020         Revert call to subdomain datasegment failed           GCS-COM-021         Error deleting the subdomain datasegment failed           GCS-COM-022         Authorize call to extended datasegment failed           GCS-COM-023         Authorize call to subdomain datasegment failed           GCS-COM-025         Client error occurred during API call           GCS-OD4-026         Invalid datasegment code           GCS-COM-026         Invalid datasegment code           GCS-DEL-001         Record deleted successfully           GCS-DEL-002         Record deleted successfully           GCS-DEL-003         Modifications didn't match valid unauthorized modifications of record                                                                                               | GCS-COM-008 | Modifications should be consecutive.                                    |
| GCS-COM-011       \$1 failed to update.         GCS-COM-012       Error saving child datasegment, Master validation failed         GCS-COM-013       Error saving the datasegment         GCS-COM-014       Error validating the datasegment         GCS-COM-015       Error submitting the datasegment         GCS-COM-016       Unexpected error occurred during runtime         GCS-COM-017       Error deleting the extended datasegment         GCS-COM-018       Remove lock failed         GCS-COM-019       Revert call to subdomain datasegment failed         GCS-COM-020       Revert call to subdomain datasegment failed         GCS-COM-021       Error deleting the subdomain datasegment failed         GCS-COM-022       Authorize call to subdomain datasegment failed         GCS-COM-023       Authorize call to subdomain datasegment failed         GCS-COM-025       Client error occurred during API call         GCS-COM-026       Invalid datasegment code         GCS-DEL-001       Record deleted successfully         GCS-DEL-002       Record deleted successfully         GCS-DEL-003       Modifications didn't match valid unauthorized modifications of record that is not authorized even once.         GCS-DEL-004       Send all unauthorized modifications found for deleting         GCS-DEL-005       Only Maker of first version of record can delete                                                                                      | GCS-COM-009 | Resource ID cannot be blank or "null".                                  |
| GCS-COM-012         Error saving child datasegment, Master validation failed           GCS-COM-013         Error saving the datasegment           GCS-COM-014         Error validating the datasegment           GCS-COM-015         Error submitting the datasegment           GCS-COM-016         Unexpected error occurred during runtime           GCS-COM-017         Error deleting the extended datasegment           GCS-COM-018         Remove lock failed           GCS-COM-019         Revert call to extended datasegment failed           GCS-COM-020         Revert call to subdomain datasegment failed           GCS-COM-021         Error deleting the subdomain datasegment failed           GCS-COM-022         Authorize call to subdomain datasegment failed           GCS-COM-023         Authorize call to subdomain datasegment failed           GCS-COM-024         Error deleted successfully           GCS-COM-025         Client error occurred during API call           GCS-DEL-001         Record deleted successfully           GCS-DEL-002         Record (s) deleted successfully           GCS-DEL-003         Modifications didn't match valid unauthorized modifications that can be deleted for this record           GCS-DEL-004         Send all unauthorized modifications found for deleting           GCS-DEL-005         Only Maker of first version of record can delete modifications of r                                            | GCS-COM-010 | Successfully canceled \$1.                                              |
| GCS-COM-013         Error saving the datasegment           GCS-COM-014         Error validating the datasegment           GCS-COM-015         Error submitting the datasegment           GCS-COM-016         Unexpected error occurred during runtime           GCS-COM-017         Error deleting the extended datasegment           GCS-COM-018         Remove lock failed           GCS-COM-019         Revert call to extended datasegment failed           GCS-COM-020         Revert call to subdomain datasegment failed           GCS-COM-021         Error deleting the subdomain datasegment failed           GCS-COM-022         Authorize call to subdomain datasegment failed           GCS-COM-023         Authorize call to subdomain datasegment failed           GCS-COM-024         Error occurred during API call           GCS-COM-025         Client error occurred during API call           GCS-COM-026         Invalid datasegment code           GCS-DEL-001         Record deleted successfully           GCS-DEL-002         Record (s) deleted successfully           GCS-DEL-003         Modifications didn't match valid unauthorized modifications of record that is not authorized even once.           GCS-DEL-004         Send all unauthorized modifications found for deleting           GCS-DEL-005         Only Maker of first version of record can delete modifications of record that is not on                                            | GCS-COM-011 | \$1 failed to update.                                                   |
| GCS-COM-013         Error saving the datasegment           GCS-COM-014         Error validating the datasegment           GCS-COM-015         Error submitting the datasegment           GCS-COM-016         Unexpected error occurred during runtime           GCS-COM-017         Error deleting the extended datasegment           GCS-COM-018         Remove lock failed           GCS-COM-019         Revert call to extended datasegment failed           GCS-COM-020         Revert call to subdomain datasegment failed           GCS-COM-021         Error deleting the subdomain datasegment failed           GCS-COM-022         Authorize call to subdomain datasegment failed           GCS-COM-023         Authorize call to subdomain datasegment failed           GCS-COM-024         Error occurred during API call           GCS-COM-025         Client error occurred during API call           GCS-COM-026         Invalid datasegment code           GCS-DEL-001         Record deleted successfully           GCS-DEL-002         Record (s) deleted successfully           GCS-DEL-003         Modifications didn't match valid unauthorized modifications of record that is not authorized even once.           GCS-DEL-004         Send all unauthorized modifications found for deleting           GCS-DEL-005         Only Maker of first version of record can delete modifications of record that is not on                                            | GCS-COM-012 | Error saving child datasegment, Master validation failed                |
| GCS-COM-014         Error validating the datasegment           GCS-COM-015         Error submitting the datasegment           GCS-COM-016         Unexpected error occurred during runtime           GCS-COM-017         Error deleting the extended datasegment           GCS-COM-018         Remove lock failed           GCS-COM-019         Revert call to extended datasegment failed           GCS-COM-020         Revert call to subdomain datasegment failed           GCS-COM-021         Error deleting the subdomain datasegment           GCS-COM-022         Authorize call to extended datasegment failed           GCS-COM-023         Authorize call to subdomain datasegment failed           GCS-COM-025         Client error occurred during API call           GCS-COM-026         Invalid datasegment code           GCS-DEL-001         Record deleted successfully           GCS-DEL-002         Record(s) deleted successfully           GCS-DEL-003         Modifications didn't match valid unauthorized modifications that can be deleted for this record           GCS-DEL-004         Send all unauthorized modifications found for deleting           GCS-DEL-005         Only Maker of first version of record can delete modifications of record that is not noce authorized.           GCS-DEL-006         No valid unauthorized modifications found for deleting           GCS-DEL-008         Failed                                             | GCS-COM-013 |                                                                         |
| GCS-COM-015         Error submitting the datasegment           GCS-COM-016         Unexpected error occurred during runtime           GCS-COM-017         Error deleting the extended datasegment           GCS-COM-018         Remove lock failed           GCS-COM-019         Revert call to extended datasegment failed           GCS-COM-020         Revert call to subdomain datasegment failed           GCS-COM-021         Error deleting the subdomain datasegment           GCS-COM-022         Authorize call to extended datasegment failed           GCS-COM-023         Authorize call to subdomain datasegment failed           GCS-COM-025         Client error occurred during API call           GCS-COM-026         Invalid datasegment code           GCS-DEL-001         Record deleted successfully           GCS-DEL-002         Record(s) deleted successfully           GCS-DEL-003         Modifications didn't match valid unauthorized modifications that can be deleted for this record           GCS-DEL-004         Send all unauthorized modifications found for deleting           GCS-DEL-005         Only Maker of first version of record can delete modifications of record that is not noce authorized.           GCS-DEL-006         No valid unauthorized modifications found for deleting           GCS-DEL-006         No valid pre-validated modifications found for deletion           GCS-DEL-008 </td <td>GCS-COM-014</td> <td></td> | GCS-COM-014 |                                                                         |
| GCS-COM-016         Unexpected error occurred during runtime           GCS-COM-017         Error deleting the extended datasegment           GCS-COM-018         Remove lock failed           GCS-COM-019         Revert call to extended datasegment failed           GCS-COM-020         Revert call to subdomain datasegment failed           GCS-COM-021         Error deleting the subdomain datasegment failed           GCS-COM-022         Authorize call to extended datasegment failed           GCS-COM-023         Authorize call to subdomain datasegment failed           GCS-COM-025         Client error occurred during API call           GCS-COM-026         Invalid datasegment code           GCS-DEL-001         Record deleted successfully           GCS-DEL-002         Record(s) deleted successfully           GCS-DEL-003         Modifications didn't match valid unauthorized modifications that can be deleted for this record           GCS-DEL-004         Send all unauthorized modifications to be deleted for record that is not authorized.           GCS-DEL-005         Only Maker of first version of record can delete modifications of record that is not once authorized.           GCS-DEL-006         No valid unauthorized modifications found for deleting           GCS-DEL-008         Failed to Delete the record           GCS-DEL-009         No valid pre-validated modifications found for deletion                           | GCS-COM-015 |                                                                         |
| GCS-COM-017         Error deleting the extended datasegment           GCS-COM-018         Remove lock failed           GCS-COM-019         Revert call to extended datasegment failed           GCS-COM-020         Revert call to subdomain datasegment failed           GCS-COM-021         Error deleting the subdomain datasegment failed           GCS-COM-022         Authorize call to extended datasegment failed           GCS-COM-023         Authorize call to subdomain datasegment failed           GCS-COM-025         Client error occurred during API call           GCS-COM-026         Invalid datasegment code           GCS-DEL-001         Record deleted successfully           GCS-DEL-002         Record (s) deleted successfully           GCS-DEL-003         Modifications didn't match valid unauthorized modifications that can be deleted for this record           GCS-DEL-004         Send all unauthorized modifications to be deleted for record that is not authorized even once.           GCS-DEL-005         Only Maker of first version of record can delete modifications of record that is not once authorized.           GCS-DEL-006         No valid unauthorized modifications found for deleting           GCS-DEL-008         Failed to delete. Only maker of the modification(s) can delete.           GCS-DEL-009         No valid pre-validated modifications found for deletion           GCS-DEL-008         Failed to D         | GCS-COM-016 |                                                                         |
| GCS-COM-018Remove lock failedGCS-COM-019Revert call to extended datasegment failedGCS-COM-020Revert call to subdomain datasegment failedGCS-COM-021Error deleting the subdomain datasegmentGCS-COM-022Authorize call to extended datasegment failedGCS-COM-023Authorize call to subdomain datasegment failedGCS-COM-025Client error occurred during API callGCS-COM-026Invalid datasegment codeGCS-DEL-001Record deleted successfullyGCS-DEL-002Record(s) deleted successfullyGCS-DEL-003Modifications didn't match valid unauthorized modifications that can be<br>deleted for this recordGCS-DEL-004Send all unauthorized modifications to be deleted for record that is not<br>authorized even once.GCS-DEL-005Only Maker of first version of record can delete modifications of record<br>that is not once authorized.GCS-DEL-006No valid unauthorized modifications found for deletingGCS-DEL-007Failed to delete. Only maker of the modification(s) can delete.GCS-DEL-008Failed to Delete the recordGCS-DEL-009No valid pre-validated modifications found for deletionGCS-MOD-001Closed Record cannot be modifiedGCS-MOD-002Record Successfully ModifiedGCS-MOD-003Record marked for close, cannot modify.GCS-MOD-004Only maker of the record can modify before once auth                                                                                                    | GCS-COM-017 | · · ·                                                                   |
| GCS-COM-020Revert call to subdomain datasegment failedGCS-COM-021Error deleting the subdomain datasegmentGCS-COM-022Authorize call to extended datasegment failedGCS-COM-023Authorize call to subdomain datasegment failedGCS-COM-025Client error occurred during API callGCS-COM-026Invalid datasegment codeGCS-DEL-001Record deleted successfullyGCS-DEL-002Record(s) deleted successfullyGCS-DEL-003Modifications didn't match valid unauthorized modifications that can be<br>deleted for this recordGCS-DEL-004Send all unauthorized modifications to be deleted for record that is not<br>authorized even once.GCS-DEL-005Only Maker of first version of record can delete modifications of record<br>that is not once authorized.GCS-DEL-008Failed to delete. Only maker of the modification(s) can delete.GCS-DEL-009No valid unauthorized modifications found for deletingGCS-DEL-009No valid pre-validated modifications found for deletionGCS-MOD-001Closed Record cannot be modifiedGCS-MOD-002Record Successfully ModifiedGCS-MOD-003Record marked for close, cannot modify.GCS-MOD-004Only maker of the record can modify before once auth                                                                                                    | GCS-COM-018 |                                                                         |
| GCS-COM-020Revert call to subdomain datasegment failedGCS-COM-021Error deleting the subdomain datasegmentGCS-COM-022Authorize call to extended datasegment failedGCS-COM-023Authorize call to subdomain datasegment failedGCS-COM-025Client error occurred during API callGCS-COM-026Invalid datasegment codeGCS-DEL-001Record deleted successfullyGCS-DEL-002Record(s) deleted successfullyGCS-DEL-003Modifications didn't match valid unauthorized modifications that can be<br>deleted for this recordGCS-DEL-004Send all unauthorized modifications to be deleted for record that is not<br>authorized even once.GCS-DEL-005Only Maker of first version of record can delete modifications of record<br>that is not once authorized.GCS-DEL-008Failed to delete. Only maker of the modification(s) can delete.GCS-DEL-009No valid unauthorized modifications found for deletingGCS-DEL-009No valid pre-validated modifications found for deletionGCS-MOD-001Closed Record cannot be modifiedGCS-MOD-002Record Successfully ModifiedGCS-MOD-003Record marked for close, cannot modify.GCS-MOD-004Only maker of the record can modify before once auth                                                                                                    | GCS-COM-019 | Revert call to extended datasegment failed                              |
| GCS-COM-021Error deleting the subdomain datasegmentGCS-COM-022Authorize call to extended datasegment failedGCS-COM-023Authorize call to subdomain datasegment failedGCS-COM-025Client error occurred during API callGCS-COM-026Invalid datasegment codeGCS-DEL-001Record deleted successfullyGCS-DEL-002Record(s) deleted successfullyGCS-DEL-003Modifications didn't match valid unauthorized modifications that can be<br>deleted for this recordGCS-DEL-004Send all unauthorized modifications to be deleted for record that is not<br>authorized even once.GCS-DEL-005Only Maker of first version of record can delete modifications of record<br>that is not once authorized.GCS-DEL-008Failed to delete. Only maker of the modification(s) can delete.GCS-DEL-009No valid pre-validated modifications found for deletingGCS-DEL-009Record cannot be modificationsGCS-MOD-001Closed Record cannot be modifiedGCS-MOD-002Record successfully ModifiedGCS-MOD-003Record marked for close, cannot modify.GCS-MOD-004Only maker of the record can modify before once auth                                                                                                    | GCS-COM-020 |                                                                         |
| GCS-COM-022Authorize call to extended datasegment failedGCS-COM-023Authorize call to subdomain datasegment failedGCS-COM-025Client error occurred during API callGCS-COM-026Invalid datasegment codeGCS-DEL-001Record deleted successfullyGCS-DEL-002Record(s) deleted successfullyGCS-DEL-003Modifications didn't match valid unauthorized modifications that can be<br>deleted for this recordGCS-DEL-004Send all unauthorized modifications to be deleted for record that is not<br>authorized even once.GCS-DEL-005Only Maker of first version of record can delete modifications of record<br>that is not once authorized.GCS-DEL-006No valid unauthorized modifications found for deletingGCS-DEL-007Failed to delete. Only maker of the modification(s) can delete.GCS-DEL-008Failed to Delete the recordGCS-DEL-009No valid pre-validated modifications found for deletionGCS-MOD-001Closed Record cannot be modifiedGCS-MOD-002Record Successfully ModifiedGCS-MOD-003Record marked for close, cannot modify.GCS-MOD-004Only maker of the record can modify before once auth                                                                                                    | GCS-COM-021 | -                                                                       |
| GCS-COM-023Authorize call to subdomain datasegment failedGCS-COM-025Client error occurred during API callGCS-COM-026Invalid datasegment codeGCS-DEL-001Record deleted successfullyGCS-DEL-002Record(s) deleted successfullyGCS-DEL-003Modifications didn't match valid unauthorized modifications that can be<br>deleted for this recordGCS-DEL-004Send all unauthorized modifications to be deleted for record that is not<br>authorized even once.GCS-DEL-005Only Maker of first version of record can delete modifications of record<br>that is not once authorized.GCS-DEL-006No valid unauthorized modifications found for deletingGCS-DEL-007Failed to delete. Only maker of the modification(s) can delete.GCS-DEL-008Failed to Delete the recordGCS-DEL-009No valid pre-validated modifications found for deletionGCS-MOD-001Closed Record cannot be modifiedGCS-MOD-002Record Successfully ModifiedGCS-MOD-003Record marked for close, cannot modify.GCS-MOD-004Only maker of the record can modify before once auth                                                                                                    | GCS-COM-022 | · · ·                                                                   |
| GCS-COM-025Client error occurred during API callGCS-COM-026Invalid datasegment codeGCS-DEL-001Record deleted successfullyGCS-DEL-002Record(s) deleted successfullyGCS-DEL-003Modifications didn't match valid unauthorized modifications that can be<br>deleted for this recordGCS-DEL-004Send all unauthorized modifications to be deleted for record that is not<br>authorized even once.GCS-DEL-005Only Maker of first version of record can delete modifications of record<br>that is not once authorized.GCS-DEL-006No valid unauthorized modifications found for deletingGCS-DEL-007Failed to delete. Only maker of the modification(s) can delete.GCS-DEL-008Failed to Delete the recordGCS-DEL-009No valid pre-validated modifications found for deletionGCS-MOD-001Closed Record cannot be modifiedGCS-MOD-003Record Successfully ModifiedGCS-MOD-004Only maker of the record can modify.                                                                                                    | GCS-COM-023 |                                                                         |
| GCS-COM-026Invalid datasegment codeGCS-DEL-001Record deleted successfullyGCS-DEL-002Record(s) deleted successfullyGCS-DEL-003Modifications didn't match valid unauthorized modifications that can be<br>deleted for this recordGCS-DEL-004Send all unauthorized modifications to be deleted for record that is not<br>authorized even once.GCS-DEL-005Only Maker of first version of record can delete modifications of record<br>that is not once authorized.GCS-DEL-006No valid unauthorized modifications found for deletingGCS-DEL-007Failed to delete. Only maker of the modification(s) can delete.GCS-DEL-008Failed to Delete the recordGCS-DEL-009No valid pre-validated modifications found for deletionGCS-MOD-001Closed Record cannot be modifiedGCS-MOD-002Record Successfully ModifiedGCS-MOD-003Record marked for close, cannot modify.GCS-MOD-004Only maker of the record can modify before once auth                                                                                                    | GCS-COM-025 |                                                                         |
| GCS-DEL-001Record deleted successfullyGCS-DEL-002Record(s) deleted successfullyGCS-DEL-003Modifications didn't match valid unauthorized modifications that can be<br>deleted for this recordGCS-DEL-004Send all unauthorized modifications to be deleted for record that is not<br>authorized even once.GCS-DEL-005Only Maker of first version of record can delete modifications of record<br>that is not once authorized.GCS-DEL-006No valid unauthorized modifications found for deletingGCS-DEL-007Failed to delete. Only maker of the modification(s) can delete.GCS-DEL-008Failed to Delete the recordGCS-MOD-001Closed Record cannot be modifiedGCS-MOD-002Record Successfully ModifiedGCS-MOD-004Only maker of the record can modify.                                                                                                    | GCS-COM-026 | -                                                                       |
| GCS-DEL-002Record(s) deleted successfullyGCS-DEL-003Modifications didn't match valid unauthorized modifications that can be<br>deleted for this recordGCS-DEL-004Send all unauthorized modifications to be deleted for record that is not<br>authorized even once.GCS-DEL-005Only Maker of first version of record can delete modifications of record<br>that is not once authorized.GCS-DEL-006No valid unauthorized modifications found for deletingGCS-DEL-007Failed to delete. Only maker of the modification(s) can delete.GCS-DEL-008Failed to Delete the recordGCS-DEL-009No valid pre-validated modifications found for deletionGCS-MOD-001Closed Record cannot be modifiedGCS-MOD-003Record marked for close, cannot modify.GCS-MOD-004Only maker of the record can modify before once auth                                                                                                    | GCS-DEL-001 | Record deleted successfully                                             |
| GCS-DEL-003Modifications didn't match valid unauthorized modifications that can be<br>deleted for this recordGCS-DEL-004Send all unauthorized modifications to be deleted for record that is not<br>authorized even once.GCS-DEL-005Only Maker of first version of record can delete modifications of record<br>that is not once authorized.GCS-DEL-006No valid unauthorized modifications found for deletingGCS-DEL-007Failed to delete. Only maker of the modification(s) can delete.GCS-DEL-008Failed to Delete the recordGCS-DEL-009No valid pre-validated modifications found for deletionGCS-MOD-001Closed Record cannot be modifiedGCS-MOD-002Record Successfully ModifiedGCS-MOD-004Only maker of the record can modify.                                                                                                    | GCS-DEL-002 |                                                                         |
| authorized even once.GCS-DEL-005Only Maker of first version of record can delete modifications of record<br>that is not once authorized.GCS-DEL-006No valid unauthorized modifications found for deletingGCS-DEL-007Failed to delete. Only maker of the modification(s) can delete.GCS-DEL-008Failed to Delete the recordGCS-DEL-009No valid pre-validated modifications found for deletionGCS-MOD-001Closed Record cannot be modifiedGCS-MOD-002Record Successfully ModifiedGCS-MOD-003Record marked for close, cannot modify.GCS-MOD-004Only maker of the record can modify before once auth                                                                                                    | GCS-DEL-003 |                                                                         |
| that is not once authorized.GCS-DEL-006No valid unauthorized modifications found for deletingGCS-DEL-007Failed to delete. Only maker of the modification(s) can delete.GCS-DEL-008Failed to Delete the recordGCS-DEL-009No valid pre-validated modifications found for deletionGCS-MOD-001Closed Record cannot be modifiedGCS-MOD-002Record Successfully ModifiedGCS-MOD-003Record marked for close, cannot modify.GCS-MOD-004Only maker of the record can modify before once auth                                                                                                    | GCS-DEL-004 |                                                                         |
| GCS-DEL-007Failed to delete. Only maker of the modification(s) can delete.GCS-DEL-008Failed to Delete the recordGCS-DEL-009No valid pre-validated modifications found for deletionGCS-MOD-001Closed Record cannot be modifiedGCS-MOD-002Record Successfully ModifiedGCS-MOD-003Record marked for close, cannot modify.GCS-MOD-004Only maker of the record can modify before once auth                                                                                                    | GCS-DEL-005 |                                                                         |
| GCS-DEL-008Failed to Delete the recordGCS-DEL-009No valid pre-validated modifications found for deletionGCS-MOD-001Closed Record cannot be modifiedGCS-MOD-002Record Successfully ModifiedGCS-MOD-003Record marked for close, cannot modify.GCS-MOD-004Only maker of the record can modify before once auth                                                                                                    | GCS-DEL-006 | No valid unauthorized modifications found for deleting                  |
| GCS-DEL-009No valid pre-validated modifications found for deletionGCS-MOD-001Closed Record cannot be modifiedGCS-MOD-002Record Successfully ModifiedGCS-MOD-003Record marked for close, cannot modify.GCS-MOD-004Only maker of the record can modify before once auth                                                                                                    | GCS-DEL-007 | Failed to delete. Only maker of the modification(s) can delete.         |
| GCS-MOD-001Closed Record cannot be modifiedGCS-MOD-002Record Successfully ModifiedGCS-MOD-003Record marked for close, cannot modify.GCS-MOD-004Only maker of the record can modify before once auth                                                                                                    | GCS-DEL-008 | Failed to Delete the record                                             |
| GCS-MOD-002Record Successfully ModifiedGCS-MOD-003Record marked for close, cannot modify.GCS-MOD-004Only maker of the record can modify before once auth                                                                                                    | GCS-DEL-009 | No valid pre-validated modifications found for deletion                 |
| GCS-MOD-003Record marked for close, cannot modify.GCS-MOD-004Only maker of the record can modify before once auth                                                                                                    | GCS-MOD-001 | Closed Record cannot be modified                                        |
| GCS-MOD-003Record marked for close, cannot modify.GCS-MOD-004Only maker of the record can modify before once auth                                                                                                    | GCS-MOD-002 | Record Successfully Modified                                            |
| GCS-MOD-004 Only maker of the record can modify before once auth                                                                                                    | GCS-MOD-003 | -                                                                       |
|                                                                                                    | GCS-MOD-004 | -                                                                       |
| GCS-MOD-005 Not amendable field, cannot modify                                                                                                    | GCS-MOD-005 | Not amendable field, cannot modify                                      |

| Table B-1 (Cont.) List of Error Codes and Message |
|---------------------------------------------------|
|---------------------------------------------------|

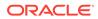

| Error Code      | Error Message                                                                                         |
|-----------------|----------------------------------------------------------------------------------------------------|
| GCS-MOD-006     | Natural Key cannot be modified                                                                        |
| GCS-MOD-007     | Only the maker can modify the pending records.                                                        |
| GCS-MOD-008     | Failed to Update the record                                                                           |
| GCS-REOP-003    | Successfully Reopened                                                                                 |
| GCS-REOP-01     | Unauthorized Record cannot be Reopened                                                                |
| GCS-REOP-02     | Failed to Reopen the Record, cannot reopen Open records                                               |
| GCS-REOP-03     | Successfully Reopened                                                                                 |
| GCS-REOP-04     | Unauthorized record cannot be reopened, record should be closed and authorized                        |
| GCS-REOP-05     | Failed to Reopen the record                                                                           |
| GCS-REVT-01     | Record reverted successfully                                                                          |
| GCS-REVT-02     | Failed to Revert the record                                                                           |
| GCS-SAV-001     | Record already exists                                                                                 |
| GCS-SAV-002     | Record Saved Successfully.                                                                            |
| GCS-SAV-003     | The record is saved and validated successfully.                                                       |
| GCS-SAV-004     | Failed to create the record                                                                           |
| GCS-VAL-001     | The record is successfully validated.                                                                 |
| GCS-LOCK-01     | Remove dirty lock failed                                                                              |
| CACG-OVC-VAL-01 | Combination of Exception code \$1 and Source code \$2 has to be unique for an override configuration. |
| CACG-OVC-VAL-02 | Minimum one Language record is mandatory for Exception Code \$1                                       |
| CACG-OVC-VAL-03 | Child Level Source Code cannot be the same as the Origin Source<br>Code or its Parent Source Code.    |
| PLATO-EVNT-001  | Failed to update                                                                                      |
| PLATO-EVNT-002  | Record already exists                                                                                 |
| IC-INPT-002     | Exceeded accGrp max size 6                                                                            |
| IC-INPT-003     | AccGrp not sent                                                                                       |
| IC-INPT-004     | Exceeded accGrpDesc max size 2000                                                                     |
| IC-INPT-005     | AccGrpDesc not sent                                                                                   |
| IC-INPT-006     | Exceeded extAccGrp max size 64                                                                        |
| IC-INPT-007     | AxtAccGrp not sent                                                                                    |
| IC-INPT-008     | Exceeded extAccGrpDesc max size 2000                                                                  |
| IC-INPT-009     | ExtAccGrpDesc not sent                                                                                |
| IC-INPT-010     | Exceeded extAccGrpType max size 1                                                                     |
| IC-INPT-011     | ExtAccGrpType not sent                                                                                |
| IC-INPT-012     | Exceeded productCode max size 4                                                                       |
| IC-INPT-013     | ProductCode not sent                                                                                  |
| IC-INPT-014     | Exceeded ccy max size 3                                                                               |
| IC-INPT-015     | Ccy not sent                                                                                          |
| IC-INPT-016     | Exceeded open max size 1                                                                              |
| IC-INPT-017     | Open not sent                                                                                         |
| IC-ACC-08       | Required Parameters for Account Class transfer not maintained                                         |
| IC-ACC-09       | Unhandled Exception occurred during Account Class transfer check                                      |

Table B-1 (Cont.) List of Error Codes and Messages

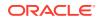

| Error Code      | Error Message                                                                                                    |
|-----------------|----------------------------------------------------------------------------------------------------|
| IC-SPRM-001     | Service Parameters cannot be empty                                                                                                    |
| IC-GRC005       | Booking GL details and accounting details are mandatory if Liquidation mode is Liquidate to GL or Liquidate to Different Account respectively |
| IC-BAT-142      | Error Occurred during Service Call to Pre Branch Resolution                                                                                   |
| IC-BAT-160      | Failed while getting pending count for Intraday Batch                                                                                         |
| IC-BAT-161      | Failed during service call for Intraday Batch                                                                                                 |
| IN-HEAR-583     | Period Dates should be within Financial Cycle Start and End Date                                                                              |
| GCS-COM-027     | Not a valid Key Id: \$1)                                                                                                    |
| IC-PRD120       | Defer liquidation days should not be entered when defer liquidation flag<br>is not selected                                                   |
| IC-PRD121       | Defer before month end days should not be entered when defer liquidation flag is not selected                                                 |
| IC-PRD122       | Defer liquidation days or defer before month end days should be<br>entered when defer liquidation flag is selected                            |
| IC-PRD123       | Both start from account opening and defer liquidation days flags cannot be selected at the same time                                          |
| IC-PRD124       | Days before month end should not be entered for frequency days                                                                                |
| IC-PRD125       | Both defer liquidation days and defer before month end day cannot be entered at the same time                                                 |
| IC-PRD126       | Accrual cycle should be None when accrual frequency is Daily                                                                                  |
| IN-HEAR-590     | The entered characters exceed the maximum length allowed for Period Code                                                                      |
| IN-HEAR-586     | The entered characters exceed the maximum length allowed for Financial Cycle                                                                  |
| IN-HEAR-587     | The entered characters exceed the maximum length allowed for Description                                                                      |
| IC-PRD131       | Min Effective Value cannot be greater than Max Effective Value                                                                                |
| IC-PRD132       | Minimum Variance cannot be greater than Maximum Variance                                                                                      |
| DDA-TBS-MAND-08 | Event SerialNo is mandatory                                                                                                    |
| DDA-TBS-MAND-09 | Transaction details is missing                                                                                                    |
| DDA-TBS-MAND-10 | More than 99 entries/blocks/blockModifications are not allowed in a DDA Transaction                                                           |
| DDA-TBS-MAND-11 | Account Number is mandatory                                                                                                    |
| DDA-TBS-MAND-12 | Account Branch is mandatory                                                                                                    |
| DDA-TBS-MAND-13 | Account Currency is mandatory                                                                                                    |
| DDA-TBS-MAND-14 | Requested Block Amount \$1 is invalid or less than or equal to Zero                                                                           |
| DDA-TBS-MAND-15 | Block Expiry Date is mandatory for Lien Block                                                                                                 |
| DDA-TBS-MAND-16 | Credit Debit Indicator is invalid                                                                                                    |
| DDA-TBS-MAND-18 | One or more revaluation parameter is missing                                                                                                  |
| DDA-TBS-DEFA-01 | Error while defaulting Transaction attributes                                                                                                 |
| DDA-TBS-DEFA-02 | Source Code \$1 does not exists                                                                                                    |
| DDA-TBS-DEFA-03 | TransactionCode \$1 does not exists                                                                                                    |
| DDA-TBS-DEFA-04 | No Transaction Code is defined in source preference \$1                                                                                       |
| DDA-TBS-DEFA-05 | Branch \$1 does not exist                                                                                                    |

Table B-1 (Cont.) List of Error Codes and Messages

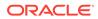

| Error Code      | Error Message                                                                                                |
|-----------------|----------------------------------------------------------------------------------------------------|
| DDA-TBS-DEFA-06 | Error while fetching Branch date for transaction branch \$1                                                  |
| DDA-TBS-BDRQ-01 | Invalid Input                                                                                                |
| DDA-TBS-BDRQ-02 | Block Type is invalid                                                                                        |
| DDA-TBS-BDRQ-03 | Invalid Action given in the Block modification request                                                       |
| DDA-TBS-BDRQ-05 | AutoRelease \$1 is invalid                                                                                   |
| DDA-TBS-BDRQ-06 | AvailableDays \$1 is invalid                                                                                 |
| DDA-TBS-BDRQ-07 | Availability Info is invalid                                                                                 |
| DDA-TBS-DUP-01  | More than one block cannot be requested on an account \$1,<br>branch \$2, and currency \$3 in a Transaction  |
| DDA-TBS-DUP-02  | Block requested does not exists on account \$1, branch \$2 and currency \$3 under EcaRefNo \$                |
| DDA-TBS-DUP-03  | Error in Amount Block Duplicate Validation                                                                   |
| DDA-TBS-ACNT-01 | Account Number \$1 does not exist                                                                            |
| DDA-TBS-ACNT-02 | Posting into Suspense Entry as Account Number \$1 does not exist                                             |
| DDA-TBS-CUST-01 | Customer \$1 not found of account \$2                                                                        |
| DDA-TBS-EAVL-01 | Error in External Accounting(EA) Validation                                                                  |
| DDA-TBS-EAVL-02 | Local Holiday Check for next working day has Failed. Please check whether Local Holiday has been maintained. |
| DDA-TBS-EAVL-03 | Rounded branchLcyAmount \$1 is different from actual<br>branchLcyAmount \$2                                  |
| DDA-TBS-EAVL-04 | BranchLcyAmt \$1 is invalid or less than or equal to Zero                                                    |
| DDA-TBS-EAVL-05 | Exchange rate \$1 is invalid or Zero                                                                         |
| DDA-TBS-EAVL-06 | accountCcyAmt \$1 is invalid                                                                                 |
| DDA-TBS-EAVL-07 | Rounded accountCcyAmount \$1 is different from actual<br>accountCcyAmount \$2                                |
| DDA-TBS-OVDH-01 | Referral processing is not allowed                                                                           |
| DDA-TBS-OVDH-02 | Error while sending Referral processing request                                                              |
| DDA-TBS-OVDH-04 | Transaction Pending for Referral Approval of accounts \$1                                                    |
| DDA-TBS-OVDH-05 | Referral not allowed for accounts \$1                                                                        |
| DDA-TBS-TXNH-01 | Unexpected Error                                                                                             |
| DDA-TBS-TXNH-02 | Error/Override to be handled                                                                                 |
| DDA-TBS-RSUP-01 | Transaction/Transaction details not found while updating Referral status                                     |
| DDA-TBS-BALP-01 | Insufficient Balance. Need \$1 \$2 to process the accounting / amount block entry                            |
| DDA-TBS-BALP-02 | Requested decrease amount \$1 is more than Outstanding block amount \$2                                      |
| DDA-TBS-BALV-01 | Requested block amount cannot be negative                                                                    |
| DDA-TBS-BALV-02 | Amount Block is not active                                                                                   |
| DDA-TBS-BALV-03 | Requested modification amount is equal to outstanding amount                                                 |
| DDA-TBS-BALV-04 | Invalid ECA Reference Number                                                                                 |
| DDA-TBS-BALV-05 | Invalid Block Reference Number                                                                               |
| DDA-TBS-LMIT-01 | Error(s) \$1 raised from Limit system                                                                        |
| DDA-TBS-RTL-01  | Error(s) \$1 raised from RTL system                                                                          |
| DDA-TBS-EAVL-08 | \$1 \$2 cannot be positive for a reversal transaction                                                        |

 Table B-1
 (Cont.) List of Error Codes and Messages

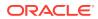

| Error Code      | Error Message                                                                        |
|-----------------|--------------------------------------------------------------------------------------|
| DDA-TBS-UNVL-01 | Error while processing Unauthorized transaction                                      |
| DDA-TBS-UNVL-02 | Transaction cannot be authorized by maker                                            |
| DDA-TBS-UNVL-03 | Transaction has been already deleted by maker                                        |
| DDA-TBS-UNVL-04 | Transaction can be deleted only by maker                                             |
| DDA-TBS-UNVL-05 | Transaction has been already authorized by checker                                   |
| DDA-TBS-DEFA-07 | Transaction status for Source Code \$1 does not exists                               |
| DDA-TBS-PTYV-02 | Customer Whereabouts are unknown.                                                    |
| DDA-TBS-PTYV-01 | Customer is Frozen                                                                   |
| DDA-TBS-PTYV-03 | Customer is bankrupt                                                                 |
| DDA-TBS-CUST-02 | Customer validation failed                                                           |
| DDA-TBS-ACNT-03 | Unexpected Error while validating account \$1                                        |
| DDA-TBS-EAVL-10 | Error while rounding \$1 , Currency \$2 is not maintained for country \$3            |
| DDA-TBS-CHQE-01 | Cheque Block failed                                                                  |
| DDA-TBS-CHQE-02 | Cheque Block and Utilization failed                                                  |
| DDA-TBS-CHQE-03 | Cheque Utilization failed                                                            |
| DDA-TBS-CHQE-04 | Cheque Undo failed                                                                   |
| DDA-TBS-CHQE-05 | Instrument code mismatch, should pass the same instrument code that blocked in ECA.  |
| DDA-TBS-BDRQ-08 | Number of transaction in single request should be within the range of 1 and \$1      |
| DDA-TBS-BDRQ-09 | Number of legs in single transaction request should be within the range of 1 and \$1 |
| DDA-TBS-INLM-01 | Temporary Overdraft Limit has been utilized for this transaction                     |
| DDA-TBS-INLM-02 | DayLight Limit has been utilized for this transaction                                |
| DDA-TBS-INLM-03 | AUF Limit has been utilized for this transaction                                     |
| DDA-TBS-BDRQ-04 | TxnInitDate is Invalid                                                               |
| DDA-TBS-BDRQ-10 | BlockExpiryDate is Invalid                                                           |
| DDA-TBS-BDRQ-11 | ValueDate is Invalid                                                                 |
| DDA-TBS-UCOL-01 | Branch \$1 not found                                                                 |
| DDA-TBS-UCOL-02 | Data not found                                                                       |
| DDA-TBS-UCOL-03 | Missing Mandatory Request Parameter(s)                                               |
| DDA-TBS-UCOL-04 | Request Processed Successfully                                                       |
| DDA-TBS-UCOL-05 | PreviousWorkingDay of Branch \$1 not found                                           |
| DDA-TBS-EODP-01 | Branch \$1 not found                                                                 |
| DDA-TBS-EODP-02 | \$1 is not same as previous working day \$2 from core branch                         |
| DDA-TBS-EODP-03 | Either of branch status or eoDdate is only allowed in the request                    |
| DDA-RQS-FAL-001 | Error while Processing request                                                       |
| DDA-RQS-SUC-002 | Request Processed Successfully                                                       |
| DDA-RQS-VAL-003 | Allowed value for listExternalFlag is Y/N                                            |
| DDA-RQS-VAL-004 | Previous level approval is pending                                                   |
| DDA-RQS-VAL-005 | Queue overrides had rejected already                                                 |
| DDA-RQS-VAL-006 | Referral allowed flag is missing                                                     |
| DDA-RQS-VAL-007 | Invalid queue type                                                                   |

| Table B-1 | (Cont.) | ) List of Error Codes and Messages |
|-----------|---------|------------------------------------|
|-----------|---------|------------------------------------|

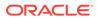

| Error Code                         | Error Message                                                        |
|------------------------------------|----------------------------------------------------------------------|
| DDA-RQS-VAL-008                    | Invalid override code                                                |
| DDA-RQS-MAN-009                    | Override code is missing                                             |
| DDA-RQS-DUP-010                    | Duplicate Override code present in txn leg                           |
| DDA-RQS-MAN-011                    | Either Request or Entry ref no is missing                            |
| DDA-RQS-VAL-012                    | Invalid Request                                                      |
| DDA-RQS-VAL-012                    | Allowed value for approvalStatus is A/R/P/C                          |
| DDA-RQS-VAL-013                    | Invalid external referral                                            |
| DDA-RQS-VAL-014                    | Failed to update status to transaction and balance service           |
| DDA-RQS-VAL-016                    | Account number is mandatory                                          |
| DDA-RQS-VAL-010                    | Operation is mandatory                                               |
| DDA-RQS-VAL-017                    | TransactionType is mandatory                                         |
| DDA-RQS-VAL-019                    | CustomerNo is mandatory                                              |
| DDA-RQS-VAL-019<br>DDA-RQS-VAL-020 | Amount is mandatory                                                  |
| DDA-RQS-VAL-020<br>DDA-RQS-VAL-021 | SourceSystem is mandatory                                            |
| DDA-RQS-VAL-021                    |                                                                      |
| DDA-RQS-VAL-022<br>DDA-RQS-VAL-023 | EntryMasterRefNo is mandatory                                        |
|                                    | Action is mandatory and expected value either A or P                 |
| DDA-RQS-DUP-024                    | Duplicate record found                                               |
| DDA-RQS-VAL-025                    | Invalid Queue type                                                   |
| DDA-RQS-VAL-027                    | Current user not authorized to approve/reject                        |
| DDA-RQS-VAL-028                    | Current user can approve/reject only one level                       |
| DDA-RQS-VAL-029                    | Override code already posted for this entry                          |
| DDA-TBS-VALI-01                    | Error while field validations                                        |
| DDA-TBS-VALI-02                    | Case/format of the value for the field \$1 is invalid                |
| DDA-TBS-VALI-03                    | Length of the value for the field \$1 is invalid                     |
| DDA-TBS-VALI-04                    | Invalid Input for \$1                                                |
| ACC_PRD-01                         | Unhandled Exception occurred                                         |
| ACC_PRD-02                         | Invalid Product Accounting entry setup                               |
| ACC_PRD-03                         | Product code cannot be null                                          |
| ACC_PRD-04                         | IC Branch Date not available for the current branch                  |
| BC-00234                           | Product End Date cannot be less than today                           |
| GC-CLS-02                          | Record Successfully Closed                                           |
| GC-REOP-03                         | Successfully Reopened                                                |
| IC-ACC-01                          | Branch Dates could not be resolved                                   |
| IC-ACC-02                          | Failed while fetching user globals                                   |
| IC-ACC-03                          | Could not get account                                                |
| IC-ACC-04                          | Failed during Lookup                                                 |
| IC-ACC-05                          | Unhandled exception occurred during Lookup                           |
| IC-ACC-06                          | Bombed while converting the amount                                   |
| IC-ACC-07                          | Unhandled Exception occurred                                         |
| IC-ACC-50                          | Exception Occurred while querying Intraday Table for Product Accrual |
| IC-ACC-51                          | Exception Occurred while posting Liquidation Netting                 |
| IC-ACC-52                          | Failed while populating Product Accrual Entries                      |

| Table B-1 | (Cont.) | ) List of Error Codes and Messages |
|-----------|---------|------------------------------------|
|-----------|---------|------------------------------------|

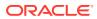

| Error Code  | Error Message                                                                                                    |
|-------------|----------------------------------------------------------------------------------------------------|
| IC-ACC-53   | Failed while updating final status                                                                                                    |
| IC-ACC-54   | Failed while querying branch parameters                                                                                                    |
| IC-ACC-55   | Lookup failed for product code \$1                                                                                                    |
| IC-ACC-57   | Failed During Currency Conversion for product \$1                                                                                                    |
| IC-ACC-58   | Failed while marking entry passed for product \$1                                                                                                    |
| IC-ACC-59   | Exception Occurred while preparing Accounting Entries for Product Accrual for product \$1                                                                      |
| IC-CHGERR01 | Failed while fetching user globals                                                                                                    |
| IC-CHGERR02 | Branch Dates could not be resolved                                                                                                    |
| IC-CHGERR03 | Could not get account                                                                                                    |
| IC-CHGERR04 | Could not get account                                                                                                    |
| IC-CHGERR05 | Error Occurred during Initialization                                                                                                    |
| IC-CHGERR06 | Bombed while converting the amount                                                                                                    |
| IC-CHGERR07 | Failed while deriving charge amount                                                                                                    |
| IC-CHGERR08 | Failed while deriving min/max amount                                                                                                    |
| IC-CHGERR09 | Failed during LCY Conversion                                                                                                    |
| IC-CHGERR10 | Failed While Caching Details for Charge Slab                                                                                                    |
| IC-CHGERR11 | Problem as both discount amt and discount percentage maintained                                                                                                |
| IC-CHGERR12 | Failed while fetching Slab Details                                                                                                    |
| IC-CHGERR13 | Failed while fetching Tier Details                                                                                                    |
| IC-CHGERR14 | Failed during amount round                                                                                                    |
| IC-CHGERR17 | Failed while fetching product details                                                                                                    |
| IC-CHGERR19 | Failed during currency conversion                                                                                                    |
| IC-CHGERR23 | Failed while fetching Charge Entries                                                                                                    |
| IC-CHGERR24 | Failed while Processing Charge                                                                                                    |
| IC-CHGERR25 | Failed while updating liqd dates                                                                                                    |
| IC-CHGERR28 | Could not get the book type                                                                                                    |
| IC-PRD054   | Value of Accrual Day should be less than or equal to 31                                                                                                    |
| IC-PRD061   | Frequency is blank in product preferences                                                                                                    |
| IC-PRD201   | Interest liquidation frequency has to be monthly and Liquidation at<br>Month End flag has to be checked if the Split Interest Adj for Prev Year<br>is required |
| IC-RL0007   | Rule Id has invalid characters                                                                                                    |
| IC-RL0008   | Blank characters are not allowed in Rule Id                                                                                                    |
| IC-RL0009   | Rule Id - First character should be an alphabet or underscore                                                                                                  |
| IC-RL0048   | Requires atleast one formula with a valid expression for a rule                                                                                                |
| IC-RL0056   | Required atleast one booked formula to save the rule                                                                                                    |
| IC-RLM060   | Rounding Required should be checked when Book Flag is "Booked"<br>and periodicity is "Daily/Periodic"                                                          |
| IC-RLM061   | Accruals Required should be Unchecked when Book Flag is "Non-<br>Booked" and periodicity is "Daily/Periodic"                                                   |
| IC-RLM069   | Length of Rule Id should be equal to 4 characters                                                                                                    |
| IC-RULE-01  | SDE Id and UDE Id should be different                                                                                                    |

Table B-1 (Cont.) List of Error Codes and Messages

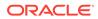

| Error Code      | Error Message                                                                                                    |
|-----------------|----------------------------------------------------------------------------------------------------|
| IC-RULE-02      | Result cannot have logical operator                                                                                                    |
| MM-10051        | Product Code should be 4 characters                                                                                                    |
| IC-BAT-131      | Error Occurred during Service Call to Allocation                                                                                                |
| IC-BAT-132      | Error Occurred during Service Call to Interest Calc                                                                                             |
| IC-BAT-133      | Error Occurred during Service Call to Interest Accrual                                                                                          |
| IC-BAT-134      | Error Occurred during Service Call to Interest Liquidation                                                                                      |
| IC-BAT-135      | Error Occurred during Service Call to Charge                                                                                                    |
| IC-BAT-136      | Error Occurred during Service Call to Accounting                                                                                                |
| IC-BAT-137      | Error Occurred during Service Call to Product Accounting                                                                                        |
| IC-BAT-138      | Error Occurred during Service Call to Resolve Branch                                                                                            |
| IC-BAT-139      | Error Occurred during Service Call to Resolve Account                                                                                           |
| IC-BAT-140      | Error Occurred during Service Call to Mark Cutoff                                                                                               |
| IC-BAT-141      | Error Occurred during Service Call to Release Cutoff                                                                                            |
| IC-BAT-121      | Failed in verifying pending process for the branch                                                                                              |
| CS-PRD002       | Product code should be of four characters.                                                                                                    |
| IC-PRCBT003     | Profit calculation exclusion batch not executed for the given period                                                                            |
| DDA-STMT-001    | Inserted successfully                                                                                                    |
| DDA-STMT-002    | Failed while inserting into statement                                                                                                    |
| DDA-STMT-003    | From date cannot be greater than To date                                                                                                    |
| DDA-STMT-004    | To date cannot be a future date                                                                                                    |
| DDA-STMT-005    | Successfully Deleted                                                                                                    |
| DDA-STMT-006    | Record doesn't exist                                                                                                    |
| DDA-STMT-007    | Processing Reference Number is Null.                                                                                                    |
| DDA-STMT-008    | Updated successfully                                                                                                    |
| DDA-STMT-009    | Failed while updating last statement generation date                                                                                            |
| DDA-STMT-010    | Customer is not maintained                                                                                                    |
| DDA-STMT-011    | Statement Preference is not maintained for the Account                                                                                          |
| DDA-STMT-012    | Account provided is not available                                                                                                    |
| DDA-STMT-013    | Account number is mandatory                                                                                                    |
| DDA-STMT-015    | Stmt Entries for Account is not maintained properly, please check data in entries table                                                         |
| DDA-STMT-019    | Request Successfully Processed                                                                                                    |
| DDA-STMT-016    | Failed while sending advice                                                                                                    |
| DDA-STMT-017    | Failed To Invoke generate statement                                                                                                    |
| DDA-STMT-018    | Thank you for your request to download the statement. We are preparing your statement now. You can come back and download it after few minutes. |
| DDA-STMT-020    | Unexpected Error occurred during save                                                                                                    |
| PLATO-EVNT-001  | Failed to update                                                                                                    |
| PLATO-EVNT-002  | Record already exists                                                                                                    |
| RACC-ACC-COM-A1 | Not a Valid Limit Type                                                                                                    |
| RACC-ACC-COM-A2 | Start Date can not be greater than End Date                                                                                                    |
| RACC-ACC-COM-A3 | Input either rate code or rate value for a limit category                                                                                       |

| Table B-1 (Cont.) List of Error Codes and Mess |
|------------------------------------------------|
|------------------------------------------------|

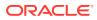

| Error Code      | Error Message                                                                                                    |
|-----------------|----------------------------------------------------------------------------------------------------|
| RACC-ACC-COM-A4 | Rate Value cannot be equal to or less than zero                                                                                    |
| RACC-ACC-COM-A5 | Limit Type can not be null                                                                                                    |
| RACC-ACC-COM-A6 | Linkage Reference can not be null                                                                                                  |
| RACC-ACC-COM-A7 | Linkage Branch can not be null                                                                                                    |
| RACC-ACS-VAL-A1 | Linked Amount can not be null                                                                                                    |
| RACC-ACS-VAL-A2 | Input Either Linked Amount or Linked Percentage for a Limit Category                                                               |
| RACC-ACS-VAL-A3 | Source can not be null                                                                                                    |
| RACC-ACS-VAL-A4 | Secured OD Details are not allowed when Od Facility required is set to N in Account Class                                          |
| RACC-ACS-VAL-A5 | Unsecured OD Details are not allowed when Od Facility required is set to N in Account Class                                        |
| RACC-ACS-VAL-A6 | OD Facility is required indicating atleast one Limit Type or Unsecured/<br>Secured details are required                            |
| RACC-ACS-VAL-A7 | Courtesy Pay Start Date can not be null                                                                                            |
| RACC-ACS-VAL-A8 | Courtesy Pay Start Date can not be after Courtesy Pay End Date                                                                     |
| RACC-ACS-VAL-A9 | Fund Utilization sequence should be BC Since Courtesy Pay Limit is Required                                                        |
| RACC-ACS-VAL-AA | Courtesy Pay start date can not be before account opening date                                                                     |
| RACC-ACS-VAL-AB | Linked amount cannot be less than or equal to 0                                                                                    |
| RACC-ACS-VAL-AC | Invalid limit start date for \$1                                                                                                   |
| RACC-ACS-VAL-C1 | Account can be closed only if Status is Normal                                                                                     |
| RACC-ACS-VAL-C2 | Account cannot be closed as limit linkages are available                                                                           |
| RACC-ACS-VAL-C3 | Account cannot be closed as TOD Limit is available                                                                                 |
| RACC-ACS-VAL-C4 | Account cannot be closed as unauthorised cheque book exists for this account                                                       |
| RACC-ACS-VAL-C5 | Account cannot be closed as active cheque book is linked to this account                                                           |
| RACC-ACS-VAL-C6 | Account cannot be closed as unused check leaves exists for this account                                                            |
| RACC-ACS-VAL-C7 | Account cannot be closed as uncollected funds or unauthorized funds<br>or non-zero balance or amount block exists for this account |
| RACC-AMA-VAL-E0 | Account Auto Modification Web Model cannot be null                                                                                 |
| RACC-AMA-VAL-E1 | Unknown Account Modification Type - \$1                                                                                            |
| RACC-AMA-VAL-E2 | No Account Modification Handler present for the given modification type                                                            |
| RACC-AMA-VAL-E3 | New Account Class cannot be null or blank                                                                                          |
| RACC-AMA-VAL-E4 | Invalid Account Basic Details Modification type.                                                                                   |
| RACC-AMA-VAL-E5 | Account Status is null/empty                                                                                                    |
| RACC-AUT-ERR-E0 | Unable to fetch state configuration maintenance                                                                                    |
| RACC-AUT-ERR-E1 | State configuration is not available for configKey<br>[accountClass~domain~state~currency] - \$1                                   |
| RACC-AUT-ERR-E2 | Unable to fetch permanent address of customer - \$1                                                                                |
| RACC-AUT-ERR-E3 | Permanent address state is not maintained for customer - \$1                                                                       |
| RACC-CMC-VAL-E0 | Unable to fetch customer details                                                                                                   |

| Table B-1 | (Cont.) | List of Error Codes and Messages |
|-----------|---------|----------------------------------|
|-----------|---------|----------------------------------|

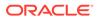

| Error Code      | Error Message                                                                                    |
|-----------------|--------------------------------------------------------------------------------------------------|
| RACC-CMC-VAL-E1 | Customer is Frozen                                                                               |
| RACC-CMC-VAL-E2 | Address Advice Name is not matching with Configured List                                         |
| RACC-PTY-ERR-E1 | Unable to fetch permanent address of customer - \$1                                              |
| RACC-PTY-ERR-E2 | Permanent address state is not maintained for customer - \$1                                     |
| RACC-STA-ERR-E0 | Unable to fetch state configuration maintenance                                                  |
| RACC-STA-ERR-E1 | State configuration is not available for configKey<br>[accountClass~domain~state~currency] - \$1 |
| RDDA-ACC-GUA-01 | Account Guardian must not be Empty/Null                                                          |
| RDDA-ACC-GUA-02 | Guardian CustomerID length is out of limit                                                       |
| RDDA-ACC-GUA-03 | Guardian Relationship must not be Empty/Null                                                     |
| RDDA-ACC-GUA-04 | Guardian Type must be G/C/S                                                                      |
| RDDA-ACC-GUA-05 | Account Guardian Details must not be Empty/Null                                                  |
| RDDA-ACC-NOM-01 | Minor Flag does not match with Nominee Date of Birth                                             |
| RDDA-ACC-NOM-02 | Guardian details are mandatory when nominee is a minor                                           |
| RDDA-ACC-NOM-03 | Nominee relationship cannot be empty                                                             |
| RDDA-ACC-NOM-04 | Account Nominee must not be Empty/Null                                                           |
| RDDA-ACC-NOM-05 | Nominee Last Name must not be Empty/Null                                                         |
| RDDA-ACC-NOM-06 | Nominee CustomerID length is out of limit                                                        |
| RDDA-ACC-NOM-07 | Nominee First Name must not be Empty/Null                                                        |
| RDDA-ACC-NOM-08 | Nominee FirstName length is out of limit                                                         |
| RDDA-ACC-NOM-09 | Nominee Relationship length is out of limit                                                      |
| RDDA-ACC-NOM-10 | Nominee DOB must not be Empty/Null                                                               |
| RDDA-ACC-NOM-11 | Nominee StreetName length is out of limit                                                        |
| RDDA-ACC-NOM-12 | Nominee MiddleName length is out of limit                                                        |
| RDDA-ACC-NOM-13 | Nominee LastName length is out of limit                                                          |
| RDDA-ACC-NOM-14 | Nominee PostCode length is out of limit                                                          |
| RDDA-ACC-NOM-15 | Nominee Locality is out of limit                                                                 |
| RDDA-ACC-NOM-16 | Nominee Country length is out of limit                                                           |
| RDDA-ACC-NOM-17 | Nominee BuildingNumber length is out of limit                                                    |
| RDDA-ACC-NOM-18 | Nominee City length is out of limit                                                              |
| RDDA-ACC-NOM-19 | Nominee State length is out of limit                                                             |
| RDDA-ACC-NOM-20 | Nominee Email length is out of limit                                                             |
| RDDA-ACC-NOM-21 | Nominee Phone length is out of limit                                                             |
| RDDA-ACC-NOM-22 | Nominee Mobile length is out of limit                                                            |
| RDDA-ACC-NOM-23 | Account Nominee Details must not be Empty/Null                                                   |
| RDDA-ACC-NOM-24 | Guardian details should not be sent for non minor                                                |
| RDDA-ACC-NOM-25 | Guardian Fname length is out of limit                                                            |
| RDDA-ACC-NOM-26 | Guardian Mname length is out of limit                                                            |
| RDDA-ACC-NOM-27 | Guardian Lname length is out of limit                                                            |
| RDDA-ACC-NOM-28 | Guardian Country length is out of limit                                                          |
| RDDA-ACC-NOM-29 | Guardian Relation length is out of limit                                                         |
| RDDA-ACC-NOM-30 | Guardian Street length is out of limit                                                           |

| Table B-1 | (Cont.) | ) List of Error Codes and Messages |
|-----------|---------|------------------------------------|
|-----------|---------|------------------------------------|

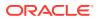

| Error Code      | Error Message                                                                 |
|-----------------|-------------------------------------------------------------------------------|
| RDDA-ACC-NOM-31 | Guardian Building Number length is out of limit                               |
| RDDA-ACC-NOM-32 | Guardian Locality length is out of limit                                      |
| RDDA-ACC-NOM-33 | Guardian City length is out of limit                                          |
| RDDA-ACC-NOM-34 | Guardian State length is out of limit                                         |
| RDDA-ACC-NOM-35 | Guardian Zipcode length is out of limit                                       |
| RDDA-ACC-NOM-36 | Guardian Email length is out of limit                                         |
| RDDA-ACC-NOM-37 | Guardian Phone length is out of limit                                         |
| RDDA-ACC-NOM-38 | Guardian Mobile length is out of limit                                        |
| RDDA-ACC-PRF-01 | Banking Channels cannot be added when Direct Banking Required is false        |
| RDDA-ACC-PRF-02 | Banking Channel details must be provided when Direct Banking Required is true |
| RDDA-ACC-PRF-03 | Invalid Banking Channel: \$1                                                  |
| RDDA-ACC-PRF-04 | Direct Banking Required flag can be Y or N only                               |
| RDDA-ACC-PRF-05 | Auto reorder cannot be enabled if chequebook is not required                  |
| RDDA-ACC-PRF-06 | Chequebook names should not be sent if chequebook is not required             |
| RDDA-ACC-PRF-07 | Reorder details should not be sent if auto reorder is not enabled             |
| RDDA-ACS-VAL-A1 | Joint Holder start date can not be before account open date                   |
| RDDA-ACS-VAL-A2 | Joint Holder details must be sent only when joint account is required         |
| RDDA-ACS-VAL-A3 | Joint Holder details must be sent if joint account is required                |
| RDDA-ACS-VAL-A4 | Primary customer number and joint holder customer number cant be equal        |
| RDDA-ACS-VAL-A5 | Mode of operation and Joint account required must match                       |
| RDDA-ACS-VAL-B1 | Joint Holder must not be Empty/Null                                           |
| RDDA-ACS-VAL-C1 | Customer ID must not be Empty/Null                                            |
| RDDA-ACS-VAL-C2 | Relationship type is not given                                                |
| RDDA-ACS-VAL-C3 | Joint Holder Type is not given                                                |
| RDDA-ACS-VAL-C4 | Start Date must not be Empty/Null                                             |
| RDDA-ACS-VAL-C5 | Joint Holder Details must not be Empty/Null                                   |
| RDDA-ACS-VAL-C6 | Joint Holder Type is invalid                                                  |
| RDDA-ACS-VAL-C7 | Relationship Type is invalid                                                  |
| RDDA-ACS-VAL-C8 | Joint Holder start date cannot be after end date                              |
| RDDA-ACS-VAL-D1 | Customer ID length is out of limit                                            |
| RDDA-ACS-VAL-D2 | Relationship length is out of limit                                           |
| RDDA-ACS-VAL-D3 | Joint Holder Type length is out of limit                                      |
| RACC-ACC-VAL-B1 | Not a valid Limit Type                                                        |
| RACC-ACC-VAL-B2 | Limit Type cannot have null value                                             |
| RACC-ACC-VAL-B3 | Rate Value should be between 0 or 100                                         |
| RACC-ACC-VAL-B4 | Max Rate cannot be a negative value                                           |
| RACC-ACC-VAL-B5 | Max Rate should be between 0 or 100                                           |
| RACC-ACC-VAL-B6 | Max Rate cannot have null value                                               |
| RACC-ACC-VAL-B7 | Min Rate cannot be a negative value                                           |
| RACC-ACC-VAL-B8 | Min Rate should be between 0 or 100                                           |

| Table B-1 | (Cont.) List of | f Error Codes and | Messages |
|-----------|-----------------|-------------------|----------|
|-----------|-----------------|-------------------|----------|

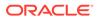

| Error Code      | Error Message                                                                                 |
|-----------------|-----------------------------------------------------------------------------------------------|
| RACC-ACC-VAL-B9 | Min Rate cannot have null value                                                               |
| RACC-ACC-VAL-BA | Maximum Rate should be greater than or equal to Minimum Rate                                  |
| RACC-ACC-VAL-BB | Entered rate outside acceptable range for interest rate                                       |
| RACC-ACC-VAL-BC | Input either rate code or rate value for a limit category                                     |
| RACC-ACC-VAL-BD | Courtesy pay limit required flag value is not valid                                           |
| RACC-ACC-VAL-BE | Courtesy pay limit can only be given if courtesy Pay limit is required                        |
| RACC-ACC-VAL-BF | Courtesy pay limit required flag value cannot be null                                         |
| RACC-ACC-VAL-BG | Courtesy pay limit can not be less than or equal to 0                                         |
| RACC-ACC-VAL-BH | Courtesy pay limit should be given if courtesy pay limit is required                          |
| RACC-ACC-VAL-BI | OD Facility Required can not be selected if Courtesy pay Limit is Required                    |
| RACC-ACC-VAL-BJ | Daylight Limit Required can not be selected if Courtesy pay Limit is Required                 |
| RACC-ACC-VAL-BK | Uncollected fund margin can not be given if Courtesy pay Limit is Required                    |
| RACC-ACC-VAL-BL | Fund utilization sequence at source code level can not be anything else other than BC         |
| RACC-ACC-VAL-BM | Overdue Parameters are not allowed when courtesy pay limit is required                        |
| RACC-ACC-VAL-BN | Courtesy Pay Fee Recieving GL/Account is mandatory if Courtesy Pay Charge Code has been given |
| RACC-ACC-VAL-BO | Courtesy pay limit has to be a number                                                         |
| RDDA-ACC-VAL-01 | Account Type should be of S or U                                                              |
| RDDA-ACC-VAL-02 | Account Class cannot be modified                                                              |
| RDDA-ACS-VAL-B1 | Joint Holder must not be Empty/Null                                                           |
| RDDA-ACS-VAL-C1 | Customer ID must not be Empty/Null                                                            |
| RDDA-ACS-VAL-C2 | Relationship must not be Empty/Null                                                           |
| RDDA-ACS-VAL-C3 | Joint Holder Type must not be Empty/Null                                                      |
| RDDA-ACS-VAL-C4 | Start Date must not be Empty/Null                                                             |
| RDDA-ACS-VAL-C5 | Joint Holder Details must not be Empty/Null                                                   |
| RDDA-ACS-VAL-C6 | Joint Holder Type is invalid                                                                  |
| RDDA-ACS-VAL-C7 | Relationship Type is invalid                                                                  |
| RDDA-ACS-VAL-C8 | Joint Holder Description must not be Empty/Null                                               |
| RDDA-ACS-VAL-C9 | Relationship type must not be Empty/Null                                                      |
| RDDA-ACS-VAL-D1 | CustomerID length is out of limit                                                             |
| RDDA-ACS-VAL-D2 | Relationship length is out of limit                                                           |
| RDDA-ACS-VAL-D3 | Joint Holder Type length is out of limit                                                      |
| RDDA-ACS-VAL-D4 | Relationship Description must not be Empty/Null                                               |
| RDDA-ACS-VAL-D5 | Modification is not allowed after authorization                                               |
| RDDA-ACS-VAL-D6 | Cannot have more than one Garnishment record                                                  |

| Table B-1 | (Cont.) | List of Error Codes and Messages |
|-----------|---------|----------------------------------|
|-----------|---------|----------------------------------|

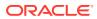

# Index

# A

Account 360, 3-8 Account Address Update, 3-20 Account Preferences, 3-35 Account Statement Frequency, 3-48 Account Status Change, 3-51 Account Transactions, 3-89 Activate Dormant Account, 3-50 Ad hoc Account Statement, 3-45 Advance against Uncollected Funds, 3-59 Amount Block, 3-62

## В

Bulletin Board Maintenance, 3-39 Business Product, 1-1 Business Product Transfer, 1-26

## С

Cheque Book Request, 3-69 Cheque Book Status, 3-72 Cheque Status Inquiry, 3-91 Create Business Process, 2-9 Create Business Product, 1-2, 2-2 Create Garnishment Parameters, 1-20 Create Joint Holder Type, 1-18 Create Product Switch Parameters, 1-26 Create Relationship Type, 1-23 Create Service Preferences, 2-16

## D

Dashboard, 3-1

## F

Functional Activity Codes, A-1

## G

Garnishment Parameters, 1-20

## J

Joint Holder Maintenance, 3-21 Joint Holder Type, 1-18

## Ν

Nominee Details Update, 3-26

## R

Relationship Type, 1-23

## S

Stop Cheque Payment, 3-74

## Т

Temporary Overdraft Limit, 3-57

## U

Unsecured Overdraft Limits, 3-53

## V

View and Modify Amount Block, 3-64 View and Modify Stop Cheque Payment, 3-78 View Business Process, 2-15 View Business Product, 1-16, 2-6 View Garnishment Parameters, 1-22 View Joint Holder Type, 1-19 View Product Swtich Parameters, 1-27 View Relationship Type, 1-24 View Service Preferences, 2-17

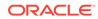